<span id="page-0-0"></span>50 1190 0101 Утвержден РУСБ.10015-01-УД

# ОПЕРАЦИОННАЯ СИСТЕМА СПЕЦИАЛЬНОГО НАЗНАЧЕНИЯ «ASTRA LINUX SPECIAL EDITION»

Руководство по КСЗ. Часть 1 РУСБ.10015-01 97 01-1 Листов [187](#page-186-0)

#### **АННОТАЦИЯ**

Настоящий документ является первой частью руководства по комплексу средств защиты (КСЗ) операционной системы специального назначения «Astra Linux Special Edition» РУСБ.10015-01 (далее по тексту — ОС).

Руководство по КСЗ состоит из двух частей:

- РУСБ.10015-01 97 01-1 «Операционная система специального назначения «Astra Linux Special Edition». Руководство по КСЗ. Часть 1»;

- РУСБ.10015-01 97 01-2 «Операционная система специального назначения «Astra Linux Special Edition». Руководство по КСЗ. Часть 2».

В первой части руководства приведены общие сведения о КСЗ, рассмотрены идентификация и аутентификация, дискреционное и мандатное управление доступом, защита памяти, изоляция процессов, защита среды виртуализации, маркировка документов, контроль подключения съемных машинных носителей информации, сопоставление пользователя с устройством, регистрация событий безопасности, надежное функционирование, фильтрация сетевого потока, контроль целостности, генерация КСЗ, режим киоска и порядок запуска и применения ОС.

Дополнительная информация о настройке компонентов и управлении программными пакетами, а также варианты реализации отдельных решений с использованием ОС приведены на официальном сайте <https://wiki.astralinux.ru/docs>.

Во второй части руководства приведено описание тестов КСЗ.

# **СОДЕРЖАНИЕ**

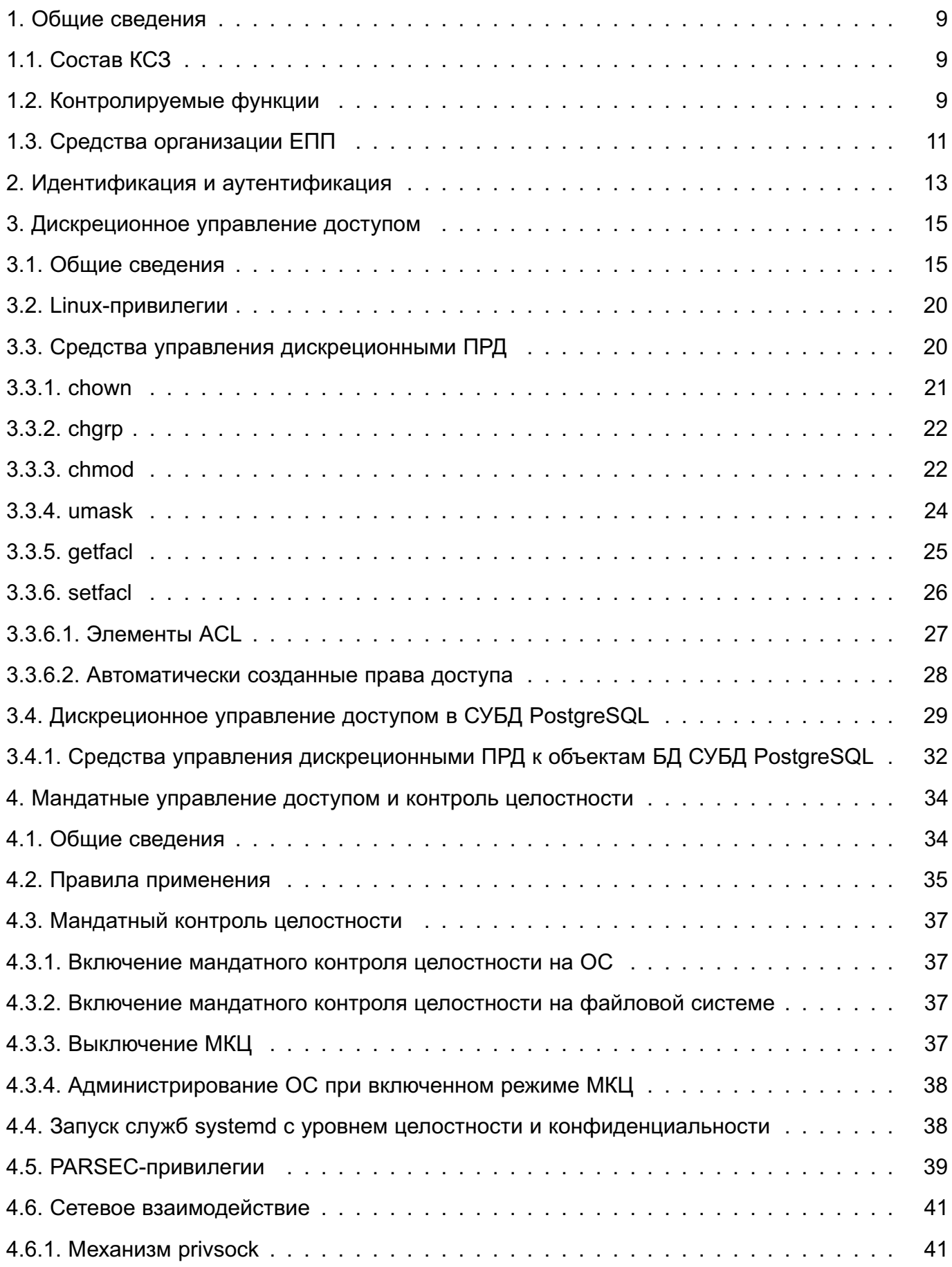

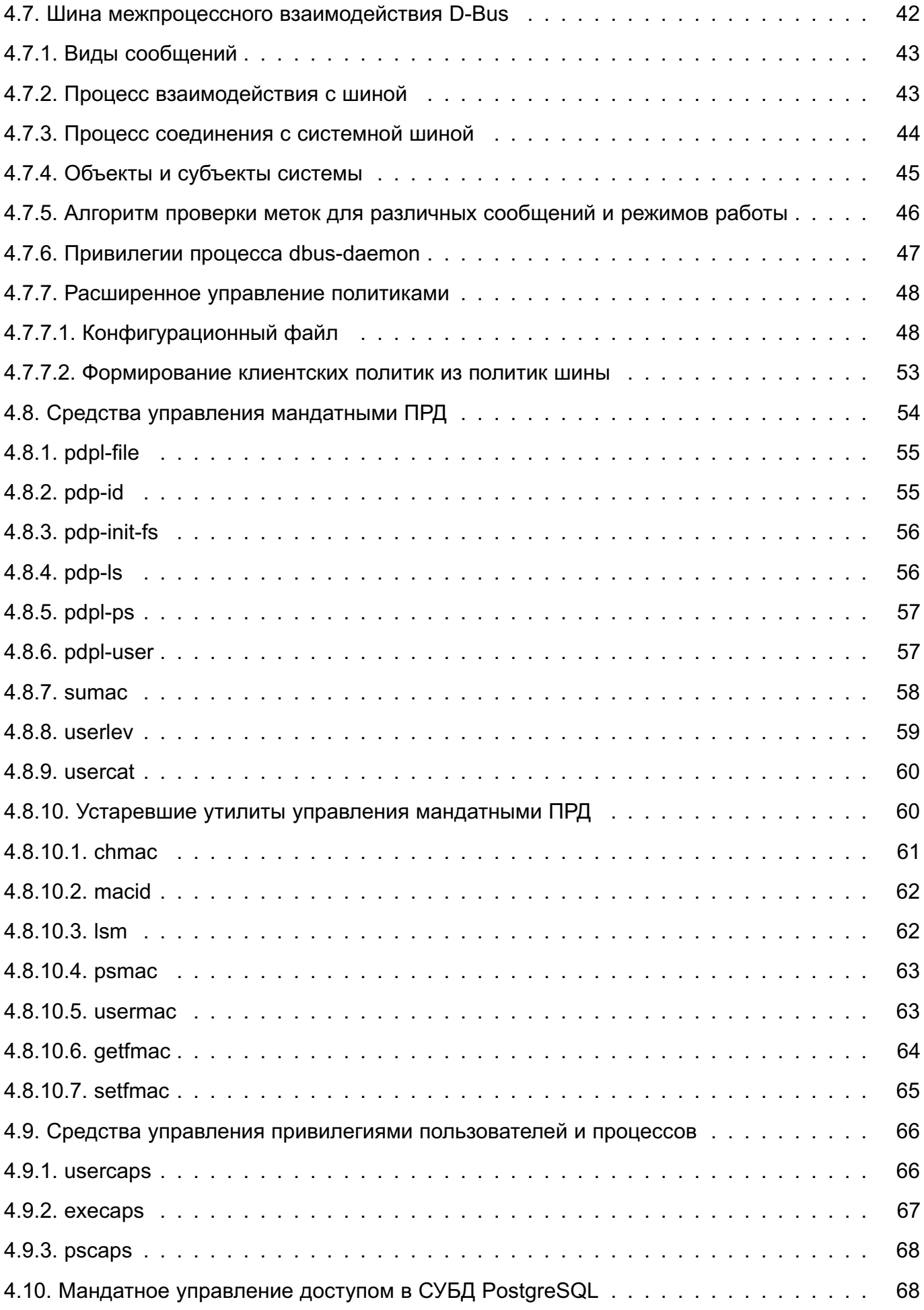

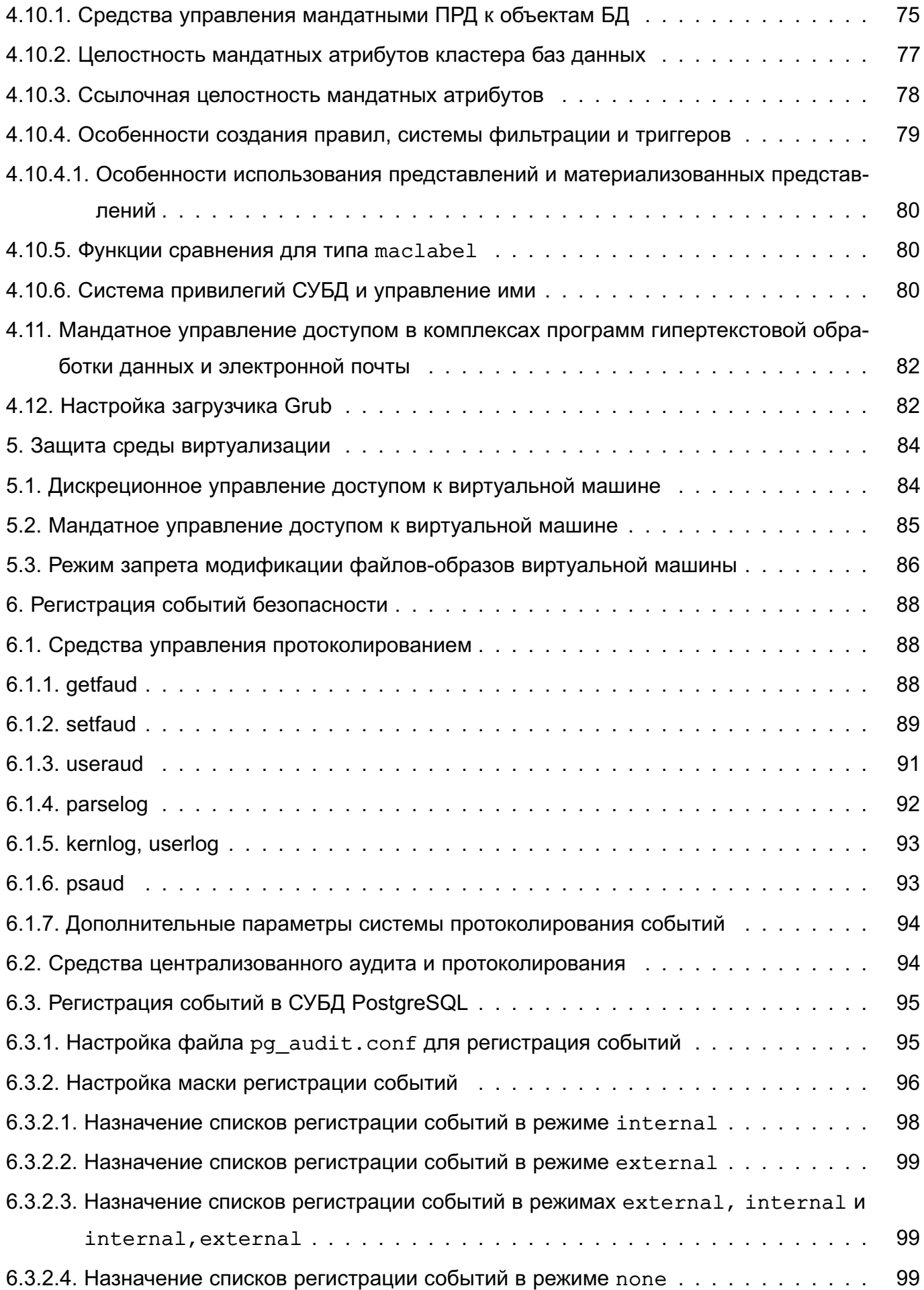

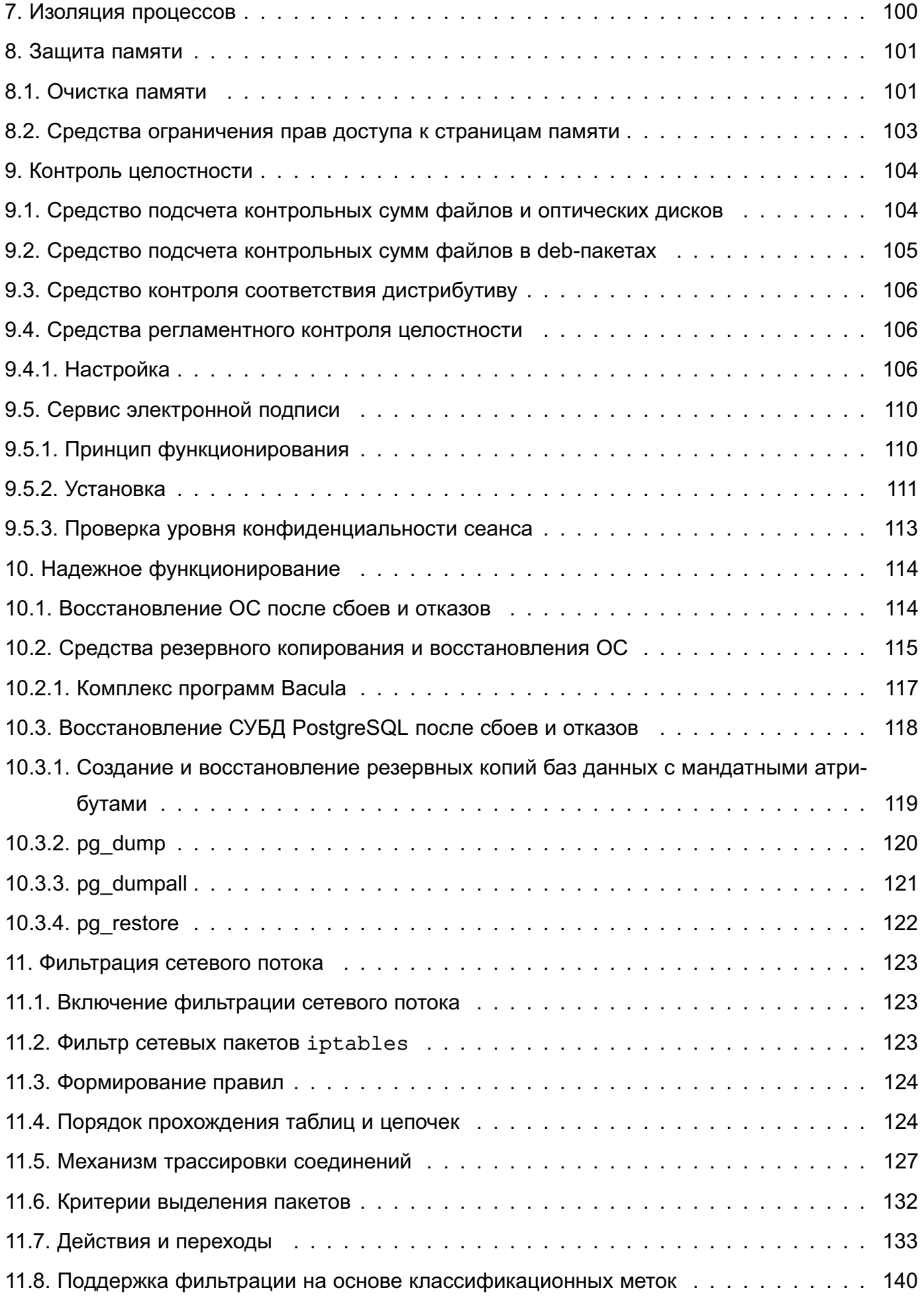

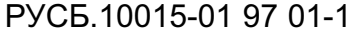

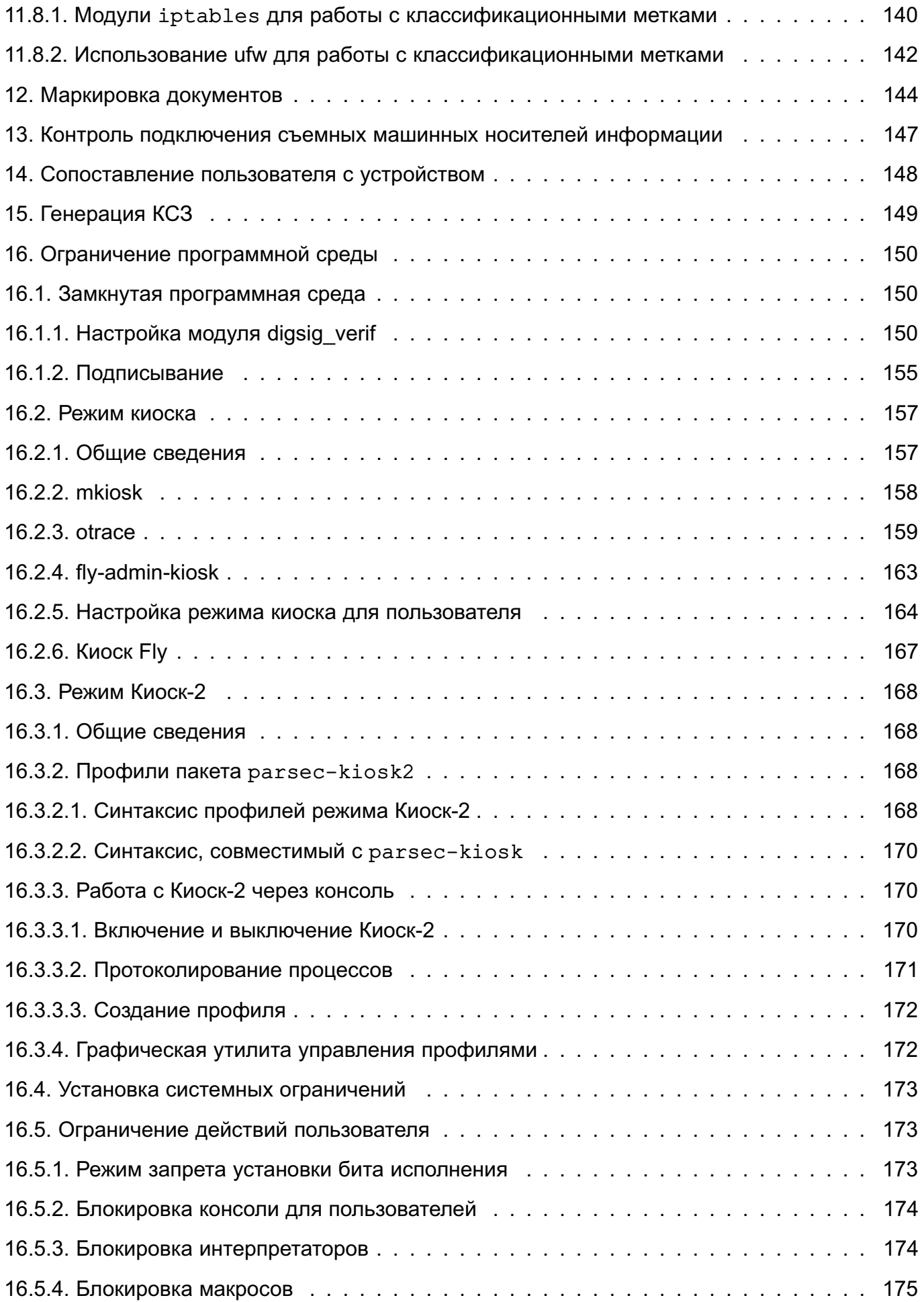

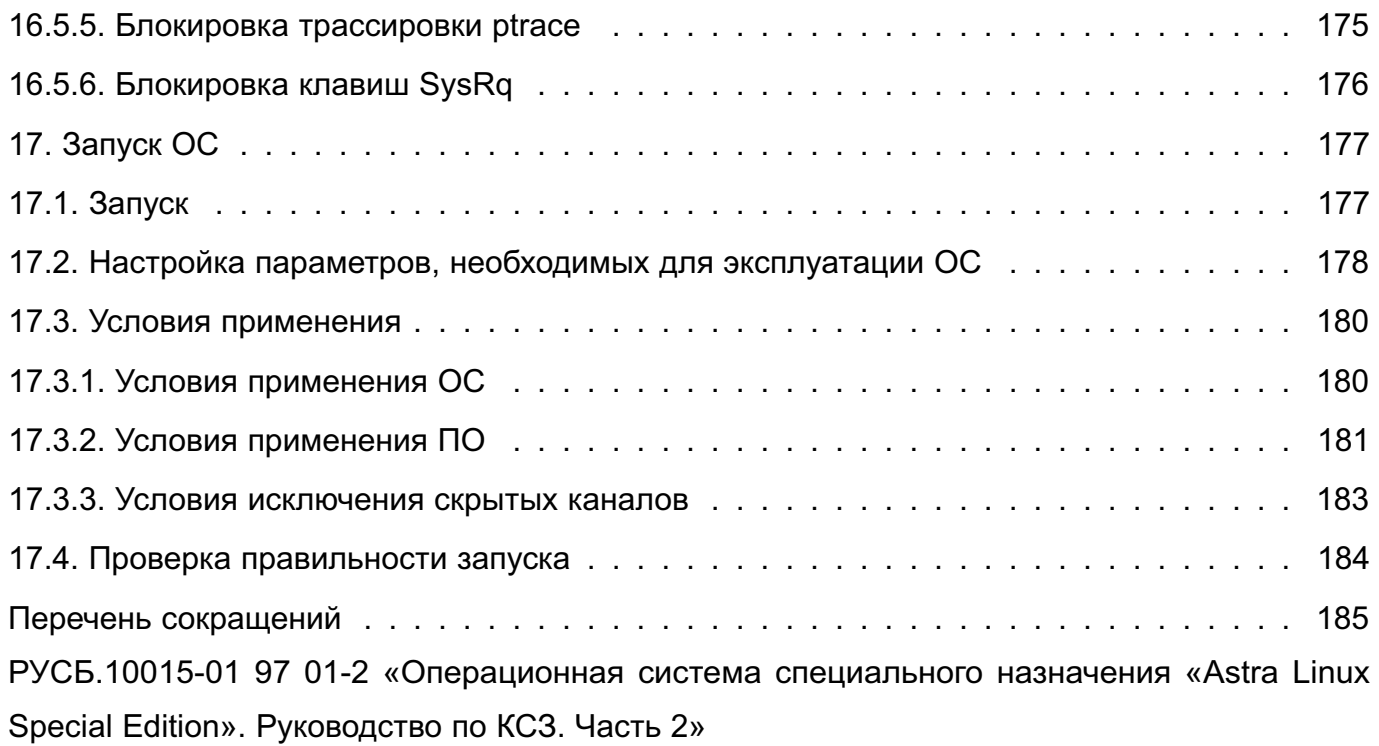

### 1. ОБЩИЕ СВЕДЕНИЯ

<span id="page-8-0"></span>ОС предназначена для построения информационных (автоматизированных) систем, обрабатывающих информацию ограниченного доступа, в том числе содержащую сведения, составляющие государственную тайну.

КСЗ (подсистема безопасности PARSEC) предназначен для реализации функций ОС по защите информации от НСД и предоставления администратору безопасности информации средств управления функционированием КСЗ.

ВНИМАНИЕ! После установки ОС интерактивный вход в систему суперпользователя root по умолчанию заблокирован. Создаваемый при установке операционной системы пользователь включается в группу astra-admin. Пользователям, входящим в названную группу, через механизм sudo предоставляются права для выполнения действий по настройке ОС, требующих привилегий суперпользователя root. Далее по тексту такой пользователь именуется администратором.

#### <span id="page-8-1"></span>1.1. Состав КСЗ

В состав КСЗ входят следующие основные подсистемы:

- модули подсистемы безопасности PARSEC, входящие в состав ядра ОС;
- библиотеки:
- утилиты безопасности;
- подсистема протоколирования (регистрации):
- модули аутентификации:
- графическая подсистема;
- консольный вход в систему;
- средства контроля целостности;
- средства восстановления:
- средства разграничения доступа к подключаемым устройствам:
- средства разграничения доступа к виртуальным машинам.

### 1.2. Контролируемые функции

<span id="page-8-2"></span>КСЗ обеспечивает реализацию следующих функций ОС по защите информации от НСД:

- идентификацию и аутентификацию;
- дискреционное управление доступом;
- мандатное управление доступом;
- регистрацию событий безопасности;
- ограничение программной среды;

- изоляцию процессов;
- защиту памяти;
- контроль целостности;
- обеспечение надежного функционирования;
- фильтрацию сетевого потока;
- маркировку документов;
- защиту среды виртуализации;
- контроль подключения съемных машинных носителей информации.

Реализация перечисленных выше функций основана на следующих основных положениях:

1) с каждым пользователем системы связан уникальный численный идентификатор — идентификатор пользователя (UID), который является ключом к соответствующей записи в БД пользователей, содержащей информацию о пользователях, включая их реальные и системные имена. БД пользователей поддерживается и управляется системным администратором. UID является ярлыком субъекта (номинальный субъект), которым система пользуется для определения прав доступа. БД пользователей в ОС может быть как локальной для системы, так и являться частью ЕПП, функционирующего на основе протокола LDAP;

2) каждый пользователь входит в одну или более групп. Группа - это список пользователей системы, имеющий собственный идентификатор (GID). Поскольку группа объединяет несколько пользователей системы, в терминах политики безопасности она соответствует понятию «множественный субъект». GID является ярлыком множественного субъекта, которых у номинального субъекта может быть более одного. Таким образом, одному UID соответствует список GID:

3) роль действительного (работающего с объектами) субъекта играет процесс. Каждому процессу присваивается единственный UID, являющийся идентификатором запустившего процесс номинального субъекта, т.е. пользователя. Процесс, порожденный некоторым процессом пользователя, наследует UID родительского процесса. Таким образом, все процессы, запускаемые пользователем, имеют его идентификатор. Все процессы, принадлежащие пользователю, образуют сеанс пользователя. Первый процесс сеанса пользователя порождается после прохождения процедур идентификации и аутентификации. При обращении процесса к объекту доступ предоставляется по результатам процедуры авторизации, т.е. обработки запроса на основе мандатных и дискреционных ПРД;

4) механизм ПРД реализован в ядре ОС, что обеспечивает его правильное функционирование при использовании любых компонентов, предоставляемых ОС. Реализа-

ция мандатного управление доступом затрагивает все подсистемы ядра, в которых реализовано дискреционное управление доступом. При этом оба вида управления доступом функционируют параллельно, не влияя на принятие решений друг друга (непротиворечивость). Доступ разрешается в том случае, если он возможен относительно дискреционных и мандатных ПРД. Запрещается в случае, если доступ запрещен относительно любого из механизмов.

#### <span id="page-10-0"></span>1.3. Средства организации ЕПП

Организация ЕПП обеспечивает:

- сквозную аутентификацию в сети;
- централизацию хранения информации об окружении пользователей;
- централизацию хранения настроек системы защиты информации на сервере.

Сетевая аутентификация и централизация хранения информации об окружении пользователя подразумевает использование двух основных механизмов: поддержки кроссплатформенных серверных приложений для обеспечения безопасности (NSS) и подгружаемых аутентификационных модулей (PAM). Сквозная аутентификация в сети реализуется на основе протокола Kerberos с использованием службы каталогов LDAP в качестве источника данных для базовых системных сервисов на базе механизмов NSS и РАМ. Подобный подход обеспечивает централизацию хранения информации об окружении пользователей (в том числе предназначенную для обеспечения мандатного управления доступом):

- существующие в системе мандатные уровни и категории:
- минимальные и максимальные мандатные уровни, доступные пользователям при входе в систему:

- минимальные и максимальные наборы мандатных категорий, доступные пользователям при входе в систему:

- члены привилегированных групп, которые могут получать из БД службы каталогов LDAP определенную информацию о пользователях.

Кроме того, с использованием СЗФС CIFS обеспечено централизованное хранение домашних каталогов пользователей.

Для снижения нагрузки на сеть и повышения производительности в ЕПП может применяться кэширование редко изменяемой информации в локальном кэше.

ВНИМАНИЕ! Измененная на сервере информация может попасть в локальный кэш с задержкой. Период обновления локального кэша задается параметром CACHE REFRESH PERIOD в конфигурационном файле /etc/ald/ald.conf.

Более подробное описание ЕПП приведено в документе РУСБ.10015-01 95 01-1 «Операционная система специального назначения «Astra Linux Special Edition». Руководство

администратора. Часть 1».

# 2. ИДЕНТИФИКАЦИЯ И АУТЕНТИФИКАЦИЯ

<span id="page-12-0"></span>Функция идентификации и аутентификации пользователей в ОС основывается на использовании механизма РАМ.

РАМ представляют собой набор разделяемых библиотек (т.н. модулей), с помощью которых системный администратор может организовать процедуру аутентификации (подтверждение подлинности) пользователей прикладными программами. Каждый модуль реализует собственный механизм аутентификации. Изменяя набор и порядок следования модулей, можно построить сценарий аутентификации.

Подобный подход позволяет изменять процедуру аутентификации без изменения исходного кода и повторного компилирования РАМ.

Сценарии аутентификации (т. е. работа этих функций) описываются в конфигурационном файле /etc/pam.conf и в ряде конфигурационных файлов, расположенных в каталоге /etc/pam.d/. Сама аутентификация выполняется с помощью РАМ. Модули располагаются в каталоге /lib/security в виде динамически загружаемых объектных файлов.

Если ЕПП не используется, аутентификация осуществляется с помощью локальной БД пользователей /etc/passwd. Информация, которая хранится в /etc/shadow и используется для пользователей в локальной БД. В ОС реализована возможность хранения аутентификационной информации пользователей, полученной с использованием хеш-функций по ГОСТ Р 34.11-94 и по ГОСТ Р 34.11-2012.

При использовании ЕПП аутентификация пользователей осуществляется централизованно по протоколу Kerberos. Для защиты аутентификационной информации по умолчанию используются отечественные алгоритмы по ГОСТ 28147-89 и ГОСТ Р 34.11-2012.

В ЕПП в качестве источника данных для идентификации и аутентификации пользователей применяются службы каталогов LDAP. В результате вся служебная информация пользователей сети может располагаться на выделенном сервере в распределенной гетерогенной сетевой среде. Добавление новых сетевых пользователей в этом случае производится централизованно на сервере службы каталогов. Сетевые сервисы, поддерживающие возможность аутентификации пользователей (web, FTP, почта), могут вместо локальных учетных записей использовать тот же каталог LDAP проверки аутентификационной информации. Администратор сети может централизованно управлять конфигурацией сети, в т.ч. разграничивать доступ к сетевым сервисам.

Благодаря предоставлению информации LDAP в иерархической древовидной форме разграничение доступа в рамках службы каталогов LDAP может быть основано на введении доменов. В качестве домена в данном случае будет выступать поддерево службы каталогов LDAP. Сервисы LDAP позволяют разграничивать доступ пользователей к разным

поддеревьям каталога, хотя по умолчанию в ОС реализуется схема одного домена.

Для управления пользователями, группами и настройками их атрибутов используется графическая утилита fly-admin-smc. Описание графической утилиты см. в электронной справке.

Для управления БД ALD в режиме командной строки используется утилита ald-admin, подробное описание которой приведено в man ald-admin.

Примечание. При создании локальных пользователей или пользователей ЕПП необходимо обязательно устанавливать для них диапазоны допустимых мандатных уровней и категорий: минимальный и максимальный мандатные уровни, минимальный и максимальный наборы мандатных категорий (раздел 4). Отсутствие установленных допустимых диапазонов мандатных атрибутов приводит к запрещению доступа при обращении к сетевым сервисам защищенных комплексов программ гипертекстовой обработки данных, электронной почты, СУБД и печати.

По умолчанию в сценарии /etc/pam.d/common-auth, содержащем общие для всех служб настройки и предоставляющем сервис для входа в систему, используется РАМ-модуль pam tally.so. Данный РАМ-модуль при начале процедуры аутентификации пользователя увеличивает счетчик неуспешных попыток аутентификации пользователя на единицу. Число неуспешных попыток аутентификации пользователя может быть просмотрено следующей командой:

\$faillog -u user name

После успешного завершения попытки аутентификации пользователя счетчик неуспешных попыток аутентификации пользователя сбрасывается в ноль. Максимальное число неуспешных попыток аутентификации пользователя определяется утилитой faillog и значениями параметров deny и per user:

```
auth [success=ignore default=die] pam tally.so per user deny=10
```
Использование параметра per user означает, что при установке утилитой faillog максимального значения неуспешных попыток аутентификации для пользователя, не равного 0, применяется указанное значение. Иначе применяется значение, определяемое параметром deny. При отсутствии установленного параметра per user используется значение параметра deny.

Для сброса счетчика неуспешных попыток аутентификации необходимо выполнить следующую команду:

faillog -r -u user name

Более подробное описание см. в руководстве man на faillog и pam tally.

#### 3. ДИСКРЕЦИОННОЕ УПРАВЛЕНИЕ ДОСТУПОМ

#### <span id="page-14-0"></span>3.1. Общие сведения

<span id="page-14-1"></span>В ОС реализован механизм дискреционных ПРД именованных субъектов (пользователей) к именованным объектам. Реализация механизма дискреционных ПРД обеспечивает наличие для каждой пары (субъект-объект) явное и недвусмысленное перечисление разрешенных типов доступа.

Дискреционный контроль доступа применяется к каждому объекту и каждому субъекту и заключается в том, что на защищаемые именованные объекты устанавливаются (автоматически при их создании) базовые ПРД в виде идентификаторов номинальных субъектов (UID и GID), которые вправе распоряжаться доступом к данному объекту и прав доступа к объекту. Определяются три вида доступа: чтение (read, r), запись (write, w) и исполнение (execution, x). Права доступа включают список (битовую маску) из девяти пунктов: по три вида доступа для трех классов - пользователя-владельца, группы-владельца и всех остальных. Каждый пункт в этом списке может быть либо разрешен, либо запрещен (равен 1 или 0).

При обращении процесса к объекту (с запросом доступа определенного вида, т.е. на чтение, запись или исполнение) система проверяет совпадение идентификаторов владельцев процесса и владельцев файла в определенном порядке, и в зависимости от результата, применяет ту или иную группу прав.

Права доступа файлового объекта могут быть изменены, если это разрешено (санкционировано) текущими правилами разграничения доступа.

Существуют также специальные биты, такие как:

- SUID (Set User ID) бит смены идентификатора пользователя;
- SGID (Set Group ID) бит смены идентификатора группы;
- Sticky определяет владельца объектов в каталоге.

Когда пользователь или процесс запускает исполняемый файл с одним из установленных битов SUID или SGID, то файлу временно назначаются права его (файла) владельца или группы (в зависимости от того, какой бит задан). Таким образом, пользователь может даже запускать файлы от имени суперпользователя.

Каталог с установленным Sticky-битом означает, что удалить файл из этого каталога может только владелец файла или суперпользователь. Другие пользователи лишаются права удалять файлы. Установить Sticky-бит в каталоге можно только от имени суперпользователя с использованием механизма sudo. Sticky-бит каталога остается до тех пор, пока владелец каталога или суперпользователь не удалит каталог явно или не изменит права доступа. Владелец может удалить Sticky-бит, но не может его установить.

Дополнительно в ОС механизмом дискреционных ПРД поддерживаются списки контроля доступа ACL (Access Control List), реализованные на основе расширенных атрибутов файловых систем. С использованием ACL можно дополнительно для каждого объекта задавать права на доступ субъектов к нему.

ACL состоит из набора записей. Права доступа к объекту для пользователявладельца, группы-владельца и всех остальных имеют соответствующее представление в ACL в виде отдельных записей. ACL соответствующий базовым ПРД называется минимальным ACL. Таким образом, к каждому объекту доступа всегда сопоставляется минимальный ACL, включающий три записи: для пользователя-владельца, группы-владельца и всех остальных. Права доступа для дополнительных субъектов определяются в дополнительных записях ACL.

ACL включающий более трех записей называется расширенным ACL. Он дополнительно содержит запись для маски доступа и набор записей для именованных пользователей и именованных групп.

В общем случае ACL включает записи следующих типов:

- пользователь-владелец (текстовое представление: user:: rwx);
- именованный пользователь (текстовое представление: user:user name:rwx);
- группа-владельца (текстовое представление: group:: xwx);
- именованная группа (текстовое представление: user: group name: rwx);
- маска доступа (текстовое представление: mask:: xwx);
- все остальные (текстовое представление: other::  $rwx$ ).

Запись маски доступа используется для ограничения распространения прав доступа именованных пользователей и групп.

В механизме дискреционных ПРД реализовано отображение прав доступа к объекту. указанных в битовой маске для трех классов (пользователя-владельца, группы-владельца и всех остальных) в соответствующие записи ACL.

При использовании минимального ACL:

- права доступа из битовой маски для класса пользователь-владелец (например, rwx) отображаются в идентичные права доступа записи ACL типа пользовательвладелец (например. user::rwx);

- права доступа из битовой маски для класса группа-владельца (например, rw-) отображаются в идентичные права доступа записи ACL типа группа-владельца  $(Hanp$ *Mmep*,  $qroup:rw-)$ ;

- права доступа из битовой маски для класса все остальные (например, r--) отображаются в идентичные права доступа записи ACL типа все остальные (например,  $other: r--$ ).

При использовании расширенного ACL:

- права доступа из битовой маски для класса пользователь-владелец (например, rwx) отображаются в идентичные права доступа записи ACL типа пользовательвладелец (например,  $user::rwx$ );

- права доступа из битовой маски для класса группа-владельца (например, rw-) отображаются в идентичные права доступа записи ACL типа маска доступа (напри $mep, mask::rw-$ );

- права доступа из битовой маски для класса все остальные (например, r--) отображаются в идентичные права доступа записи ACL типа все остальные (например, other::r--).

Реализованная в механизме дискреционных ПРД проверка прав доступа субъекта к объекту выполняется в два этапа. На первом этапе выбирается запись ACL, соответствующая субъекту доступа. Записи ACL для объекта доступа просматриваются в следующем порядке:

- 1) запись для пользователя-владельца;
- 2) записи именованных пользователей;
- 3) запись группы-владельца;
- 4) записи именованных групп;
- 5) запись для всех остальных.

Решение о доступе принимается только на основе одной выбранной записи ACL. На втором этапе проверяется, что запись ACL содержит необходимые права доступа.

Алгоритм проверки прав доступа имеет следующий вид:

1) проверяется, является ли субъект доступа пользователем-владельцем объекта. Если субъект доступа не является пользователем-владельцем объекта, то проверка продолжается. Если субъект доступа является пользователем-владельцем объекта, то проверяется разрешен ли в соответствии с выбранной записью ACL запрошенный субъектом вид доступа. По результатам проверки доступ либо разрешается либо запрещается;

2) проверяется является ли субъект доступа одним из именованных пользователей, указанных в записях ACL. Если субъект доступа не является именованным пользователем, указанным в записях ACL, то проверка продолжается. Если субъект доступа является именованным пользователем, то проверяется разрешен ли в соответствии с выбранной записью ACL и записью маски доступа ACL запрошенный субъектом вид доступа. По результатам проверки доступ либо разрешается либо запрещается; 3) проверяется, является ли одна из групп субъекта доступа группой-владельца объекта. Если ни одна из групп субъекта доступа не является группой-владельца

объекта, то проверка продолжается. Если одна из групп субъект доступа является группой-владельца объекта, то проверяется разрешен ли в соответствии с выбранной записью ACL запрошенный субъектом вид доступа. По результатам проверки доступ либо разрешается либо запрещается;

4) проверяется, является ли одна из групп субъекта доступа одной из именованных групп, указанных в записях ACL. Если ни одна из групп субъекта доступа не является именованной группой, указанной в записях ACL, то проверка продолжается. Если одна из групп субъект доступа является именованной группой, то проверяется разрешен ли в соответствии с выбранной записью ACL и записью маски доступа ACL запрошенный субъектом вид доступа. По результатам проверки доступ либо разрешается либо запрещается;

5) проверяется, разрешен ли в соответствии с записью ACL для всех остальных запрошенный субъектом вид доступа. По результатам проверки доступ либо разрешается либо запрещается;

6) если доступ не был разрешен при проведении предыдущих проверок, то доступ запрещается.

Реализованный в ОС механизм дискреционных ПРД предусматривает наличие у объектов-контейнеров ACL, используемого по умолчанию. Названный ACL наследуется объектами, создаваемыми в объекте-контейнере.

Объектами доступа являются:

- файлы;

- соединения (сокеты);

- сетевые пакеты;

- механизмы IPC (разделяемая память, очереди сообщений и др.).

Механизм, реализующий дискреционное управление доступом, обеспечивает возможность санкционированного изменения списка пользователей и списка защищаемых файловых объектов.

Право изменения ПРД предоставлено выделенному субъекту - суперпользователю root (пользователю с UID, имеющим значение 0). Администратор может изменять права с использованием механизма sudo. Кроме того, права доступа к объекту, как указанные в битовой маске для трех классов (пользователя-владельца, группы-владельца и всех остальных), так указанные в записях ACL могут быть изменены субъектом являющимся пользователем-владельцем объекта.

Реализация в ОС механизма дискреционных ПРД обеспечивает непротиворечивость правил изменения дискреционных ПРД.

При использовании для объекта минимального ACL прямое и обратное отображение

ПРД обеспечивается следующим образом:

1) при изменении прав доступа в битовой маске для пользователя-владельца идентичным образом изменяются права доступа для пользователя-владельца в записи ACL;

2) при изменении прав доступа для пользователя-владельца в записи ACL идентичным образом изменяются права доступа в битовой маске для пользователявладельца;

3) при изменении прав доступа в битовой маске для группы-владельца идентичным образом изменяются права доступа для группы-владельца в записи ACL;

4) при изменении прав доступа для группы-владельца в записи ACL идентичным образом изменяются права доступа в битовой маске для группы-владельца;

5) при изменении прав доступа в битовой маске для всех остальных идентичным образом изменяются права доступа для всех остальных в записи ACL;

6) при изменении прав доступа для всех остальных в записи ACL идентичным образом изменяются права доступа для всех остальных в битовой маске.

При использовании для объекта расширенного ACL прямое и обратное отображение ПРД обеспечивается следующим образом:

1) при изменении прав доступа в битовой маске для пользователя-владельца идентичным образом изменяются права доступа для пользователя-владельца в записи ACL;

2) при изменении прав доступа для пользователя-владельца в записи ACL идентичным образом изменяются права доступа в битовой маске для пользователявладельца;

3) при изменении прав доступа в битовой маске для группы-владельца идентичным образом изменяется маска доступа в записи ACL;

4) при изменении маски доступа в записи ACL идентичным образом изменяются права доступа в битовой маске для группы-владельца;

5) при изменении прав доступа в битовой маске для всех остальных идентичным образом изменяются права доступа для всех остальных в записи ACL;

6) при изменении прав доступа для всех остальных в записи ACL идентичным образом изменяются права доступа для всех остальных в битовой маске.

Таким образом, реализованный в ОС механизм, регулирующий дискреционный принцип контроля доступа, предусматривает санкционированное изменение дискреционных ПРД, включая санкционированное изменение списка субъектов и списка защищаемых объектов.

#### **3.2. Linux-привилегии**

<span id="page-19-0"></span>Linux-привилегии предназначены для передачи отдельным пользователям прав выполнения определенных административных действий и являются стандартными для системы Linux.

К Linux-привилегиям относятся: CAP\_CHOWN, CAP\_DAC\_OVERRIDE, CAP\_DAC\_READ\_SEARCH, CAP\_FOWNER, CAP\_FSETID, CAP\_KILL, CAP\_SETGID, CAP\_SETUID, CAP\_SETPCAP, CAP\_LINUX\_IMMUTABLE, CAP\_NET\_BIND\_SERVICE, CAP\_NET\_BROADCAST, CAP\_NET\_ADMIN, CAP\_NET\_RAW, CAP\_IPC\_LOCK, CAP\_IPC\_OWNER, CAP\_SYS\_MODULE, CAP\_SYS\_RAWIO, CAP\_SYS\_CHROOT, CAP\_SYS\_PTRACE, CAP\_SYS\_PACCT, CAP\_SYS\_ADMIN, CAP\_SYS\_BOOT, CAP\_SYS\_NICE, CAP\_SYS\_RESOURCE, CAP\_SYS\_TIME, CAP\_SYS\_TTY\_CONFIG, CAP\_MKNOD, CAP\_LEASE.

Linux-привилегии наследуются процессами от своих «родителей». Процессы, запущенные от имени суперпользователя, независимо от наличия у них привилегий, имеют возможность осуществлять все перечисленные привилегированные действия.

Система привилегий ОС расширена привилегиями, относящимися к системе PARSEC. PARSEC-привилегии, описанные в [4.5,](#page-38-0) обеспечивают работу с механизмом мандатного управление доступом.

Все привилегии пользователя наследуются запущенными от имени его учетной записи процессами. При запуске процесса с установленными привилегиями загрузчик динамических библиотек осуществляет сброс переменных среды окружения, позволяющих осуществлять загрузку динамических библиотек из нестандартных каталогов LD\_LIBRARY\_PATH и LD\_PRELOAD. Таким образом, установка Linux-привилегий для пользователя может привести к невозможности запуска приложений, использующих динамическую загрузку библиотек из нестандартных каталогов (например, Firefox, Thunderbird, LibreOffice, fly-scan).

Для настройки КСЗ могут использоваться как Linux-, так и PARSEC-привилегии. Порядок управления привилегиями описан в [4.9.](#page-65-0)

### **3.3. Средства управления дискреционными ПРД**

<span id="page-19-1"></span>Для управления дискреционными ПРД используется графическая утилита fly-fm («Менеджер файлов»). Более подробное описание утилиты см. в электронной справке.

Для управления Linux-привилегиями пользователей системы используется графическая утилита fly-admin-smc («Управление политикой безопасности»). Более подробное описание утилиты см. в электронной справке.

Далее рассмотрены средства управления дискреционными ПРД в режиме командной строки.

#### 3.3.1. chown

Синтаксис:

<span id="page-20-0"></span>chown [OPTION]... OWNER[:[GROUP]] FILE... chown [OPTION]... : GROUP FILE... chown [OPTION]... --reference=RFILE FILE...

Команда chown изменяет владельца и/или группу, владеющую каждым из указанных файлов, согласно заданным аргументам, которые интерпретируются в последовательном порядке. Если задано только имя пользователя (или его числовой идентификатор), то данный пользователь становится владельцем каждого из указанных файлов, а группа этих файлов не изменяется. Если за именем пользователя через двоеточие следует имя группы (или числовой идентификатор группы) без пробелов между ними, то изменяется также и группа файлов. Если двоеточие или точка следует за именем пользователя, но группа не задана, то данный пользователь становится владельцем указанных файлов, а группа указанных файлов изменяется на основную группу пользователя. Если опущено имя пользователя, а двоеточие или точка вместе с группой заданы, то будет изменена только группа указанных файлов; в этом случае chown выполняет ту же функцию, что и chgrp (3.3.2). Команда chown изменяет владельца и/или группу каждого FILE на OWNER и/или GROUP.

Опции приведены в таблице 1.

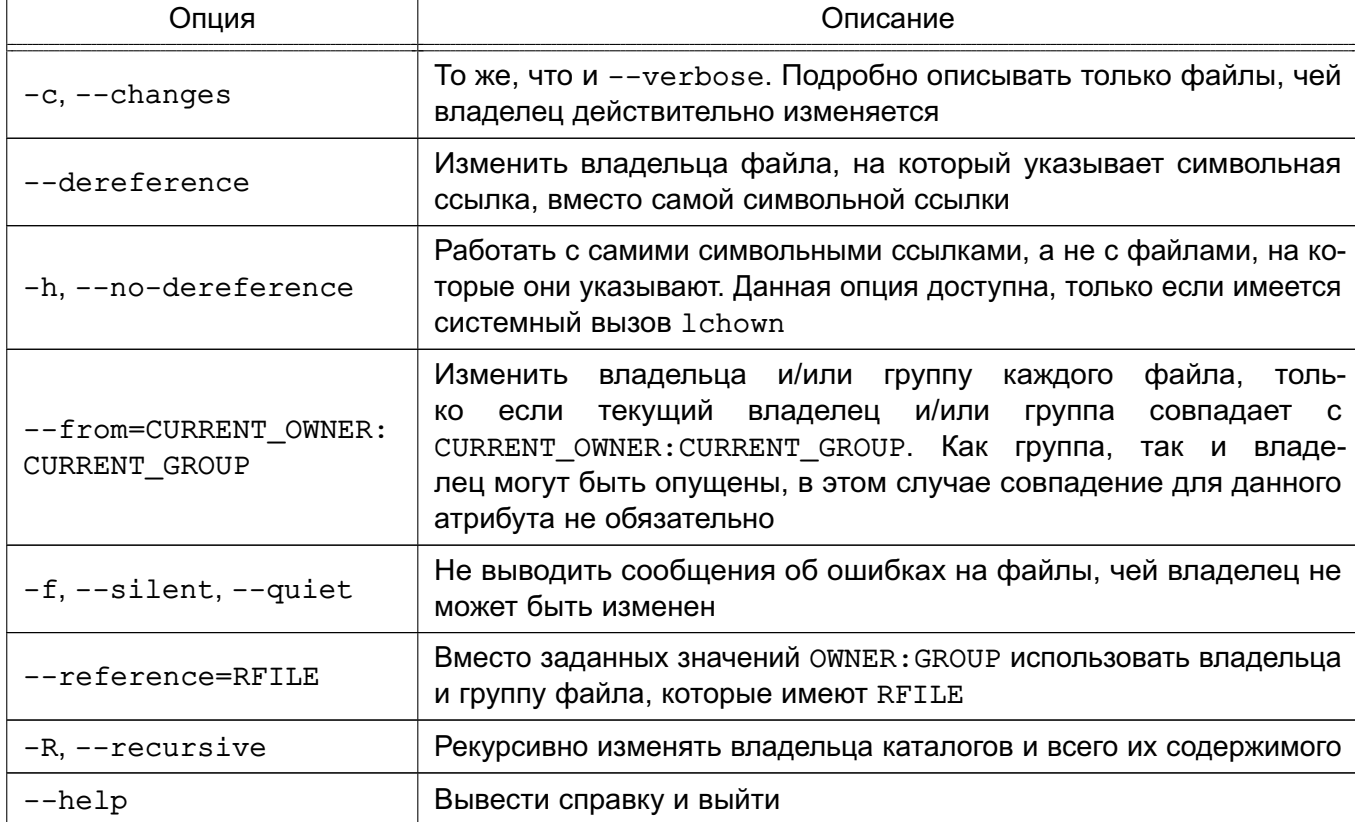

### <span id="page-20-1"></span>Таблица 1

Окончание таблицы 1

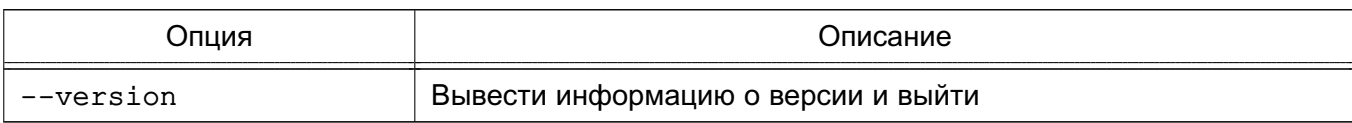

<span id="page-21-0"></span>Владелец не изменяется, если он не существует. Группа также не изменяется, если отсутствует, но изменяется на группу по умолчанию, если не задан пользователь.

3.3.2. chgrp

Синтаксис:

chqrp [OPTION]... GROUP FILE...

chgrp [OPTION]... --reference=RFILE FILE...

Команда chgrp изменяет группу, владеющую каждым из указанных файлов FILE, на группу GROUP, которая может быть задана именем группы или числовым идентификатором группы.

Опции приведены в таблице 2.

<span id="page-21-2"></span>Таблица 2

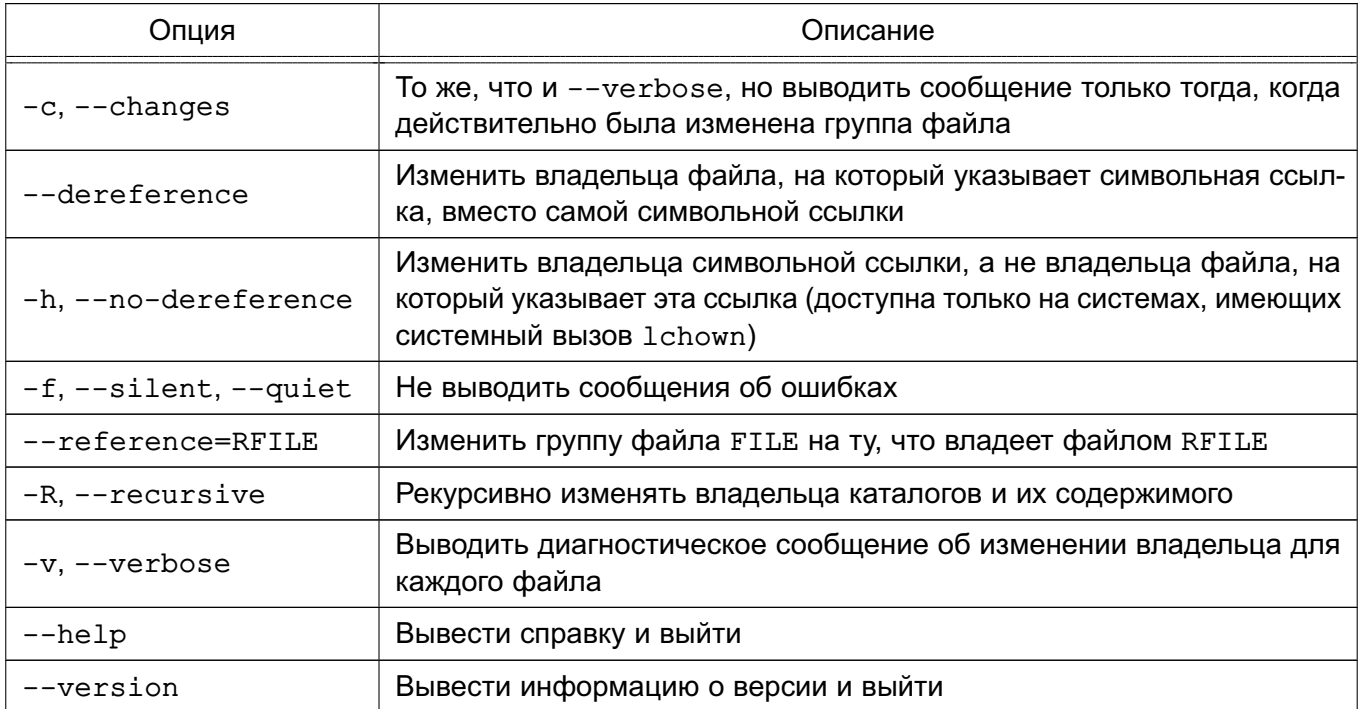

### <span id="page-21-1"></span>3.3.3. chmod

Синтаксис:

chmod [OPTION]... MODE[, MODE]... FILE...

chmod [OPTION]... OCTAL-MODE... FILE...

chmod [OPTION]... --reference=RFILE FILE...

Команда chmod изменяет права доступа указанного файла FILE в соответствии с правами доступа, указанными в параметре МОDE, который может быть представлен как

в символьном виде, так и в виде восьмеричного числа, представляющего битовую маску новых прав доступа.

Формат символьного режима:

 $[ugoa...][[+--][rwxXstugo...]...][,...]$ 

Каждый аргумент - это список символьных команд изменения прав доступа, разделенных запятыми. Каждая такая команда начинается с нуля или более букв идоа, комбинация которых указывает, чьи права доступа к файлу будут изменены: пользователя, владеющего файлом (u); пользователей в данной группе (g); остальных пользователей, не входящих в данную группу (о), или же всех пользователей (а). Буква а эквивалентна идо. Если не задана ни одна буква, то автоматически будет использоваться буква а, но биты, установленные в umask. не будут затронуты.

Оператор «+» добавляет выбранные права доступа к уже имеющимся у каждого файла: «-» удаляет эти права; а «=» присваивает только эти права каждому указанному файлу.

Буквы rwxXstugo выбирают новые права доступа для пользователя, заданного одной из букв  $u \circ a$ : чтение (г): запись (w): исполнение (или доступ к каталогу) (x): выполнение. если файл является каталогом или уже имеет право на выполнение для какого-нибудь пользователя (x); setuid- или setgid-биты (s); sticky-бит (t); установка для остальных таких же прав доступа, которые имеет пользователь, владеющий этим файлом (u); установка для остальных таких же прав доступа, которые имеет группа файла (q); установка для остальных таких же прав доступа, которые имеют остальные пользователи (не входящие в группу файла)(o) (Tak, chmod q-s file снимает бит set-group-ID (sgid), chmod ug+s file устанавливает биты suid и sgid, в то время как chmod o+s file ничего не делает.)

Числовой режим состоит из не более четырех восьмеричных цифр (от нуля до семи), которые складываются из битовых масок 4, 2 и 1. Любые пропущенные разряды дополняются лидирующими нулями. Первая цифра выбирает установку идентификатора пользователя (setuid) (4) или идентификатора группы (setgid) (2) или sticky-бита (1). Вторая цифра выбирает права доступа для пользователя, владеющего данным файлом: чтение (4), запись (2) и исполнение (1); третья цифра выбирает права доступа для пользователей, входящих в данную группу, с тем же смыслом, что и у второй цифры; и четвертый разряд выбирает права доступа для остальных пользователей (не входящих в данную группу), опять с тем же смыслом.

Команда chmod никогда не изменяет права на символьные ссылки, т. к. этого не делает системный вызов chmod. Это не является проблемой: права символьных ссылок никогда не используются. Однако для каждой символьной ссылки, заданной в командной строке, chmod игнорирует символьные ссылки, встречающиеся во время рекурсивной обработки

#### каталогов.

Команда chmod изменяет права доступа каждого файла FILE на MODE.

Опции приведены в таблице 3.

#### <span id="page-23-1"></span>Таблица 3

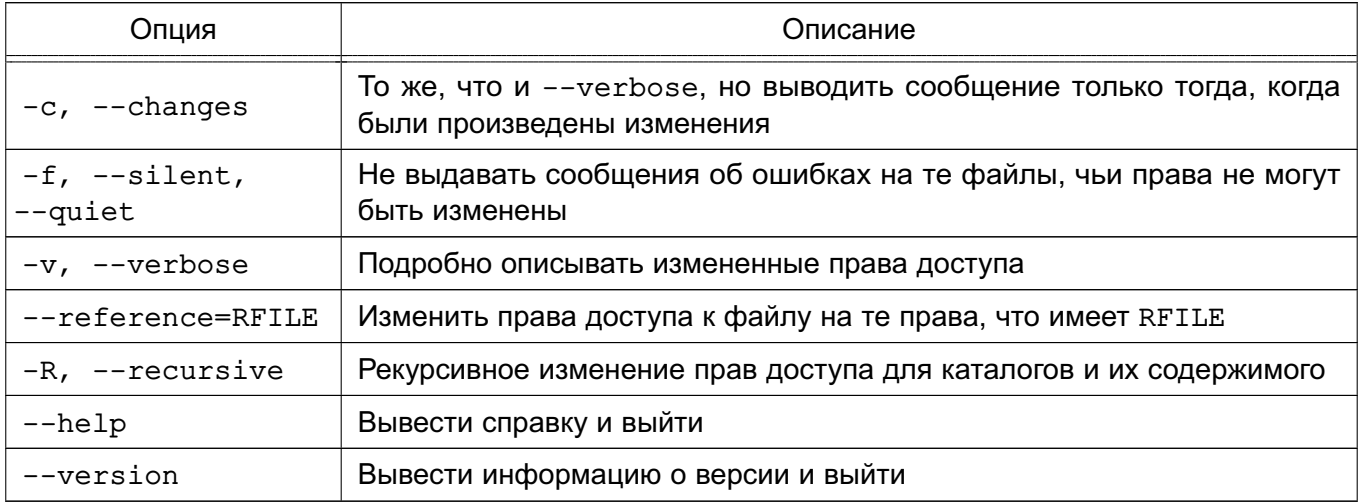

Каждый МОDЕ представляет собой комбинацию из одного или более символов идоа в начале и один из символов «+», «-», «=», затем одна или несколько букв из rwxXstugo.

Символьная форма приведена в таблице 4.

## <span id="page-23-2"></span>Таблица 4

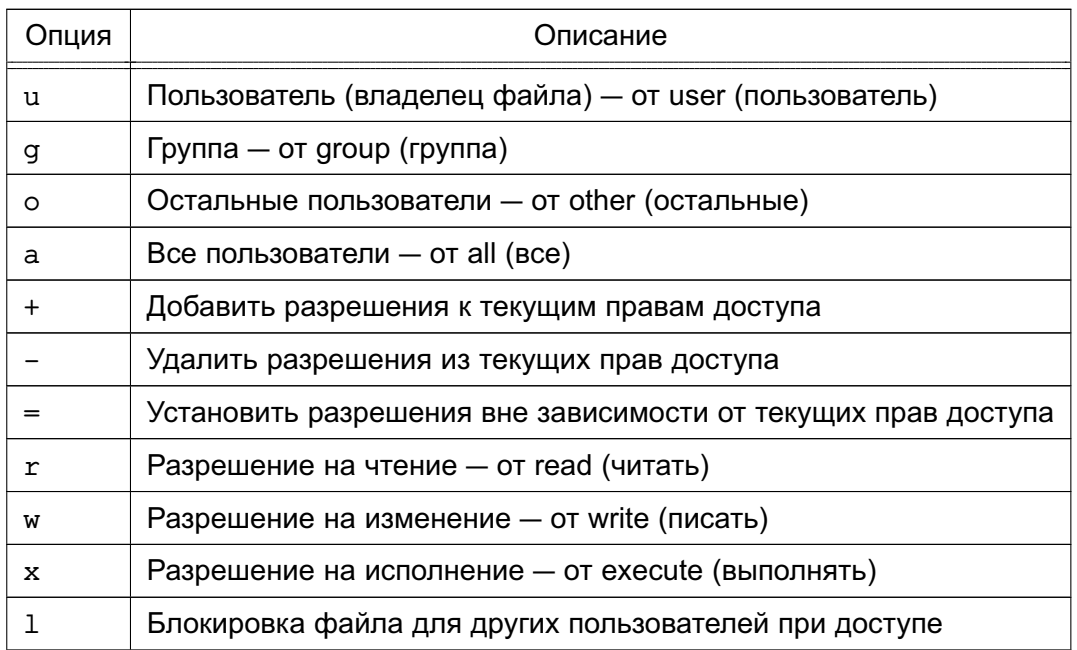

## <span id="page-23-0"></span>3.3.4. umask

Синтаксис:

umask [-p] [-S] [Macka]

Пользовательская маска создания файла устанавливается равной аргументу маска.

Если маска начинается с цифры, она интерпретируется как восьмеричное число, иначе как маска в символьном формате, аналогичном используемому в команде chmod (см. 3.3.3). Если маска не указана или задана опция -S, выдается текущее значение маски. Опция -S вызывает выдачу маски в символьном формате; по умолчанию выдается восьмеричное число. Если указана опция -р, а маска не задана, результат выдается в виде, который можно использовать во входной команде. Статус выхода - 0, если маска была успешно изменена или не указана, и 1 - в противном случае.

Команда umask распознается и выполняется оболочкой shell.

Команду umas k целесообразно включить в пользовательский pro-файл. Тогда она будет автоматически вызываться при входе в систему и установит нужный режим доступа к создаваемым файлам и каталогам.

#### <span id="page-24-0"></span>3.3.5. getfacl

Синтаксис:

qetfacl [-dRLP] байл ...

Для каждого файла getfacl выводит имя файла, владельца, группу-владельца и ACL. Если каталог имеет ACL-по умолчанию, то getfacl выводит также ACL-по умолчанию. Файлы не могут иметь ACL-по умолчанию.

#### Формат вывода:

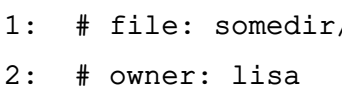

- $3:$  #  $arrow:$  staff
- $4:$ user::rwx
- $5:$ user:joe:rwx #effective:r-x
- $6:$ group::rwx  $#effective: r-x$
- 7: group:cool:r-x
- $8: \text{mask}: \text{r}-\text{x}$
- $9:$  other: $r-x$
- 10: default:user::rwx
- 11: default:user:joe:rwx

#effective:r-x

- 12: default:group::r-x
- 13: default:mask:r-x
- 14: default:other:---

Строки 4, 6 и 9 относятся к традиционным битам прав доступа к файлу, соответственно, для владельца, группы-владельца и всех остальных. Эти три элемента являются базовыми. Строки 5 и 7 являются элементами для отдельных пользователя и группы. Строка 8 - маска эффективных прав. Этот элемент ограничивает эффективные права, предоставляемые всем группам и отдельным пользователям. Маска не влияет на права для владельца

файла и всех других. Строки 10-14 показывают ACL-по умолчанию, ассоциированный с данным каталогом.

Команда getfacl выводит ACL файлов и каталогов по умолчанию.

Для большого количества файлов getfacl выводит ACL, разделенные пустыми строками. Результаты команды getfacl могут использоваться как входные данные для команды setfacl (3.3.6).

Опции приведены в таблице 5.

<span id="page-25-1"></span>Таблица 5

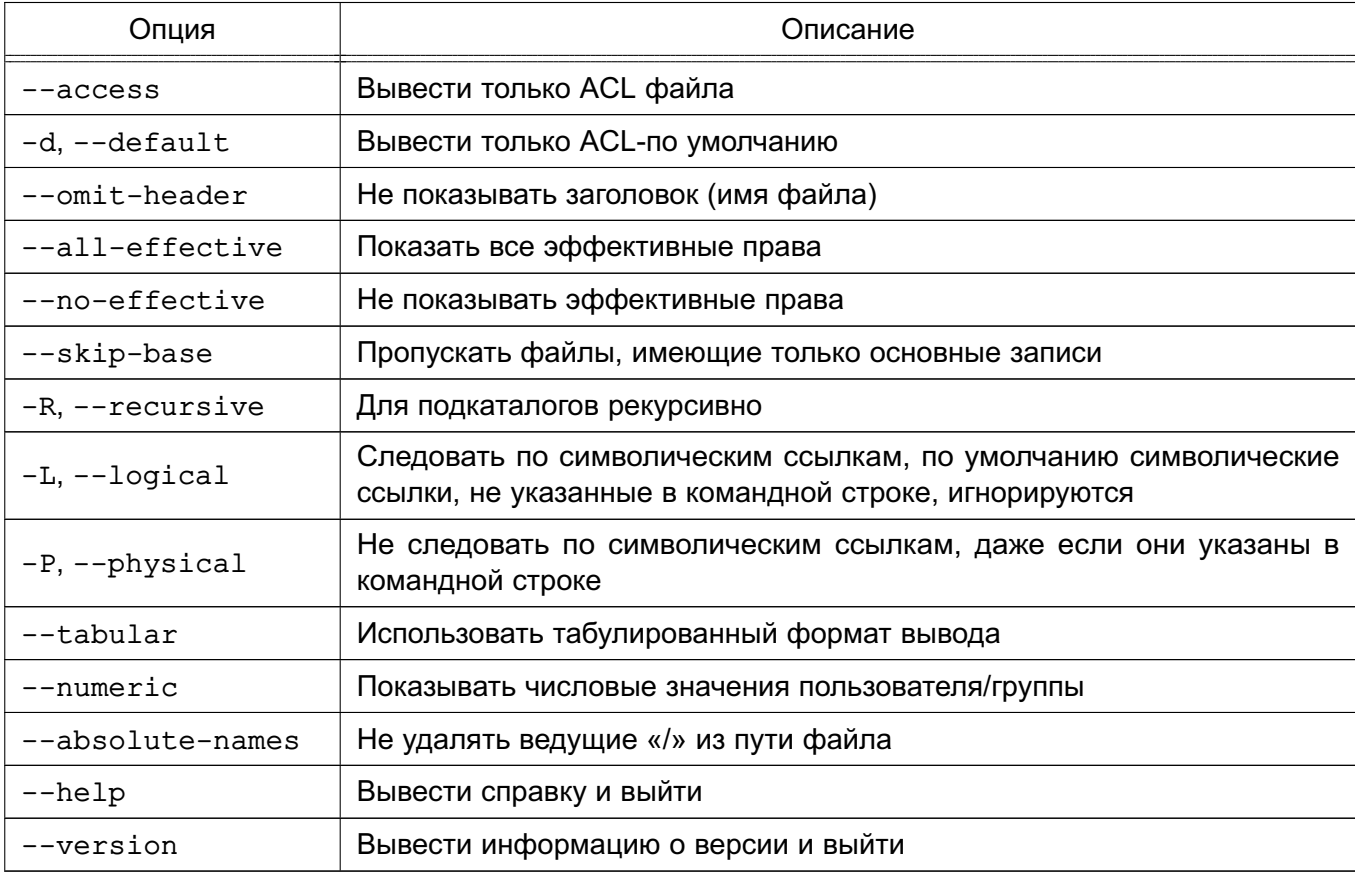

#### <span id="page-25-0"></span>3.3.6. setfacl

Синтаксис:

setfacl [-bkndRLP] {  $-m|-M|-x|-X$  ... }  $\check{Q}$ aйл ...

Эта команда изменяет ACL к файлам или каталогам. В командной строке за последовательностью команд идет последовательность файлов (за которой, в свою очередь, также может идти последовательность команд и т. д.).

Опции приведены в таблице 6.

<span id="page-25-2"></span>Таблица 6

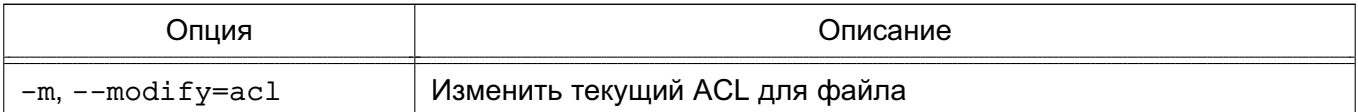

Окончание таблицы 6

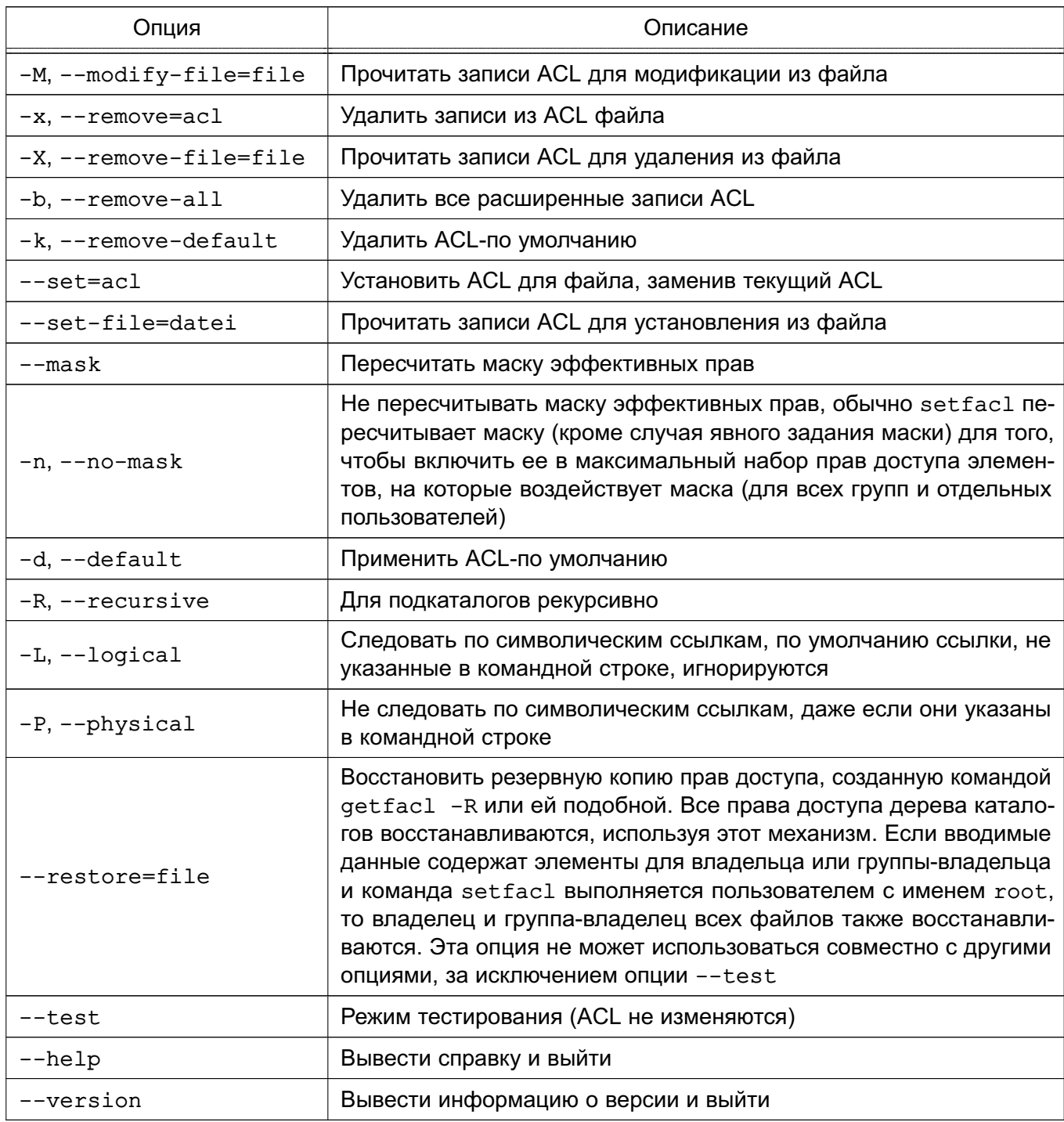

При использовании опций --set, -m и -х должны быть перечислены записи ACL в командной строке. Элементы ACL разделяются одинарными кавычками.

При чтении ACL из файла при помощи опций --set-file, -М и -Х команда setfacl принимает множество элементов в формате вывода getfacl. В строке обычно содержится не больше одного элемента ACL.

# <span id="page-26-0"></span>3.3.6.1. Элементы ACL

Команда setfacl использует следующие форматы элементов ACL:

1) [d[efault]:] [u[ser]:]uid [:[+|^]perms]

Права доступа отдельного пользователя. Если не задан uid, то права доступа владельца файла.

2)  $[d[efault]:] q[roup]:qid[:[+]^]perms]$ 

Права доступа отдельной группы. Если не задан gid, то права доступа группывладельца.

3)  $[d[efault]:] m[ask]: [+ \wedge ]$  perms

Маска эффективных прав.

4)  $[d[efault]:]$  o[ther]: $[+|^{\wedge}]$  perms

Права доступа всех остальных.

Элемент ACL является абсолютным, если он содержит поле perms и является относительным, если он включает один из модификаторов: «+» или «^». Абсолютные элементы могут использоваться в операциях установки или модификации ACL. Относительные элементы могут использоваться только в операции модификации ACL. Права доступа для отдельных пользователей, группы, не содержащие никаких полей после значений uid, gid (поле perms при этом отсутствует), используются только для удаления элементов.

Значения uid и gid задаются именем или числом. Поле perms может быть представлено комбинацией символов г, w, x, - или цифр (0-7).

#### 3.3.6.2. Автоматически созданные права доступа

<span id="page-27-0"></span>Изначально файлы и каталоги содержат только три базовых элемента ACL: для владельца, группы-владельца и всех остальных пользователей. Существует ряд правил, которые следует выполнять:

1) не могут быть удалены сразу три базовых элемента. Должен присутствовать хотя бы один;

2) если ACL содержит права доступа для отдельного пользователя или группы, то ACL также должен содержать маску эффективных прав;

3) если ACL содержит какие-либо элементы ACL-по умолчанию, то в последнем должны также присутствовать три базовых элемента (т.е. права доступа по умолчанию для владельца, группы-владельца и всех остальных);

4) если ACL-по умолчанию содержит права доступа для отдельных пользователей или групп, то в ACL также должна присутствовать маска эффективных прав.

Для того чтобы помочь пользователю выполнять эти правила, setfacl создает права доступа, используя уже существующие, согласно следующим условиям:

1) если права доступа для отдельного пользователя или группы добавлены в ACL, а маски прав не существует, то создается маска с правами доступа группы-владельца; 2) если создан элемент ACL-по умолчанию, а трех базовых элементов не было, тогда делается их копия и они добавляются в ACL-по умолчанию;

3) если ACL-по умолчанию содержит какие-либо права доступа для конкретных пользователя или группы и не содержит маску прав доступа по умолчанию, то при создании эта маска будет иметь те же права, что и группа по умолчанию.

#### 3.4. Дискреционное управление доступом в СУБД PostgreSQL

<span id="page-28-0"></span>В качестве защищенной СУБД в составе ОС используется PostgreSQL, доработанная в соответствии с требованием интеграции с ОС в части мандатного управления доступом к информации.

СУБД PostgreSQL является объектно-реляционной. На низком уровне данные хранятся в отношениях (таблицах, видах), и доступ к данным разграничивается в понятиях реляционной СУБД.

Данные в реляционной БД хранятся в отношениях (таблицах), состоящих из строк и столбцов. При этом единицей хранения и доступа к данным является строка, состоящая из полей, идентифицируемых именами столбцов. Кроме таблиц, существуют другие объекты БД (виды, процедуры и т. п.), которые предоставляют доступ к данным, хранящимся в таблицах.

С каждым типом объектов БД ассоциируется определенный набор типов доступа (возможных операций). Для каждого объекта явно задается список разрешенных для каждого из поименованных субъектов БД (пользователей, групп или ролей) типов доступа (т.е. ACL). И в дальнейшем при разборе запроса к БД осуществляется проверка возможности предоставления доступа субъекта к объекту типа, соответствующего запросу.

B PostgreSQL объектами дискреционного управления доступом могут быть столбцы таблицы, поскольку они однозначно идентифицируются по составному имени таблицы и столбца, т.к. имя столбца внутри таблицы является уникальным.

В то же время, отдельная строка таблицы не является однозначно идентифицируемым объектом и в общем случае дискреционные и любые другие правила разграничения доступа к ней применены быть не могут. Поскольку каждая строка идентифицируется только набором содержимого своих полей, то разработчику потребуется выбрать ту или иную процедуру идентификации строк в БД, такую, например, как создание первичного ключа или создание физического уникального идентификатора строки в БД.

Дополнительно для ограничения набора данных, выдаваемых пользователю, можно применять входящую в PostgreSQL систему фильтрации строк (POLICY) под названием ROW LEVEL SECURITY, фильтровать строки, выдаваемые из таблицы указанному пользователю (пользователям) на основании вычисления заданного логического выражения.

В рамках дискреционных ПРД определены следующие операции над таблицами и хранящимися в них данными:

- SELECT чтение данных из таблицы;
- INSERT вставка новых данных в таблицу;
- DELETE удаление некоторых/всех данных в таблице;
- UPDATE изменение данных в таблице;
- REFERENCES использование данных таблицы для внешних ключей;
- TRIGGER создание и назначение для таблицы триггеров;
- TRUNCATE очистка таблицы (удаление всех данных).

Для более гибкой работы с данными в СУБД введены следующие объекты, к каждому из которых так же существует набор операций:

1) вид - способ организации предварительно подготовленных запросов. Набор операций совпадает с набором операций для таблиц, за исключением создания триггеров и внешних ключей:

- SELECT чтение данных из вида;
- INSERT вставка новых данных в вид;
- DELETE удаление некоторых/всех данных в виде;
- UPDATE изменение данных в виде;

2) последовательность - способ получения уникальных значений (счетчик). Определены следующие операции:

- SELECT чтение значения счетчика:
- UPDATE установка значения счетчика;
- USAGE выполнение функций манипулирования счетчиком;

3) БД — способ организации области данных, содержащих все остальные объекты СУБД. Определены следующие операции:

- CREATE создание БД:
- CONNECT установка соединения с БД:
- TEMPORARY/TEMP создание временных таблиц в БД:

4) функция — программный код манипулирования данными на сервере. Определена операция EXECUTE - выполнение функции;

5) язык - язык написания функций на сервере. Определена операция USAGE использование языка для написания функций;

6) схема - способ организации объектов в пределах отдельной БД. Определены следующие операции:

- CREATE - создание объектов в указанной схеме;

- USAGE - использование объектов указанной схемы;

7) табличное пространство - способ организации БД в ФС ОС. Определена операция CREATE - создание объектов в указанном табличном пространстве.

8) бинарный объект - способ хранения больших двоичных объектов (файлов, документов, фотографий, и т.п.) в БД. Определены следующие операции:

- SELECT - чтение бинарного объекта;

- UPDATE - изменение бинарного объекта;

9) В БД могут присутствовать дополнительные объекты, для использования которых определена операция USAGE.

Для контроля выполнения всех перечисленных операций дискреционных ПРД существуют соответствующие права доступа. Право на предоставление прав доступа к объектам не может быть предоставлено другим пользователям и доступно только администратору БД (при соответствующих настройках сервера может быть предоставлено и владельцу объекта).

Кроме рассмотренных (делегируемых) прав доступа, существует ряд прав, которые всегда принадлежат владельцам объектов и администраторам СУБД. Эти права не могут быть делегированы или отменены средствами СУБД. К таким правам относятся: удаление и модификация объекта и назначение пользователям делегируемых прав доступа к объектам.

Сразу же после создания объекта только его владелец и администраторы СУБД могут использовать его каким-либо образом. Для того чтобы с этим объектом могли работать другие пользователи, владелец объекта или администратор СУБД должен явно предоставить им соответствующие дискреционные права доступа.

Модификация метаданных возникает каждый раз при изменении структуры БД, что включает в себя создание, модификацию и удаление объектов БД.

Разграничение доступа к перечисленным операциям на уровне СУБД так же реализуется применением дискреционных ПРД. Для этого используется право владения объектом, право на создание объектов. Право владения объектом предоставляет владельцу объекта возможность модифицировать и удалять объект. Как правило, владельцем является создатель объекта или суперпользователь (администратор БД). Право на создание (CREATE) существует к объектам БД, являющихся контейнерами для других объектов, а именно: непосредственно сама БД, схема, табличное пространство.

При выполнении любого запроса пользователя (субъекта БД) к защищаемому ресурсу (объекту БД) выполняется дискреционное управление доступом на основе установленных пользователю прав. Для каждой выполняемой операции производится проверка наличия права у пользователя на выполнение данной конкретной операции.

Дискреционные ПРД применяются после разбора запроса пользователя и построения плана его выполнения.

Дискреционные ПРД к столбцам объекта применяются только при отсутствии явного разрешения на доступ к самой таблице. Таким образом, права доступа к объекту являются доминирующими. При этом при отсутствии явно заданных прав на объект нельзя сказать

определенно о предоставлении доступа до тех пор, пока не будут проверены права на столбцы объекта.

В СУБД PostgreSQL параметр конфигурации ac\_enable\_trusted\_owner позволяет администратору запретить владельцам объектов передавать права на доступ к ним другим пользователям СУБД. В случае установки значения этой переменной конфигурации в FALSE распределение прав доступа к объектам БД разрешено только администраторам СУБД.

Параметр конфигурации ac\_allow\_grant\_options позволяет администратору запретить передачу уже имеющихся прав доступа на объект другим ролям. Если ac allow grant options установлен в FALSE, то запрещается использовать команду GRANT с привилегией WITH GRANT OPTION. Если у роли есть привилегия GRANT OPTIONS и ac\_allow\_grant\_options = false, то передача прав доступа другим ролям также запрещается. Изъятие (REVOKE) привилегии GRANT OPTIONS разрешается всегда.

Параметр конфигурации ac\_allow\_admin\_options позволяет администратору запретить передачу прав членства роли другим ролям. Если ac\_allow\_admin\_options установлен в FALSE, то запрещается использовать GRANT с привилегией WITH ADMIN OPTION. Если у роли есть привилегия ADMIN OPTIONS и ac\_allow\_admin\_options = false, то передача прав членства другим ролям также запрещается. Изъятие (REVOKE) привилегии ADMIN OPTIONS разрешается всегда.

Параметр конфигурации ac\_enable\_truncate позволяет администратору запретить владельцам объектов и любым пользователям, обладающим соответствующим правом TRUNCATE, выполнять удаление всех записей из таблиц. В случае установки значения этой переменной конфигурации в FALSE выполнение команды TRUNCATE запрещено всем пользователям.

# <span id="page-31-0"></span>**3.4.1. Средства управления дискреционными ПРД к объектам БД СУБД PostgreSQL**

Для управления дискреционными ПРД к объектам БД СУБД PostgreSQL используется графическая утилита pgadmin3.

Для делегирования дискреционных прав доступа к объектам используется команда SQL GRANT, а для отмены — команда REVOKE. Например, если в системе существует пользователь ivanov, то ему может быть предоставлено право на изменение данных в таблице Счета с помощью следующей команды:

#### GRANT UPDATE ON "Счета" TO ivanov

Для предоставления прав доступа к объекту сразу всем пользователям системы существует специальное «имя пользователя» PUBLIC, а для предоставления всех прав специальное «право» ALL. Например, чтобы дать всем пользователям полный доступ к

таблице Счета, следует использовать следующую команду: GRANT ALL ON "Счета" TO PUBLIC

При необходимости право доступа может быть предоставлено пользователю (но не группе) с возможностью делегирования данного права другим ролям. Для этого используется ключевая фраза WITH GRANT OPTION:

GRANT UPDATE ON "Счета" TO ivanov WITH GRANT OPTION

Владелец объекта может отменить собственные делегируемые права, например, переведя объект в режим «только для чтения» для себя, так же как и для всех остальных пользователей.

#### <span id="page-33-0"></span>4. МАНДАТНЫЕ УПРАВЛЕНИЕ ДОСТУПОМ И КОНТРОЛЬ ЦЕЛОСТНОСТИ

#### 4.1. Общие сведения

<span id="page-33-1"></span>Мандатное управление доступом включается автоматически при установке ОС. Порядок включения мандатного контроля целостности (МКЦ) описан в 4.3.

Механизмы мандатного управления доступом и мандатного контроля целостности реализованы в ядре ОС. При этом принятие решения о запрете или разрешении доступа субъекта к объекту принимается на основе типа операции (чтение/запись/исполнение), мандатного контекста безопасности субъекта и мандатной метки объекта.

Механизмы мандатного управления доступом и мандатного контроля целостности затрагивают следующие подсистемы:

- механизмы IPC;
- СТЕК TCP/IP (IPv4);
- $\Phi C$  Ext2/Ext3/Ext4;
- сетевые ФС CIFS;
- $\Phi C$  proc, tmpfs.

Мандатная метка определяется уровнем целостности (категориями целостности) и классификационной меткой (определяется уровнем и категориями). Правила принятия решения о предоставлении доступа на основе мандатной метки описаны в 4.2.

ОС позволяет использовать 256 значений для иерархических уровней конфиденциальности (целые числа от 0 до 255) и 64 различных неиерархических категорий (представленных в виде разрядов битовой маски).

Примечание. В информационных системах с мандатным управлением доступом как правило применяются метки конфиденциальности, в которых используется только 4 уровня конфиденциальности от 0 до 3 и 64-битовая маска с различными сочетаниями категорий.

В ОС используется решетка уровней целостности (аналог решетки неиерархических категорий) в диапазоне значений от 0 до 255. Этот диапазон содержит набор несравнимых между собой уровней целостности (например, 1=0b00000001, 2=0b00000010, 4=0b00000100, 8=0b00001000.16=0b00010000.32=0b00100000.64=0b01000000.128=0b10000000), которые могут быть задействованы для системных сервисов (например, уровень целостности 8 зарезервирован для графического сервера Xorg). При установке ОС по умолчанию предлагается максимальный уровень целостности 63 (в двоичной системе 0b00111111), минимальный уровень всегда 0. Максимальными уровнями целостности в системе могут быть числа, у которых битовая маска включает битовые маски всех остальных используемых уровней целостности в системе (например, 63=0b00111111, 127=0b01111111, 191=0b101111111 и 255=0b11111111).

ВНИМАНИЕ! Устанавливать для пользователя одновременно высокий уровень конфиденциальности (классификационную метку) и высокий уровень целостности не рекомендуется.

#### 4.2. Правила применения

<span id="page-34-0"></span>Пусть контекст безопасности субъекта содержит уровень конфиденциальности L0, уровень целостности iL0 и категории C0, а мандатная метка объекта содержит уровень конфиденциальности L1, уровень целостности iL1 и категории C1. Операции сравнения уровней и категорий и доступа субъектов к объектам определяются следующим образом:

1) уровень L0 меньше уровня L1 (L0<L1), если численное значение L0 меньше численного значения L1;

2) уровень L0 равен уровню L1 (L0==L1), если численные значения L0 и L1 совпадают;

3) уровень целостности iL0 меньше уровня iL1 (iL0<iL1), если все биты набора iL0 являются подмножеством набора бит iL1;

4) уровень целостности iL0 равен уровню целостности iL1 (iL0==iL1), если значения iL0 и iL1 совпадают;

5) категории СО меньше категорий С1 (С0<С1), если все биты набора СО являются подмножеством набора бит С1;

6) категории С0 равны категориям С1 (С0==С1), если значения С0 и С1 совпадают;

7) операция записи разрешена, если  $L0 == L1$ ,  $iL0 >= L1$  и  $CO == C1$ ;

8) операция чтения разрешена, если L0>=L1, C0>=С1,  $\forall$ iL0,  $\forall$ iL1;

9) операция исполнения разрешена, если L0>=L1 и C0>=C1,  $\forall$ iL0,  $\forall$ iL1,

В отношении атрибутов доступа действуют следующие правила наследования:

- если в сессии порождаются другие процессы, то они наследуют метку целостности и конфиденциальности;

- процесс на любом уровне целостности создает объект только с нулевым уровнем целостности. Повысить уровень целостности может только субъект с высоким уровнем целостности и с наличием привилегии PARSEC CAP CHMAC;

- процесс создает объекты только полностью наследуя свою метку конфиденциальности. Изменить ее может только привилегированный процесс с привилегией PARSEC CAP CHMAC.

В ОС предусмотрено существование структурированных объектов доступа - контейнеров (например, каталогов ФС), т.е. объектов доступа, которые могут содержать другие объекты доступа (каталоги или файлы). Метка контейнера определяет максимальную метку вложенных объектов доступа. Контейнеры и объекты имеют дополнительные атрибуты

управления доступом - тип метки.

Тип метки может использоваться для изменения правила доступа к контейнерам и объектам по следующим правилам:

- тип метки ccnr применяется к контейнерам и определяет, что контейнер может содержать объекты с различными классификационными метками, но не большими, чем его собственная классификационная метка. Мандатные правила для чтения контейнера игнорируются, но при чтении контейнера субъекту видны лишь объекты с классификационной меткой не большей, чем его собственная классификационная метка:

- тип метки ccnri применяется к контейнерам и определяет, что контейнер может содержать объекты с различными уровнями целостности, но не большими, чем его собственный уровень целостности;

- тип метки ehole применяется к простым объектам (файлам) с минимальной мандатной меткой и приводит к игнорированию мандатных правил разграничения доступа к ним. Предназначена для объектов, из которых субъект не может прочитать данные, записанные в них субъектами с более высокой классификационной меткой, чем его собственная классификационная метка (например, /dev/null);

- тип метки whole применяется к простым объектам (файлам) с мандатной меткой и разрешает запись в них субъектам с более низкого уровня конфиденциальности.

Тип метки может быть установлен только привилегированным процессом. К самим процессам атрибут тип метки неприменим. Перечисленные типы меток для контейнеров могут использоваться совместно. Таким образом, контейнер может иметь тип ccnr, ccnri, что эквивалентно объединяющему типу ccnra. Простой объект (файл) может иметь тип либо ehole, либо whole.

Для создания в контейнере, имеющем тип ccnr, вложенного объекта с уровнем и категориями меньшими, чем у контейнера, необходимо обладать специальными привилегиями PARSEC CAP IGNMACCAT и PARSEC CAP IGNMACLVL (см. 4.5). Для создания в контейнере, имеющем тип ccnri, вложенного объекта с уровнем целостности меньшим, чем у контейнера, необходимо обладать специальной привилегией PARSEC CAP IGNMACINT  $(CM, 4.5)$ .

ВНИМАНИЕ! Если в загрузчике ОС указать значение параметра ядра parsec.ccnr relax=1. Hепривилегированный пользователь сможет производить запись файлов с разным уровнем конфиденциальности в контейнер (каталог) с установленным флагом ccnr.

ВНИМАНИЕ! Мандатные атрибуты на корне файловой системы определяют максимальный мандатный контекст безопасности объектов. Мандатные атрибуты, устанавливае-
мые по умолчанию на корень файловой системы и ряд вложенных объектов, определены в cценарии pdp-init-fs, который расположен в каталоге /usr/sbin.

## 4.3. Мандатный контроль целостности

### 4.3.1. Включение мандатного контроля целостности на ОС

В процессе установки ОС режим МКЦ для ОС включается по умолчанию. Для системного параметра ядра в загрузчике ОС Grub устанавливается значение max ilev=63 максимальный уровень целостности по умолчанию. Все процессы, начиная от init до утилиты графического входа в систему fly-dm, будут запускаться на данном уровне целостности.

ВНИМАНИЕ! Графический сервер Хогд по умолчанию работает от пользователя на выделенном уровне целостности 8.

Если режим МКЦ был выключен (см. 4.3.3), то его повторное включение выполняется с помощью команды:

astra-mic-control enable

или используя графическую утилиту fly-admin-smc (см. электронную справку).

После включения МКЦ необходимо перезагрузить ОС.

## 4.3.2. Включение мандатного контроля целостности на файловой системе

Для правильного функционирования МКЦ при работе ОС необходимо установить атрибуты МКЦ на корневой файловой системе (поддерживаются файловые системы Ext2, Ext3, Ext4, XFS). Сразу после установки ОС атрибуты МКЦ на корневой файловой системе нулевые и должны быть включены администратором после завершения всех настроек ОС и установки ПО. Перед включением режима МКЦ на файловой системе необходимо проверить, что режим МКЦ включен в ОС. Для этого выполнить команду:

cat /proc/cmdline | grep "parsec.max\_ilev"

B выводе результата выполнения команды ненулевое значение параметра parsec.max ilev означает, что режим включен.

Включение МКЦ на файловой системе выполняется на ОС путем выполнения команды:

 $set - fs - ilev$ 

или используя графическую утилиту fly-admin-smc (см. электронную справку).

После включения МКЦ на файловой системе появляется возможность задавать уровни целостности для отдельных процессов и файлов в соответствии с 4.4.

## 4.3.3. Выключение МКЦ

<span id="page-36-0"></span>Выключение МКЦ на файловой системе выполняется путем выполнения команды: astra-mic-control disable

или используя графическую утилиту fly-admin-smc (см. электронную справку).

Перед выключением режима МКЦ рекомендуется снять атрибуты целостности с объектов файловой системы командой:

 $unset-fs-ilev$ 

или используя графическую утилиту fly-admin-smc (см. электронную справку).

После выключения МКЦ перезагрузить ОС.

ВНИМАНИЕ! Выключение МКЦ крайне не рекомендуется, т.к. многие механизмы защиты связаны с включенным режимом МКЦ, а именно: блокировка интерпретаторов, nochmodx. блокировка доступа с конфиденциальной информации и т.д.

#### 4.3.4. Администрирование ОС при включенном режиме МКЦ

Непривилегированный пользователь может выполнять вход в систему только на низком уровне целостности (соответствует минимальному уровню целостности). Привилегированный пользователь, при наличии соответствующего права, может входить в систему на высоком уровне целостности (соответствует максимальному уровню целостности ОС) и только для выполнения задач по конфигурированию ОС.

Администратор, созданный при установке ОС, может выполнять вход в систему с высоким уровнем целостности (по умолчанию 63) или с низким уровнем целостности.

При графическом входе в систему для такого администратора по умолчанию выбран высокий уровень целостности. Графический рабочий стол на высоком уровне целостности имеет красный фон.

При консольном входе в систему администратор должен вручную выставлять уровень контроля целостности (для высокого уровня - 63, для низкого - 0 или пропустить данный шаг).

Вход в систему привилегированным пользователем (администратором) необходим только для выполнения настроек системы и только с высоким уровнем целостности. Для обычного (штатного) режима работы рекомендуется осуществлять вход в систему от имени непривилегированного пользователя на низком уровне целостности.

#### 4.4. Запуск служб systemd с уровнем целостности и конфиденциальности

<span id="page-37-0"></span>Для запуска службы systemd под уровнем конфиденциальности необходимо в конфигурационном файле (юните) соответствующей службы (<имя юнита>.service) в разделе [Service] добавить следующий параметр:

[Service]

PDPLabel=<Уровень>:<Уровень целостности>:<Категории>

Формат метки PDPLabel аналогичен принятому в системе PARSEC за исключением поля типа метки - метка службы не может иметь флагов (наличие флагов ccnr/ccnri и ehole/whole недопустимо). Более подробная информация о формате метки доступна в выводе команды:

pdpl-file --help

Для метки рекомендуется использовать числовые обозначения, так как при разрешении имён могут оказаться задействованы сетевые ресурсы, например, LDAP-каталоги, что может привести к ошибкам конфигурации, которые сложно диагностировать.

Для назначения службе PARSEC-привилегий, приведенных в 4.5, в соответствующем юните (<имя юнита>.service) в разделе [Service] добавить параметр:

[Service]

CapabilitiesParsec=PARSEC CAP PRIV SOCK, ...

где через запятую могут быть перечислены PARSEC-привилегии.

После редактирования конфигурационного файла службы необходимо перезапустить systemd и соответствующую службу, выполнив команды:

systemctl daemon-reload

systemctl restart <имя\_службы>.service

Для просмотра метки службы выполнить команду:

pdpl-ps <pid>

где <pid> - идентификатор службы.

Для просмотра установленных на службе PARSEC-привилегий выполнить команду: pscaps <pid>

Для определения <pid> службы используется команда:

<span id="page-38-0"></span>systemctl status <имя\_службы>.service

#### 4.5. PARSEC-привилегии

PARSEC-привилегии также, как и Linux-привилегии (см. 3.2), наследуются процессами от своих «родителей». Процессы, запущенные от имени суперпользователя, независимо от наличия у них привилегий, имеют возможность осуществлять все перечисленные привилегированные действия.

PARSEC-привилегии приведены в таблице 7.

<span id="page-38-1"></span>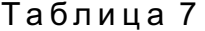

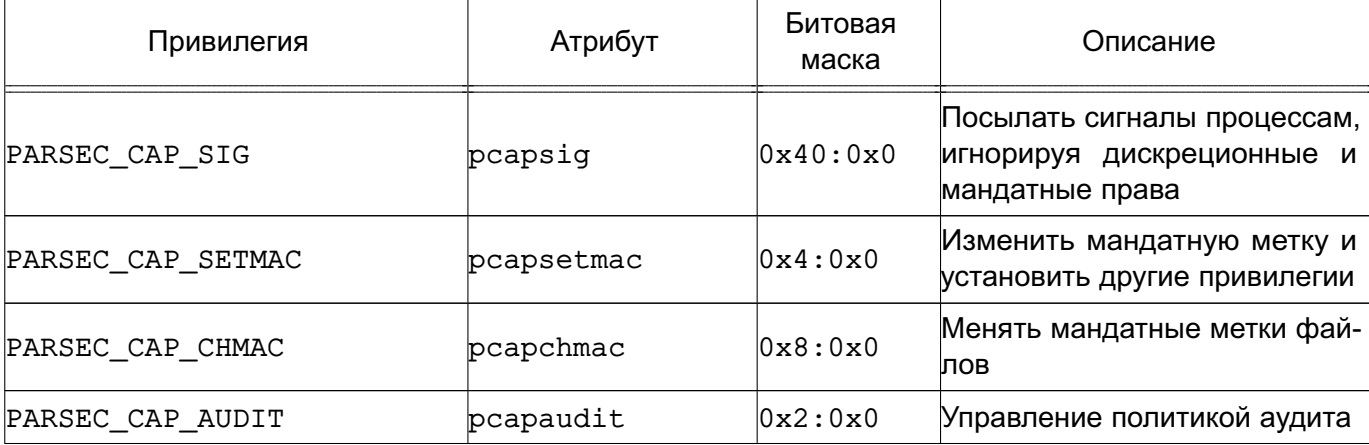

Окончание таблицы 7

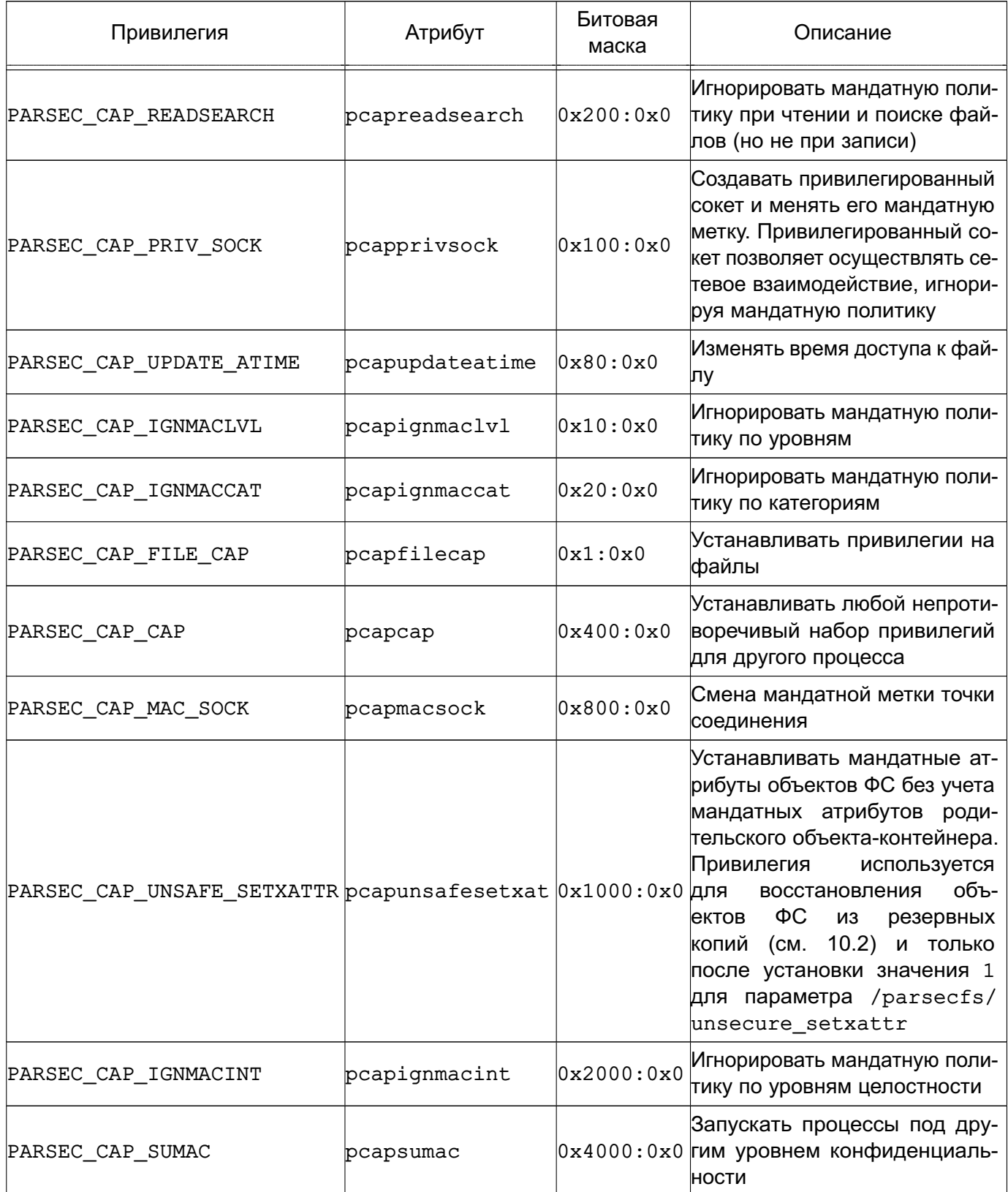

Для настройки КСЗ могут использоваться как PARSEC-, так и Linux-привилегии. Порядок управления привилегиями описан в 4.9.

#### 4.6. Сетевое взаимодействие

В качестве основной сетевой ФС используется CIFS, которая является расширением SMB и поддерживает атрибуты ФС UNIX и имеет ограниченную поддержку расширенных атрибутов. Данная ФС широко распространена и работает в гетерогенных сетях (поддерживается многими ОС), а также поддерживает аутентификацию средствами РАМ и Kerberos.

Взаимодействие при помощи сетевого протокола IPv4 осуществляется через программный интерфейс объектов доступа, являющихся элементами межпроцессного и сетевого взаимодействия (например, сетевых сокетов), которые обеспечивают обмен данными между процессами в рамках одной или нескольких ОС, объединенных в локальную вычислительную сеть.

Для поддержки мандатного контроля доступа в сетевые пакеты протокола IPv4 внедряются классификационные метки. Порядок присвоения классификационных меток и их формат соответствует национальному стандарту ГОСТ Р 58256-2018 «Защита информации. Управление потоками информации в информационной системе. Формат классификационных меток». Прием сетевых пакетов подчиняется мандатным ПРД. Следует отметить, что метка сокета может иметь тип, позволяющий создавать сетевые сервисы, принимающие соединения с любыми уровнями секретности.

При необходимости для обеспечения целостности заголовка IP-пакетов, содержащего классификационную метку, допускается применение программного средства OpenVPN. Описание использования OpenVPN приведено в документе РУСБ.10015-01 95 01-1.

Отсутствие метки на объекте доступа эквивалентно нулевой мандатной метке. Таким образом, ядро ОС, в которой все объекты и субъекты доступа имеют уровень секретности «несекретно», функционирует аналогично стандартному ядру ОС Linux.

Для ряда сетевых сервисов (сервера LDAP, DNS, Kerberos и т. д.) необходимо обеспечить возможность их работы с клиентами, имеющими разный мандатный контекст безопасности, без внесения изменений в исходные тексты сервиса. Для предоставления названной возможности в подсистеме безопасности PARSEC реализован механизм запуска сетевых сервисов с использованием привилегированного сокета для ожидания входящих соединений (механизм privsock), описанный в 4.6.1.

#### 4.6.1. Механизм privsock

<span id="page-40-0"></span>Механизм privsock предназначен для обеспечения функционирования системных сетевых сервисов, не осуществляющих обработку информации с использованием мандатного контекста, но взаимодействующих с процессами, работающими в мандатном контексте субъекта доступа.

Для его использования при функционировании сетевого сервиса необходимо от-

редактировать файл /etc/parsec/privsock.conf, добавив в него строку, содержащую полный путь к исполняемому файлу сервиса. Далее приведен пример строки из файла /etc/parsec/privsock.conf для запуска DNS-сервера с использованием механизма privsock.

#### Пример

#### /usr/sbin/named

Для использования механизма privsock необходимо, чтобы переменная РАТН, используемая при запуске сервиса, содержала следующий путь:

#### /usr/lib/parsec/bin

Далее приведен пример задания требуемого пути в переменной окружения для запуска DNS-сервера.

Пример

Установка значения переменной окружения РАТН может быть выполнена добавлением в файл /etc/default/bind9 следующей строки: PATH=/usr/lib/parsec/bin:\$PATH

Подробное описание механизма privsock приведено в man privsock.

#### 4.7. Шина межпроцессного взаимодействия D-Bus

D-Bus позволяет организовать взаимодействие процессов с использованием сообщений и общих шин. Для передачи сообщения между процессом и шиной используется механизм сокетов. Выделяют два типа шин: сессионные шины (session bus) и системная шина (system bus).

Сессионная шина создается для каждой пользовательской сессии при ее запуске. Она работает с мандатной меткой пользователя системы и все взаимодействующие через нее процессы также имеют данную мандатную метку. Взаимодействие процессов с иной мандатной меткой не происходит. Дополнительные сессионные шины могут быть созданы с использованием утилиты dbus-launch, которая позволяет запустить процесс одновременно с созданием новой сессионной шины. При этом имеется возможность указать, используя переменную DBUS SESSION BUS ADDRESS, какую из сессионных шин данный процесс будет воспринимать как сессионную шину.

#### Пример

user@astra:~\$ echo \$DBUS SESSION BUS ADDRESS unix:abstract=/tmp/dbus-FMSYkkteW0, quid=2f874cb94fd70c984eff1d8857d24781

Аналогично функционирует системная шина. Данная шина создается только в одном экземпляре при старте демона D-Bus и через нее взаимодействуют процессы различных

#### уровней.

Mодуль dbus-daemon реализует и сессионные, и системную шины, поэтому механизм МРД используется во всех шинах.

#### 4.7.1. Виды сообщений

D-Bus поддерживает следующие виды сообщений:

- method call - вызов метода. Процесс требует вызова метода, реализованного другим процессом. Данное сообщение имеет конкретного адресата и содержит информацию об источнике сообщения;

- method return - возврат. Как правило после вызова метода данное сообщение используется для возврата значения. Адресатом сообщения является источник исходного сообщения;

- error — ошибка. Если при вызове произошла ошибка, вместо возврата может быть отправлено сообщение об ошибке. Адресатом сообщения является источник исходного сообщения;

- signal — сигнал. Данное сообщение имеет источник, но как правило не имеет конкретного адресата и рассылается шиной всем, кто подписан на данное сообщение (с использованием match-фильтра). Если указано имя сервиса, то сообщение направляется только определенному соединению (т. е. первичному владельцу данного сервиса).

Все сообщения являются однонаправленными, могут иметь назначение, а также могут подразумевать (но не требовать) ответ, например, после method call можно не nocылать method return. Функционал отправителя и получателя должен быть согласован.

#### 4.7.2. Процесс взаимодействия с шиной

Для идентификации соединения на шине используются параметры, приведенные в таблице 8.

<span id="page-42-0"></span>Таблица 8

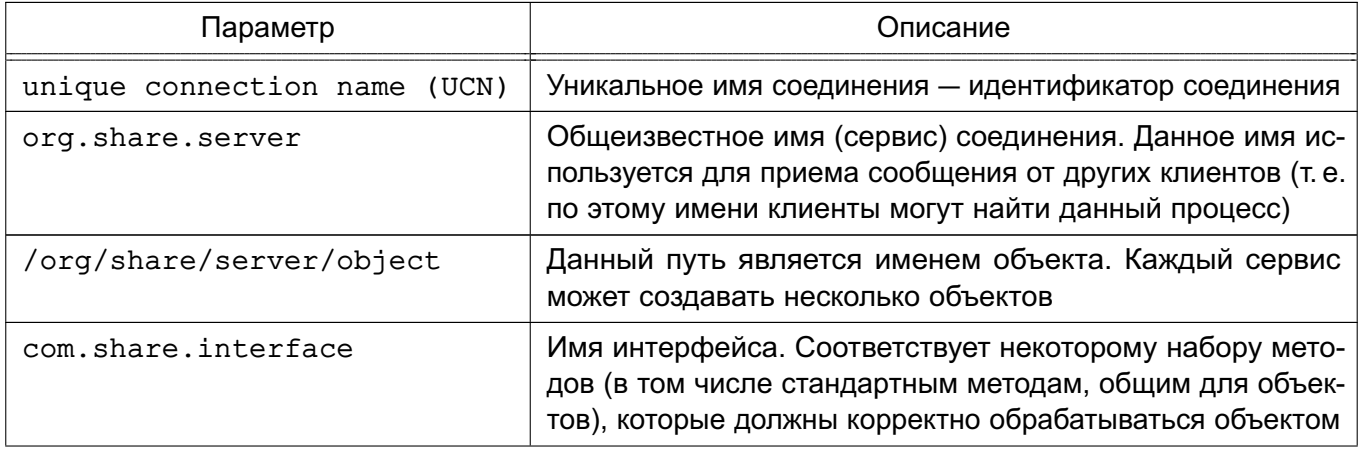

Окончание таблицы 8

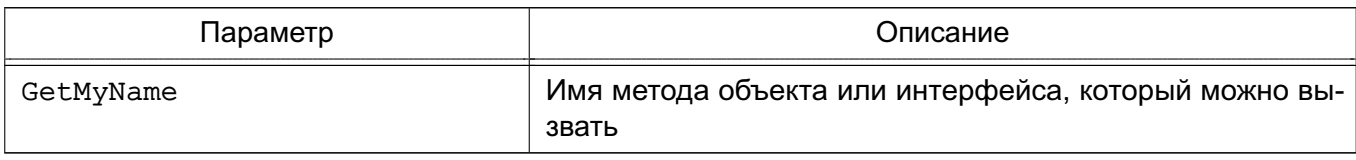

Для вызова метода необходимо:

- указать общеизвестное имя соединения, имя объекта, имя интерфейса и имя метода;

- сформировать набор аргументов;

- ВЫПОЛНИТЬ ВЫЗОВ.

Для обработки результата необходимо принять ответное сообщение (которое может быть как сообщением типа возврат, так и ошибкой). Также существуют широковещательные сообщения-сигналы, которые отправляются процессом на шину, где переадресовываются всем соединениям, которые на него подписаны.

Каждый процесс для работы через D-Bus подключается к заданной шине (при этом создается уникальное соединение с именем вида: 1,8) с использованием функции dbus bus qet(). При этом при подключении осуществляется механизм аутентификации клиента с использованием данных сокета. После этого клиент может работать с шиной с использованием сообщений.

#### 4.7.3. Процесс соединения с системной шиной

После аутентификации клиент отправляет сообщение типа method call Hello серверу D-Bus. Далее проверяется возможность доставки данного сообщения с использование pdp и selinux функций. Для того чтобы D-Bus мог обработать данный вызов с ненулевых уровней необходимо для него установить соответствующие привилегии. В частности, это реализовано за счет установки привилегий 0x30 (Ignore Lev & Cat) на сервис org.freedesktop.Dbus. Данные привилегии позволяют процессам (соединениям) с более высоким уровнем выполнять функции процессов с низким уровнем (dbus), что не предусматривает мандатное управление доступом, но разрешается привилегиями 0x30, которые позволяют субъекту (dbus) игнорировать метку соединения, пытающегося выполнить его метод.

После этого формируется ответное сообщение типа method return, которое возвращает ответный статус об успешном создании соединения с шиной. Одновременно происходит установка владельца сервиса. Под сервисом понимается имя на шине, которое соответствует некоторому соединению. При этом владельцами уникальных имен (вида: 1.6) могут быть только сами соединения. Если используется пользовательское имя, например, org.share.linux, то его владельцем может быть соединение с некоторым уникальным

именем. Другие процессы (соответственно с другими уникальными именами соединений) также могут запросить доступ владения данным именем. В зависимости от настроек может произойти как замена владельца, так и установка его в очередь на владение. При этом когда текущий владелец освободит данное имя (отключится от шины), то владельцем станет следующее по списку соединение (если такие есть). Важно, что именно владелец, т.е. соединение и соответствующий ему процесс, будет обрабатывать адресованное данному имени (сервису) сообщение. В дополнение к ответу источнику сообщения method call Hello происходит формирование сигнала signal. D-Bus формирует сигнал NameAquired (т.е. источником является D-Bus), который сообщает, что имя (в данном случае UCN) получено.

Далее получения владения некоторым ДЛЯ именем (функция dbus bus request name) сообщение формируется method call RequestName серверу D-Bus. При этом могут использоваться следующие флаги:

- разрешить замену владельца. Относится к данному сервису — если другое соединение потребует заменить владельца, то этот флаг разрешит выполнить смену с учетом меток и целостности;

- заменить владельца. Если разрешена замена, то он будет заменен у ранее созданного сервиса;

- не ставить в очередь, если владельца нельзя сейчас заменить. Иначе данное соединение встанет в конец очереди, и когда будут освобождены все владельцы оно станет владельцем.

Если замена возможна, то вызывается драйвер-функция RequestName. После смены владельца сервиса формируется сигнал NameOwnerChanged. После освобождения имени формируется сигнал NameLost.

#### 4.7.4. Объекты и субъекты системы

В рамках D-Bus объектами и субъектами являются сущности, сопоставленные с именами соединений и сервисов (т. е. уникальными именами и общеизвестными именами). Соответственно, каждое соединение имеет свою метку. Кроме этого, при создании сервиса (получения имени через dbus request name), а также создании уникального имени происходит назначение им метки. Сведения о метках содержатся в хэш-таблице, где каждому имени соответствует метка. При освобождении имени, когда последний владелец уходит из очереди или клиент отсоединяется от шины, выполняется удаление соответствующей записи таблицы (при использовании LOCKED-настройки метка остается).

Проверка рор доступа осуществляется при следующих событиях:

- принятие решения о доставке сообщения в зависимости от его типа;
- получение владения сервисом;
- выполнения методов демона D-Bus.

Каждое соединение при своем создании (получении уникального имени) получает соответствующую метку исходя из метки сокета.

## 4.7.5. Алгоритм проверки меток для различных сообщений и режимов работы

Взаимодействие по шине D-Bus можно разделить на два типа:

- сообщения между сервисами и соединениями;

- сообщения, адресованные демону D-Bus. Здесь представлены сервисные сообщения, которые позволяют получать информацию о других сервисах и соединениях на шине. Т. е. в параметрах сообщения может быть указан заданный сервис, информацию о котором необходимо получить.

Для сообщений между сервисами и соединениями используется функция bus\_pdplinux\_allows\_send(). При широковещательной рассылке сигналов также происходит проверка каждого сообщения.

сообщений, Для адресованных демону D-Bus. используется сначала bus pdplinux allows send(). функция Она **BO3**определяет сообшения D-Bus. Затем МОЖНОСТЬ отправки на вызывается функция bus pdplinux service allows connection to service c заданными параметрами, которая определяет возможность выполнения тех или иных методов.

Для методов service exists, get service owner, list queued owners, get connection unix user, get connection unix process id, get adt audit session data, get connection selinux security context, get connection pdplinux security context helper, introspect, bus driver handle get id и др. в зависимости от настроек проверяется возможность доступа READ (TOS READ) к заданному сервису.

Для метода list queued owners выводятся только те владельцы, метка соединения которых меньше, чем у соединения, создавшего данное сообщение (т.е. вызвавшего метод). Наличие привилегий может разрешать данный вызов в случае невыполнения последнего условия.

Для метода list services выводится информация только по тем сервисам, метка которых меньше, чем у соединения, создавшего данное сообщение (т.е. вызвавшее метод). Наличие привилегий могут разрешать данный вызов в случае невыполнения последнего условия.

Для получения владения сервисом в методах acquire service, add owner, bus pdplinux service allows connection to service функция swap owner вызывается с указанием псевдодоступа ETOS ADDOWNER (для acquire service ETOS ADDOWNER ACOUIRE SERVICE). используется которая  $\mathbf{B}$ зависимости **OT** параметра конфигурации <pdplinux allow different owners> настроек

(BUS CONTEXT PDPLINUX GET pdplinux allow different owners) проверяет наличие потенциальных владельцев в очереди с меткой, отличной от метки сервиса. Если параметр pdplinux allow different owners установлен, то возможно получение владения сервисом.

Для непосредственной проверки возможности замены владельца сервиса модифицирована функция bus service get allow replacement(), которая выполняет проверку целостности и не позволяет проводить соответствующую замену в случае, если целостность сервиса выше целостности нового владельца.

При пересылке сообщений наряду с получателем сообщения может присутствовать соединение eavesdroping. При этом сообщение адресуется не только истинному получателю, но и перенаправляется на дополнительное соединение, которое может быть создано, например, программой dbus-monitor.

Для каждого типа сообщения формируется соответствующий вид доступа. Для method\_call применяется доступ exec. Для этого сравниваются метки источника сообщения и соответствующего сервиса, совпадающего с его текущим владельцем. Если метки равны, то доступ разрешается. Иначе вызывается функция bus pdplinux allows execution(), которая разрешает низкоуровневым объектам запуск функций объекта более высокого уровня. Если запуск запрещен, то проверяются привилегии. Например, если сервис, метод которого запускается, имеет привилегии 0x30, то запуск разрешается. Также существует возможность запуска метода, если соединение получатель имеет метку ehole в функции bus pdplinux allows execution helper().

Для method return, error, signal получатель сообщения считывает данные из источника. Таким образом они меняются местами (получатель является субъектом, источник  $-$  объектом) и доступ назначается равным read. Проверка  $pdp1$  permission().

#### 4.7.6. Привилегии процесса dbus-daemon

Установка привилегий процесса dbus-daemon зависит от установки параметра сборки --enable-audit/--disable-audit. Это влечет за собой define: HAVE LIBAUDIT (--enable-libaudit).

В случае, если наув LIBAUDIT определен, то вследствие доработки функции dbus change to daemon user в файле audit.c в точку считывания приви-ЛЕГИИ CAP AUDIT WRITE ДОбавлен код считывания PERMITTED (CAPNG PERMITTED) привилегий процесса в переменные флагов have cap override, have cap ptrace, have cap admin (для соответствующих привилегий). Если значение данных переменных true, TO Производится установка CAP DAC OVERRIDE, CAP SYS PTRACE, CAP SYS ADMIN привилегий для процесса dbus-daemon. Выполняется для обеспечения возможности доступа dbus-daemon к именам процессов.

В случае, если HAVE LIBAUDIT не определен (--disable-audit), TO обработка dbus change to daemon user ПРОИЗВОДИТСЯ ФУНКЦИИ  $\overline{B}$ файле dbus-sysdeps-util-unix.c. При этом добавлен функционал, позволяющий скопировать все привилегии процесса из CAP INHERITABLE в CAP EFFECTIVE (при условии, что dbus запущен от имени пользователя root). Предполагается получение привилегий CAP SYS ADMIN CAP DAC OVERRIDE CAP SYS PTRACE ДЛЯ СЧИТЫВАНИЯ ИМЕНИ ПРОЦЕССА. Данные привилегии предварительно устанавливаются с использованием systemd в конфигурационном файле dbus.service:

# AmbientCapabilities=CAP SYS ADMIN CAP DAC OVERRIDE CAP SYS PTRACE

# SecureBits=keep-caps

В настоящий момент параметры AmbientCapabilities и SecureBits в dbus. service закомментированы и используется HAVE LIBAUDIT. Также при использовании нового systemd возможно использование PARSEC привилегий для процесса dbus.socket:

CapabilitiesParsec=PARSEC CAP PRIV SOCK PARSEC CAP IGNMACCAT PARSEC CAP IGNMACLVL

#### 4.7.7. Расширенное управление политиками

#### 4.7.7.1. Конфигурационный файл

Основными секциями конфигурационного файла D-Bus system.conf являются <busconfig> (корневая секция), <type> и <policy>.

Пример Конфигурационный файл шины accessibility

```
<! DOCTYPE busconfig PUBLIC "-//freedesktop//DTD D-Bus Bus Configuration 1.0//EN"
    "http://www.freedesktop.org/standards/dbus/1.0/busconfig.dtd">
```

```
<busconfig>
```
<type>accessibility</type> <servicedir>/usr/share/dbus-1/accessibility-services</servicedir> <auth>EXTERNAL</auth> <listen>unix:tmpdir=/tmp</listen>

```
<policy context="default">
 <!-- Allow root to connect -->
 <allow user="root"/>
  <!-- Allow everything to be sent -->
 <allow send destination="*" eavesdrop="true"/>
  <!-- Allow everything to be received -->
  <allow eavesdrop="true"/>
```

```
<!-- Allow anyone to own anything -->
  \langleallow own="*"/>
  <deny send_interface="org.a11y.atspi.Text" send_member="GetStringAtOffset"/>
  <deny send_interface="org.a11y.atspi.Text" send_member="GetText"/>
  <deny send_interface="org.a11y.atspi.Text" send_member=
     "GetTextBeforeOffset"/>
  <deny send_interface="org.a11y.atspi.Text" send_member="GetTextAtOffset"/>
  <deny send_interface="org.a11y.atspi.Text" send_member=
     "GetTextAfterOffset"/>
  <deny send_interface="org.a11y.atspi.Text" send_member=
     "GetCharacterAtOffset"/>
  <deny send_interface="org.a11y.atspi.EditableText" send_member=
     "SetTextContents"/>
  <deny send_interface="org.a11y.atspi.EditableText" send_member=
     "InsertText"/>
  <deny send_interface="org.a11y.atspi.DeviceEventListener" send_member=
     "NotifyEvent"/>
  <deny send_interface="org.a11y.atspi.DeviceEventController" send_member=
     "RegisterKeystrokeListener"/>
  <deny send_interface="org.a11y.atspi.DeviceEventController" send_member=
     "RegisterDeviceEventListener"/>
  <deny send_interface="org.a11y.atspi.DeviceEventController" send_member=
     "GenerateKeyboardEvent"/>
  <deny send_interface="org.a11y.atspi.DeviceEventController" send_member=
     "GenerateMouseEvent"/>
  <deny send_interface="org.a11y.atspi.Document" send_member=
     "GetAttributeValue"/>
</policy>
```
Секция <policy> определяет политику безопасности, которая должна применяться к конкретному набору подключений к шине. Политика состоит из правил <allow> (разрешение) и <deny> (запрет). Политика, как правило, задается для системной шины и используется для разрешения либо запрета передачи сообщений.

Системная шина имеет политику по умолчанию, которая запрещает отправку сообщений типа method\_call и получение владения сервисами на шине (own). Остальные действия, в частности, ответы на сообщения (reply), получение ошибок (error) и сигналов (signal) по умолчанию в политике разрешены.

Таким образом, предпочтительнее реализовывать системные службы в виде небольших, целевых программ, которые работают в одном процессе и требуют одного общеизвестного имени (имени сервиса) на шине. В результате для определения политики достаточно будет создать <allow>-правила для разрешений типа own, чтобы позволить процессам создавать собственные сервисы, и добавить параметр send destination, чтобы разрешить трафик от некоторых или всех пользователей к данным сервисам.

Секции <policy> назначается один из четырех параметров:

- context возможные значения: default, mandatory;
- at console BO3MOXHble 3HayeHMA: true, false;
- user имя пользователя или его идентификатор;
- group имя группы или ее идентификатор.

Политики применяются к соединениям в следующем порядке:

- 1) all context="default";
- 2) all group="connection's user's group";
- 3) all user="connection's auth user";
- 4) all at console="true";
- 5) all at\_console="false";
- 6) all context="mandatory".

Порядок применения политик изменяется в том случае, когда политики пересекаются по условиям применения. Несколько политик с тем же пользователем/группой/контекстом применяются в порядке их появления в конфигурационном файле.

Возможные параметры правил политик приведены в таблице 9. Параметры правил <deny> определяют необходимость запрета указанного в параметрах сообщения.

<span id="page-49-0"></span>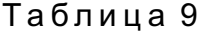

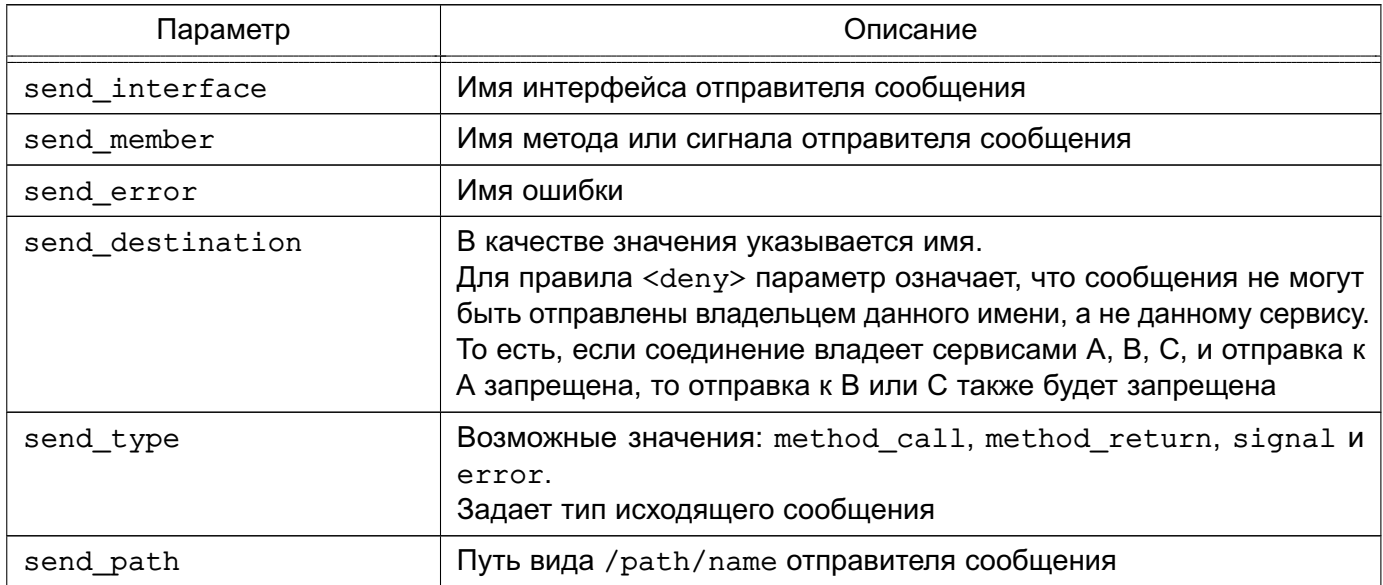

Продолжение таблицы 9

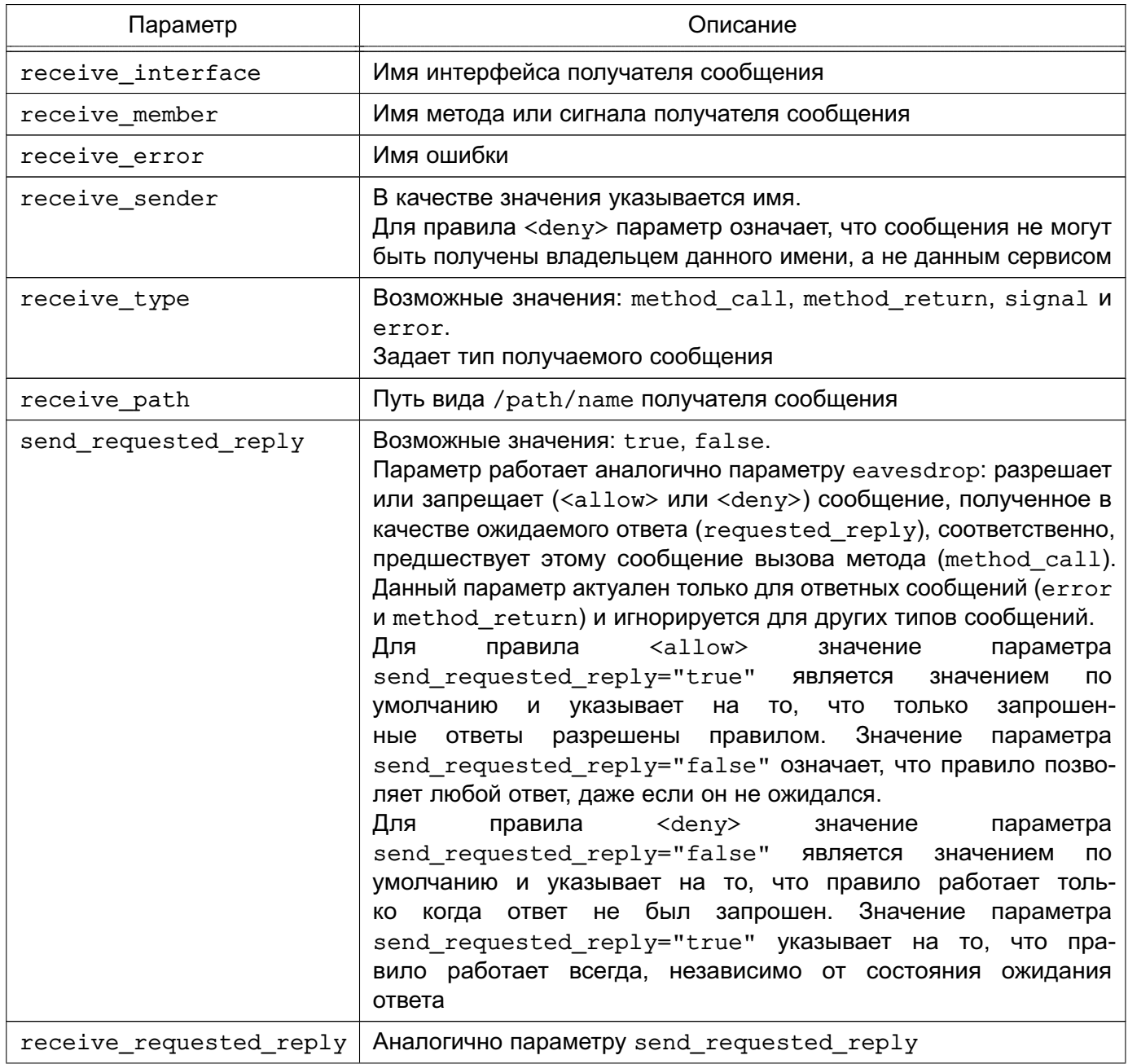

Окончание таблицы 9

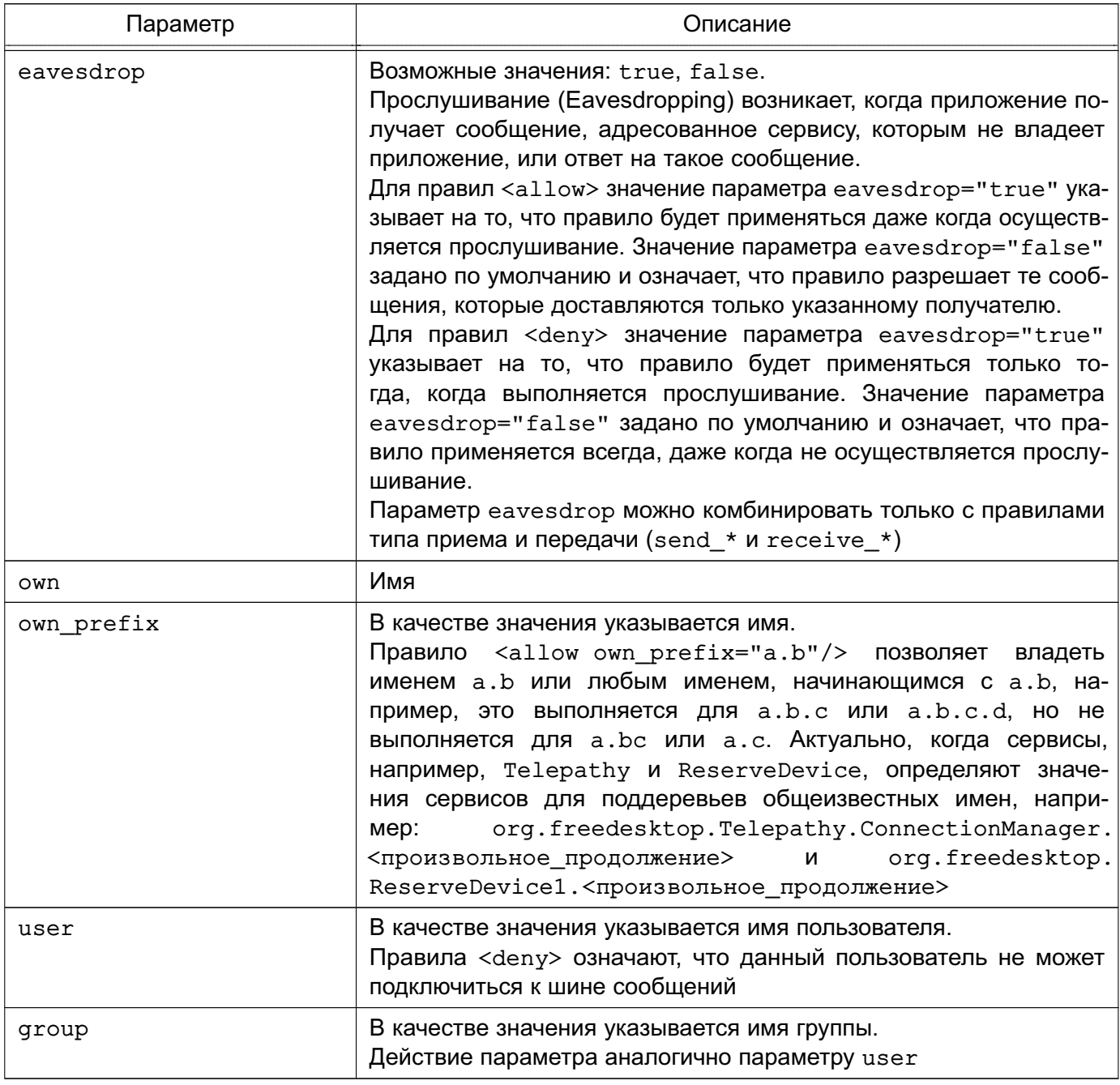

Не имеет смысла запрещать пользователя или группу внутри секции <policy> - запрет пользователя/группы может быть только в политике context="default" или context="mandatory".

Отдельное комбинации правило <deny> может содержать  $na$ раметров. B данном случае запрет выполняется ТОЛЬКО тогда, KOсообщению. гда **BCe** параметры СООТВЕТСТВУЮТ Например, правило <deny send interface="foo.bar" send destination="foo.blah"/> запрещает сообщения с интерфейсом foo.bar и указанным именем сервиса foo.blah.

Нельзя включать одновременно параметры send \* и receive\_\* в одно правило. Необходимо с осторожностью использовать параметры send interface и

receive interface, т.к. поле интерфейса в сообщениях не является обязательным. В частности, нельзя указывать <deny send interface="org.foo.Bar"/> - данное правило приведет к тому, что сообщения без интерфейса будут заблокированы для всех сервисов. Всегда необходимо использовать правило в следующей форме:

<deny send\_interface="org.foo.Bar" send\_destination="org.foo.Service"/>

Примеры:

1. < deny send destination="org. freedesktop. Service"

send interface="org.freedesktop.System" send member="Reboot"/>

2. <deny send destination="org.freedesktop.System"/>

- 3. < deny receive sender="org. freedesktop. System" />
- 4. < deny user="john" />
- 5. <deny group="enemies"/>

#### 4.7.7.2. Формирование клиентских политик из политик шины

Обработка файла конфигурации и считывание файлов настроек, в том числе политик в parent. Если в обработчике возникает ошибка, то функция возвращает NULL и, соответственно, ничего не считывается.

Пример

get correct parser -> bus context new  $\rightarrow$ bus context reload config -> include file ->

bus\_config\_load (const DBusString \*file, dbus bool t is toplevel, const BusConfigParser \*parent, DBusError  $*error)$ 

Инициализация обработчика в функции XML SetElementHandler:

expat\_StartElementHandler -> bus\_config\_parser\_start\_element ->

start\_policy\_child -> append\_rule\_from\_element

При анализе вызовов формирование политик происходит следующим образом: bus\_driver\_handle\_hello ? bus\_connection\_complete process\_config\_every\_time ? bus\_connections\_reload\_policy bus connections reload policy или bus connection complete -> bus\_context\_create\_client\_policy -> bus\_policy\_create\_client\_policy

Функция bus policy create client policy разбирает ПОЛИТИКИ ШИНЫ BusPolicy \* и создает BusClientPolicy\* исходя из соединения DBusConnection \*.

Таким образом BusPolicy \* основе DBusConnection \* COOTBETCTBYET на BusClientPolicy\*.

#### 4.8. Средства управления мандатными ПРД

Для управления мандатными ПРД используются следующие графические утилиты:

- fly-fm («Менеджер файлов») — управление мандатными атрибутами файлов;

- fly-admin-smc («Управление политикой безопасности») — управление протоколированием, привилегиями и мандатными атрибутами пользователей, работа с пользователями и группами.

Более подробное описание утилит см. в электронной справке.

Для управления мандатными ПРД в режиме командной строки используются следующие утилиты:

- $pdp1-file ynp$ авление мандатными атрибутами файлов (см. 4.8.1);
- pdp-id отображение мандатных атрибутов сессии пользователя ОС (см. 4.8.2);
- pdp-init-fs скрипт инициализации мандатных атрибутов ФС (см. 4.8.3);

- pdp-1s - вывод аналогично стандартной команде 1s информации о файлах с отображением мандатных атрибутов (см. 4.8.4);

-  $pdp1-ps - ynpab$ ление мандатными атрибутами процессов (см. 4.8.5);

- pdpl-user - управление допустимыми мандатными уровнями и категориями пользователей ОС (см. 4.8.6);

- sumac - запуск процесса с заданными мандатными уровнем и категорией в отдельной графической сессии (см. 4.8.7);

- userley изменение БД мандатных уровней (см. 4.8.8):
- usercat изменение БД мандатных категорий (см. 4.8.9).

Для совместимости с предыдущими версиями ОС сохранены следующие утилиты командной строки для управления мандатными ПРД:

- chmac — управление мандатными атрибутами файлов (см. 4.8.10.1):

- 1sm - вывод аналогично стандартной команде 1s информации о файлах с отображением мандатных атрибутов (см. 4.8.10.3);

- macid отображение мандатных атрибутов сессии пользователя ОС (см. 4.8.10.2);
- $psmac Vnpab$ ление мандатными атрибутами процессов (см. 4.8.10.4):
- usermac управление допустимыми мандатными уровнями и категориями пользователей ОС (см. 4.8.10.5);
- getfmac получение мандатных меток файловых объектов (см. 4.8.10.6);
- setfmac изменение мандатных меток файловых объектов (см. 4.8.10.7).

## 4.8.1. pdpl-file

Синтаксис:

<span id="page-54-0"></span>pdpl-file [опции]...[уровень][:уровень целостности[:категория[: флаги]]] [файл] Команда pdp1-file изменяет мандатные атрибуты файлов ОС, которые включают мандатную метку и специальные мандатные атрибуты файла.

Опции приведены в таблице 10.

<span id="page-54-2"></span>Таблица 10

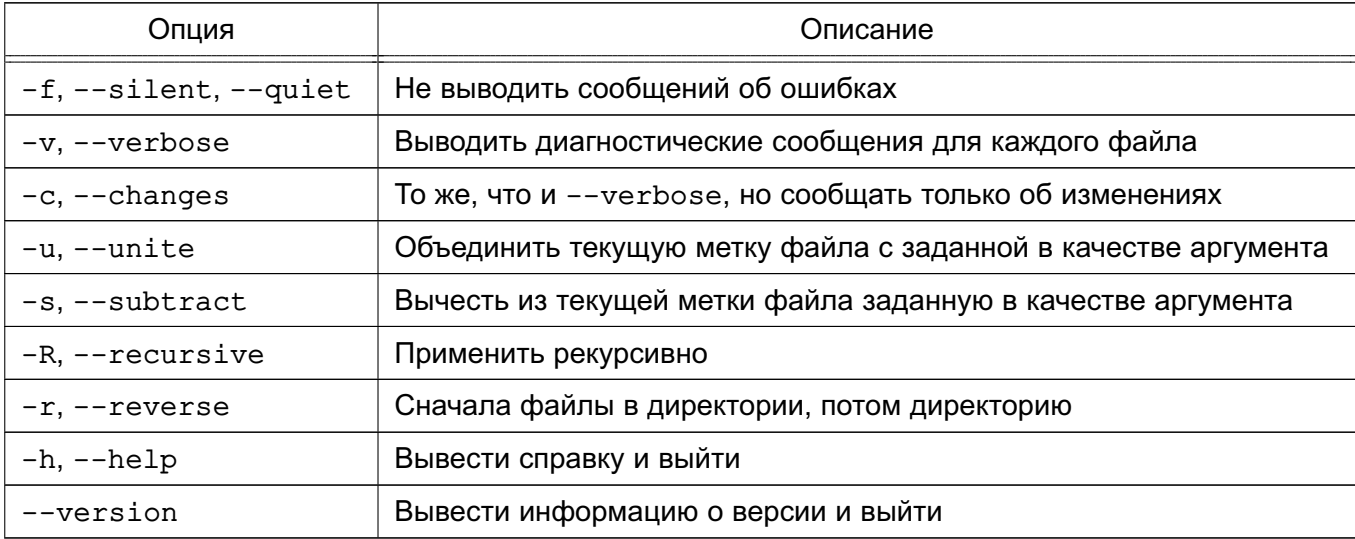

Уровень и категория могут быть заданы именем или шестнадцатеричным значением.

Пример

pdpl-file -Rv Секретно: 0: Категория A /tmp

Данная команда рекурсивно для всех файлов каталога / tmp изменит уровень на Секретно и категорию на Категория А (уровень и категория должны быть определены в системе).

Флаги ccnr, ccnri, ehole и whole (см. 4.2) могут быть заданы значением или именами через запятую. Для сочетания ccnr и ccnri флаги могут быть заданы псевдонимом CCNRA.

<span id="page-54-1"></span>Пример pdpl-file 2:0:0:ccnr /tmp

4.8.2. pdp-id

Синтаксис:

pdp-id [опции]

Команда pdp-id выводит мандатные атрибуты сессии пользователя ОС. Опции приведены в таблице 11.

## <span id="page-55-2"></span>Таблица 11

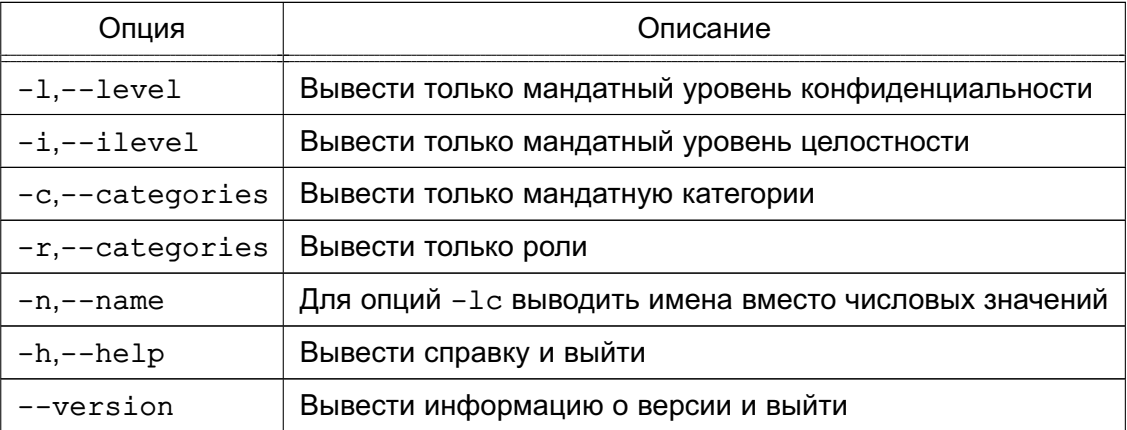

При отсутствии опций выводит строку текущих мандатных свойств.

#### Пример

#### pdp-id

Уровень конф: Секретно Уровень целостности: 0 Категории: Категория А

<span id="page-55-0"></span>В этом примере текущая сессия пользователя имеет уровень секретности Секретно, минимальный уровень целостности и категорию Категория А.

#### $4.8.3.$  pdp-init-fs

Синтаксис:

#### pdp-init-fs

Скрипт инициализации мандатных атрибутов ФС pdp-init-fs вызывается при инициализации и перезапуске системы для установки корректных мандатных атрибутов на системные файловые объекты (файлы и каталоги), начина с корня ФС.

Скрипт располагается в каталоге /usr/sbin и доступен для правки только администратору.

ВНИМАНИЕ! Настоятельно не рекомендуется вносить изменения в указанный скрипт без необходимости. Изменения требуются только в случае изменения максимального уровня конфиденциальности или целостности в системе.

#### <span id="page-55-1"></span>4.8.4. pdp-ls

Синтаксис:

#### pdp-1s [опции] [имя файла]

Команда pdp-1s выводит аналогично стандартной команде 1s информацию о файлах (по умолчанию - о текущем каталоге).

Использование данной команды в целом не отличается от использования pdp-1s, за исключением следующих особенностей:

- если на файле установлены ACL, то к ним добавляется символ «+»;

- если на файле установлена ненулевая мандатная метка, то к ACL добавляется символ «m»:

- если на файле установлены списки протоколирования, то к ACL добавляется символ «а»:

- доступна опция -М, которая может быть использована для просмотра мандатных меток на файловых объектах.

## <span id="page-56-0"></span>4.8.5. pdpl-ps

Синтаксис:

pdpl-ps [-nzhv] <идентификатор процесса>

Команда pdp1-ps позволяет считать мандатный контекст безопасности с процесса, заданного параметром (идентификатор процесса).

Только администратор может устанавливать и считывать мандатный контекст безопасности произвольного процесса, обычный пользователь может только считывать контекст с собственного процесса, для этого параметр должен иметь нулевое значение.

Опции приведены в таблице 12.

<span id="page-56-2"></span>Таблица 12

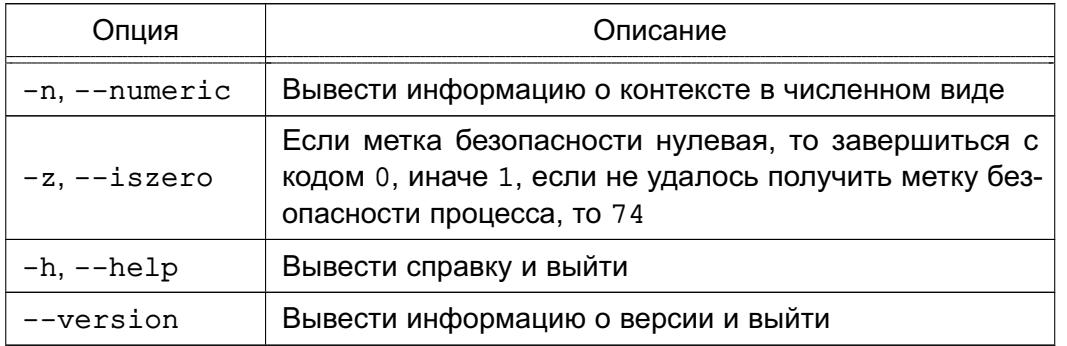

## <span id="page-56-1"></span>4.8.6. pdpl-user

Синтаксис:

pdpl-user [-dzhv [-m минимальный:максимальный уровень конфиденциальности]

[-і максимальный уровень целостности]

[-с минимальная категория: максимальная категория]] <пользователь>

Koманда pdp1-user отображает и устанавливает допустимые мандатные уровни и категории пользователей ОС.

Опции приведены в таблице 13.

<span id="page-56-3"></span>Таблица 13

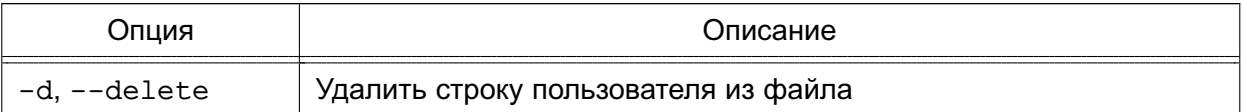

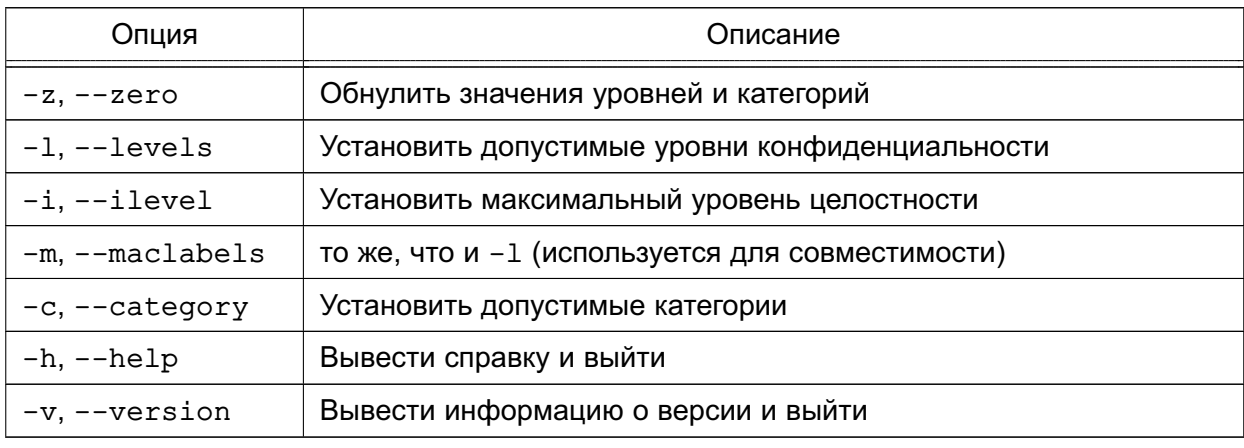

Окончание таблицы 13

Если в качестве параметра ключей - т или - с указано одно значение или одно значение с предшествующим двоеточием, это значение интерпретируется как максимальное значение, если одно значение с последующим двоеточием - как минимальное.

Команда pdp1-user при успешном выполнении всегда выводит значения установленных допустимых мандатных меток.

Чтобы просмотреть текущие допустимые метки, выполнить команду без ключей: pdpl-user пользователь

#### Пример

pdpl-user - m Уровень 0:Уровень 3 -i 0 -с 0:Категория 2 user1

Данная команда для пользователя user1 установит:

- минимальный уровень Уровень 0(0);
- максимальный уровень Уровень 3(3);
- максимальный уровень целостности Минимальный (0):
- минимальную категорию 0x0(0) (без категорий);
- максимальную категорию 0x2(2).

<span id="page-57-0"></span>Уровни Уровень 0, Уровень 3, категория Категория 2 должны быть определены в системе. Значения уровней и категорий могут быть заданы в числовой форме.

#### 4.8.7. sumac

Синтаксис:

```
sumac [-h, --help] [-v, --version] [-1, --level=] [-c, -category=]
```

```
[-i, --stdin = ] [-o, --stdout = ] [-e, --stderr = ] [-x, --xauth] [command]
```
Команда sumac используется для запуска процесса с заданными мандатными уровнем и категорией в отдельной графической сессии с использованием виртуального графического сервера Херһуг. Пользователь может запускать процесс только в пределах разрешенных ему уровней и категорий.

ВНИМАНИЕ! Для запуска программ на уровне, отличном от уровня текущей сес-

сии, не должна стоять блокировка использования команды sumac в графической утилите fly-admin-smc (см. электронную справку) и пользователю должна быть назначена привилегия PARSEC CAP SUMAC (см. 4.5).

Если указанный мандатный уровень выше текущего, т.е. происходит увеличение уровня, то переменные окружения наследуются от текущего процесса. Если происходит уменьшение мандатного уровня, то текущие переменные окружения сбрасываются, чтобы избежать утечки информации. Аналогично при порождении нового процесса закрываются все файловые дескрипторы, мандатная метка которых не совпадает с указанной в командной строке. В том числе закрываются stdin, stdout, stderr. Перенаправить стандартный ввод и вывод для нового процесса можно с помощью опций -i, -o, -e для stdin, stdout и stderr, соответственно.

ВНИМАНИЕ! Запуск процесса с понижением мандатного уровня или с сокращением набора мандатных категорий запрещен для предотвращения утечки информации на более низкие уровни секретности.

Пример

Запуск графического приложения xterm с мандатным уровнем 2 и категорией  $0xffff$ 

\$ sumac -1 2 -c 0xffff xterm

Опции приведены в таблице 14.

<span id="page-58-1"></span>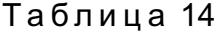

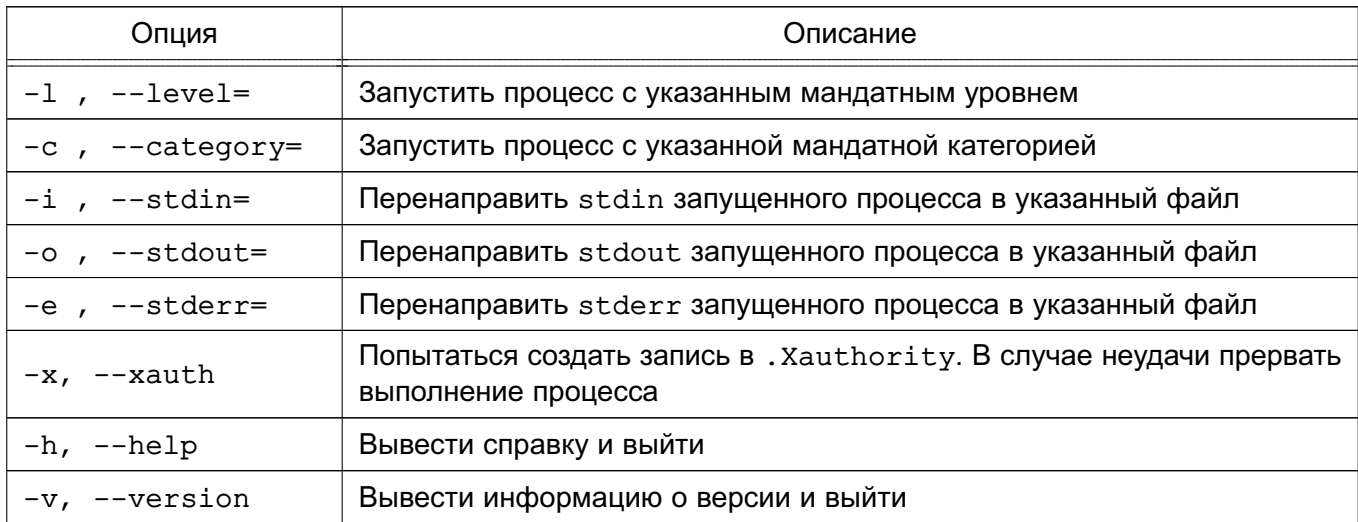

#### <span id="page-58-0"></span>4.8.8. userlev

Синтаксис:

userlev [-d, --delete] [-a, --add<значение>] [-r, --rename<имя>]

[-m, --modify<значение>] [-h, --help] [--version] <уровень>

Kоманда userlev служит для просмотра и изменения в БД мандатных уровней. Для

## РУСБ.10015-01 97 01-1

просмотра всех уровней команду следует запускать без параметров. Вносить изменения в БД уровней может только администратор.

Опции приведены в таблице [15.](#page-59-1)

## <span id="page-59-1"></span>Таблица 15

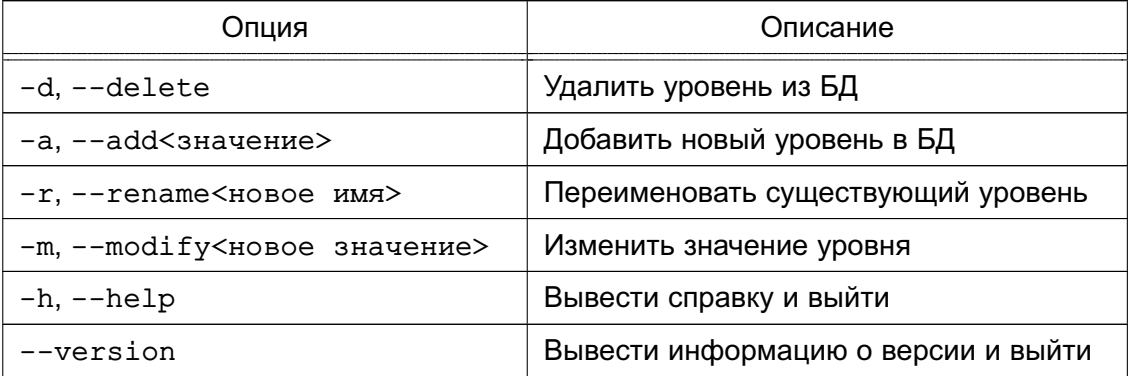

## <span id="page-59-0"></span>**4.8.9. usercat**

Синтаксис:

```
usercat [-d, --delete] [-a, --add<значение>] [-r, --rename<имя>]
  [-m, --modify<значение>] [-h, --help] [--version] [категория]
```
Команда usercat служит для просмотра и изменения БД категорий. Для просмотра всех категорий команду следует запускать без параметров. Вносить изменения в БД категорий может только администратор.

Опции приведены в таблице [16.](#page-59-2)

<span id="page-59-2"></span>Таблица 16

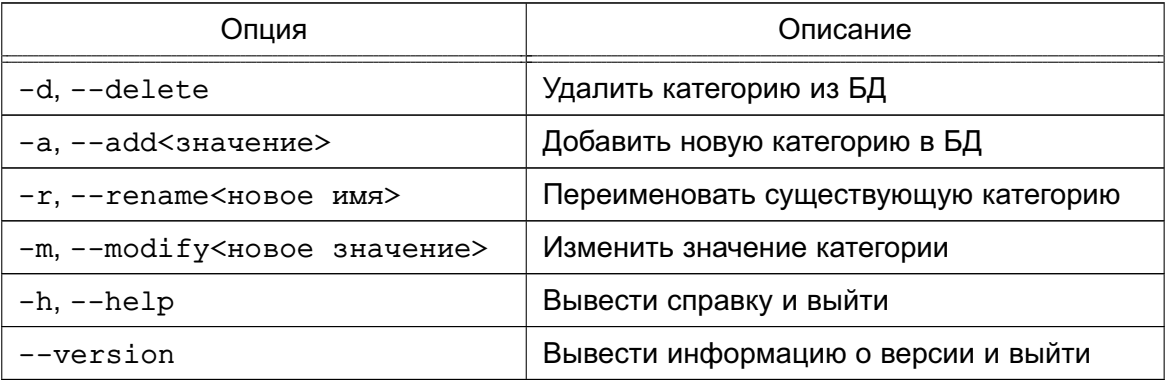

## **4.8.10. Устаревшие утилиты управления мандатными ПРД**

Для совместимости с предыдущими версиями ОС сохранен ряд утилит командной строки для управления мандатными ПРД.

**ВНИМАНИЕ!** Настоятельно не рекомендуется применять устаревшие утилиты. Данные утилиты не позволяют работать с уровнями целостности и отображают мандатные атрибуты в формате предыдущих версий ОС.

## 4.8.10.1. chmac

Синтаксис:

<span id="page-60-0"></span>chmac [опции] [уровень][:категория[:специальные атрибуты]] [имя файла] Команда chmac изменяет мандатные атрибуты файлов ОС, которые включают мандатную метку и специальные мандатные атрибуты файла.

Опции приведены в таблице 17.

## <span id="page-60-1"></span>Таблица 17

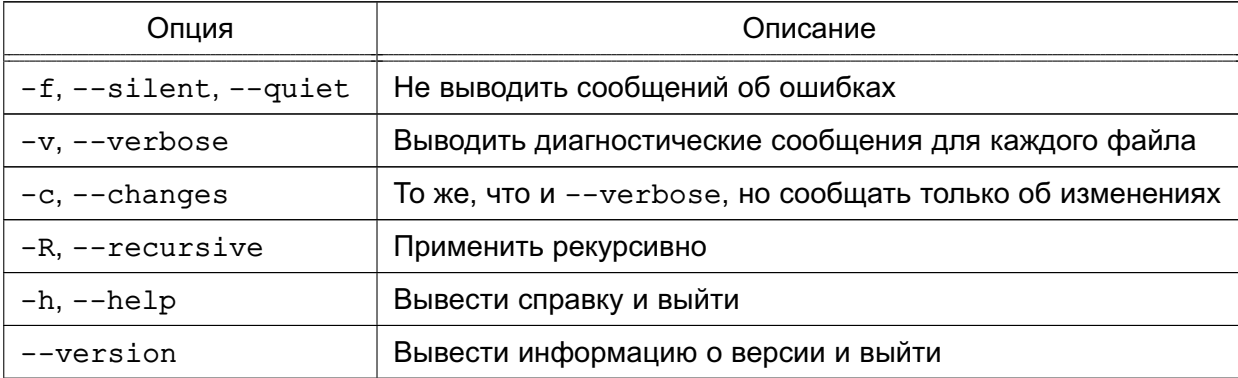

Уровень и категория могут быть заданы именем или шестнадцатеричным значением.

Пример

chmac -Rv Секретно: Категория A /tmp

Данная команда рекурсивно для всех файлов каталога / tmp изменит уровень на Секретно и категорию на Категория А (уровень и категория должны быть определены в системе).

Специальные атрибуты могут быть заданы значением или строкой символов тwxrwx, в которой любой из символов может быть заменен на «-» для снятия соответствующего атрибута.

Пример

chmac 0:0:rwxrwx /tmp

Данная команда для каталога / tmp установит игнорирование мандатных уровней и категорий при выполнении операций чтения, записи и исполнения.

При задании специальных атрибутов вместо гwx могут быть использованы следующие сокращения:

- еди – игнорирование мандатных уровней и категорий при выполнении операций чтения, записи и исполнения;

- equ w - игнорирование мандатных уровней и категорий при выполнении операции записи;

- low — игнорирование мандатных уровней и категорий при выполнении операций

чтения и исполнения.

ВНИМАНИЕ! В настоящее время используется другой набор специальных атрибутов. Данная утилиты не позволяет работать с ними. Существует соответствие между старым атрибутом equ (rwxrwx) и новым ehole. Таким образом, раздельное управление специальными атрибутами вида тwxrwx не предусмотрено.

Пример

<span id="page-61-1"></span>chmac 0:0:equ /tmp

#### 4.8.10.2. macid

Синтаксис:

macid [опции]

Команда macid выводит мандатные атрибуты сессии пользователя ОС. Опции приведены в таблице 18.

#### <span id="page-61-2"></span>Таблица 18

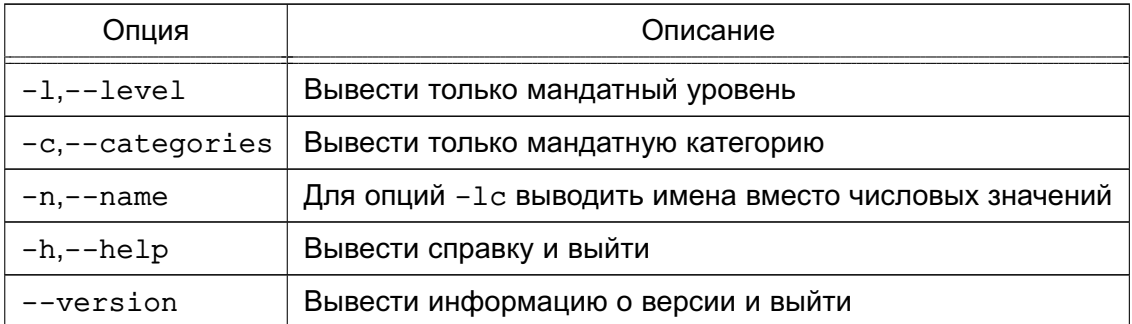

При отсутствии опций выводит строку текущих мандатных свойств.

Пример

#### macid

Уровень=2 (Секретно) Категория=1 (Категория А) Привилегии=0

<span id="page-61-0"></span>В этом примере текущая сессия пользователя имеет уровень секретности Секретно и категорию Категория А.

4.8.10.3. Ism

Синтаксис:

1sm [опции] [имя файла]

Kоманда 1sm выводит аналогично стандартной команде 1s информацию о файлах (по умолчанию - о текущем каталоге).

Использование данной команды в целом не отличается от использования 1s, за исключением следующих особенностей:

- если на файле установлены ACL, то к ним добавляется символ «+»;

- если на файле установлена ненулевая мандатная метка, то к ACL добавляется

## символ «m»;

- если на файле установлены списки протоколирования, то к ACL добавляется символ «а»:

- доступна опция -М, которая может быть использована для просмотра мандатных меток на файловых объектах.

#### <span id="page-62-0"></span>4.8.10.4. psmac

Синтаксис:

psmac [-d, --delete] [-n, --numeric] [-h, --help] [--version] <идентификатор процесса> [мандатная метка...]

Команда psmac позволяет изменять или считать мандатный контекст безопасности выбранного процесса. Если в качестве аргумента не указана метка, то команда считывает мандатный контекст с процесса, заданного параметром (идентификатор процесса).

Если аргумент-метка присутствует, то команда устанавливает заданную мандатную метку на процесс. Мандатная метка задается в виде:

<Уровень> [: <Категории>]

где <Уровень> и <Категории> могут быть заданы как в численном, так и в символьном виде. Сложные <категории> могут быть заданы в виде списка своих составляющих.

Только администратор может устанавливать и считывать мандатный контекст безопасности произвольного процесса, обычный пользователь может только считывать контекст с собственного процесса, для этого параметр должен иметь нулевое значение.

Опции приведены в таблице 19.

<span id="page-62-2"></span>Таблица 19

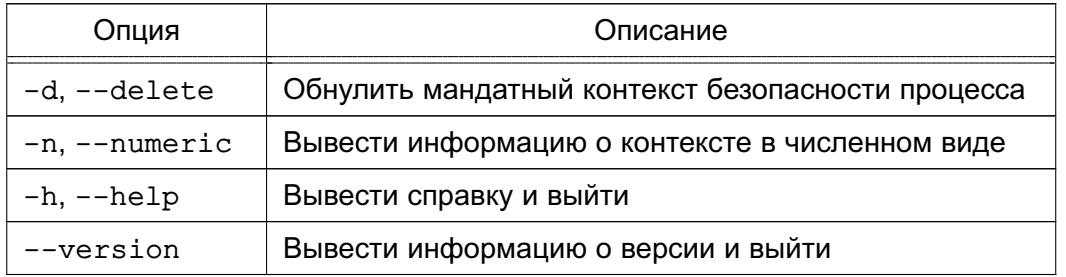

#### <span id="page-62-1"></span>4.8.10.5. usermac

Синтаксис:

usermac [-dzhv [-m минимальный уровень: максимальный уровень]

[-с минимальная категория: максимальная категория]] пользователь

Команда usermac изменяет допустимые мандатные уровни и категории пользоватепей ОС.

Опции приведены в таблице 20.

<span id="page-63-1"></span>Таблица 20

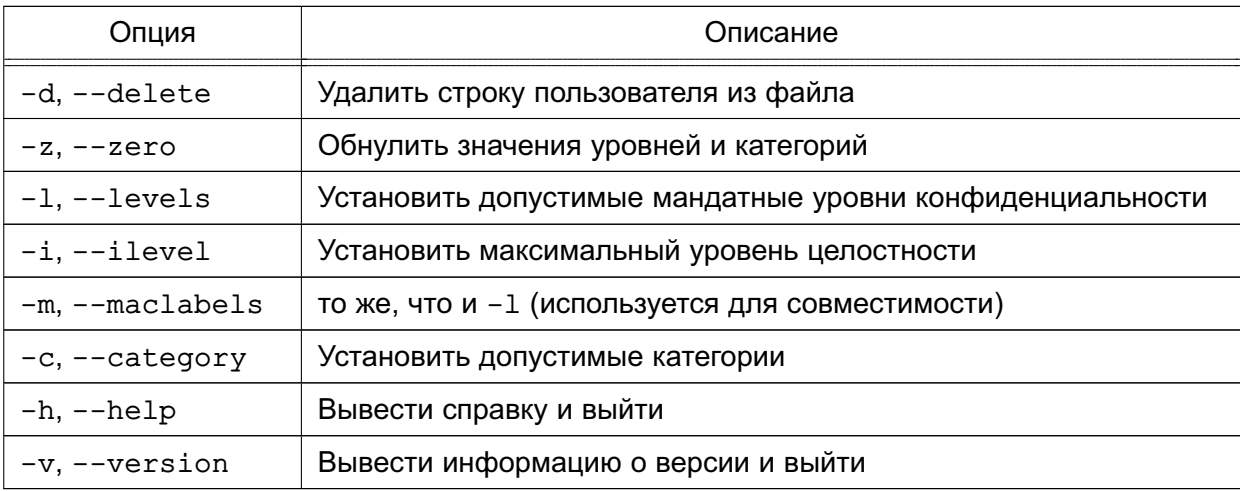

Если в качестве параметра ключей - т или - с указано одно значение или одно значение с предшествующим двоеточием, это значение интерпретируется как максимальное значение, если одно значение с последующим двоеточием - как минимальное.

Команда usermac при успешном выполнении всегда выводит значения установленных допустимых мандатных меток.

Чтобы просмотреть текущие допустимые метки, выполнить команду без ключей: usermac пользователь

Пример

usermac - m несекретно: секретно - с категория А: категория В user1

Данная команда для пользователя user1 установит:

- минимальный уровень - несекретно;

- максимальный уровень - секретно;

- минимальную категорию - категория\_А;

- максимальную категорию - категория\_В.

Уровни несекретно, секретно и категории категория\_А, категория\_В должны быть определены в системе. Значения уровней и категорий могут быть заданы в числовой форме.

#### <span id="page-63-0"></span>4.8.10.6. getfmac

Синтаксис:

```
getfmac [-R, --recursive] [-L, --logical] [-P, --physycal] [-n, --numeric]
  [-p, --absolute-names] [-c, --omit-header] [-s, --skip-empty]
```
 $[-h, --help]$   $[-v, --version]$  файлы и/или каталоги

Koманда getfmac служит для получения мандатных меток файловых объектов. Информация о метках посылается на стандартный вывод и может являться входными данными для команды setfmac (см. 4.8.10.7).

Опции приведены в таблице 21.

<span id="page-64-1"></span>Таблица 21

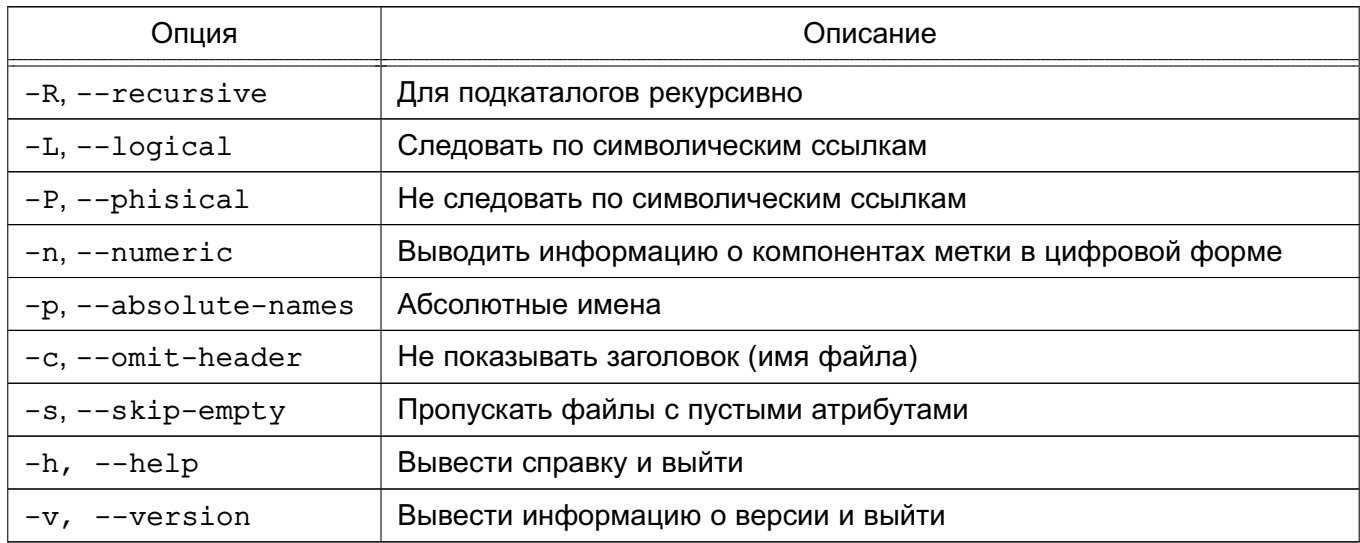

## <span id="page-64-0"></span>4.8.10.7. setfmac

Синтаксис:

```
setfmac [-s, --set] [-m, --modify] [-S, --set-file] [-B, --restore]
```

```
[-R, --recursive] [-L, --logical] [-P, --physical] [-h, --help]
```
[-v, --version] [мандатная метка] Файлы и/или каталоги

Koманда setfmac устанавливает мандатные метки на файлы. Метки задаются или в командной строке (параметры -s, -m), или в файле (параметры -S, -B). При этом, файлы могут быть сформированы с помощью перенаправления вывода команды getfmac  $(4.8.10.6)$ .

Мандатная метка задается в виде:

<Уровень>[: <Категории>[: <Тип>]]

где <Уровень> и <Категории> могут быть заданы как в численном, так и в символьном виде. Сложные <Категории> могут быть заданы в виде списка своих составляющих, например: Танки, Самолеты.

Только администратор может устанавливать мандатные метки на файлы.

ВНИМАНИЕ! С помощью данной команды невозможно установить мандатную метку на файловый объект-сокет.

Опции приведены в таблице 22.

<span id="page-64-2"></span>Таблица 22

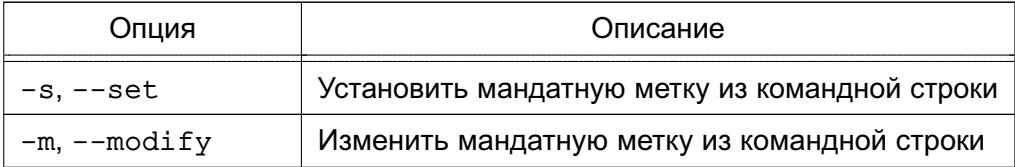

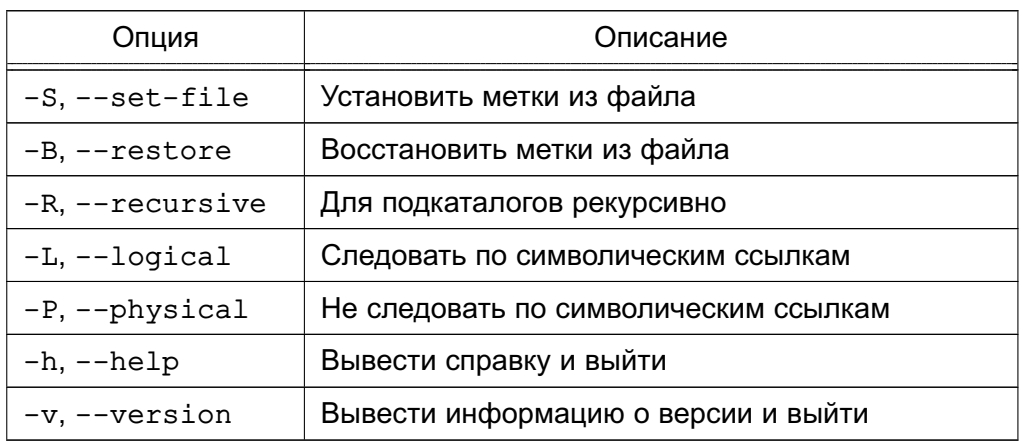

Окончание таблицы 22

### 4.9. Средства управления привилегиями пользователей и процессов

<span id="page-65-0"></span>Для управления привилегиями пользователей и процессов используется графическая утилита fly-admin-smc («Управление политикой безопасности»). Более подробное описание утилиты см. в электронной справке.

Также для управления привилегиями пользователей и процессов используются инструменты командной строки usercaps, execaps и pscaps, описанные, соответственно, в 4.9.1, 4.9.2 и 4.9.3.

<span id="page-65-1"></span>ВНИМАНИЕ! Управление привилегиями пользователей выполняется только суперпользователем с максимальным уровнем целостности, установленным в ОС.

#### 4.9.1. usercaps

Синтаксис:

```
usercaps [-d, --delete] [-z, --zero] [-f, --full] [-1, --linux] [-m, --parsec][-1, --Linux] [-M, --PARSEC] [-n, --numeric] [-h, --help] [-v, -version]пользователь
```
Команда usercaps позволяет просматривать и устанавливать привилегии пользователей, должна использоваться только администратором через механизм sudo. usercaps [-[1 строка модифицирования linux-привилегий]

[- [m строка модифицирования PARSEC-привилегий] [dzLMnfhv]] пользователь

Строка модифицирования привилегий состоит из слов, разделенных «,» или «:», каждое слово может быть строкой в верхнем или нижнем регистре или числом, перед которым стоит знак «+» или «-». Список возможных привилегий с сокращенными именами и числами можно увидеть, введя для Linux-привилегий:

usercaps -L

для PARSEC-привилегий:

usercaps -M

Верхний регистр для слов и знак «+» для чисел устанавливает флаг для соответствующей привилегии, нижний регистр и знак «-» снимает его.

usercaps <пользователь> ВЫВОДИТ **BCG** привилегии пользователя; usercaps -L <пользователь> или usercaps -М <пользователь> выводят только Linux- или только PARSEC-привилегии.

Опции приведены в таблице 23.

#### <span id="page-66-1"></span>Таблица 23

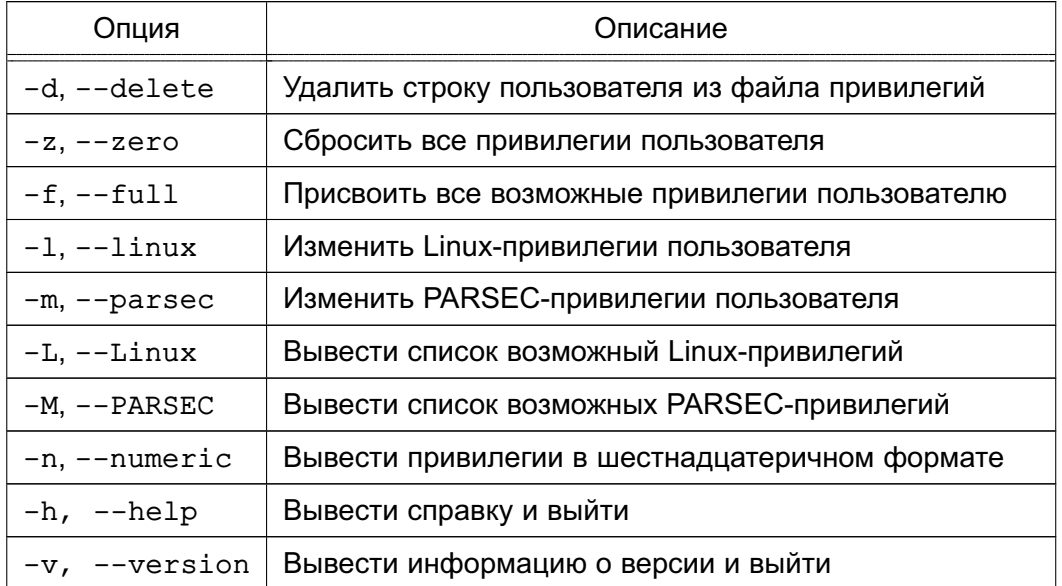

#### <span id="page-66-0"></span>4.9.2. execaps

Синтаксис:

```
execaps [-v, --version] [-h, -help] [-c, --capability (привилегии)] [-]команда
```
Команда execaps может быть использована администратором для запуска процесса с одновременной установкой выбранных PARSEC-привилегий.

ехесарs - с<вектор привилегий> -- <программа и ее аргументы>

Привилегии задаются в виде числа - битовой маски (как правило, в шестнадцатеричном виде). Соответствие отдельных бит полномочиям приведено в man parsec capset(2).

#### Пример

```
echo 1 | sudo tee /parsecfs/unsecure setxattr
sudo execaps -c 0x1000 ? tar --xattrs --xattrs-include=security.
```
{PDPL, AUDIT, DEF\_AUDIT} --acls -xzf backup.tar.gz -C /

echo 0 | sudo tee /parsecfs/unsecure setxattr

echo 1 | sudo tee /parsecfs/unsecure\_setxattr sudo execaps -c 0x1000 ? sudo rsync -a --xattrs --acls /backup/ / echo 0 | sudo tee /parsecfs/unsecure setxattr

Будет выполнен перезапуск сервиса dbus с установленной привилегией PARSEC CAP PRIV SOCK.

Опции приведены в таблице 24.

#### <span id="page-67-1"></span>Таблица 24

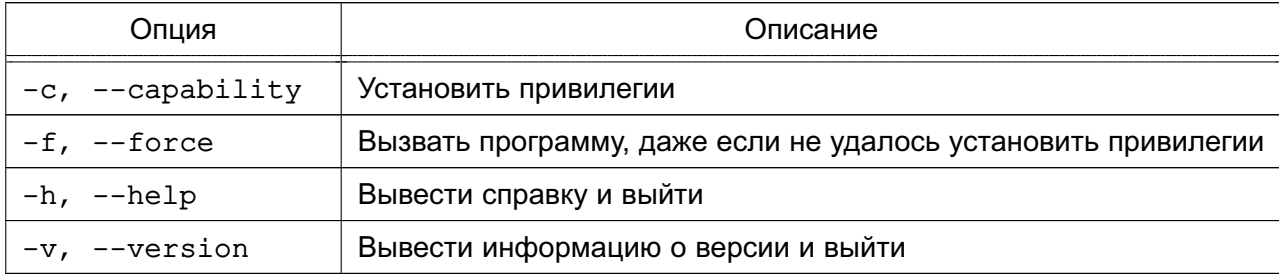

#### <span id="page-67-0"></span>4.9.3. pscaps

Синтаксис:

```
pscaps [--version] [-h, --help] [действующие полномочия
```
[разрешенные полномочия [наследуемые полномочия]]]

Команда pscaps может быть использована для просмотра и изменения (в численном виде) PARSEC-полномочий процесса.

```
pscaps [effective_caps [permitted_caps [inheritable_caps]]]
```
Если в качестве аргумента указан только идентификатор процесса, то команда показывает набор полномочий заданного процесса, в противном случае пытается установить заданные в командной строке в виде шестнадцатеричных чисел полномочия.

Опции приведены в таблице 25.

<span id="page-67-2"></span>Таблица 25

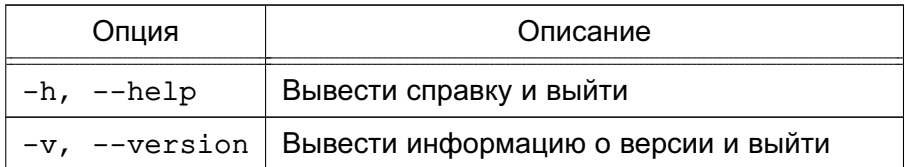

## 4.10. Мандатное управление доступом в СУБД PostgreSQL

В качестве защищенной СУБД в составе ОС используется СУБД PostgreSQL версии 9.6, доработанная в соответствии с требованием интеграции с ОС в части мандатного управления доступом к информации и содержащая реализацию ДП-модели управления доступом и информационными потоками. Данная ДП-модель описывает все аспекты дискреционного, мандатного и ролевого управления доступом с учетом безопасности информаци-ОННЫХ ПОТОКОВ.

В основе механизма мандатного управления доступом лежит управление доступом к защищаемым ресурсам БД на основе иерархических и неиерархических меток доступа.

Это позволяет реализовать многоуровневую защиту с обеспечением разграничения доступа пользователей к защищаемым ресурсам БД и управление потоками информации. В качестве иерархических и неиерархических меток доступа при использовании СУБД в ОС используются метки конфиденциальности или метки безопасности ОС.

CYБД PostgreSQL не имеет собственного механизма назначения, хранения и модификации меток пользователей и использует для этого механизмы ОС.

Согласно ДП-модели в части реализации мандатного управления доступом дополнительно к мандатной метке конфиденциальности вводится понятие объектов-контейнеров (объектов, которые могут содержать другие объекты). Для задания способа доступа к объектам внутри контейнеров используется мандатный признак CCR (Container Clearance Required). В случае когда он установлен, доступ к контейнеру и его содержимому определяется его мандатной меткой конфиденциальности, в противном случае доступ к содержимому разрешен без учета уровня конфиденциальности контейнера.

В качестве главного контейнера выбрано табличное пространство pg\_global, которое создается одно на кластер базы данных. Таким образом, кластер является совокупностью ролей, баз данных и табличных пространств.

ВНИМАНИЕ! ДП-модель накладывает ограничение на мандатную метку конфиденциальности объекта: метка объекта не может превышать метку контейнера, в котором он содержится. Таким образом для назначения меток данным, сначала должны быть последовательно заданы максимальные метки соответствующих контейнеров: кластера, базы данных, табличного пространства, схемы и таблицы.

В реляционной модели в качестве структуры, обладающей меткой, естественно выбрать кортеж, поскольку именно на этом уровне детализации осуществляются операции чтения/записи информации в СУБД. При этом, местом хранения метки может быть выбран только сам кортеж, только так метка будет неразрывно связана с данными, содержащимися в кортеже.

В качестве множества сущностей (объектов и контейнеров) с заданной на нем иерархической структурой рассматриваются носящие подобный характер объекты реляционных баз данных, применяемые в СУБД PostgreSQL. При этом, поскольку записи базы данных содержат в своем составе мандатный уровень конфиденциальности - они рассматриваются в модели в качестве объектов, а содержащие их таблицы, соответственно, - в качестве контейнеров.

Системный каталог (метаданные) рассматривается как самостоятельная БД, реализованная с помощью средств СУБД. При этом все операции с этой БД осуществляются либо с помощью специальных конструкций языка запросов SQL или привилегированным пользователем в специальном режиме. Таким образом мандатное управление доступом

применяется ко всем объектам БД. Метки системных объектов располагаются в записях таблиц системного каталога, непосредственно описывающих защищаемый объект.

Так как мандатный контроль доступа может быть определен только для видов доступа на чтение и на запись информации, все множество операций с данными в защищаемых объектах приводится к ним следующим образом:

- INSERT — доступ на запись;

- UPDATE, DELETE — последовательное выполнение доступа на чтение и запись информации;

- SELECT — доступ на чтение.

При обращении пользователя к БД определяются его допустимый диапазон меток и набор специальных мандатных атрибутов. Если пользователю не присвоена метка, то он получает по умолчанию нулевую метку, соответствующую минимальному уровню доступа. Максимальная метка определяется по заданной при регистрации пользователя в ОС. Поскольку сервер БД так же может иметь метку, при превышении метки пользователя метки сервера ему будут разрешены только операции чтения. Текущая метка пользователя определяется по установленному соединению и может быть установлена в пределах его допустимого диапазона мандатных атрибутов при наличии соответствующей привилегии.

Применение мандатных ПРД осуществляется на уровне доступа к объектам БД и на уровне доступа непосредственно к данным (на уровне записей).

Проверка мандатных прав доступа к объектам осуществляется одновременно с проверкой дискреционных прав доступа к ним, после разбора и построения плана запроса, непосредственно перед его выполнением, когда определены все необходимые для проверки данные и проверяемые объекты. Таким образом, доступ предоставляется только при одновременном санкционировании дискреционными ПРД.

Проверка мандатных прав доступа к записям таблиц осуществляется в процессе выполнения запроса при последовательном или индексном сканировании данных.

Все записи, помещаемые в таблицы, для которых установлена защита на уровне записей, наследуют текущую метку пользователя. Обновляемые записи сохраняют свою метку при изменении. Доступ к существующим записям и возможность их обновления и удаления определяются установленными мандатными правилами.

Для администратора БД предусмотрены системные привилегии игнорирования мандатного управления доступом, только таким образом можно производить регламентные работы с БД (например, восстановление резервной копии), т. к. это требует установки меток данных, сохраненных ранее.

Для настройки работы сервера с мандатным управлением доступом существует ряд конфигурационных параметров, указываемых в конфигурационном файле

## postgresq1.conf конкретного кластера данных (таблица 26).

## <span id="page-70-0"></span>Таблица 26

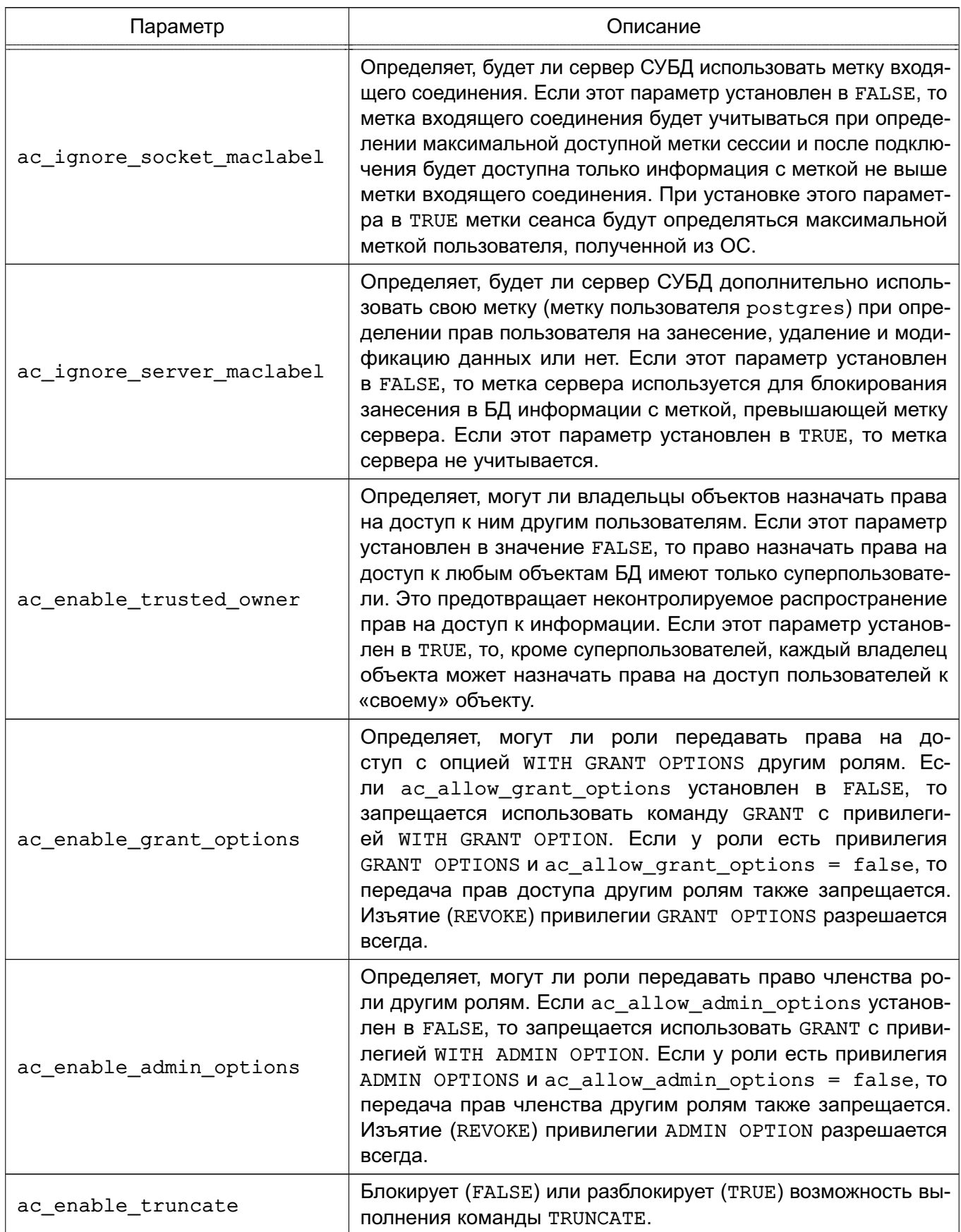

Окончание таблицы 26

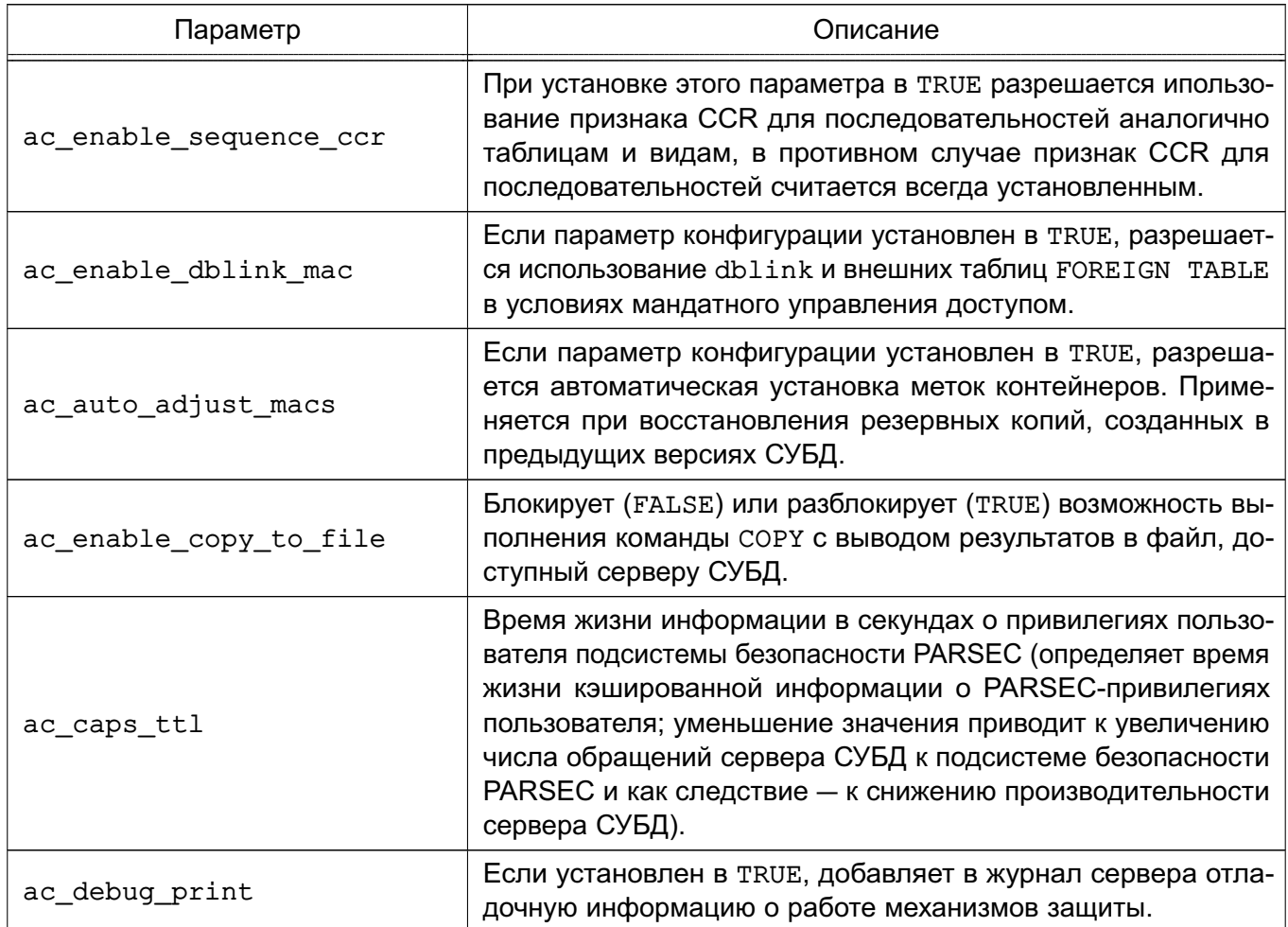

Для более гибкой настройки сервера СУБД расширен синтаксис конфигурационного файла pg hba.conf опцией ignore socket maclabel. Данный параметр может быть указан после метода аутентификации.

Параметр ignore socket maclabel=1 позволяет пользователям подключаться к базам данных с игнорированием метки сокета соединения. Если этот параметр не указывается в конфигурационном файле pg\_hba.conf или установлен в 0, то игнорирование метки сокета для этого подключения не происходит.

В ОС каждый пользователь может иметь множество меток, которое задается минимальной и максимальной метками диапазона. Чтобы поддержать эту модель в СУБД PostgreSQL каждой сессии пользователя назначаются три метки: максимальная, минимальная и текущая. Их начальная инициализация осуществляется по следующему алгоритму:

1) после прохождения пользователем стандартной процедуры аутентификации сервер считывает из ОС значения максимальной и минимальной меток пользователя и принимает их как максимальную и минимальную метки сессии. При этом, если запись о метках для пользователя не найдена, то максимальная и минимальная метки принимаются равными нулю. Следовательно, пользователи, зарегистрированные
только в сервере СУБД PostgreSQL и не имеющие учетной записи в ОС сервера, всегда имеют минимальный уровень доступа к информации;

2) если параметр конфигурации ac ignore socket maclabel установлен в FALSE, считывается метка входящего соединения, и, если она попадает в диапазон меток, считанных из ОС, то максимальная метка сессии устанавливается равной метке входящего соединения. При этом, если минимальная метка такого пользователя в ОС сервера выше нулевой, то он вообще не будет допущен к работе с БД;

3) если параметр конфигурации ac ignore server maclabel установлен в FALSE, то считывается метка серверного процесса и, если она не совместима с максимальной меткой сессии, то процесс аутентификации прерывается;

4) текущей меткой сессии становится максимальная метка сформированного таким образом диапазона.

Если на любом из этих этапов возникает ситуация с несовместимостью меток или выходом за пределы диапазона, то процесс аутентификации клиента прерывается и доступ к БД блокируется.

Если пользователь имеет мандатный атрибут ac capable setmac, то он может изменять свою текущую мандатную метку в диапазоне от минимальной до максимальной.

CУБД PostgreSQL предоставляет пользователям возможность создавать функции (и, следовательно, триггеры), указывая при этом, будут ли они выполняться с уровнем доступа пользователя, прямо или косвенно вызвавшего функцию (SECURITY INVOKER), или с уровнем доступа пользователя, создавшего эту функцию (SECURITY DEFINER). При этом в понятие «уровня доступа» входят как дискреционный уровень доступа, так и мандатный, который в данном случае определяется текущими мандатными атрибутами пользователя СУБД, вызвавшего или создавшего функцию, соответственно. При этом метки текушей сессии пользователя, вызвавшего функцию, не изменяются,

При этом следует учитывать, что:

1) при определении функции как SECURITY DEFINER она будет всегда вызываться с переустановкой мандатных атрибутов на атрибуты создавшего ее пользователя;

2) при определении функции как SECURITY INVOKER ОНА всегда будет выполняться без изменения текущего значения мандатных атрибутов;

3) при вызове функции в качестве триггера выполняются следующие правила в дополнение к указанным:

- перед вызовом в качестве триггера встроенной в СУБД функции к текущим мандатным атрибутам всегда добавляются флаги ac capable ignmaclvl и ac capable ignmaccat, чтобы обеспечить полноценную проверку ссылочной

целостности БД;

- перед вызовом в качестве триггера не встроенной функции в качестве текущих мандатных атрибутов всегда устанавливаются мандатные атрибуты пользователя, запустившего данную сессию (соединение) (т.е. пользователя с именем SESSION USER). Это необходимо, чтобы предотвратить получение функциейтриггером пользователя с низким уровнем доступа высоких привилегий в случае каскадного вызова триггеров.

После возврата управления из функции значения текущих мандатных атрибутов всегда восстанавливаются в исходные (до вызова функции) значения.

Функции, написанные на языках низкого уровня, после их подключения имеют полный доступ ко всем внутренним структурам сервера СУБД PostgreSQL и могут произвольно их модифицировать. Кроме этого, поскольку они выполняются в рамках процесса сервера, они имеют соответствующие права доступа к объектам ОС в среде функционирования сервера. Именно поэтому права пользователя postgres, под которым запускается сервер, необходимо свести к необходимому минимуму, минуя какой-либо контроль с его стороны (включая текущие мандатные атрибуты).

Поскольку в процессе работы с данными в СУБД возможно изменение организации их хранения путем изменения схемы объектов БД (метаданных), к подобным операциям так же применяются ПРД.

Модификация метаданных возникает каждый раз при изменении структуры БД, что включает в себя создание, модификацию и удаление объектов БД.

Так как некоторые действия над объектами БД могут влиять на хранящихся в них данных (как правило, модификация или удаление объекта или его части), при использовании мандатного управления доступом к данным объекта необходимо разграничивать и доступ к изменению метаданных в части, относящейся к этому объекту.

Аналогично операциям с данными: действия с объектами БД должны быть приведены к видам доступа на чтение и на запись информации для возможности применения к ним мандатных ПРД. Все множество операций с метаданными может быть приведено следующим образом:

- CREATE, ADD - доступ на запись;

- ALTER, DROP - последовательное выполнение доступа на чтение и запись информации:

- использование или обращение к объекту в других SQL-командах - доступ на чтение.

Проверка мандатных прав доступа к метаданным осуществляется одновременно с проверкой дискреционных прав доступа к ним после разбора и построения плана запроса непосредственно перед его выполнением, когда определены все необходимые для проверки данные и проверяемые объекты. Таким образом, доступ предоставляется только при одновременном санкционировании дискреционными ПРД.

Некоторые операции над объектами, такие как DROP всего объекта или его столбца и TRUNCATE влекут за собой удаление данных. В случае защиты метками записей объекта существуют ограничения на выполнение этих операций.

Операции удаления невозможны при наличии разных меток на записях, т. к. операция применяется ко множеству строк. Это связано с тем, что операция удаления интерпретируется как последовательное предоставление доступа на чтение и на запись, что возможно только при равенстве меток субъекта и объекта. В случае, когда строки имеют разные метки, данное условие выполниться не может.

Операция удаления доступна только для администратора и пользователей, обладающих привилегиями игнорирования мандатного управления доступом.

### 4.10.1. Средства управления мандатными ПРД к объектам БД

Для управления мандатными ПРД к объектам БД СУБД PostgreSQL используется графическая утилита pgadmin3.

При создании мандатная метка объекта БД устанавливается равной текущей мандатной метке создавшего его пользователя, мандатный признак CCR при этом выставляется в значение ON.

Если пользователь имеет мандатный атрибут ac capable chmac, то он может менять мандатную метку принадлежащих ему объектов в пределах своего диапазона мандатных меток с помощью следующей команды:

MAC LABEL ON тип\_объекта имя\_объекта IS новое\_значение\_мандатной\_метки;

В качестве типа объекта указывается тип объекта БД, например DATABASE, ТАВLE, FUNCTION.

Аналогичным образом для объектов-контейнеров может быть изменен мандатный признак CCR:

MAC CCR ON тип\_объекта имя\_объекта IS { ON | OFF };

Дополнительно введен новый тип объекта - кластер CLUSTER. Для установки метки на кластер используется следующий запрос:

MAC LABEL ON CLUSTER IS новое значение мандатной метки;

что является синонимом к команде

MAC LABEL ON TABLESPACE pq qlobal IS новое значение мандатной метки;

Для изменения мандатного признака ССR кластера используется следующая команда: MAC CCR ON CLUSTER IS { ON | OFF };

что является синонимом к команде

MAC CCR ON TABLESPACE pq qlobal IS { ON | OFF };

Значения мандатных меток объектов содержатся в полях maclabel таблиц системного каталога, откуда могут быть выбраны соответствующим запросом.

Значения мандатного признака ССR объектов-контейнеров содержатся в следующих полях таблиц системного каталога:

- для баз данных - datmacccr системной таблицы pq database;

- для схем - nspmacccr системной таблицы ра namespace;

- для табличных пространств - spcmacccr системной таблицы pq tablespace;

- для отношений - relmacccr системной таблицы pq class.

Для просмотра мандатного признака ССR кластера может быть использована следующая команда:

SELECT cluster\_macccr;

По умолчанию записи создаваемых таблиц не защищены мандатными метками. Для того чтобы создать таблицы с защищенными метками записями, следует использовать СЛЕДУЮЩИЙ ВАРИАНТ КОМАНДЫ CREATE ТАВLЕ:

СREATE TABLE имя таблицы (

... -- список столбцов

) WITH (  $MACS = true, ...$  );

При этом все вставляемые записи по умолчанию наследуют текущие мандатные метки создавших их пользователей. Пользователи, имеющие установленный мандатный атрибут ac capable chmac, могут явно задать значение мандатной метки вставляемой записи. Задаваемая метка должна быть в пределах диапазона меток пользователя, либо пользователь должен иметь атрибуты игнорирования мандатного контроля ac capable ignmaclvl и ac capable ignmaccat с помощью варианта команды INSERT:

INSERT INTO имя\_отношения (maclabel, ... список\_столбцов)

VALUES (значение мандатной метки, ... значения столбцов)

Для защиты записей үже созданных таблиц без мандатных меток следует использо-ВАТЬ СЛЕДУЮЩИЙ ВАРИАНТ КОМАНДЫ ALTER TABLE:

ALTER TABLE ИМЯ ТАблицы SET WITH MACS;

После исполнения этой команды все записи таблицы автоматически получат текущую метку таблицы.

Для того, чтобы убрать зашиту записей мандатными метками, следует использовать **СЛЕДУЮЩИЙ ВАРИАНТ КОМАНДЫ ALTER TABLE:** 

ALTER TABLE ИМЯ ТАблицы SET WITHOUT MACS;

Для изменения мандатных меток существующих записей пользователи с атрибутом ac capable chmac могут использовать команду CHMAC:

CHMAC имя отношения SET maclabel = новое значение мандатной метки WHERE ...

Совокупная метка записей таблицы (максимальная по мандатному уровню и наиболее полная по мандатным категориям) может быть получена с помощью агрегирующей функции supmaclabel:

SELECT supmaclabel(maclabel) FROM имя отношения;

Просмотреть значения мандатных меток доступных записей можно с помощью команды SELECT:

### SELECT maclabel FROM имя\_отношения

В командах INSERT и CHMAC значения мандатных меток не обязательно должны быть заданы в явном виде. Для задания метки допускается использование любого скалярного выражения, возвращающего результат, приводимый к типу мандатной метки.

Для того чтобы сохранить записи вместе с их метками в архиве и в дальнейшем загрузить их обратно, предусмотрен специальный флаг MACS команды СОРҮ. Вывести доступные пользователю данные вместе с метками может любой пользователь, загрузить же обратно - только пользователь с установленным мандатным атрибутом ac capabel chmac. При этом метки загружаемых записей должны находиться в пределах диапазона меток пользователя, либо пользователь должен иметь атрибуты игнорирования мандатного контроля ac capable ignmaclvl и ac capable ignmaccat. Например, выгрузка и обратная загрузка данных из/в таблицы test может выглядеть так:

COPY ИМЯ ОТНОШЕНИЯ TO stdout WITH MACS

COPY имя отношения FROM stdin WITH MACS

Использовать команду СОРҮ без указания меток может любой пользователь. Загруженные таким образом данные будут иметь метки, равные текущей метке сессии пользователя.

Параметр конфигурации сервера ac enable copy to file разрешает выполнять команду СОРҮ с выводом результатов в файл, доступный серверу СУБД. Для этого он должен быть установлен в TRUE.

### 4.10.2. Целостность мандатных атрибутов кластера баз данных

В СУБД PostgreSQL ДП-модель накладывает ограничение на мандатную метку конфиденциальности объекта: метка объекта не может превышать метку контейнера, в котором он содержится (4.10).

Для вывода информации о соблюдении ДП-модели между объектами-контейнерами и находящимися в них объектами реализована SQL-функция check mac integrity, которая выводит информацию в следующем виде:

- objid Идентификатор объекта;
- classid Идентификатор класса объекта;
- cobiid Идентификатор контейнера, содержащего объект:
- cclassid Идентификатор класса контейнера, содержащего объект;

- status - Результат проверки. Может принимать следующие значения: ОК(модель соблюдается для объекта и контейнера) и FAIL (модель не соблюдается для объекта и контейнера).

Примечание. Информация о соблюдении модели выводится только для отношений (таблиц, представлений, последовательностей), схем, баз данных и табличных пространств.

Для исправления некорректно установленной мандатной метки отношения, например, при восстановлении резервной копии кластера ранних версий, использует-CЯ SQL функция fix mac integrity. Данная функция может быть исполнена только пользователем с правами администратора, а также при установленном параметре ac\_auto\_adjust\_macs = true в конфигурационном файле postgresgl.conf.

### 4.10.3. Ссылочная целостность мандатных атрибутов

Средства обеспечения целостности в реляционных БД представляют собой механизмы автоматической поддержки системы правил, определяющих допустимость и корректность обрабатываемых данных, и могут быть разбиты на несколько видов:

- ограничение целостности полей данных - ограничения, накладываемые на используемые в отношении домены (задание разрешенных диапазонов значений, запрет наличия неопределенных значений NULL, задание значений по умолчанию) или ограничения непосредственно таблицы (уникальность каждой записи, ограничение уникальности по выбранным столбцам, вычисляемые значения столбцов и условия допустимых сочетаний значений в столбцах);

- декларативная ссылочная целостность - описание зависимостей между разными отношениями в БД (наличия в одном отношении вторичного ключа, ссылающегося на первичный ключ в другом). Подобные зависимости могут быть выявлены при анализе предметной области между ее сущностями или при проектировании БД в процессе нормализации (в этом случае одна сущность предметной области может состоять из набора отношений). Ссылочная целостность реализуется путем описания ограничений на значения вторичных ключей в одном отношении и правил их обработки в случае изменения первичных ключей в другом;

- динамическая ссылочная целостность - триггера, назначаемые для выполнения при реализации заданного вида доступа к конкретной таблице. Триггер представляет собой исполняемый код, который может динамически проверить заданные условия корректности выполняемой операции, и при необходимости внести изменения в другие таблицы.

В приведенном определении отсутствуют мандатные атрибуты, так как в общем случае между классификационными метками записей разных таблиц может не быть зависимости. С другой стороны, существует частный случай ссылочной целостности, образованный между таблицами, являющимися частями одной сущности предметной области, что может возникнуть в процессе нормализации.

Для обеспечения целостности мандатных атрибутов список событий для ограниче-НИЙ ЦЕЛОСТНОСТИ НАРЯДУ С СУЩЕСТВУЮЩИМИ СОбЫТИЯМИ ON SELECT, ON INSERT, ON UPDATE, ON DELETE расширен событием изменения мандатных атрибутов ОN СНМАС. Таким образом, возможно создание ограничение ссылочной целостности следующим образом:

ALTER TABLE имя таблицы1 ADD CONSTRAINT имя ограничения

FOREIGN KEY (список полей1) REFERENCES имя таблицы2 (список полей2)

ON CHMAC {NO ACTION | RESTRICT | CASCADE }

Механизм действия такого ограничения целостности аналогичен механизму действия подобного ограничения для события ОN UPDATE для данных: при изменении мандатных атрибутов записи в одной таблице можно указать каскадное изменение мандатных атрибутов связанных записей второй таблицы, либо запрет возможность такого изменения.

Аналогично существует возможность создания триггеров для указанного события изменения мандатных атрибутов (СНМАС), например:

CREATE TRIGGER имя триггера

BEFORE CHMAC ON ИМЯ таблицы

FOR EACH ROW

EXECURE PROCEDURE ИМЯ ПРОЦЕДУРЫ ()

Таким же образом могут быть заданы и правила для видов:

CREATE RULE имя правила

```
AS ON CHMAC TO ИМЯ ВИДА
```

```
DO ALSO ...
```

```
CREATE RULE имя правила
```

```
AS ON CHMAC TO ИМЯ_ВИДА
```

```
DO INSTEAD ...
```
В этом случае при изменении мандатных атрибутов записи будут вызываться соответствующие функции и правила, что дает возможность запрограммировать произвольную логику обеспечения целостности мандатных атрибутов внутри БД.

### 4.10.4. Особенности создания правил, системы фильтрации и триггеров

В СУБД PostgreSQL правила (RULE), системы фильтрации (POLICY) и триггеры (TRIGGER) наследуют метку таблицы, для которой они созданы. Эти объекты могут быть созданы пользователем-владельцем таблицы (метка которого будет совпадать с меткой таблицы), либо пользователями с привилегиями игнорирования мандатного доступа. В противном случае генерируется ошибка доступа.

Если триггер использует триггерную функцию, метка которой отлична от {0,0}, то

при исполнении триггера для таблицы со сброшенным мандатным признаком CCR возможны нарушения в работе триггеров. Это обусловлено тем, что запись триггерной функции может быть не доступна для пользователя в связи с МПРД. В таких случаях будет выведено сообщение:

cache lookup failed: внутренняя ошибка или отсутствуют необходимые мандатные атрибуты

Во избежании этого настоятельно рекомендуется устанавливать мандатную метку триггерной функции в значение {0,0}.

Системы фильтрации (POLICY), такие как ROW LEVEL SECURITY, могут дополнять встроенные механизмы разграничения доступа путем добавления логики, реализующей правила выдачи строк пользователю. Фильтрация может основываться как на данных строки, так и на внешних факторах (например, текущем времени).

4.10.4.1. Особенности использования представлений и материализованных представлений

Представления (VIEW) и материализованные представления (MATERIALIZED VIEW) не могут иметь метки на строках, поскольку выполняют агрегацию данных из других источников данных (таблиц и представлений).

Примечание. Представления создаются с установленным флагом CCR, поэтому при попытке доступа к нему от имени пользователя, мандатная метка которого не превосходит метки представления, это представление не будет «видно» пользователю в силу МПРД. Для того, чтобы пользователь имел доступ к такому представлению, необходимо сбросить мандатный признак CCR представления.

### 4.10.5. Функции сравнения для типа maclabel

В СУБД PostgreSQL изменено поведение следующих функций для типа maclabel: eg, ne, lt, le, qt, ge. В указанных функциях вместо индексного сравнения используется сравнение мандатных меток соответствующими операторами =, <>, <, <=, >, >=.

Для проверки на несравнимость мандатных меток используется функция nc.

Операторы индексного сравнения переименованы в maclabel idx eq, maclabel idx ne, maclabel idx lt, maclabel idx le, maclabel idx qt, maclabel idx ge.

### 4.10.6. Система привилегий СУБД и управление ими

Система привилегий СУБД PostgreSQL предназначена для передачи отдельным пользователям прав выполнения определенных административных действий. Обычный пользователь системы не имеет дополнительных привилегий.

Привилегии являются подклассом атрибутов пользователя СУБД PostgreSQL.

Привилегии ОС. используемые в СУБД PostgreSQL, атрибута кроме

ac session maclabel, не могут быть изменены с помощью средств СУБД ни пользователями, ни администраторами СУБД:

- ac session maclabel — текущая мандатная метка сессии пользователя СУБД. Эта метка определяет доступные пользователю объекты БД и является меткой по умолчанию для создаваемых пользователем объектов. При соединении пользователя с СУБД значение этого атрибута устанавливается равным метки соединения или ac user max maclabel;

- ac user max maclabel  $\overline{\phantom{a}}$ максимально возможное значение ДЛЯ ac session maclabel;

- ac user min maclabel минимально  $\frac{1}{2}$ возможное значение ДЛЯ ac session maclabel:

- ac\_capable\_ignmaclvl - позволяет пользователю игнорировать мандатный контроль по уровням;

- ac\_capable\_ignmaccat - позволяет пользователю игнорировать мандатный контроль по категориям;

- ac capable mac readsearch - позволяет пользователю игнорировать мандатный контроль по уровням и категориям при чтении данных;

- ac capable setmac - позволяет пользователю изменять текущую метку своей сессии в пределах, заданных ее минимальным и максимальным значением;

- ac capable chmac - позволяет пользователю изменять метки объектов БД.

В случае, если пользователь СУБД не зарегистрирован в ОС на стороне сервера СУБД, все его мандатные атрибуты имеют нулевое значение. Администраторам СУБД дополнительно к их атрибутам из ОС всегда добавляются атрибуты ac capable ignmaclyl. ac capable ignmaccat  $M$  ac capable chmac.

Для управления привилегиями СУБД PostareSQL может быть использована графическая утилита pgadmin3.

Просмотреть текущие значения привилегий (атрибутов пользователя) можно с помощью команды:

SHOW attr name

Установить новое значение атрибута ac session maclabel можно с помощью команд:

SET ac session maclabel = новое значение метки

SELECT set\_config ('ac\_session\_maclabel', новая\_метка, false);

В первой форме в качестве нового значения метки можно использовать только явно заданные значения метки, во второй- значение метки может быть любым выражением, возвращающим скалярное значение, приводимое к типу мандатной метки.

#### 4.11. Мандатное управление доступом комплексах программ  $\mathbf{B}$ гипертекстовой обработки данных и электронной почты

Обеспечение мандатного управления доступом в комплексах программ гипертекстовой обработки данных и электронной почты реализовано на основе программного интерфейса библиотек подсистемы безопасности PARSEC.

На серверах комплексов программ гипертекстовой обработки данных и электронной почты при обработке запросов на соединение выполняется получение мандатного контекста соединения, унаследованного от субъекта (процесса). Сокет сервера, ожидающий входящих запросов на соединение, работает в контексте процесса, имеющего привилегию для приема соединений с любыми уровнями секретности.

После установки соединения и успешного прохождения процедуры идентификации и аутентификации пользователя процесс сервера, обрабатывающий запросы пользователя, переключается в контекст безопасности пользователя, сбрасывает привилегии, обрабатывает запросы пользователя и завершается.

В комплексе программ гипертекстовой обработки данных пользователь получает доступ к ресурсам, являющихся объектами ФС. Комплекс программ электронной почты использует технологию maildir, обеспечивающую хранение почтовых сообщений в виде отдельных объектов ФС. Создаваемые файлы почтовых сообщений маркируются мандатными метками, унаследованными от процесса-создателя. Таким образом, в обоих комплексах программ ресурсы, к которым осуществляется доступ от имени серверных процессов, обрабатывающих запросы пользователей, являются объектами ФС. Следовательно, доступ к защищаемым ресурсам при приеме и обработке запросов пользователей в процессе функционирования серверов комплексов программ гипертекстовой обработки данных и электронной почты подчиняется мандатным ПРД.

### 4.12. Настройка загрузчика Grub

После установки ОС при необходимости изменение настроек загрузчика Grub осушествляется с использованием графической утилиты  $fly$ -admin-grub2 (см. электронную справку).

В загрузчике Grub возможно задать параметры ядра PARSEC, приведенные в таблице 27.

<span id="page-82-0"></span>Таблица 27

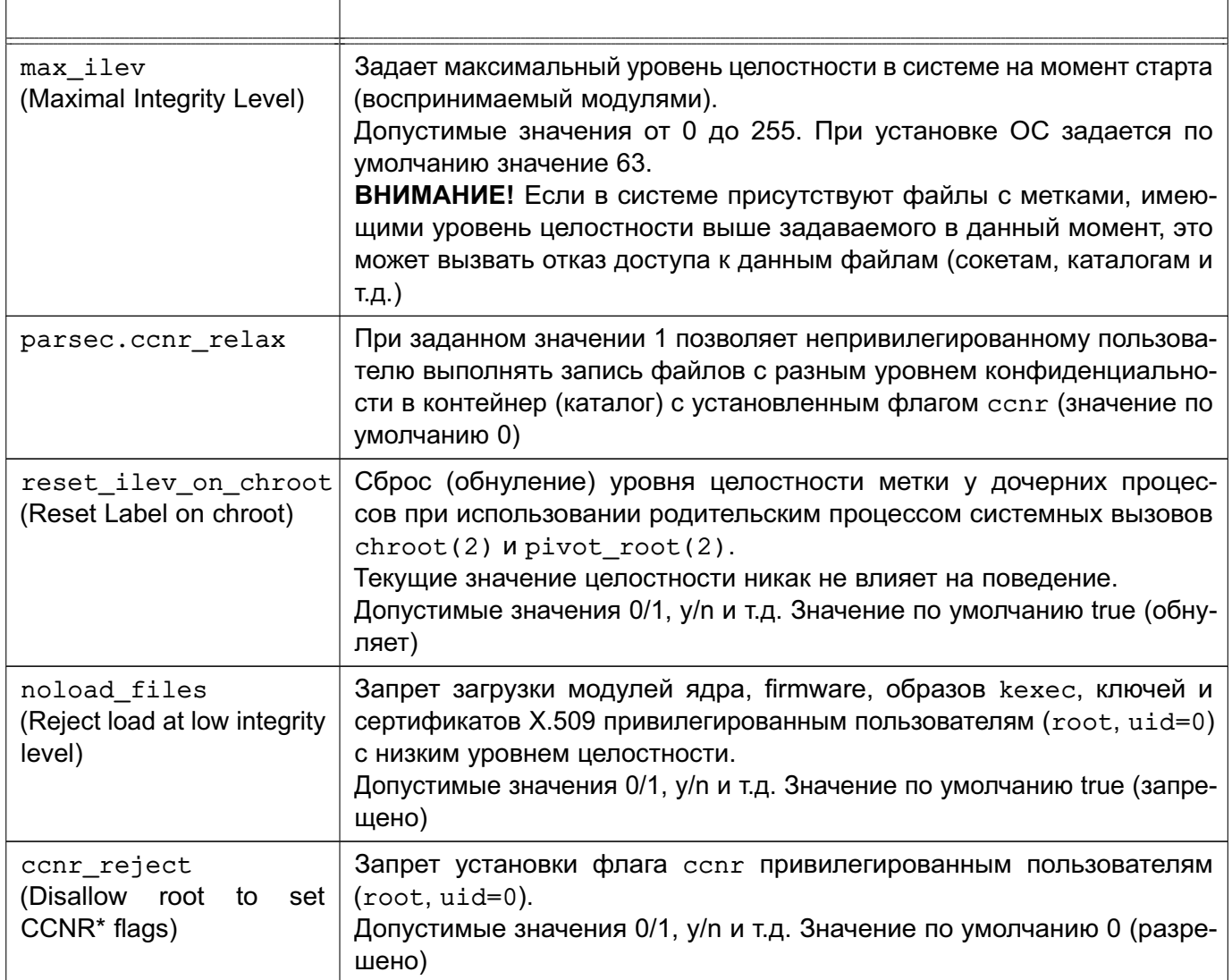

### 5. ЗАЩИТА СРЕДЫ ВИРТУАЛИЗАЦИИ

Работа в среде виртуализации осуществляется при обязательном прохождении процедуры аутентификации на сервере виртуализации libvirt и в условиях применения дискреционных и мандатных правил разграничения доступа.

Настройка сервера виртуализации libvirt для работы в ЕПП ОС СН, а также идентификация и аутентификация при доступе к серверу виртуализации и к рабочему столу виртуальных машин выполняется в соответствии с РУСБ. 10015-01 95 01-1.

### 5.1. Дискреционное управление доступом к виртуальной машине

При взаимодействии с сервером виртуализации libvirt осуществляется дискреционное управление доступом к управлению виртуальными машинами. Разграничение выполняется драйвером доступа parsec, специально разработанным с использованием прикладного программного интерфейса драйверов доступа libvirt. Основанием для принятия решения о предоставлении доступа является сравнение дискреционных атрибутов виртуальной машины и дискреционных атрибутов пользователя с учетом выполняемой операции.

Все операции с виртуальной машиной разделяются на непривилегированные и привилегированные, например, операции получения списка виртуальных машин или информации о конфигурации конкретной виртуальной машины являются операциями непривилегированными, а операции создания, удаления или изменения конфигурации виртуальных машин - привилегированными.

Операции по изменению состава или конфигурации виртуальных машин требуют вхождения пользователя в специальную локальную административную группу. Имя административной группы задается в конфигурационном файле /etc/libvirt/libvirtd.conf  $napam$ erpom admin  $qroup = "libvirt-admin".$ 

Для каждой виртуальной машины задается список контроля доступа, в котором указываются субъекты доступа (пользователи и группы), обладающие доступом к виртуальной машине. Различаются три типа доступа к виртуальной машине:

- «Просмотр свойств» — видимость виртуальной машины в списке и просмотр ее свойств:

- «Использование» — просмотр свойств, запуск и работа с виртуальной машиной;

- «Администрирование» — полный доступ к виртуальной машине, включая запуск, изменение ее свойств и управление правами доступа к ней.

Пользователи видят в списке виртуальных машин только те виртуальные машины, к которым им явно предоставлен доступ.

После создания виртуальной машины список контроля доступа пуст и доступ к виртуальной машине разрешен только членам административной группы. При наличии права

использования пользователям позволяется запускать виртуальную машину и работать с ней. При этом завершить работу или произвести иные разрешенные действия с виртуальной машиной может только пользователь, который ее запустил.

Члены административной группы могут завершать работу виртуальных машин других пользователей.

В момент запуска виртуальной машины модуль поддержки дискреционного управления доступом dac назначает владельцем виртуальной машины запускающего ее пользователя, а группой — группу libvirt-gemu. Это отражается в виде наличия динамической метки безопасности модели dac и идентификатора владельца как процесса виртуальной машины в ОС СН, так и необходимых устройств и файл-образов, принадлежащих виртуальной машине. При последующих операциях данная информация используется для проверки дискреционного доступа к виртуальной машине.

### 5.2. Мандатное управление доступом к виртуальной машине

При взаимодействии с сервером виртуализации libvirt осуществляется мандатное управление доступом к управлению виртуальными машинами. Разграничение выполняется драйвером доступа parsec, специально разработанным с использование прикладного программного интерфейса драйверов доступа libvirt. Основанием для принятия решения о предоставлении доступа является сравнение метки безопасности виртуальной машины и мандатного уровня доступа пользователя с учетом выполняемой операции.

Все операции с виртуальной машиной разделяются на операции чтения и записи. например, операции получения списка виртуальных машин или информации о конфигурации конкретной машины являются операциями чтения, а операции создания, удаления или изменения конфигурации виртуальных машин - записи.

Мандатное управление доступом осуществляется следующим образом:

- остановленная виртуальная машина не обладает мандатными атрибутами (если для нее не задана статическая метка безопасности модели PARSEC):

- запущенная виртуальная машина наследует мандатную метку запускающего пользователя:

- доступ к функционирующей виртуальной машине предоставляется только при равенстве мандатного уровня доступа пользователя мандатной метке виртуальной машины:

- доступ к получению информации о виртуальной машине и ее конфигурации предоставляется в соответствии с мандатным уровнем пользователя.

В момент запуска виртуальной машины модуль поддержки мандатного управления доступом parsec устанавливает виртуальной машине мандатный уровень, определенный по соединению запускающего пользователя. Это отражается в виде наличия динамической метки безопасности модели PARSEC и мандатной метки как процесса виртуальной машины в ОС СН, так и необходимых устройств и файл-образов, принадлежащих виртуальной машине. При последующих операциях данная информация используется для проверки мандатного доступа к виртуальной машине.

Существует возможность задания статической метки безопасности модели PARSEC. В этом случае виртуальная машина может быть запущена только под заданным мандатным уровнем доступа.

ВНИМАНИЕ! Существуют ограничения по конфигурированию виртуальной машины: в качестве сетевого адаптера не может быть выбрано устройство virtio.

Примечания:

1. В случае использования в качестве гостевой системы ОС СН виртуальная машина не должна запускаться в мандатном контексте. Вместо этого необходимо выполнять удаленный вход с требуемым мандатным уровнем доступа средствами ОС СН.

2. Настоятельно рекомендуется использовать режим «Только чтение» при запуске виртуальных машин в ненулевом мандатном контексте.

### 5.3. Режим запрета модификации файлов-образов виртуальной машины

В некоторых случаях требуется обеспечение неизменности файлов-образов виртуальной машины в процессе ее функционирования, что позволяет выполнять повторный запуск заранее подготовленной виртуальной машины из фиксированного состояния. В этом случае все результаты работы пользователя после завершения функционирования виртуальной машины удаляются.

Данный режим работы называется «Режим только чтение» и реализуется тремя способами:

- временный снимок - способ функционирования средства эмуляции аппаратного обеспечения QEMU, при котором основной файл-образ защищается от записи, а все результаты работы пользователя фиксируются во временном снимке, существующем только в процессе функционирования виртуальной машины;

- снимок - во время запуска виртуальной машины в заданном каталоге создается снимок, удаляемый после завершения функционирования виртуальной машины:

- полная копия - во время запуска виртуальной машины в заданном каталоге создается полная копия файла-образа, удаляемая после завершения функционирования виртуальной машины.

Создание полной копии может замедлять процесс запуска виртуальной машины по причине копирования файла-образа большого размера. Но данный вариант позволяет ис-

пользовать возможности по сохранению состояния виртуальной машины для последующего его восстановления.

При использовании снимков в случае любого выключения виртуальной машины вследствие выключения или аппаратного сбоя сервера виртуализации все результаты работы виртуальной машины будут потеряны.

Каталог размещения временных файлов задается в конфигурационном файле /etc/libvirt/qemu.conf следующим конфигурационным параметром: run\_images\_dir = "/var/lib/libvirt/runimages"

### 6. РЕГИСТРАЦИЯ СОБЫТИЙ БЕЗОПАСНОСТИ

В ОС реализована расширенная подсистема протоколирования, осуществляющая регистрацию событий в двоичные файлы с использованием сервиса parlogd. В 6.1 приведено описание настройки параметров протоколирования для объектов ФС (файловый аудит) и для пользователей (аудит процессов). Применение настроенных параметров аудита процессов осуществляется РАМ-модулем pam parsec aud. По умолчанию регистрация настроенных для пользователя событий аудита процессов включена в РАМ-сценарии: fly-dm, fly-dm-np, login, su, sumac, sumac.xauth. Для протоколирования событий аудита процессов пользователя, проходящего аутентификацию через другие РАМ-сценарии, необходимо включить в соответствующие сценарии строку следующего вида: session required pam parsec aud.so

Также в состав ОС входит программное средство Zabbix, обеспечивающее мониторинг, централизованный аудит и протоколирование событий сетевых ресурсов.

В библиотеках подсистемы безопасности PARSEC реализован программный интерфейс для протоколирования событий с использованием расширенной подсистемы протоколирования, применяемый для регистрации событий в СУБД PostareSQL и комплексе программ электронной почты.

### 6.1. Средства управления протоколированием

<span id="page-87-0"></span>Для работы с подсистемой протоколированием имеется ряд графических утилит, которые могут быть использованы для настройки параметров регистрации событий и просмотра протоколов:

- fly-admin-smc («Управление политикой безопасности») — управление протоколированием, привилегиями и мандатными атрибутами пользователей, работа с пользователями и группами;

- fly-admin-viewaudit («Журнал безопасности») — выборочный просмотр протоколов аудита.

Более подробное описание утилит см. в электронной справке.

<span id="page-87-1"></span>Далее рассмотрены средства управления протоколированием в режиме командной строки.

### 6.1.1. getfaud

Синтаксис:

```
getfaud [-d, --default] [-R, --recursive] [-L, --logical] [-P, --physycal]
```

```
[-n, -{\text{-} numberic}] [-1, -{\text{-}long}] [-p, -{\text{-}absolute-names}] [-c, -{\text{-}unit-header}]
```
[-s, --skip-empty] [-h, --help] [-v, --version] файлы и/или каталоги Koманда getfaud служит для получения списков правил протоколирования над

### файловыми объектами. Следующие события доступны для протоколирования:

- о, open открытие файла;
- c, create создание файла;
- х, ехес исполнение файла;
- u, delete удаление файла (в каталоге);
- $r$ , acl смена ACL;
- n, chown смена владельца;
- m, mac изменение метки;
- y, modify изменение файла;
- a, audit изменение списка регистрируемых событий файла;
- d, chmod изменение прав доступа к файлу.

Информация о списках посылается на стандартный вывод и может являться входными данными для команды setfaud (6.1.2).

Опции приведены в таблице 28.

<span id="page-88-1"></span>Таблица 28

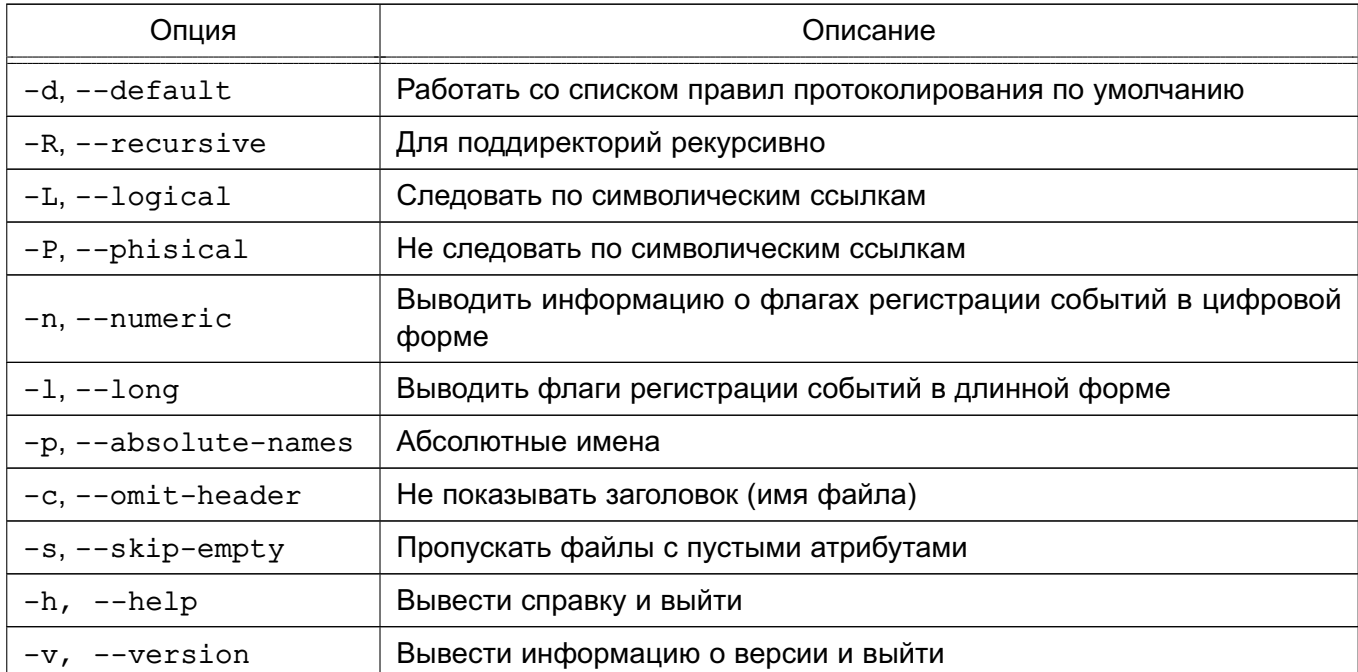

# <span id="page-88-0"></span>6.1.2. setfaud

Синтаксис:

```
setfaud [-s, --set] [-b, --remove] [-m, -modify] [-d, --default]
```

```
[-S, --set-file] [-X, --remove-all] [-M, --modify-file] [-B, --restore]
```

```
[-R, --recursive] [-L, --logical] [-P, --physical] [-h, --help]
```
[-v, --version] [правила протоколирования] файлы...

Koманда setfaud устанавливает списки правил протоколирования на файлы. Пра-

### вила протоколирования задаются в виде:

[u: <пользователь>: <флаги протоколирования>]

[, g: <группа>: < флаги протоколирования>][, о: < флаги протоколирования>], ..., где <пользователь> и <группа> - символические или численные идентификаторы пользователя и группы; u: означает правило для пользователя, q: - для группы, o: - для остальных.

<флаги протоколирования> := <флаги успешных операций>[[:<флаги неуспешных операций>], ...]

При этом флаги операций могут иметь вид:

<+|-><имя протоколируемого события>, ...

(например, +exec, -open) или:

 $[t|-]$ <число>

#### или:

<сокращенное имя протоколируемого события#1><сокращенное имя протоколируемого события#2>...

 $($ например, ou  $-$  +open, +delete).

Чтобы посмотреть список протоколируемых событий, набрать:

setfaud -h

Правила задаются или в командной строке (параметры -s, -m), или в файлах (параметры -S, -M, -B). При этом, файлы могут быть сформированы с помощью перенаправления вывода команды getfaud (см. 6.1.1).

Только администратор может изменять списки правил протоколирования у файлов. Опции приведены в таблице 29.

<span id="page-89-0"></span>Таблица 29

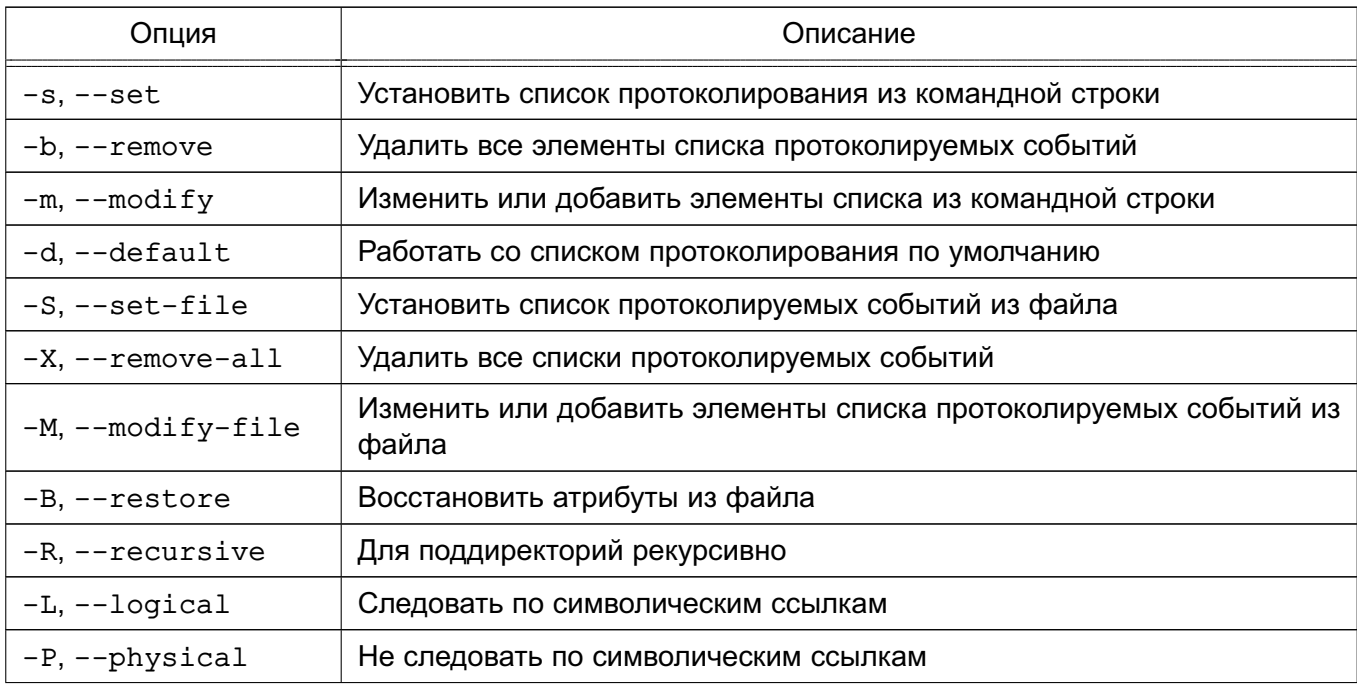

Окончание таблицы 29

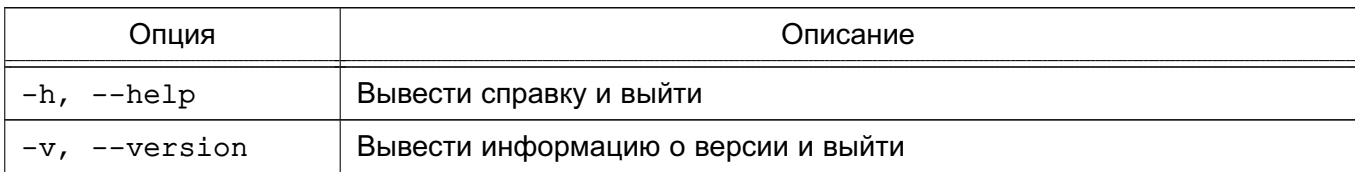

### 6.1.3. useraud

Синтаксис:

useraud  $[-d, -d$ elete]  $[-n, -n$ umeric]  $[-1, -l$ ong]  $[-q, -q$ roup]  $[-0, -other]$   $[-m, -modify]$   $[-h, -help]$   $[-v, -version]$ 

[пользователь/группа]

Команда useraud позволяет просматривать и изменять правила протоколирования для пользователей.

useraud [-dnghvolm] [имя пользователя(группы)] [флаги протоколирования]

где < флаги протоколирования>: = < флаги успешных операций>

[[: < флаги неуспешных операций>], ...]

При этом флаги операций могут иметь вид:

<+|-><имя протоколируемого события>, ...

(например, +exec, -open) или:

```
[+]-]<число>
```
или:

```
<сокращенное имя протоколируемого события#1><сокращенное имя протоколируемого
 события#2>...
```

```
(например, ou - +open, +delete).
```
Список событий можно получить из помощи команды (параметр -h, --help).

Опции приведены в таблице 30.

<span id="page-90-0"></span>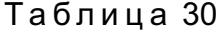

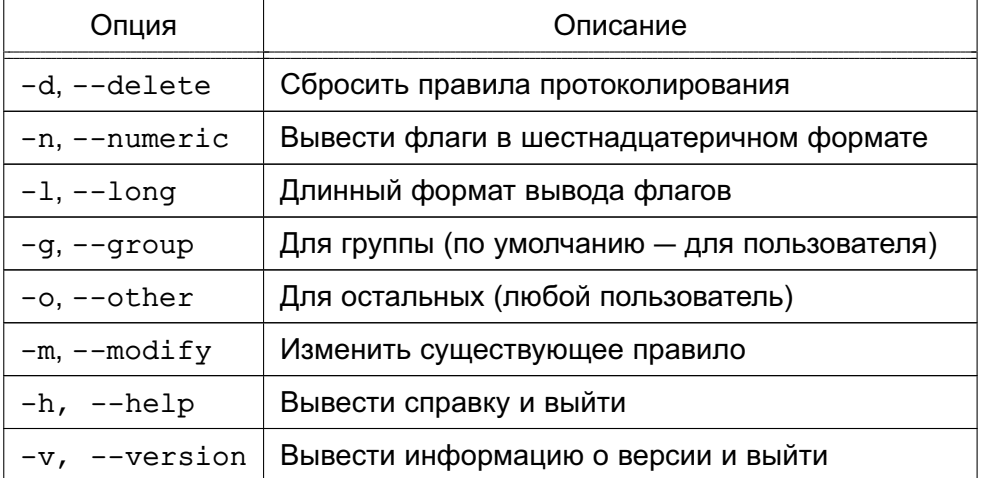

# <span id="page-91-2"></span>**6.1.4. parselog**

Синтаксис:

```
parselog [-v, --version] [-h, --help] [-c, --count] [-f, --follow]
```

```
[-1, --syslog] [-s, --silent] [-b, --binary] [-a, --facility] [-e, --events]
[-t, --time] [-u, --status] [-x, --uids] [-y, --gids] [-z, --euids]
```

```
[-0..F, --arg0 ... --argF] [файл-журнал]
```
Команда parselog может быть использована для анализа двоичных файлов аудита, записанных с помощью parlogd.

parselog [параметры] [двоичный файл аудита]

Если в качестве аргумента не указан файл с данными журнала, то данные ожидаются из стандартного ввода, таким образом, совместно с опцией -b, позволяя организовывать конвейеры.

Опции приведены в таблице [31.](#page-91-0)

<span id="page-91-0"></span>Таблица 31

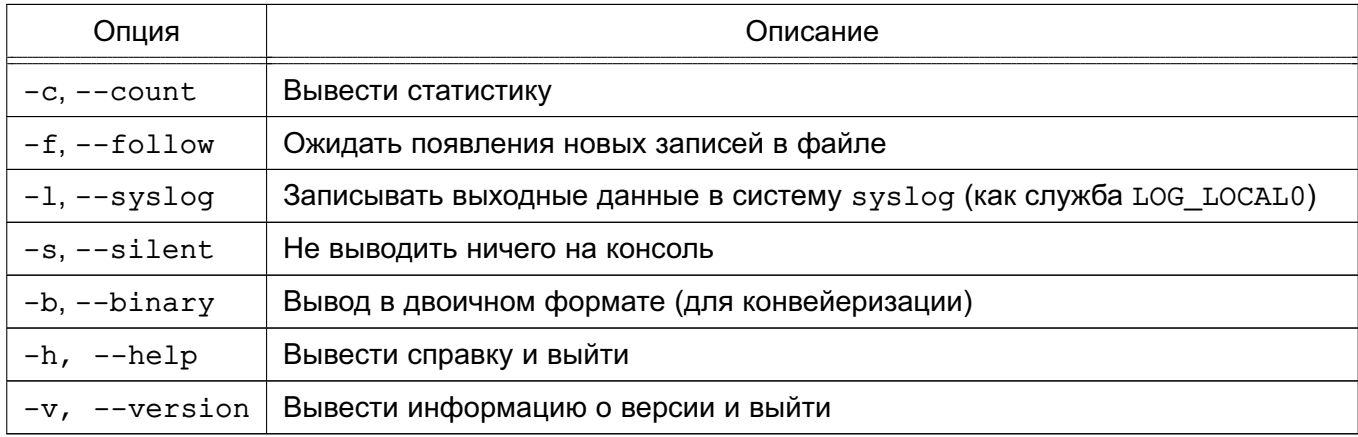

Параметры-фильтры приведены в таблице [32.](#page-91-1)

# <span id="page-91-1"></span>Таблица 32

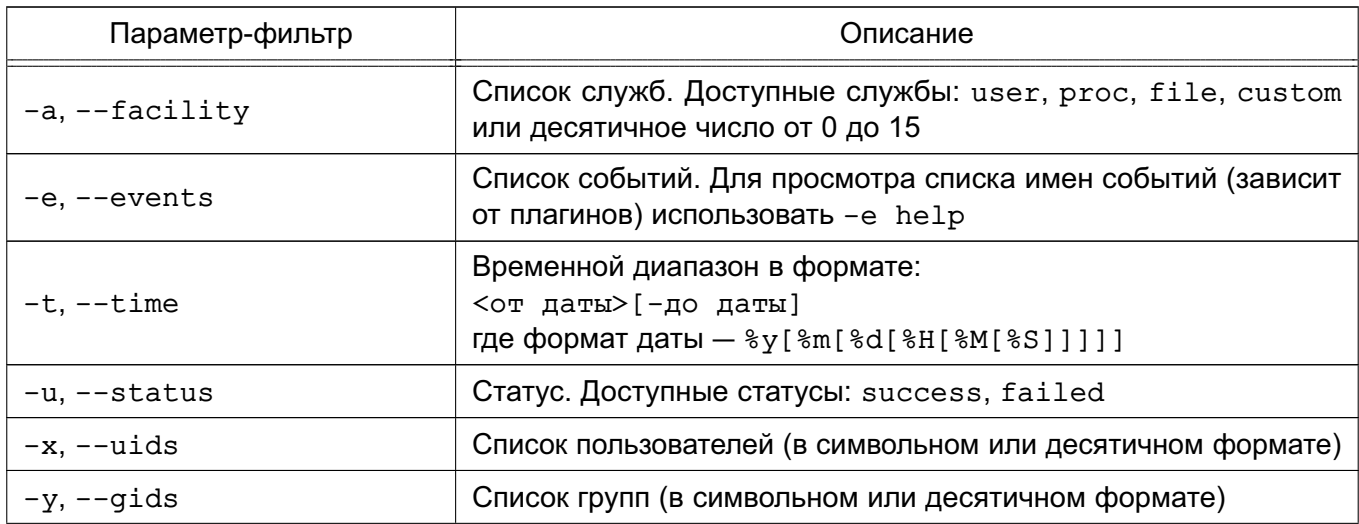

Окончание таблицы 32

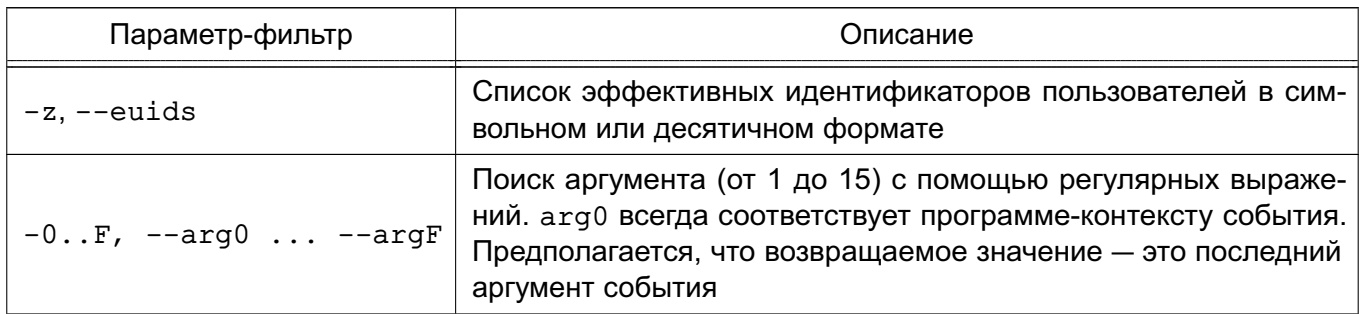

### 6.1.5. kernlog, userlog

Koманды kernlog и userlog предназначены для анализа двоичных файлов журнала регистрации событий ядра и событий, приходящих от пользователя, соответственно. Обе команды используют parselog (см. 6.1.4) и являются надстройками над ней. Команда parselog принимает имя обрабатываемого двоичного файла в качестве параметра. Для команд-надстроек имя анализируемого файла предопределено. Для kernlog анализируемым файлом является /var/log/parsec/kernel.mlog. В этом файле регистрируются события ядра (сервис parlogd). Для userlog анализируемым файлом является /var/log/parsec/user.mlog. В этом файле регистрируются события, приходящие от пользовательских процессов (сервис parlogd). В остальном команды kernlog и userlog аналогичны parselog и принимают те же аргументы командной строки (см. 6.1.4).

### 6.1.6. psaud

Синтаксис:

```
psaud [-d, --delete] [-n, --numeric] [-l, --long] [-h, --help] [--version]
  [правила протоколирования]
```
Команда psaud позволяет изменить или считать правила протоколирования выбранного процесса. Если правила протоколирования не указаны в качестве аргумента, то команда выполняет их считывание с процесса, заданного параметром (идентификатор  $n$ pouecca $n$ .

Если аргумент правила протоколирования присутствует, то команда устанавливает правила на процесс. Правила задаются в виде:

```
<флаги протоколирования> := <флаги успешных
```
операций>[[: < благи неуспешных операций > ], ... ]

При этом флаги операций могут иметь вид:

<+|-><имя протоколируемого события>, ...

(например, +exec, -open) или:

```
\lceil + \rceil - \lceil<число>
```
### или:

<сокращенное имя протоколируемого события#1><сокращенное имя протоколируемого

 $co6$ ытия#2> $\ldots$ 

 $($ например, ou  $-$  +open, +delete).

Список событий можно получить из помощи команды (параметр -h, --help).

Только администратор может устанавливать и считывать правила протоколирования процессов. Правила протоколирования наследуются порожденными процессами.

Опции приведены в таблице 33.

### <span id="page-93-0"></span>Таблица 33

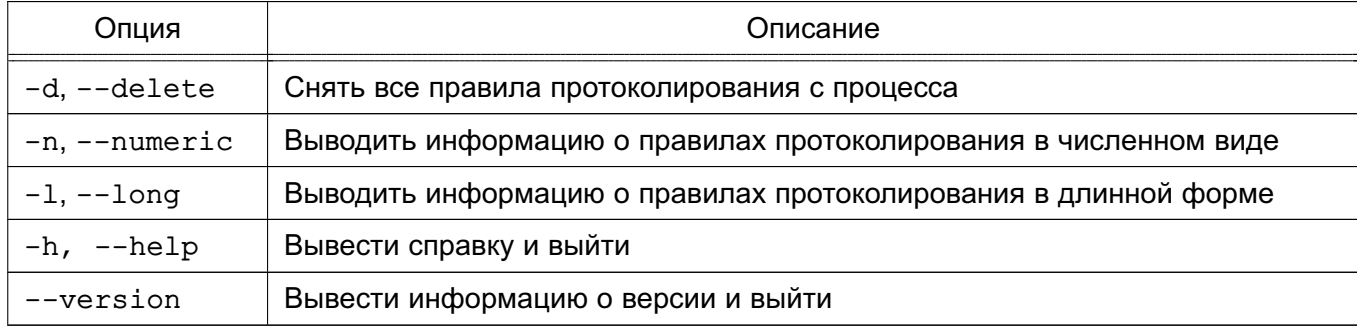

### 6.1.7. Дополнительные параметры системы протоколирования событий

Для тестирования ОС на новых аппаратных конфигурациях можно отключить протоколирование набора системных вызовов одним из двух следующих способов:

1) отключение протоколирования системных вызовов, не используемых для мандатного управления доступом. Для этого необходимо выполнить команду:

echo 1 > /parsecfs/disable-non-mac-audit

Если вывод команды:

cat /parsecfs/disable-non-mac-audit

равен 1, то протоколирование системных вызовов, не используемых для мандатного управления доступом, отключено.

2) отключение протоколирования всех системных вызовов. Для этого необходимо выполнить команду:

echo 1 > /parsecfs/disable-all-audit

Если вывод команды:

cat /parsecfs/disable-all-audit

равен 1, то протоколирование всех системных вызовов отключено.

Примечание. Если необходимо, чтобы отключение происходило при загрузке ОС, то указанные выше команды необходимо поместить в файл /etc/rc.local.

### 6.2. Средства централизованного аудита и протоколирования

Программное решение Zabbix предоставляет функционал для настройки, сбора данных и мониторинга состояния сети, а также жизнеспособности и целостности ресурсов сети. Описание установки и настройки Zabbix приведено в документе РУСБ.10015-01 95 01-1.

### 6.3. Регистрация событий в СУБД PostgreSQL

В СУБД PostgreSQL для настройки режима работы подсистемы регистрации событий используются конфигурационный параметр ac audit mode файла postgresgl.conf (6.3.2). Этот параметр может быть изменен только перезапуском сервера. Параметр может принимать следующие значения:

- internal — для настройки регистрации событий используются соответствующие команды SQL, а настройки хранятся в таблице pq db role settings;

- external — для настройки используется внешний файл  $pq$  audit.conf (6.3.1);

- external, internal — смешанный режим. Настройки берутся сначала из внешнего файла pg audit.conf, после чего дополняются настройками из таблицы pg\_db\_role\_settings;

- internal, external — смешанный режим. Настройки берутся сначала из таблицы pg db role settings, после чего дополняются настройками из внешнего файла pq audit.conf;

- none - протоколирование в данном режиме отключено.

Примечание. В СУБД PostgreSQL версии 9.6 подсистема регистрации событий по умолчанию работает в режиме internal.

### 6.3.1. Настройка файла pq audit.conf для регистрация событий

<span id="page-94-0"></span>Настройка подсистемы сообщений аудита в СУБД PostgreSQL обеспечивается конфигурационным файлом pg audit.conf конкретного кластера данных, который имеет следующий формат:

- аудит действий администратора СУБД:

success events mask =  $F00E7$  failure events mask = 0 user = postgres

- для пользователя sny выполнять регистрацию только неуспешных действий:

success events mask =  $0$  failure events mask = FFFFF user = sny

- для всех остальных пользователей выполнять регистрацию всех неуспешных действий и всех успешных действий, кроме доступа к данным:

success events mask =  $F0707$  failure events mask =  $FFFFF$ 

В этом конфигурационном файле задаются списки успешных (success events mask) и неуспешных (failure events mask) типов запросов на доступ, которые будут регистрироваться в журнале СУБД и подсистеме аудита ОС для отдельных пользователей и по умолчанию. Списки типов запросов на доступ задаются в виде шестнадцатеричных чисел, в которых каждому типу запроса соответствует установленный (для регистрируемых запросов) или сброшенный (для не регистрируемых запросов) бит (таблица 34).

# <span id="page-95-1"></span>Таблица 34

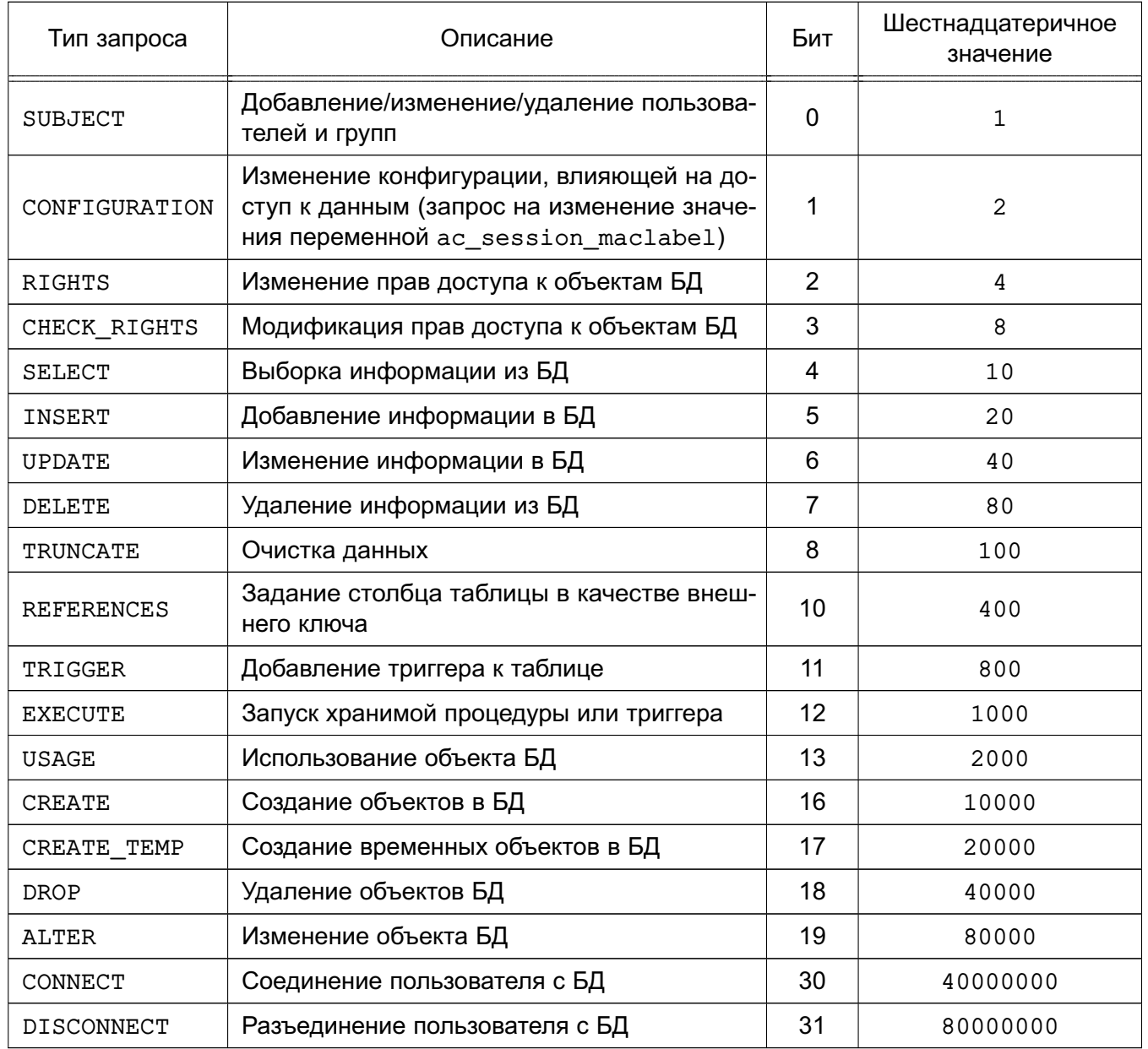

Информация о соединении пользователей с БД (CONNECT) и разъединении с ней (DISCONNECT) регистрируется всегда, при условии, что список событий не установлен в 0.

# 6.3.2. Настройка маски регистрации событий

<span id="page-95-0"></span>В СУБД PostgreSQL версии 9.6 маска регистрации событий устанавливается в процессе авторизации пользователя согласно выбранному режиму работы подсистемы регистрации событий и находится в атрибуте сессии ac session audit.

При этом реализован следующий порядок применения настроек регистрации событий:

- 1) настройки для конкретной роли и конкретной базы данных;
- 2) настройки для конкретной роли;
- 3) настройки для конкретной базы данных;

4) для всех остальных.

Маска регистрации событий имеет вид { УСПЕХ: ОТКАЗ }, где УСПЕХ - список успешных событий, ОТКАЗ - список неуспешных событий. Она может быть задана с помощью буквенных кодов или с помощью шестнадцатеричного числа. Вывод маски производится в тестовом виде.

В таблице 35 приведено соответствие между событиями, буквенным и шестнадцатеричным значением маски регистрации событий.

<span id="page-96-0"></span>Таблица 35

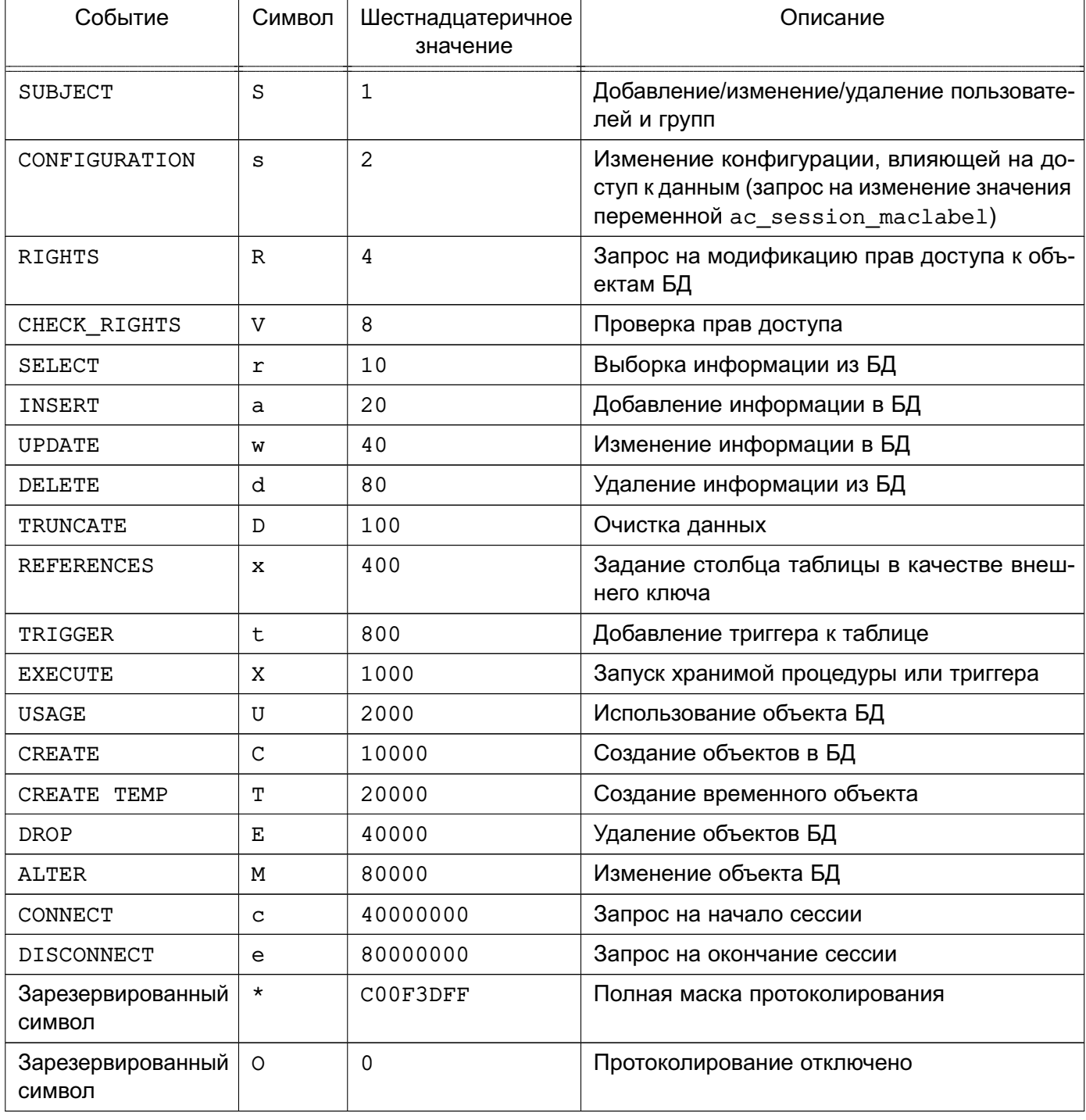

Атрибут сессии ac session audit может быть изменен только администратором с помошью команды SET:

SET ac\_session\_audit TO 'новое\_значение';

и просмотрен с помощью команды:

SHOW ac session audit;

Для просмотра маски сессии используется следующая команда:

SELECT session audit;

Для просмотра текущей маски используется следующая команда:

SELECT current audit;

Для конвертации маски протоколирования из текстового (буквенного) в шестнадцатеричное значение и из шестнадцатеричного в текстовое (буквенное) используются SQL-функции text to auditmask (TEXT) и auditmask to text (TEXT) соответственно. Например:

Пример

```
SELECT text_to_auditmask('{ace:ce}');
```
text to auditmask

\_\_\_\_\_\_\_\_\_\_\_\_\_\_\_\_\_\_\_\_\_\_\_\_\_\_\_

 ${0xC0000020:0xC0000000}$ 

 $(1$   $CTPOKa)$ 

SELECT auditmask to text('{0xC0000020:0xC0000000}');

auditmask\_to\_text

\_\_\_\_\_\_\_\_\_\_\_\_\_\_\_\_\_\_\_\_\_

 ${ace:ce}$ 

 $(1$   $crpoka)$ 

### 6.3.2.1. Назначение списков регистрации событий в режиме internal

<span id="page-97-0"></span>Для назначения маски событий в режиме internal используется команда ALTER ROLE:

ALTER ROLE { ALL | имя роли } [ IN DATABASE имя базы данных ] SET ac session audit TO HOBOe 3HayeHMe;

Для удаления списка регистраций событий используется следующая команда:

ALTER ROLE { ALL | имя\_роли } [ IN DATABASE имя\_базы\_данных ] RESET ac session audit;

При модификации маски происходит автоматическое обновление атрибута ac session audit.

Примечание. Для выполнения приведенных команд требуются права админи-

```
стратора.
```
П р и м е ч а н и е. При инициализации кластера баз данных автоматически добавляются следующие правила:

ALTER ROLE postgres SET ac\_session\_audit TO '{SsRawdCTEMce:ce}'; ALTER ROLE ALL SET ac session audit TO '{SsRDxCTEMce:SsRVrawdDxtXUCTEMce}';

### **6.3.2.2. Назначение списков регистрации событий в режиме external**

Для назначения маски событий в режиме external используется конфигурационный файл pg\_audit.conf следующего вида: success events mask = value failure events mask = value user = имя\_пользователя database = имя\_базы\_данных success events mask = value failure events mask = value user = имя\_пользователя

success events mask = value failure events mask = value

П р и м е ч а н и е. Любые изменения этого файла будут применены только при перезапуске сервера.

# **6.3.2.3. Назначение списков регистрации событий в режимах external, internal и internal,external**

Загрузка маски регистрации событий в режиме external,internal двухэтапная: сначала выполняется загрузка маски регистрации событий из файла, после чего дополняется настройками из pg\_db\_role\_settings, если в pg\_db\_role\_settings есть более точные настройки. Для изменения маски регистрации событий сессии могут быть использованы команды из [6.3.2.1.](#page-97-0)

Аналогично и для режима internal,external.

### **6.3.2.4. Назначение списков регистрации событий в режиме none**

В режиме none регистрация событий отключена, однако, администратор может изменять маску регистрации событий с помощью команд из [6.3.2.1.](#page-97-0)

### 7. ИЗОЛЯЦИЯ ПРОЦЕССОВ

Ядро ОС обеспечивает для каждого процесса в системе собственное изолированное адресное пространство. Данный механизм изоляции основан на страничном механизме защиты памяти, а также механизме трансляции виртуального адреса в физический, поддерживаемый модулем управления памятью. Одни и те же виртуальные адреса (с которыми и работает процессор) преобразуются в разные физические для разных адресных пространств. Процесс не может несанкционированным образом получить доступ к пространству другого процесса, т. к. непривилегированный пользовательский процесс лишен возможности работать с физической памятью напрямую.

Механизм разделяемой памяти является санкционированным способом получить нескольким процессам доступ к одному и тому же участку памяти и находится под контролем дискреционных и мандатных ПРД.

Адресное пространство ядра защищено от прямого воздействия пользовательских процессов с использованием механизма страничной защиты. Страницы пространства ядра являются привилегированными, и доступ к ним из непривилегированного кода вызывает исключение процессора, которое обрабатывается корректным образом ядром ОС. Единственным санкционированным способом доступа к ядру ОС из пользовательской программы является механизм системных вызовов, который гарантирует возможность выполнения пользователем только санкционированных действий.

### 8. ЗАЩИТА ПАМЯТИ

### 8.1. Очистка памяти

Ядро ОС гарантирует, что обычный непривилегированный процесс не получит данные чужого процесса, если это явно не разрешено ПРД. Это означает, что средства IPC контролируются с помощью ПРД, и процесс не может получить неочищенную память (как оперативную, так и дисковую).

Дополнительные возможности по очистке остаточной информации предоставляет ядро с усиленной самозащитой Hardened. Набор изменений и опций ядра Hardened обеспечивает:

- очистку остаточной информации в ядерном стеке (STACKLEAK);

- очистку остаточной информации в ядерной куче (PAGE POISONING).

В ОС реализован механизм, который очищает неиспользуемые блоки ФС непосредственно при их освобождении. Работа данного механизма снижает скорость выполнения операций удаления и усечения размера файла. Данные любых удаляемых/урезаемых файлов в пределах заданной ФС предварительно очищаются предопределенной или псевдослучайной маскирующей последовательностью. Механизм является настраиваемым и позволяет обеспечить работу ФС ОС (Ext2/Ext3/Ext4) в одном из следующих режимов:

1) очистка осуществляется посредством перезаписи каждого байта в освобождаемой области посредством четырех сигнатур следующего вида: 11111111, 01010101, 10101010, 00000000. Использование режима включается параметром secdel в конфигурационном файле /etc/fstab для раздела ФС, на котором требуется очишать блоки памяти при их освобождении (например. /dev/sda1). В список параметров монтирования добавляется параметр secdel.

### Пример

/dev/sda1 /home ext4 acl, defaults, secdel 0 2

2) очистка осуществляется посредством перезаписи каждого байта в освобождаемой области посредством четырех сигнатур следующего вида: 11111111, 01010101, 10101010, 00000000. Количество перезаписей определяется администратором. Использование режима включается установкой значения параметра secde1 в конфигурационном файле /etc/fstab для раздела ФС, на котором требуется очищать блоки памяти при их освобождении (например, /dev/sda1). При установке числа перезаписей больше четырех сигнатуры используются повторно. Например, при установке числа перезаписей, равному 6, последовательность сигнатур, используемых для перезаписи, имеет следующий вид: 11111111, 01010101, 10101010, 00000000, 11111111, 01010101. В список параметров монтирования добавляется

### $101$

параметр secdel=6.

### Пример

/dev/sda1 /home ext4 acl, defaults, secdel=6 0 2

3) очистка осуществляется посредством перезаписи каждого байта в освобождаемой области посредством четырех псевдослучайных сигнатур. Использование режима включается параметром secdelrnd в конфигурационном файле /etc/fstab для раздела ФС, на котором требуется очищать блоки памяти при их освобождении (например, /dev/sda1). В список параметров монтирования добавляется параметр secdelrnd.

### Пример

/dev/sda1 /home ext4 acl, defaults, secdelrnd 0 2

4) очистка осуществляется посредством перезаписи каждого байта в освобождаемой области посредством псевдослучайных сигнатур. Количество перезаписей определяется администратором. Использование режима включается установкой значения параметра secdelrnd в конфигурационном файле /etc/fstab для раздела ФС, на котором требуется очищать блоки памяти при их освобождении (например, /dev/sda1). Например, при установке числа перезаписей, равному 6, в список параметров монтирования добавляется параметр secdelrnd=6.

Пример

/dev/sda1 /home ext4 acl.defaults.secdelrnd=6 0 2

Установка параметра монтирования для очистки блоков памяти при их освобождении может быть выполнена с использованием графической утилиты fly-admin-smc, запущенной администратором. Более подробное описание утилиты см. в электронной справке.

Для включения очистки активных разделов страничного обмена необходимо установить в конфигурационном файле /etc/parsec/swap wiper.conf для параметра ENABLED ЗНАЧЕНИЕ Y.

Пример

### ENARLED=Y

Для задания списка разделов страничного обмена, для которых не выполняется очистка, может быть использован параметр IGNORE, значение которого является списком перечисленных через пробел игнорируемых разделов страничного обмена.

Пример IGNORE="/dev/sdz10 /dev/sdz11"

Настройка очистки разделов страничного обмена при выключении системы может быть выполнена с использованием графической утилиты fly-admin-smc, запущенной администратором. Более подробное описание утилиты см. в электронной справке.

### 8.2. Средства ограничения прав доступа к страницам памяти

Средства ограничения прав доступа к страницам памяти реализованы на основе стандартных возможностей ядра, а также набора изменений и особых параметров ядра ОС (hardened). Включенные параметры ядра ОС предоставляют защиту задачам ядра и процессам пользователей при доступе к страницам оперативной памяти:

- запрет записи в область памяти, помеченную как исполняемая;
- запрет создания исполняемых областей памяти;
- запрет создания исполняемого стека;
- рандомизацию адресного пространства процесса.

Выполнение произвольного кода обеспечивается на основе контроля доступа к страницам памяти по типам: чтение, запись, исполнение или их комбинации.

Применяются различные механизмы защиты памяти, которые основаны на эмуляции или аппаратной реализации NX-бита (бита исполнения на страницах памяти) и PCID (Processor-Context ID — идентификатор контекста выполнения), а также технологии ASLR (рандомизация расположения виртуального адресного пространства) и KASLR (рандомизация адресного пространства ядра). При наличии аппаратной поддержки NX-бита и PCID на новых процессорах х86 64 производительность вычислительной системы не ухудшается.

Ядро ОС имеет архитектуру, обеспечивающую невозможность его перемещения в физическом адресном пространстве, при этом технология KASLR задет случайное смещение начального адреса выполнения ядра при каждой его загрузке.

Технология ASLR обеспечивает случайный характер (рандомизацию) смешений сегментов кода и данных (в том числе стека и кучи) при использовании системного вызова отображения в память mmap ().

Гарантия того, что адреса с произвольным доступом не будут одновременно доступны на запись и выполнение, реализуется использованием возможностей системных вызовов mmap() M mprotect().

### РУСБ.10015-01 97 01-1

### **9. КОНТРОЛЬ ЦЕЛОСТНОСТИ**

Для обеспечения контроля целостности (в т. ч. контроля целостности КСЗ) в ОС реализованы:

- средство подсчета контрольных сумм файлов и оптических дисков [\(9.1\)](#page-103-0);

- средство подсчета контрольных сумм файлов в deb-пакетах [\(9.2;](#page-104-0)
- средство контроля соответствия дистрибутиву [\(9.3\)](#page-105-0);
- средства регламентного контроля целостности [\(9.4\)](#page-105-1);
- средства создания замкнутой программной среды [\(16.1\)](#page-149-0);
- средства создания и проверки ЭП [\(9.5\)](#page-109-0).

Для решения задач контроля целостности предназначена библиотека libgost, в которой для вычисления контрольных сумм реализованы функции хэширования в соответствии с ГОСТ Р 34.11-94, ГОСТ Р 34.11-2012 с длиной хэш-кода 256 бит и ГОСТ Р 34.11-2012 с длиной хэш-кода 512 бит. Названная библиотека используется в средствах подсчета контрольных сумм файлов и оптических дисков, контроля соответствия дистрибутиву и регламентного контроля целостности, модулях аутентификации.

В ОС реализован механизм, обеспечивающий проверку неизменности и подлинности загружаемых исполняемых файлов формата ELF. Проверка производится на основе контрольных сумм, вычисляемых в соответствии с ГОСТ Р 34.11-94 и ГОСТ Р 34.11-2012 с длиной хэш-кода 256 бит, и ЭП, реализованной в соответствии с ГОСТ Р 34.10-2001 и ГОСТ Р 34.10-2012, которые внедрены в исполняемые файлы формата ELF в процессе сборки ОС. Данный механизм предназначен для выявления фактов несанкционированного изменения исполняемых файлов формата ELF (в т. ч. относящихся к КСЗ) и предотвращения их загрузки.

В ОС реализован механизм, обеспечивающий проверку неизменности и подлинности файлов. Проверка производится на основе контрольных сумм, вычисляемых в соответствии с ГОСТ Р 34.11-94 и ГОСТ Р 34.11-2012 с длиной хэш-кода 256 бит, и ЭП, реализованной в соответствии с ГОСТ Р 34.10-2001 и ГОСТ Р 34.10-2012, которые внедряются в расширенные атрибуты файловой системы. Данный механизм предназначен для выявления фактов несанкционированного изменения исполняемых файлов и предотвращения их открытия.

### **9.1. Средство подсчета контрольных сумм файлов и оптических дисков**

<span id="page-103-0"></span>Для подсчета контрольных сумм файлов и оптических дисков в состав ОС включена утилита командной строки gostsum. Для вывода информации о синтаксисе утилиты gostsum необходимо выполнить команду:

gostsum -h

Синтаксис:

# 105 РУСБ.10015-01 97 01-1

gostsum [КЛЮЧ] ... [ФАЙЛ]

Опции приведены в таблице [36.](#page-104-1)

# <span id="page-104-1"></span>Таблица 36

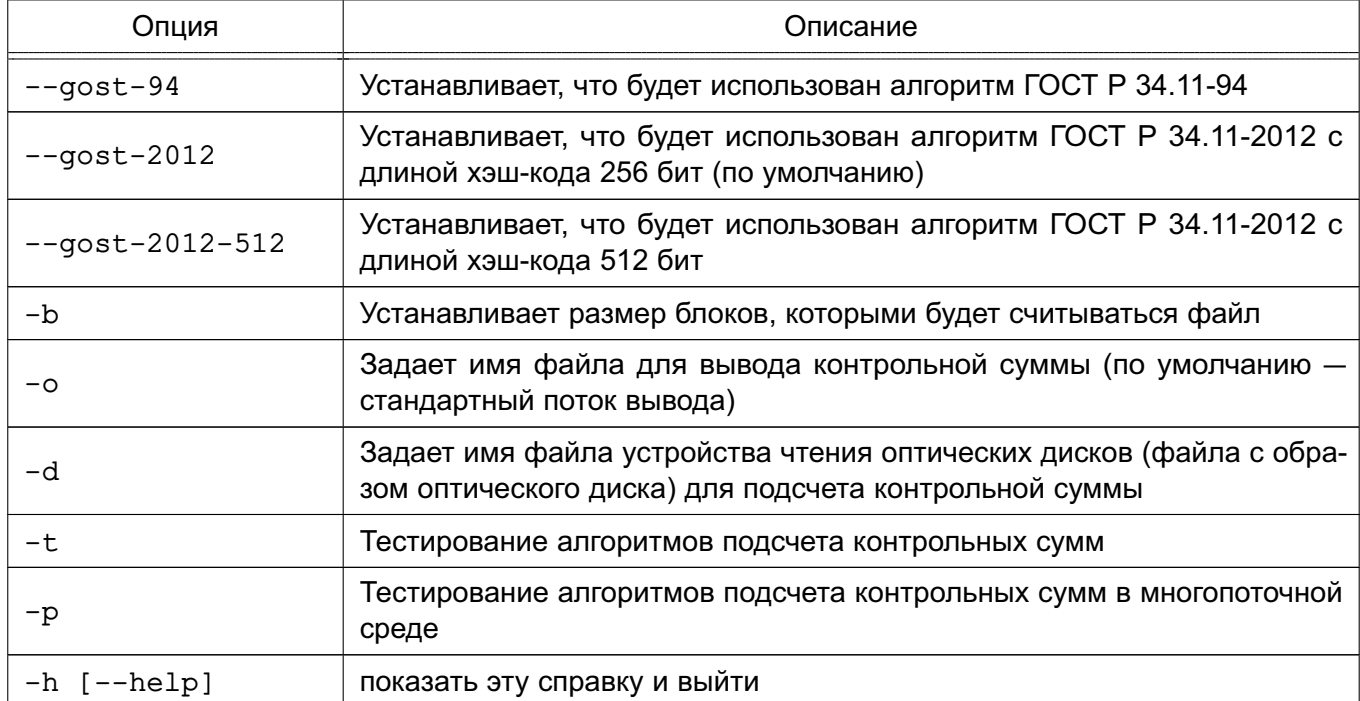

Далее приведен пример подсчета контрольной суммы оптического диска: gostsum -d /dev/cdrom

### **9.2. Средство подсчета контрольных сумм файлов в deb-пакетах**

<span id="page-104-0"></span>Для подсчета контрольных сумм файлов в deb-пакетах в состав ОС включена утилита командной строки gostsum\_from\_deb. Для вывода информации о синтаксисе утилиты gostsum\_from\_deb необходимо выполнить команду:

gostsum\_from\_deb -h

Синтаксис:

gostsum\_from\_deb [gostsum аргументы] [-d директория] [-p deb-пакет] Опции приведены в таблице [37.](#page-104-2)

<span id="page-104-2"></span>Таблица 37

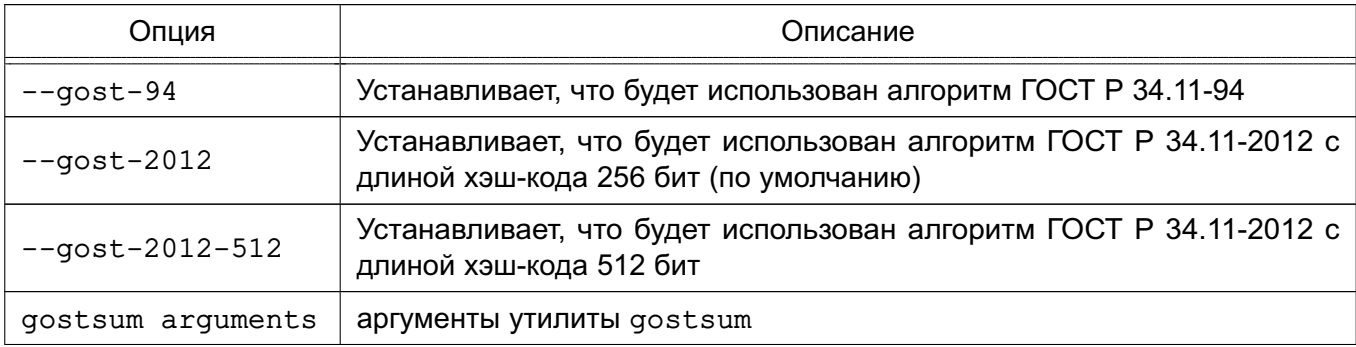

### Окончание таблицы 37

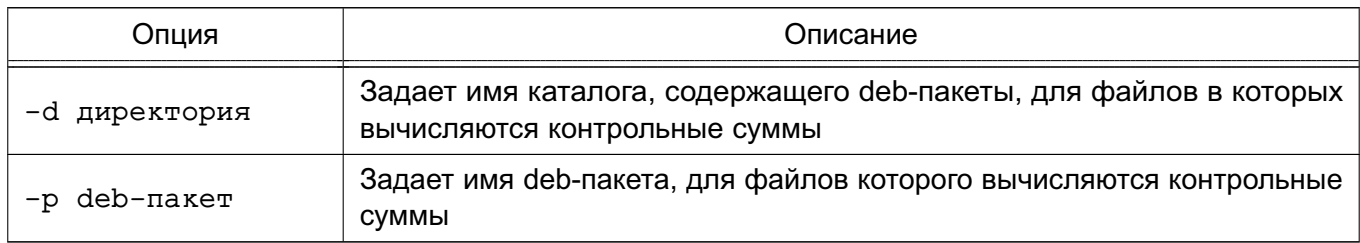

### 9.3. Средство контроля соответствия дистрибутиву

<span id="page-105-0"></span>Средство контроля соответствия дистрибутиву предоставляет возможность для контроля соответствия объектов ФС ОС дистрибутиву. Для обеспечения контроля целостности объектов ФС ОС (в т. ч. СЗИ) в состав дистрибутива входит файл gostsums.txt со списком контрольных сумм по ГОСТ Р 34.11-2012 с длиной хэш-кода 256 бит для всех файлов, входящих в пакеты программ дистрибутива. Используя графическую утилиту fly-admin-int-check, можно провести вычисление контрольных сумм файлов системы и проверку соответствия полученных контрольных сумм файлов системы эталонным контрольным суммам. Более подробное описание утилиты см. в электронной справке.

### 9.4. Средства регламентного контроля целостности

<span id="page-105-1"></span>Организация регламентного контроля целостности ОС, прикладного ПО и СЗИ обеспечивается набором программных средств на основе «Another File Integrity Checker». В указанном наборе реализована возможность для проведения периодического (с использованием системного планировщика заданий cron) вычисления контрольных сумм файлов и соответствующих им атрибутов расширенной подсистемы безопасности PARSEC (мандатных атрибутов и атрибутов расширенной подсистемы протоколирования) с последующим сравнением вычисленных значений с эталонными. В указанном наборе программных средств реализовано использование библиотеки libgost, обеспечивающей подсчет контрольных сумм в соответствии с ГОСТ Р 34.11-94.

Эталонные значения контрольных сумм и атрибутов фалов хранятся в БД. База контрольных сумм и атрибутов может быть создана при помощи команды:  $afick -i$ 

Для вычисления контрольных сумм могут использоваться алгоритмы: MD5-Digest, SHA1 и ГОСТ Р 34.11-2012 с длиной хэш-кода 256 бит.

# 9.4.1. Настройка

Для настройки достаточно параметров, которые указаны в конфигурационном файле по умолчанию (etc/afick.conf). Кроме различных путей, например, к файлам БД:  $database:=/var/lib/afick/afick$ 

где содержится указание о том, какие файлы/каталоги подвергаются контролю целостности

 $106$ 

### РУСБ.10015-01 97 01-1

и с какими правилами.

Правило PARSEC выглядит следующим образом:

PARSEC = p+d+i+n+u+g+s+b+md5+m+e+t

где p+d+i+n+u+g+s+b+md5+m означает слежение за всеми стандартными атрибутами файла и использование хэш-функции MD5-Digest для слежения за целостностью содержимого файлов. +e+t означает контроль расширенных атрибутов: мандатной метки и флагов аудита, соответственно. Контроль ACL осуществляется при установке флага +g.

Правило GOST выглядит следующим образом:

 $GOST = p+dt+int+u+g+ s+b+gost+m+e+t$ 

где p+d+i+n+u+g+s+b+gost+m означает слежение за всеми стандартными атрибутами файла и использование хэш-функции ГОСТ Р 34.11-2012 с длиной хэш-кода 256 бит для слежения за целостностью содержимого файлов. +e+t означает контроль расширенных атрибутов: мандатной метки и флагов аудита, соответственно. Контроль ACL осуществляется при установке флага +g.

Правило для каталогов:

 $DIR = p+1+n+u+g$ 

Правило означает слежение за правами доступа, метаданными, количеством ссылок и другими стандартными атрибутами (подробнее см. /etc/afick.conf).

В файле конфигурации задаются пути к файлам и каталогам, контролируемых afick, например:

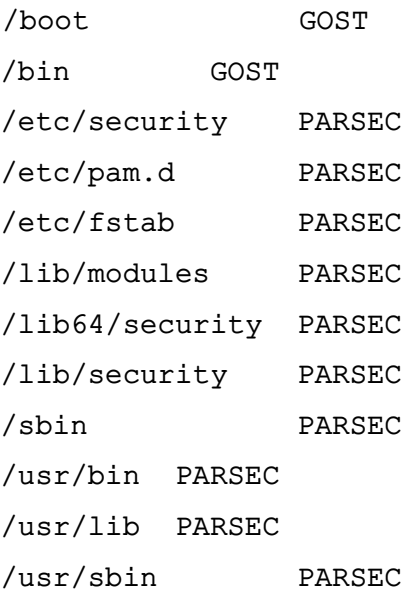

Кроме того, на выбор администратора представлен ряд дополнительных путей с правилами. Соответствующие строки помечены знаком комментария # и могут быть активированы снятием этого знака.

При запуске afick с параметром -i:

afick -i

будет создан файл /var/lib/afick/afick. Это и есть БД формата ndbm. Если посмотреть ее содержимое, то можно обнаружить набор строк, каждая из которых - имя файла и далее через пробел его атрибуты и сигнатуры.

БД защищается системой разграничения доступа.

При запуске AFICK автоматически установит ежедневное задание для CRON. Файл с заданием находится в /etc/cron.daily/afick cron.

Параметр report url: = stdout задает местоположение файла-отчета.

В конфигурационном файле есть простой язык макросов, который используется при определении переменных для заданий системного планировщика заданий cron.

Необходимо обеспечить с использованием аппаратно-программных модулей доверенной загрузки и утилиты afick контроль целостности следующих объектов:

1) файлы образов ядра ОС:

 $\text{float} / \text{vm}$  inuz-\*

2) файлы образов временной файловой системы, используемой ядром ОС при начальной загрузке (добавляются в список контроля целостности после создания после выполнения всех необходимых операций по настройке, требующих обновления образов временной файловой системы):

/boot/initrd.img-\*

3) конфигурационный файл меню загрузчика grub:

/boot/grub/menu.lst

4) кофигурационный файл, определяющий используемый по умолчанию графический дисплейный менеджер:

/etc/X11/default-display-manager

5) конфигурационный файл настройки файловых системы, доступных для монтирования через NFS:

/etc/exports

6) конфигурационный файл, содержащий информацию о различных устройствах хранения и файловых системах:

/etc/fstab

7) файл, содержащий перечень локальных групп ОС (добавляется в список контроля целостности после создания всех необходимых групп):

/etc/group

8) скрипты для запуска сервисов в каталоге

/etc/init.d/

9) конфигурационный файл, определяющий параметры работы первого процесса пользовательского режима init:

/etc/inittab

10) конфигурационные файлы, определяющие порядок работы РАМ-модулей:
### $109$

### PYC6.10015-01 97 01-1

/etc/pam.conf

/etc/pam.d/chfn

/etc/pam.d/chsh

/etc/pam.d/common-account

/etc/pam.d/common-account.pam-old

/etc/pam.d/common-auth

/etc/pam.d/common-auth.pam-old

/etc/pam.d/common-password

/etc/pam.d/common-password.pam-old

/etc/pam.d/common-session

/etc/pam.d/common-session.pam-old

/etc/pam.d/cron

/etc/pam.d/cups

/etc/pam.d/cvs

/etc/pam.d/dovecot

/etc/pam.d/fly-dm

/etc/pam.d/fly-dm-np

/etc/pam.d/login

/etc/pam.d/other

/etc/pam.d/passwd

/etc/pam.d/polkit

/etc/pam.d/samba

/etc/pam.d/sshd

/etc/pam.d/su

/etc/pam.d/sumac.xauth

11) файл, содержащий перечень локальных пользователей ОС (добавляется в список контроля целостности после создания всех необходимых пользователей):

/etc/passwd

12) символические ссылки на скрипты для запуска сервисов в каталогах:

 $/etc/rc*$ 

13) конфигурационный файл, определяющий перечень терминалов, с которых суперпользователь root может регистрироваться в системе:

/etc/securetty

14) конфигурационный файл, определяющий перечень регистрируемых оболочек в  $OC<sup>2</sup>$ 

/etc/shells

15) конфигурационный файл, содержащий значения параметров ядра:

/etc/sysctl.conf

16) модули ядра, входящие в подсистему безопасности PARSEC:

/lib/modules/\*/misc/digsig verif.ko

/lib/modules/\*/misc/parsec.ko

/lib/modules/\*/misc/parsec-cifs.ko

С помощью команд 1smod и modinfo можно определить перечень модулей ядра, подлежащих контролю целостности средствами АПМДЗ.

17) РАМ-модули в каталоге:

/lib/security/pam

18) системные исполняемые файлы в каталоге:

 $/sbin/$ 

19) исполняемые файлы в каталогах:

 $/hin/$ 

 $/sbin/$ 

 $lusr/bin/$ 

/usr/sbin/

### 9.5. Сервис электронной подписи

Возможность создания и проверки усиленной квалифицированной электронной подписи (сервис электронной подписи (СЭП)) обеспечивается использованием комплекса программ защищенной графической подсистемы и пакета офисных программ, интегрированных с дополнительно устанавливаемыми сертифицированными ФСБ России средствами криптографической защиты информации (СКЗИ), предназначенными для защиты информации, не содержащей сведения, составляющие государственную тайну.

ВНИМАНИЕ! СЭП предоставляется программами, функционирующими в условиях политики разграничения доступа, не допускающей их применение совместно с СКЗИ в режиме обработки сведений, составляющих государственную тайну.

ВНИМАНИЕ! Эксплуатация СКЗИ в составе информационных систем должна осуществляться в соответствии с правилами пользования СКЗИ и указаниями, определенными в формуляре (или иных эксплуатационных документах) на СКЗИ.

СЭП обеспечивает создание и проверку ЭП электронных документов в соответствии с ГОСТ Р 34.10-2012. Предоставление пользователю СЭП осуществляется путем вызова соответствующих пунктов основного меню рабочего стола, меню файлового менеджера fly-fm и пакета офисных программ LibreOffice с последующим формированием запросов к СКЗИ для создания и проверки ЭП.

### 9.5.1. Принцип функционирования

СЭП обеспечивается совокупностью совместно функционирующих программных компонентов:

- fly-csp-cryptopro — программный модуль, реализующий функцию создания и проверки  $\Im \Pi$ ;<sup>1)</sup>

- libreoffice-astracsp-plugin - расширение пакета офисных программ LibreOffice:

- менеджер файлов fly-fm;

- пакет офисных программ LibreOffice.

Непосредственное взаимодействие с СКЗИ (формирование управляющих команд, получение и отображение результата работы СКЗИ с использованием программы cryptcp) осуществляет программный модуль fly-csp-cryptopro.

Mенеджер файлов fly-fm и расширение пакета офисных программ LibreOffice libreoffice-astracsp-plugin взаимодействуют с программным модулем fly-csp-cryptopro и не взаимодействуют непосредственно с СКЗИ.

Пакет офисных программ LibreOffice взаимодействует с расширением пакета офисных программ LibreOffice libreoffice-astracsp-plugin и не взаимодействует непосредственно с СКЗИ.

Обращение к программному модулю fly-csp-cryptopro осуществляется менеджером файлов fly-fm (с использованием соответствующего пункта контекстного меню) либо пользователем путем интерактивного запуска приложения с использованием основного меню ОС («Утилиты - Создание и проверка электронной подписи»), либо расширением пакета офисных программ LibreOffice, запуск которого инициируется путем вызова пользователем соответствующего пункта меню графического интерфейса пакета офисных программ LibreOffice.

### 9.5.2. Установка

Meнеджер файлов fly-fm и пакет офисных программ LibreOffice устанавливаются при установке ОС. СКЗИ устанавливается в соответствии с правилами пользования и указаниями, определенными в формуляре (или иных эксплуатационных документах) на СКЗИ

Для использования СЭП дополнительно в системе должны быть установлены следующие программные компоненты из состава ОС:

- программный модуль fly-csp-cryptopro;

- расширение libreoffice-astracsp-plugin.

Для этого подключить репозиторий, запустить терминал FIV и выполнить следующие команды от имени администратора:

sudo apt update

sudo apt install fly-csp-cryptopro

 $1)$  Здесь и далее в качестве примера приведено описание взаимодействия с СКЗИ «КриптоПро СSP».

sudo apt install libreoffice-astracsp-plugin

Программный модуль fly-csp-cryptopro обеспечивает предоставление СЭП из основного меню и графического интерфейса менеджера файлов fly-fm и включает в свой COCTAB:

- основной файл программы /usr/bin/fly-csp-cryptopro;

- дополнительные файлы И библиотеки  $\overline{B}$ каталога /usr/lib/python3/dist-packages/astra csp cryptopro И /usr/lib/python3/dist-packages/astra\_csp\_cryptopro-0.1.0.egg-info; - конфигурационный файл /etc/astra-csp-cryptopro/fly-csp-cryptopro.conf; - ЯРЛЫК ДЛЯ ЗАПУСКА /usr/share/flyfm/actions/fly-csp-cryptopro.deskto.

Конфигурационный файл /etc/astra-csp-cryptopro/fly-csp-cryptopro.conf COдержит следующие параметры:

1) максимально допустимый для предоставления СЭП уровень конфиденциально-CTM<sup>-</sup>

 $MaxMacLevel = 1$ 

2) адрес источника получения доверенного времени:

TimeAddress=http://testca2012.cryptopro.ru/tsp/tsp.srf

3) максимальное время ожидания выполнения запросов к СКЗИ:

<span id="page-111-0"></span>MaxCspTimeWaiting=30000

4) перечень расширений файлов электронных документов, для которых разрешено предоставление СЭП:

```
FileExtensionsEnabledForSigning=.pdf, .png, .jpg, .html, .xml, .txt,
```
.odt, .ods, .odp, .odg, .doc, .xls, .ppt, .docx, .xlsx, .pptx

5) отключение (off) или включение (on) действия перечня, заданного в пункте 4) перечисления:

EnableFileExtensionFilterForSigning=off

6) перечень mime-типов файлов электронных документов, для просмотра которых будет проведена предварительная конвертация во временный файл формата pdf: PdfConversionMimeTypes=application/vnd.oasis.opendocument.text,\ application/vnd.oasis.opendocument.spreadsheet,\ application/vnd.oasis.opendocument.presentation,\ application/vnd.oasis.opendocument.graphics,\ application/msword,\ application/vnd.ms-word,\ application/vnd.ms-excel,\ application/vnd.ms-powerpoint,\ application/vnd.openxmlformats-officedocument.wordprocessingml.document,\ application/vnd.openxmlformats-officedocument.spreadsheetml.sheet,\ application/vnd.openxmlformats-officedocument.presentationml.presentation,\

#### text/plain

Указанные параметры конфигурационного файла могут быть изменены администратором при установке fly-csp-cryptopro в соответствии с требованиями к информационной системе, в которой будет функционировать СЭП.

При установке fly-csp-cryptopro проводится проверка наличия в информационной системе установленного программного обеспечения СКЗИ и офисного пакета LibreOffice.

Расширение libreoffice-astracsp-plugin обеспечивает предоставление СЭП из графического интерфейса пакета офисных программ LibreOffice в процессе работы с электронными документами.

После установки расширения libreoffice-astracsp-plugin проводится проверка наличия в информационной системе установленного fly-csp-cryptopro.

### 9.5.3. Проверка уровня конфиденциальности сеанса

В целях исключения использования СКЗИ при обработке информации, содержащей сведения, составляющие государственную тайну, перед началом работы выполняется проверка допустимого для предоставления СЭП уровня конфиденциальности путем сравнения уровня конфиденциальности сеанса текущего пользователя с максимально допустимым значением, заданным в конфигурационном файле.

СЭП Максимально допустимый для предоставления ypoконфиденциальности вень задается  $\mathsf{B}$ конфигурационном файле /etc/astra-csp-cryptopro/fly-csp-cryptopro.conf napamerpom MaxMacLevel. Предварительно установленное значение MaxMacLevel=1 и может быть изменено администратором безопасности. Политикой управления доступом и организационнораспорядительными документами по защите информации объекта информатизации (объекта вычислительной техники) должен быть предусмотрен явный запрет внесения изменений в конфигурационный файл любыми пользователями, за исключением ответственного за зашиту информации администратора безопасности, зарегистрированного в ОС как привилегированный пользователь.

В случае, если уровень конфиденциальности текущего сеанса пользователя превышает максимально допустимый, программный модуль fly-csp-cryptopro выдает сообщение об ошибке и завершает свою работу.

### 10. НАДЕЖНОЕ ФУНКЦИОНИРОВАНИЕ

### 10.1. Восстановление ОС после сбоев и отказов

Основными причинами нарушения процесса функционирования СЗИ ОС являются сбои оборудования, приведшие к различным повреждениям ФС. К таковым относятся: сбои электропитания, повреждения носителей информации (жестких дисков), повреждения соединительных кабелей.

В процессе перезагрузки после сбоя ОС автоматически выполнит программу проверки и восстановления ФС - fsck. Если повреждения ФС окажутся незначительными, то ее выполнения достаточно для обеспечения целостности ФС.

В случае обнаружения серьезных повреждений ФС данная программа может предложить перезагрузить компьютер в однопользовательский режим и произвести запуск программы fsck вручную. Администратор, контролирующий процесс загрузки ОС, после сбоя должен следовать инструкциям, выдаваемым программой fsck. Описание программы приведено в man fsck.

После завершения загрузки ОС следует проверить целостность файлов с помощью программы контроля целостности. Если в результате проверки найдутся поврежденные или измененные файлы, особенно в каталоге /etc и его подкаталогах, то следует восстановить поврежденные файлы с резервной копии.

Если сбой привел к выходу из строя жестких дисков, то следует заменить вышедшее из строя оборудование и переустановить ОС с DVD-диска с дистрибутивом, а пользовательские данные восстановить с резервной копии.

После серьезного повреждения ФС, когда компьютер невозможно перезагрузить. существует возможность восстановления без переустановки ОС. Для этого следует установить DVD-диск с дистрибутивом ОС в устройство чтения DVD-дисков и начать процедуру переустановки. Дождаться появления на экране монитора: «Информация о документации» и одновременно нажать клавиши <Alt+F2>. Произойдет переход в режим командной строки под управлением ядра, загруженного с DVD-диска. Затем ввести команду:

fdisk  $\lceil -1 \rceil$ 

На экране монитора должна появиться информация о разделах жесткого диска. (Если в результате ввода команды на экране монитора нет информации о разделах диска, то повреждения слишком серьезны и необходима полная переустановка системы.) Определить имя раздела, в который была установлена ОС, и ввести следующую последовательность команд:

 $cd / mnt/$ mkdir hard /dev/имя\_раздела /mnt/hard mount

### РУСБ.10015-01 97 01-1

В результате указанный раздел жесткого диска будет смонтирован во вновь созданной ФС. Затем ввести команду:

chroot /mnt/hard

После этого можно будет использовать командную оболочку ОС и выполнить необходимые действия по восстановлению (например, редактирование файла fstab), после чего ввести команды:

exit

umount /mnt/hard

Перезагрузить компьютер.

### **10.2. Средства резервного копирования и восстановления ОС**

Резервное копирование выполняется с целью получения копий данных, сохраняемых на случай их потери или разрушения. Подобные копии должны создаваться периодически, в соответствии с заранее установленным графиком. Схемы резервного копирования изменяются в зависимости от размеров и степени охвата резервным копированием ОС, а также от выдвигаемых требований по надежности сохранения жизнеспособности системы. Элементы системы резервного копирования должны включать необходимое оборудование, носители резервных копий и СПО. В качестве оборудования для резервного копирования в ОС может использоваться достаточно широкий набор аппаратных средств, начиная от USB-накопителя и заканчивая библиотекой ленточных устройств. Тип и количество носителей определяются используемым оборудованием, объемами обрабатываемых данных и выбранной схемой резервирования данных. ПО резервного копирования, включенное в состав ОС, является очень разнородным, начиная от простых команд типа tar, cpio, gzip и заканчивая распределенными системами управления хранилищами данных.

Резервное копирование информации используется для:

- восстановления файлов, случайно удаленных пользователями или утерянных из-за отказов устройств хранения;

- получения периодически создаваемых моментальных снимков (snapshots) состояния данных;

- получения данных для восстановления после аварий.

Система резервного копирования является составной частью плана восстановления системы.

Основная идея резервного копирования — создание копий критической части содержания резервируемой системы. Основными исключениями, как правило, не входящими в процедуру резервного копирования функционирующей ОС, являются каталоги, содержащие служебные данные, меняющиеся в процессе функционирования (/dev, /media, /mnt, /parsecfs, /proc, /run, /sys, /tmp), а также сетевые каталоги (смонтированная NFS,

Samba и прочие виды сетевых данных).

В состав ОС входит множество средств, обеспечивающих решение различных задача резервного копирования данных. Утилиты tar, cpio, gzip представляют собой традиционные инструменты создания резервных копий и архивирования ФС. При создании архива командами tar и gzip передается список файлов и каталогов, указываемых как параметры командной строки. Любой указанный каталог просматривается рекурсивно. При создании архива с помощью команды сріо ей предоставляется список объектов (имена файлов и каталогов, символические имена любых устройств, гнезда доменов UNIX, поименованные каналы и т.п.). Описание команд приведено в руководстве man для команд tar, rsync, cpio *M* qzip.

Утилита rsync предоставляет возможности для локального и удаленного копирования (резервного копирования) или синхронизации файлов и каталогов, с минимальными затратами трафика.

Кроме того в состав ОС входит комплекс программ Bacula, предназначенных для решения различных задач резервного копирования и восстановления данных.

Для выполнения операций резервного копирования и восстановления объектов ФС с сохранением и восстановлением мандатных атрибутов и атрибутов аудита в ОС можно использовать комплекс программ Bacula, утилиту rsync или утилиту tar.

ВНИМАНИЕ! Работа с мандатными атрибутами и атрибутами аудита при использовании различных утилит создания резервных копий требует опций сохранения расширенных атрибутов (как правило вида -xattrs).

ВНИМАНИЕ! Для восстановления мандатных атрибутов файлов из резервных копий необходимо от имени учетной записи администратора выполнить команду: sudo echo 1 > /parsecfs/unsecure setxattr

ВНИМАНИЕ! Для восстановления мандатных атрибутов файлов из резервных копий процесс должен иметь PARSEC-привилегию 0x1000 (PARSEC CAP UNSAFE SETXATTR). Привилегия может быть получена с использованием утилиты execaps:

sudo execaps -c 0x1000 tar .......

ВНИМАНИЕ! Восстановление расширенных атрибутов файлов с использованием unsecure setxattr возможно только в случае, если атрибуты восстанавливаются с помощью системного вызова setxattr путем установки атрибута security. PDPL. Использование unsecure setxattr не влияет на возможность изменения мандатных атрибутов файлов системными вызовами pdpl set path, pdpl set fd.

После восстановления из резервных копий файлов с мандатными атрибутами необходимо от имени учетной записи администратора выполнить команду: sudo echo  $0$  > /parsecfs/unsecure setxattr

Рассмотрим пример создания и восстановления резервной копии с использованием

утилиты tar.

**ВНИМАНИЕ!** Предполагается, что уже создан пользователь user1, для которого заданы мандатные атрибуты и пользователь уже выполнял вход в систему.

Создание администратором архива домашнего каталога пользователя может быть выполнено с помощью команды:

sudo tar --xattrs --acls -cvzf /opt/home.tgz /home/.pdp/user1

Опция --xattrs означает включение поддержки расширенных атрибутов. Опция --acls означает включение поддержки POSIX ACL. Опции -cvzf необходимы для создания архива (create), включения режима отображения обрабатываемых файлов (verboze), применения метода сжатия (gzip), указания файла (file) соответственно. Путь /opt/home.tgz задает место расположения созданного архива и его имя, путь /home/.pdp/user1 определяет, что именно будет вложено в архив.

Перед восстановлением необходимо выполнить следующую команду, устанавливающую для параметра защиты файловой системы /parsecfs/unsecure setxattr значение «1», разрешающее применять привилегию PARSEC CAP UNSAFE SETXATTR:

echo 1 > /parsecfs/unsecure\_setxattr

Восстановление выполняется с помощью команды:

sudo execaps  $-c$  0x1000 -- tar --xattrs

--xattrs-include=security. {PDPL, AUDIT, DEF AUDIT}

--acls -xvf /opt/home.tgz -C /opt/home2/

Опция --xattrs-include=security. {PDPL, AUDIT, DEF AUDIT} определяет подключаемый шаблон восстановления расширенных атрибутов (мандатных атрибутов, атрибутов аудита и атрибутов аудита по умолчанию) для ключа xattrs. Опции -xvf необходимы для извлечения из архива (extract), включения режима отображения обрабатываемых файлов (verboze), указания файла (file) соответственно.

После восстановления необходимо выполнить команду, устанавливающую запрет на применение привилегии PARSEC CAP UNSAFE SETXATTR (настройка ОС по умолчанию): echo 0 > /parsecfs/unsecure setxattr

### 10.2.1. Комплекс программ Bacula

Bacula представляет собой набор программ, позволяющий системному администратору управлять процессами резервного копирования и восстановления данных, а также проверять резервные копии, в т. ч. в гетерогенных сетях.

Bacula - это сетевая клиент-серверная система резервного копирования. Программа обладает множеством возможностей, позволяющих легко находить и восстанавливать утраченные или поврежденные файлы. Из-за своей модульной архитектуры Bacula может масштабироваться от небольших автономных систем до больших сетей, состоящих из сотен

### РУСБ.10015-01 97 01-1

компьютеров.

Bacula состоит из следующих составных частей:

- Bacula Director service — центральная программа, координирующая все выполняемые операции (функционирует в фоне);

- Bacula Console services — программа, позволяющая администратору взаимодействовать с центральной программой;

- Bacula File services — клиентская программа, устанавливаемая на каждом обслуживаемом компьютере;

- Bacula Storage services — программа, обычно функционирующая на компьютере, к которому присоединены внешние устройства для хранения резервных копий;

- Catalog services — программа, отвечающая за индексирование и организацию базы резервных данных.

Программа Bacula обеспечивает поддержку сохранения расширенных атрибутов каталогов и файлов и, при необходимости, их последующее восстановление.

**ВНИМАНИЕ!** Для восстановления объектов ФС с установленными мандатными атрибутами необходимо запустить консоль управления Bacula с PARSEC-привилегией 0x1000, выполнив команду:

sudo execaps -c 0x1000 -- bconsole

**ВНИМАНИЕ!** После восстановления объектов ФС с установленными мандатными атрибутами необходимо выполнить перемонтирование ФС, в которой восстанавливались объекты, или перезагрузить ОС.

Описание установки и настройки Bacula приведено в документе РУСБ.10015-01 95 01-1.

### **10.3. Восстановление СУБД PostgreSQL после сбоев и отказов**

Во избежание потерь данных БД PostgreSQL должны регулярно архивироваться.

В случае возникновения ошибок в хранящихся данных, нарушению целостности или в случае программного и/или аппаратного сбоя сервера БД необходимо проведение процедуры восстановления БД. При этом, в зависимости от тяжести повреждений может осуществляться как сохранение существующего кластера БД, с последующим его восстановлением, так и восстановление из резервных копий, созданных в процессе регулярного проведения регламентных работ.

В PostgreSQL существуют три фундаментально отличающихся подхода к резервному копированию данных:

- SQL-дамп;

- резервное копирование на уровне ФС;

- непрерывное архивирование.

Более подробное описание этих методов и процедур копирования и восстановления приведено в документации на СУБД PostgreSQL в пакете postgresg1-doc-x.x.

CYБД PostgreSQL содержит ряд стандартных средств резервного копирования и восстановления БД. К ним относятся утилиты pq dump (10.3.2), pq dumpall (10.3.3),  $pq$  restore (10.3.4) и, в том числе, интерактивный терминал  $psql$ , с помощью которого могут быть восстановлены резервные копии, сохраненные в виде скрипта SQL.

### 10.3.1. Создание и восстановление резервных копий баз данных с мандатными атрибутами

Для создания и восстановления резервных копий баз данных с мандатными атрибутами необходимо, чтобы пользователь имел привилегии parsec\_cap\_setmac, parsec cap chmac.

В случае создания резервной копии необходимо назначить максимальную метку на каталог, в который будет выгружена базы данных (для назначения метки на файл копии).

В случае восстановления помимо указанных привилегий требуется права администратора в базе данных (для создания объектов и назначения мандатных атрибутов).

Для восстановления копии базы данных с мандатными атрибутами в другой базе данных, необходимо:

1) назначить максимальную метку на каталог, в который будет проводиться выгрузка резервной копии;

2) создать резервную копию исходной базы данных от имени пользователя с привилегиями parsec cap setmac и parsec cap chmac.

3) на целевом кластере назначить мандатные атрибуты на кластер:

4) восстановить резервную копию базы данных с помощью клиента psql (если резервная копия сделана в текстовом виде) или с помощью pq restore (если резервная копия сделана в бинарном виде) от имени пользователя администратора базы данных с привилегиями parsec cap setmac и parsec cap chmac.

Примечания:

1. Утилита ра dump, поставляемая вместе с СУБД версии 9.6 выгружает команды по установке комментариев, меток безопасности и назначению мандатных атрибутов в следующем виде:

COMMENT ON DATABASE CURRENT DATABASE IS 'комментарий'; SECURITY LABEL ON DATABASE CURRENT DATABASE IS  $' \ldots'$ ; MAC LABEL ON DATABASE CURRENT DATABASE IS '...'; MAC CCR ON DATABASE CURRENT DATABASE IS '...';

Такая резервная копия может быть восстановлена с установкой комментариев, меток

безопасности и мандатных атрибутов в желаемую базу данных.

2. Для восстановления резервных копий баз данных, сделанных в предыдущих версиях, в СУБД версии 9.6 необходимо установить параметр ac auto adjust macs =  $true$ ;

3. Для переноса кластера с предыдущих версий СУБД на 9.6 необходимо воспользоваться утилитами pq upgradecluster или pq upgrade (см. документ «Операционная система специального назначения «Astra Linux Special Edition» Руководство администратора. Часть 2»).

### 10.3.2. pg dump

<span id="page-119-0"></span>Для создания резервной копии БД в виде файла в текстовом или других форматах используется утилита pg\_dump, которая создает согласованную копию, даже если БД используется, при этом доступ к ней других пользователей (как читающих, так и пишущих) не блокируется.

Резервная копия может создаваться в виде скрипта или форматах упакованного файла. Скрипт резервной копии представляет собой текст, содержащий последовательность SQL-команд, необходимых для воссоздания БД до состояния, в котором она была сохранена. Для восстановления из скрипта он подается на вход утилиты psq1. Скрипт может быть использован для воссоздания БД даже на другом сервере или архитектуре и с небольшими изменениями на других СУБД.

Синтаксис:

pq dump [OPTION]... [DBNAME]

Опции общего характера приведены в таблице 38.

<span id="page-119-1"></span>Таблица 38

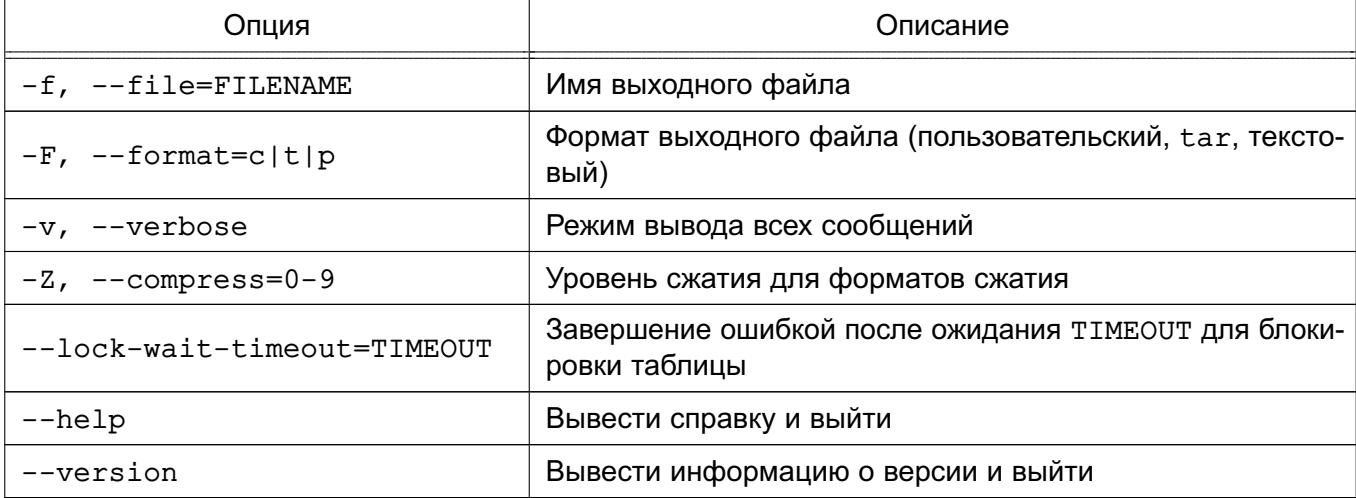

Если не используется -f/--file, SQL-скрипт будет направлен в стандартный ВЫВОД.

### Опции установки соединения приведены в таблице 39.

<span id="page-120-1"></span>Таблица 39

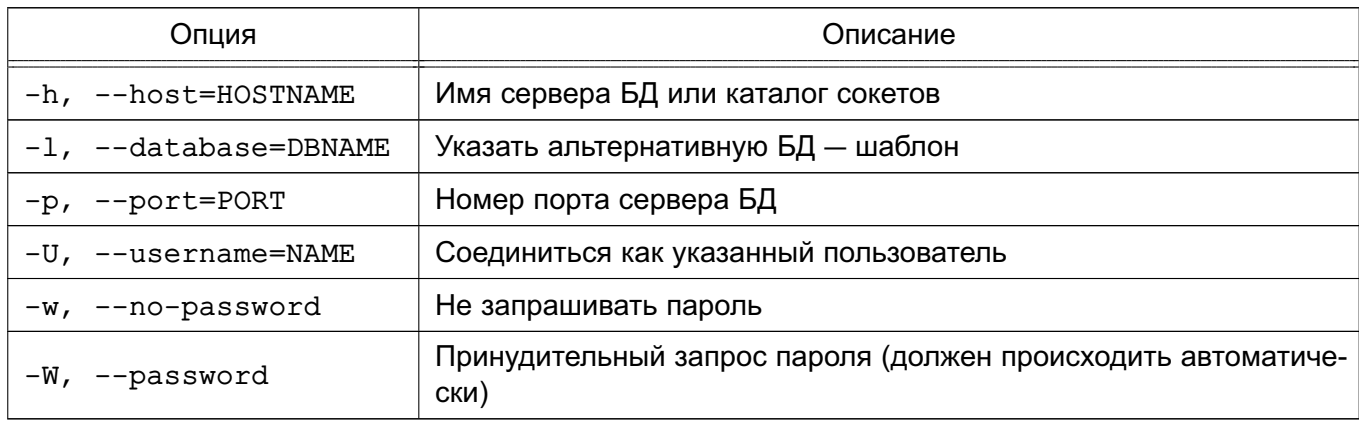

Для получения полной информации о способах использования утилиты pg dump см. руководство man для утилит pg dump и psql.

### 10.3.3. pg\_dumpall

<span id="page-120-0"></span>Утилита pg\_dumpall используется для создания резервной копии всего кластера в виде скрипта.

Скрипт содержит SQL-команды и может быть подан в дальнейшем на вход утилиты psq1 для восстановления. Операция осуществляется последовательным вызовом утилиты pq dump для каждой БД кластера. Кроме этого, pq dumpall сохраняет глобальные объекты, единые для всех БД (рg dump подобные объекты не сохраняет). Данные объекты включают в себя информацию о пользователях и группах и такие свойства, как: права доступа, применяемые для всех БД в целом.

Синтаксис:

pq dumpall [OPTION]...

Опции общего характера приведены в таблице 40.

### <span id="page-120-2"></span>Таблица 40

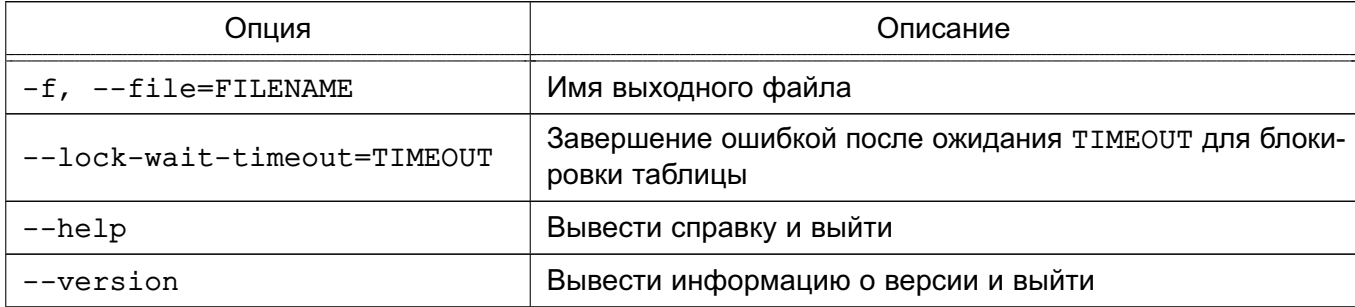

Опции установки соединения аналогичны команде pg dump (см. таблицу 39).

Для получения полной информации о способах использования утилиты pg dumpall CM. РУКОВОДСТВО man ДЛЯ УТИЛИТ pg dumpall и psql.

### 10.3.4. pg restore

<span id="page-121-0"></span>Для восстановления архивов резервных копий БД, полученных с помощью утилиты pq dump, используется утилита pq restore. Она выполняет команды, необходимые для воссоздания БД до состояния на момент времени создания резервной копии. Архивные файлы так же позволяют выбирать с помощью утилиты pq restore, что именно восстанавливать, и даже менять порядок восстанавливаемых элементов. Файлы архивов разработаны переносимыми между разными архитектурами.

Утилита pq restore может функционировать в двух режимах. При указании БД архив восстанавливается непосредственно в нее. В другом случае, скрипт, содержащий необходимые для пересоздания БД SQL-команды, создается и выводится в файл или стандартный поток вывода. Результирующий скрипт эквивалентен формату текстового вывода утилиты pq dump. Вследствие этого некоторые опции, управляющие выводом, аналогичны опциям ра dump (см. 10.3.2).

Синтаксис:

рq restore [ОПЦИЯ]... [ФАЙЛ]

Опции общего характера приведены в таблице 41.

### <span id="page-121-1"></span>Таблица 41

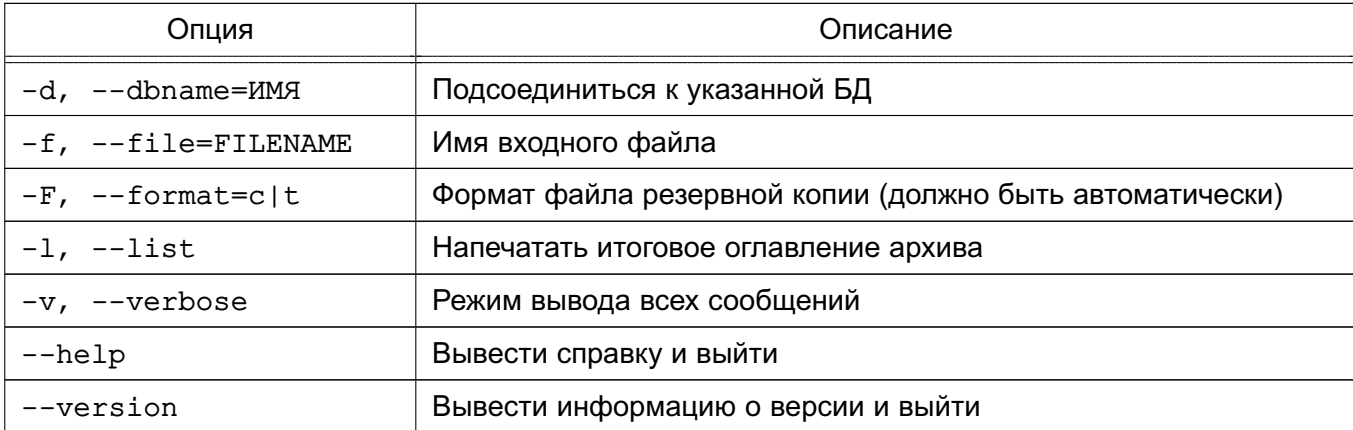

Для получения полной информации о способах использования утилиты pq restore CM. руководство man для утилиты pq restore.

### 11. ФИЛЬТРАЦИЯ СЕТЕВОГО ПОТОКА

### 11.1. Включение фильтрации сетевого потока

При помощи фильтра сетевых пакетов можно осуществлять контроль сетевого трафика, проходящего через данный компьютер.

Запуск фильтрации пакетов обеспечивается межсетевым экраном иfw. Межсетевой экран позволяет создавать правила фильтрации используя технологию iptables.

Управление межсетевым экраном осуществляется с помощью графической утилиты qufw или с помощью инструмента командной строки astra-ufw-control.

Для включения межсетевого экрана с помощью инструмента командной строки выполнить команду:

astra-ufw-control enable

Для выключения межсетевого экрана с помощью инструмента командной строки выполнить команду:

astra-ufw-control disable

Проверка состояния межсетевого экрана выполняется с помощью команды: ufw status

Результат выполнения команды:

- active - межсетевой экран включен;

- inactive — межсетевой экран выключен.

### 11.2. Фильтр сетевых пакетов iptables

Фильтрацию пакетов выполняет фильтр пакетов на основе технологии iptables. Данный фильтр позволяет выполнять следующие задачи:

1) фильтрацию пакетов - это механизм, который, основываясь на некоторых правилах, разрешает или запрещает передачу информации, проходящей через него, с целью ограждения некоторой подсети от внешнего доступа, или, наоборот, для недопущения выхода наружу. Фильтр пакетов может определять правомерность передачи информации на основе только заголовков IP-пакетов, а может анализировать и их содержимое, т.е. использовать данные протоколов более высокого уровня;

2) трансляцию сетевых адресов (т. н. «маскарадинг») - это подмена некоторых параметров в заголовках IP-пакетов. Используется для сокрытия реальных IP-адресов компьютеров защищаемой ЛВС, а также для организации доступа из ЛВС с компьютерами, не имеющими реальных IP-адресов, к глобальной сети;

3) прозрачное проксирование - это переадресация пакетов на другой порт компьютера. Обычно используется для того, чтобы заставить пользователей из ЛВС пользоваться ргоху-сервером маршрутизатора без дополнительного конфигурирования их клиентских программ.

Настройка рассмотренных механизмов (фильтрация пакетов, трансляция сетевых адресов и прозрачное проксирование) выполняется командой iptables.

### 11.3. Формирование правил

Каждое правило - это строка, содержащая в себе критерии, определяющие, подпадает ли пакет под заданное правило, и действие, которое необходимо выполнить в случае выполнения критерия.

Правила записываются следующим образом: iptables [-t table] command [match] [target/jump]

Если в правило не включается спецификатор [-t table], то по умолчанию предполагается использование таблицы filter, если же предполагается использование другой таблицы, то это требуется указать явно. Спецификатор таблицы также можно указывать в любом месте строки правила, однако более или менее стандартным считается указание таблицы в начале правила.

Далее, непосредственно за именем таблицы, должна стоять команда. Если спецификатора таблицы нет, то команда всегда должна стоять первой. Команда определяет действие iptables, например, вставить, добавить в конец цепочки или удалить правило и т. п.

Paздел matches задает критерии проверки, по которым определяется, подпадает ли пакет под действие этого правила или нет. Здесь можно указать самые разные критерии — и IP-адрес источника пакета или сети, и сетевой интерфейс, и т.д.

Параметр target указывает, какое действие должно быть выполнено при условии выполнения критериев в правиле. Здесь можно заставить ядро передать пакет в другую цепочку правил, «сбросить» пакет и забыть про него, выдать на источник сообщение об ошибке и т. п.

### 11.4. Порядок прохождения таблиц и цепочек

Когда пакет приходит на сетевой фильтр, то он сначала попадает на сетевое устройство, перехватывается соответствующим драйвером и далее передается в ядро. Затем пакет проходит несколько таблиц и после передается либо локальному приложению, либо переправляется на другой компьютер. Порядок следования пакета приводится в таблице 42.

<span id="page-123-0"></span>Таблица 42

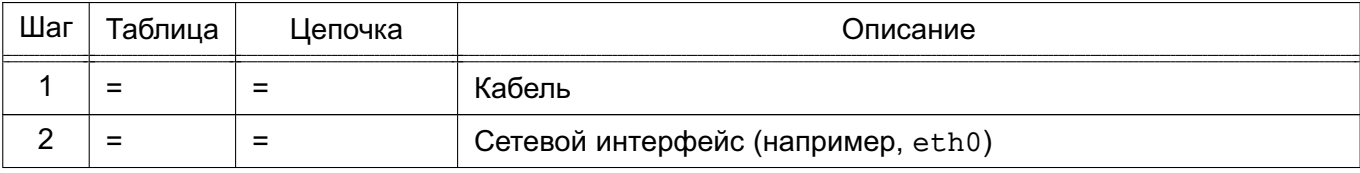

### Окончание таблицы 42

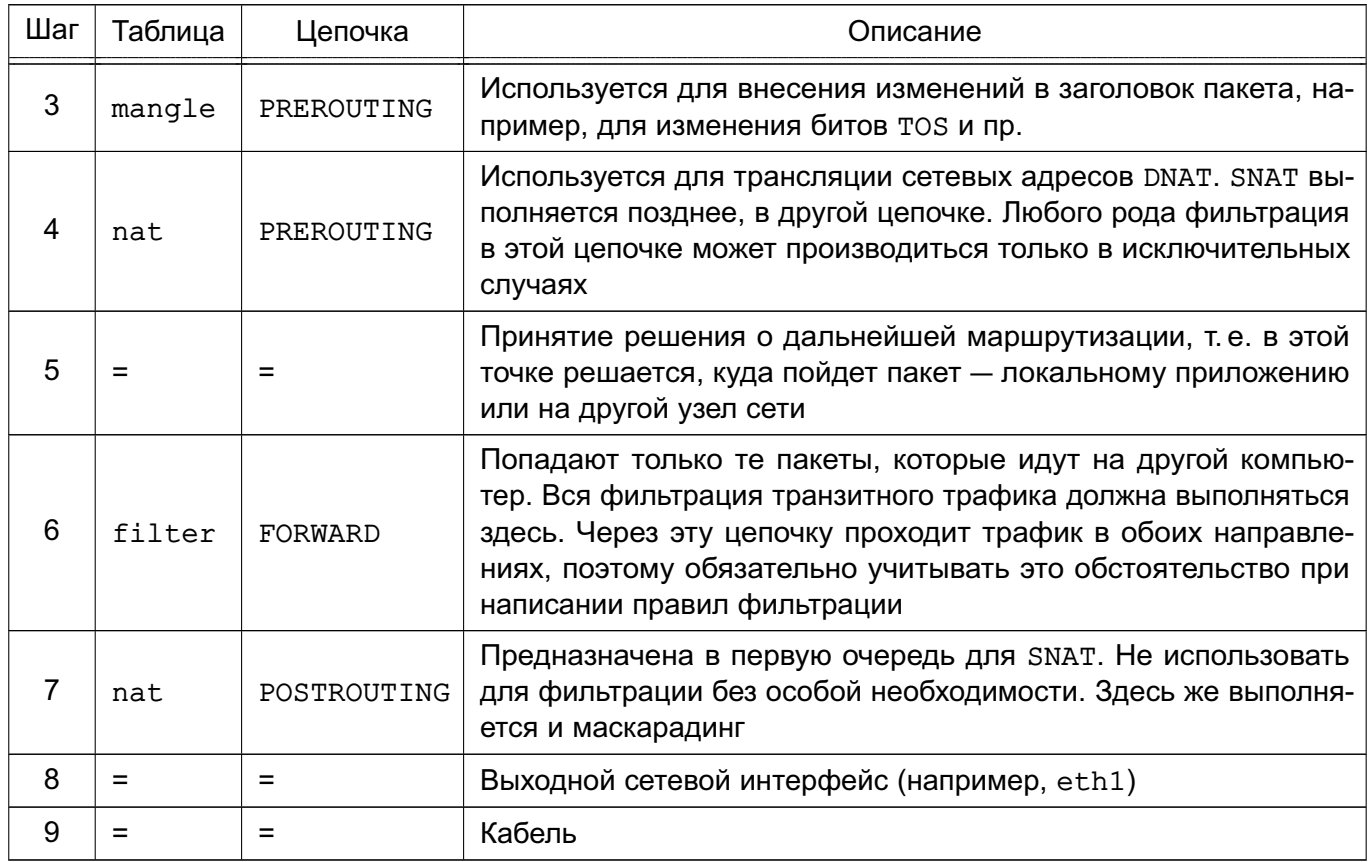

Пакет проходит несколько этапов, прежде чем он будет передан далее. На каждом из них пакет может быть остановлен. Цепочку FORWARD проходят все пакеты, которые движутся через сетевой фильтр. В таблице 43 представлен порядок движения пакета, предназначенного локальному процессу/приложению.

<span id="page-124-0"></span>Таблица 43

| Шаг | Таблица | Цепочка    | Описание                                                                                                    |
|-----|---------|------------|----------------------------------------------------------------------------------------------------|
|     | Ξ       | Ξ          | Кабель                                                                                                    |
| 2   | =       | $=$        | Входной сетевой интерфейс (например, eth0)                                                                                                    |
| 3   | mangle  | PREROUTING | Обычно используется для внесения изменений в заголовок паке-<br>та, например, для установки битов тоѕ и пр.                                                                      |
| 4   | nat     | PREROUTING | Преобразование адресов DNAT. Фильтрация пакетов здесь до-<br>пускается только в исключительных случаях                                                                           |
| 5   | =       | =          | Принятие решения о маршрутизации                                                                                                    |
| 6   | filter  | INPUT      | Фильтрация входящего трафика. Все входящие пакеты, адресо-<br>ванные локальному приложению, проходят через эту цепочку,<br>независимо от того, с какого интерфейса они поступили |
|     |         | $=$        | Локальный процесс/приложение                                                                                                    |

Важно помнить, что пакеты идут через цепочку INPUT, а не через FORWARD. В таблице 44 представлен порядок движения пакетов, созданных локальными процессами.

#### 125

<span id="page-125-0"></span>Таблица 44

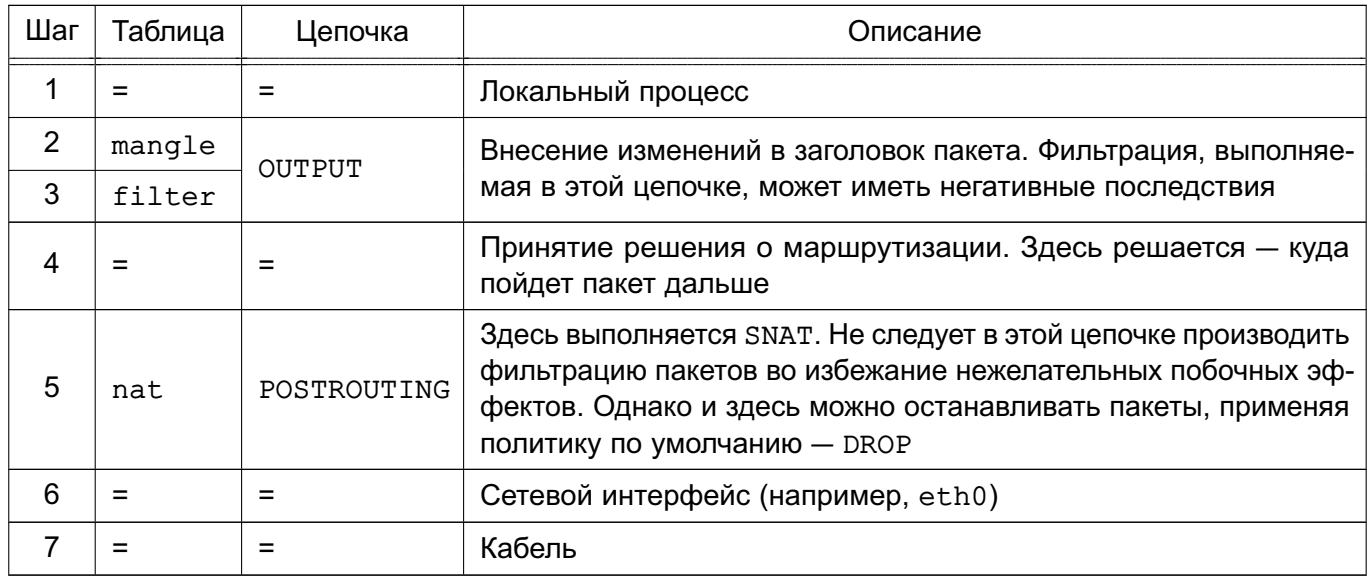

### mangle

В этой таблице не следует производить любого рода фильтрацию, маскировку или преобразование адресов (DNAT, SNAT), в ней допускается выполнять действия, приведенные в таблице 45.

<span id="page-125-1"></span>Таблица 45

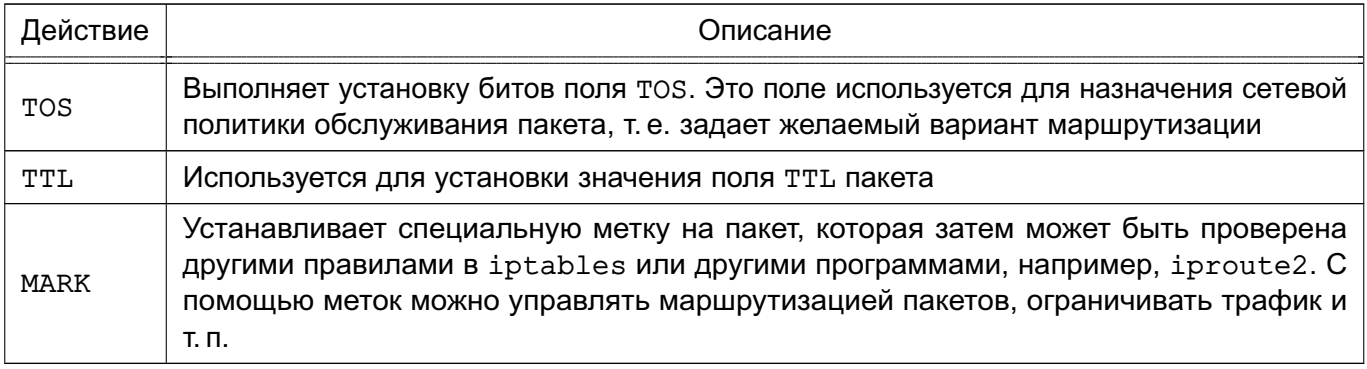

Таблица имеет две цепочки:

- PREROUTING - используется для внесения изменений на входе в сетевой фильтр перед принятием решения о маршрутизации;

- OUTPUT - для внесения изменений в пакеты, поступающие от приложений внутри сетевой фильтр.

nat

Только первый пакет из потока проходит через цепочки этой таблицы. Трансляция адресов или маскировка применяются ко всем последующим пакетам в потоке автоматически. Для этой таблицы характерны действия, приведенные в таблице 46.

### <span id="page-126-0"></span>Таблица 46

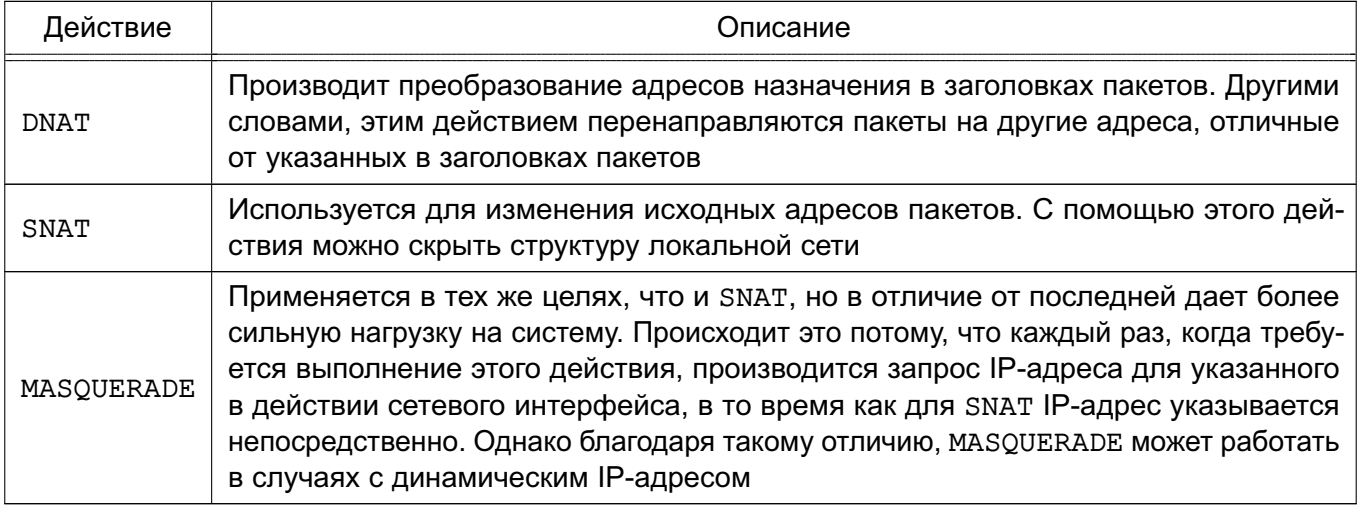

Таблица имеет две цепочки:

- PREROUTING — используется для внесения изменений в пакеты на входе в сетевой фильтр;

- OUTPUT - используется для преобразования пакетов, созданных приложениями внутри сетевого фильтра, перед принятием решения о маршрутизации.

### filter

В этой таблице содержатся наборы правил для выполнения фильтрации пакетов. Пакеты могут пропускаться далее либо отвергаться в зависимости от их содержимого.

В таблице filter можно выполнить DROP, LOG, ACCEPT или REJECT без каких-либо сложностей, как в других таблицах. Имеется три встроенных цепочки:

- FORWARD - используется для фильтрации пакетов, идущих транзитом через сетевой фильтр;

- INPUT - проходят пакеты, которые предназначены локальным приложениям (сетевому фильтру);

- OUTPUT — используется для фильтрации исходящих пакетов, сгенерированных приложениями на самом сетевом фильтре.

### 11.5. Механизм трассировки соединений

Механизм трассировки соединений является частью сетевого фильтра iptables и устроен так, чтобы netfilter мог получить информацию о состоянии конкретного соединения. Наличие этого механизма позволяет создавать более надежные наборы правил.

В пределах iptables соединение может иметь одно из четырех базовых состояний: NEW, ESTABLISHED, RELATED И INVALID. Для управления пакетами на основе их состояния используется критерий --state. Трассировщик определяет четыре основных состояния каждого TCP- или UDP-пакета и некоторые дополнительные характеристики. Для TCP- и

UDP-пакетов - это IP-адреса отправителя и получателя, порты отправителя и получателя.

Трассировка производится в цепочке PREROUTING. Это означает, что iptables производит все вычисления, связанные с определением состояния, в пределах этой цепочки. Когда отправляется инициирующий пакет в потоке, то ему присваивается состояние NEW, а когда возвращается пакет ответа, то состояние соединения изменяется на ESTABLISHED и Т. Д.

### Таблица трассировки

Таблицу трассировщика можно найти в файле /proc/net/ip conntrack. Здесь содержится список всех активных соединений. Если модуль ip conntrack загружен, то команда cat /proc/net/ip conntrack должна вывести:

tcp 6 117 SYN SENT src=192.168.1.6 dst=192.168.1.9 sport=32775 dport=22 [UNREPLIED] src=192.168.1.9 dst=192.168.1.6 sport=22 dport=32775 use=2

В этом примере содержится вся информация, которая известна трассировшику по конкретному соединению. Первое, что можно увидеть - это название протокола, в данном случае - tcp. Далее следует некоторое число в обычном десятичном представлении. После него следует число, определяющее «время жизни» записи в таблице (т.е. количество секунд, через которое информация о соединении будет удалена из таблицы). В приведенном примере запись в таблице будет храниться еще 117 с, если через это соединение более не проследует ни одного пакета, в противном случае это значение будет установлено в значение по умолчанию для заданного состояния. Это число уменьшается на 1 каждую секунду.

Далее следует фактическое состояние соединения. В примере это состояние имеет значение SYN SENT. Внутреннее представление состояния несколько отличается от внешнего. Значение SYN SENT говорит о том, что через данное соединение проследовал единственный пакет TCP SYN. Далее расположены адреса отправителя и получателя, порты отправителя и получателя. Здесь же видно ключевое слово, которое сообщает о том, что ответного трафика через это соединение еще не было.

Приводится дополнительная информация по ожидаемому пакету, это IP-адреса отправителя/получателя (те же самые, только поменявшиеся местами, т. к. ожидается ответный пакет), то же касается и портов.

После получения пакетом ответа трассировщик снимет флаг [unreplied] и заменит его флагом [assured]. Этот флаг сообщает, что соединение установлено уверенно, и эта запись не будет стерта по достижении максимально возможного количества трассируемых соединений. Максимальное количество записей, которое может содержаться в таблице, зависит от значения по умолчанию, которое может быть установлено вызовом функции ipsysctl.

Для объема ОЗУ 256 МБ значение соответствует 16376 записям. Можно посмотреть и изменить это значение через:

/proc/sys/net/ipv4/ip\_conntrack\_max

### Состояния

Сетевые пакеты могут иметь несколько различных состояний в пределах ядра в зависимости от типа протокола. Однако вне ядра имеется только четыре состояния, как было сказано выше. Параметры, описывающие состояние пакета, используются в критерии --state. Допустимыми являются: NEW. ESTABLISHED. RELATED и INVALID.

В таблице 47 подробно рассмотрены каждое из возможных состояний и приведены необходимые комментарии.

<span id="page-128-0"></span>Таблица 47

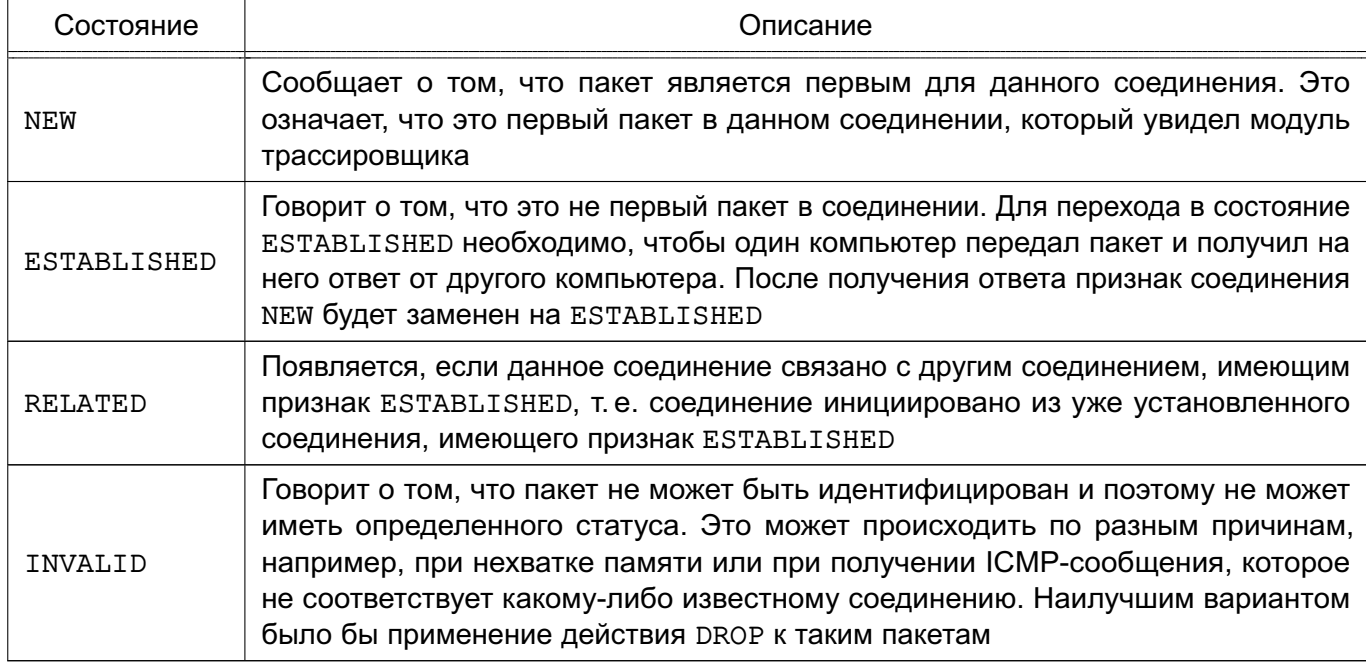

### Таблицы

Параметр -t указывает на используемую таблицу. По умолчанию используется таблица filter.

### Команды

В таблице 48 приводится список команд, которые используются в iptables, и правила их использования. Посредством данных команд iptables узнает, что необходимо выполнить. Обычно предполагается одно из двух действий - это добавление нового правила в цепочку или удаление существующего правила из той или иной таблицы.

# <span id="page-129-0"></span>Таблица 48

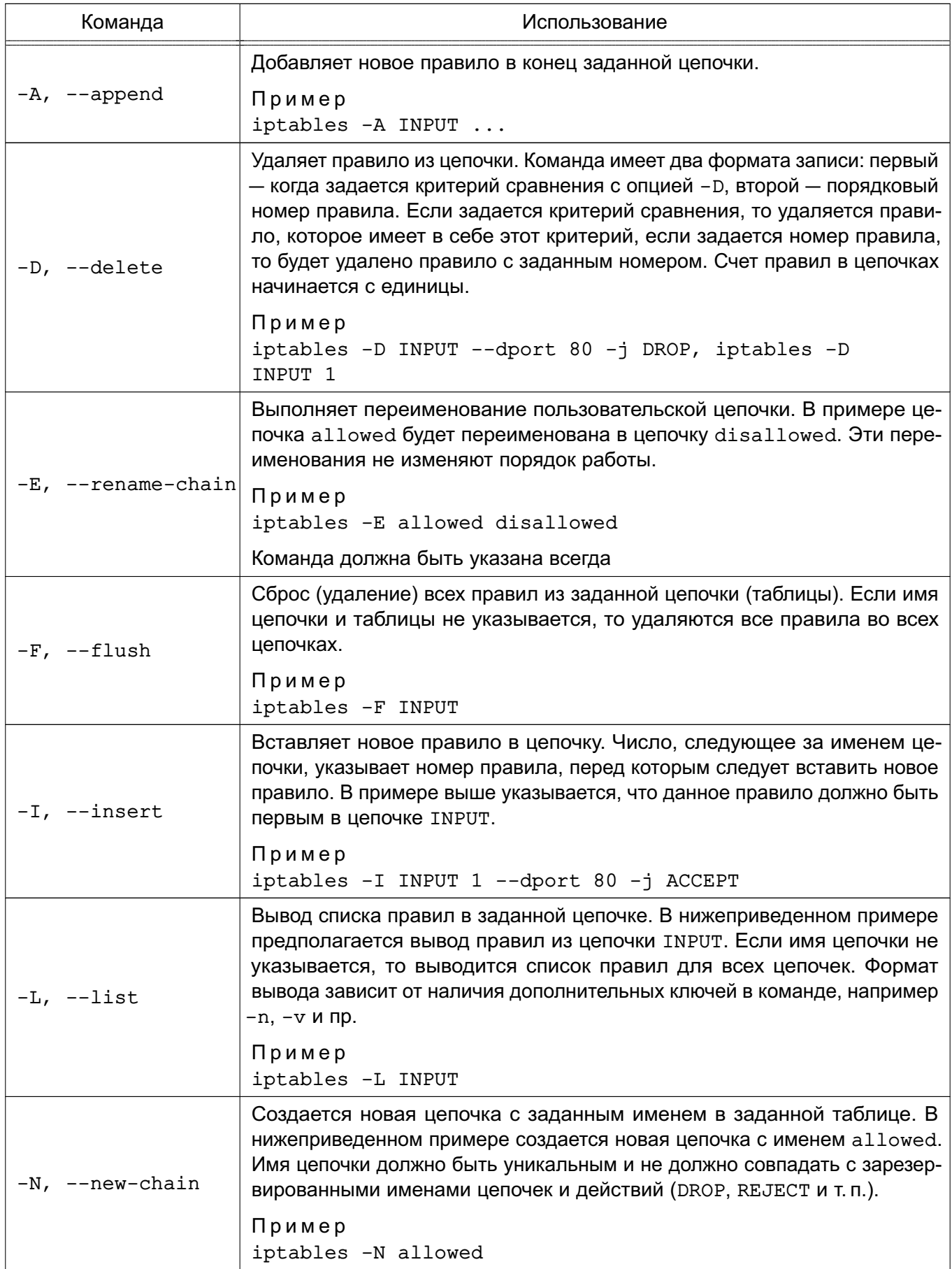

Окончание таблицы 48

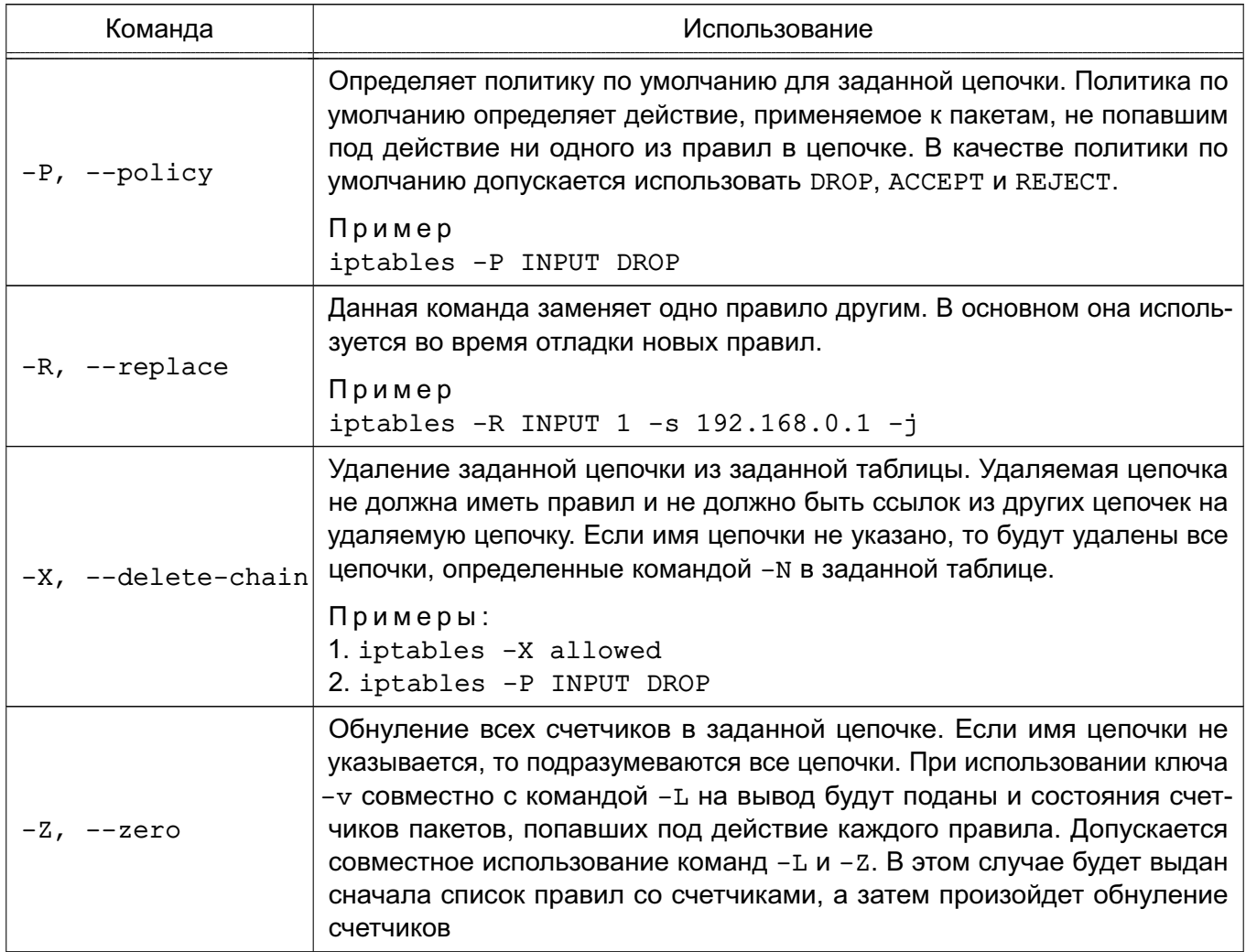

### Ключи

Некоторые команды могут использоваться совместно с дополнительными ключами. Перечень ключей и их описание приведены в таблице 49.

### <span id="page-130-0"></span>Таблица 49

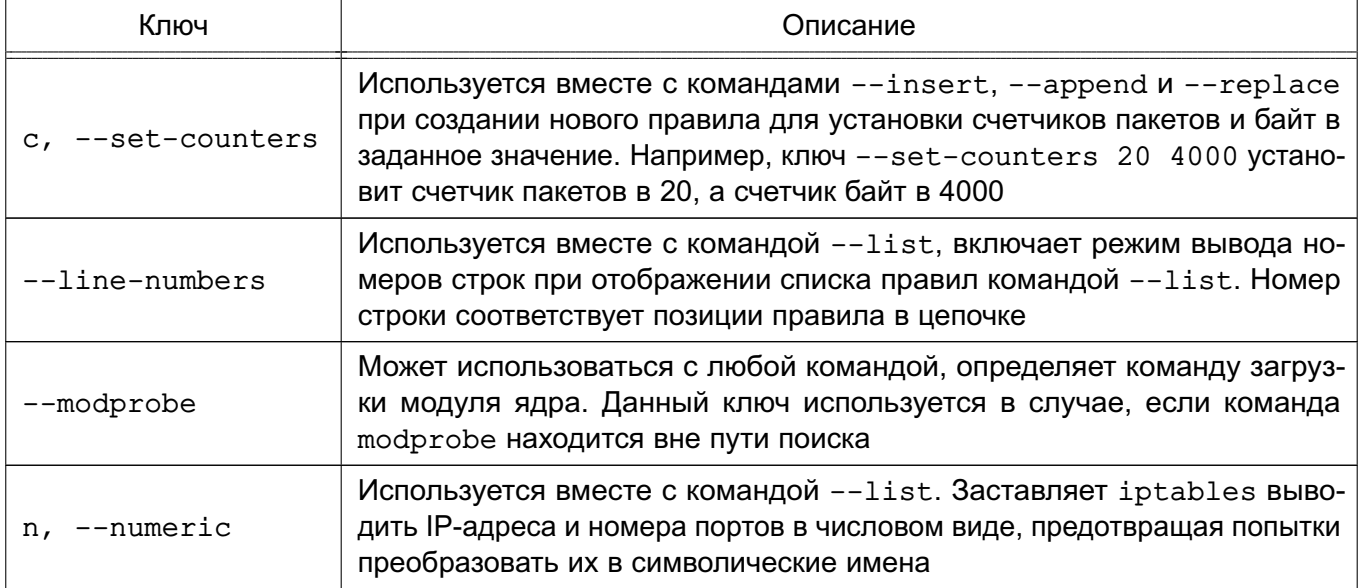

### Окончание таблицы 49

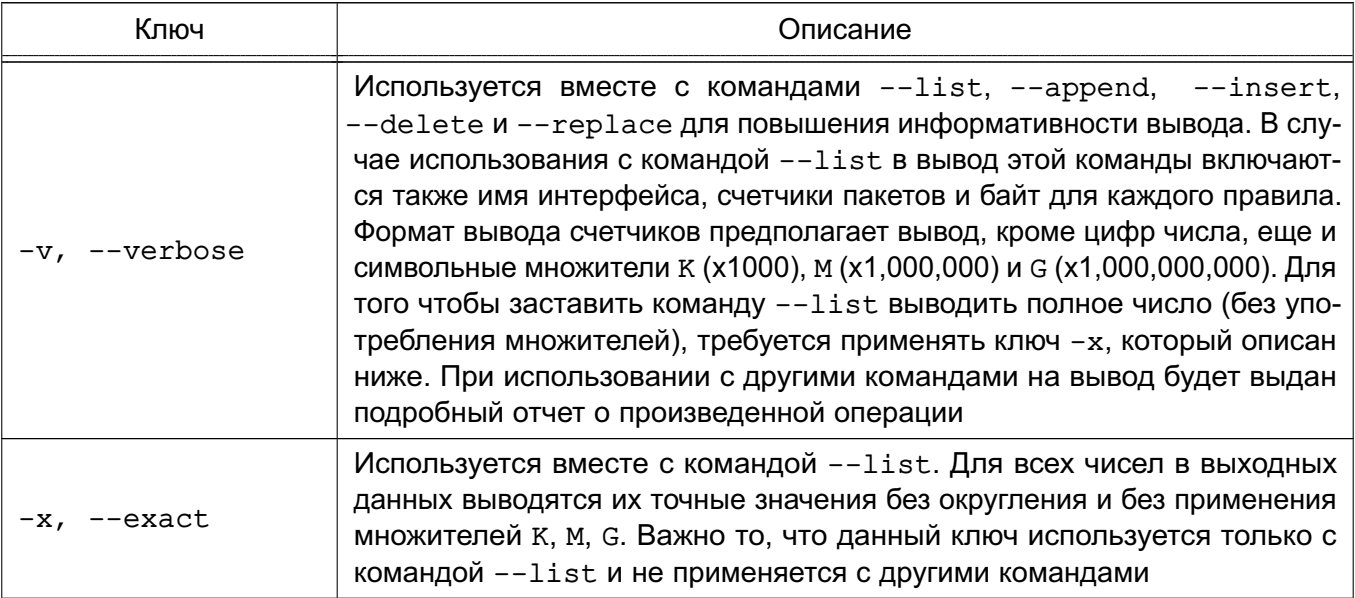

### 11.6. Критерии выделения пакетов

Выделяются следующие критерии:

1) общие - критерии, которые допустимо употреблять в любых правилах. Они не зависят от типа протокола и не требуют подгрузки модулей расширения. В эту группу добавлен критерий --protocol, несмотря на то, что он используется в некоторых специфичных от протокола расширениях. Например, при использовании TCP-критерия необходимо использовать и критерий --protocol, которому в качестве дополнительного ключа передается название протокола - ТСР. Однако --protocol сам по себе является критерием, который используется для указания типа протокола;

2) неявные - это критерии, которые подгружаются неявно и становятся доступны, например, при указании критерия --protocol. Существует три автоматически подгружаемых расширения: TCP-, UDP- и ICMP-критерии. Загрузка этих расширений может производиться и явным образом с помощью ключа -m, --match, например:  $-m$  tcp

3) перед использованием вышеописанных расширений они должны быть загружены явно, с помощью ключа -m или --match. Так, например, если использовать критерии --state, то следует явно указать это в строке правила -m state левее используемого критерия. Все отличие между явными и неявными критериями заключается только в том, что первые необходимо подгружать явно, а вторые подгружаются автоматически.

### 132

### 11.7. Действия и переходы

Действия и переходы сообщают правилу, что необходимо выполнить, если пакет соответствует заданному критерию. Чаще всего употребляются действия АССЕРТ и DROP.

Описание переходов в правилах выглядит точно так же, как и описание действий, т.е. ставится ключ - і и указывается название цепочки правил, на которую выполняется переход. На переходы накладывается ряд ограничений, первое — цепочка, на которую выполняется переход, должна находиться в той же таблице, что и цепочка, из которой этот переход выполняется; второе - цепочка, являющаяся целью перехода, должна быть создана до того, как на нее будут выполняться переходы.

Пример

Создать цепочку tcp packets в таблице filter с помощью команды: iptables -N tcp packets

Выполнять переходы на эту цепочку:

iptables -A INPUT -p tcp -j tcp packets

т.е., встретив пакет протокола TCP, iptables произведет переход на цепочку tcp packets и продолжит движение пакета по этой цепочке.

Если пакет достиг конца цепочки, то он будет возвращен в вызывающую цепочку (в примере - это цепочка INPUT) и движение пакета продолжится с правила, следующего за правилом, вызвавшем переход. Если к пакету во вложенной цепочке будет применено действие АССЕРТ, то автоматически пакет будет считаться принятым и в вызывающей цепочке и уже не будет продолжать движение по вызывающим цепочкам. Однако пакет пойдет по другим цепочкам в других таблицах.

Действие - это предопределенная команда, описывающая действие, которое необходимо выполнить, если пакет совпал с заданным критерием. Например, можно применить действие DROP или ACCEPT к пакету. В результате выполнения одних действий пакет прекращает свое прохождение по цепочке, например DROP и ACCEPT; в результате других, после выполнения неких операций, продолжает проверку, например LOG; в результате работы третьих - даже видоизменяется, например DNAT и SNAT, TTL и TOS, но так же продолжает продвижение по цепочке.

### **ACCEPT**

Если над пакетом выполняется действие АССЕРТ, то пакет прекращает движение по цепочке (и всем вызвавшим цепочкам, если текущая цепочка была вложенной) и считается принятым, тем не менее, пакет продолжит движение по цепочкам в других таблицах и может быть отвергнут там. Действие задается с помошью ключа -i ACCEPT. Дополнительных ключей не имеет.

### **DNAT**

DNAT используется для преобразования адреса места назначения в IP-заголовке пакета. Если пакет подпадает под критерий правила, выполняющего DNAT, то этот пакет и все последующие пакеты из этого же потока будут подвергнуты преобразованию адреса назначения и переданы на требуемое устройство, компьютер или сеть.

Может выполняться только в цепочках PREROUTING и OUTPUT таблицы nat и во вложенных подцепочках.

Ключ для действия DNAT - --to-destination.

Пример

iptables -t nat -A PREROUTING -p tcp -d 15.45.23.67 --dport 80 -j DNAT --to-destination 192.168.1.1-192.168.1.10

Этот ключ указывает, какой IP-адрес должен быть подставлен в качестве адреса места назначения. В вышеприведенном примере во всех пакетах, пришедших на адрес  $14.45.23.67.$  адрес назначения будет изменен на один из диапазона от  $192.168.1.1$  до  $192.168.1.10$ . Все пакеты из одного потока будут направляться на один и тот же адрес, а для каждого нового потока будет выбираться один из адресов в указанном диапазоне случайным образом. Можно также определить единственный IP-адрес. Можно дополнительно указать порт или диапазон портов, на который (которые) будет перенаправлен трафик. Для этого после IP-адреса через двоеточие указать порт, например:

 $--$ to-destination  $192.168.1.1:80$ 

для указания диапазона портов:

 $--$ to-destination 192.168.1.1:80-100

Синтаксис действий DNAT и SNAT во многом схож. Указание портов допускается только при работе с протоколом TCP или UDP, при наличии опции --protocol в критерии.

### **DROP**

DROP Сбрасывает пакет и iptables забывает о его существовании. Сброшенные пакеты прекращают свое движение полностью, т.е. они не передаются в другие таблицы, как это происходит в случае с действием АССЕРТ. Следует помнить, что данное действие может иметь негативные последствия, поскольку может оставлять незакрытые сокеты как на стороне сервера, так и на стороне клиента, наилучшим способом защиты будет использование действия REJECT, особенно при защите от сканирования портов.

### **LOG**

LOG служит для журналирования отдельных пакетов и событий. В журнал могут заноситься заголовки IP-пакетов и другая интересующая информация. Информация из журнала может быть прочитана с помощью dmesq или syslogd, либо с помощью других команд.

### Ключи действия LOG приведены в таблице 50.

### <span id="page-134-0"></span>Таблица 50

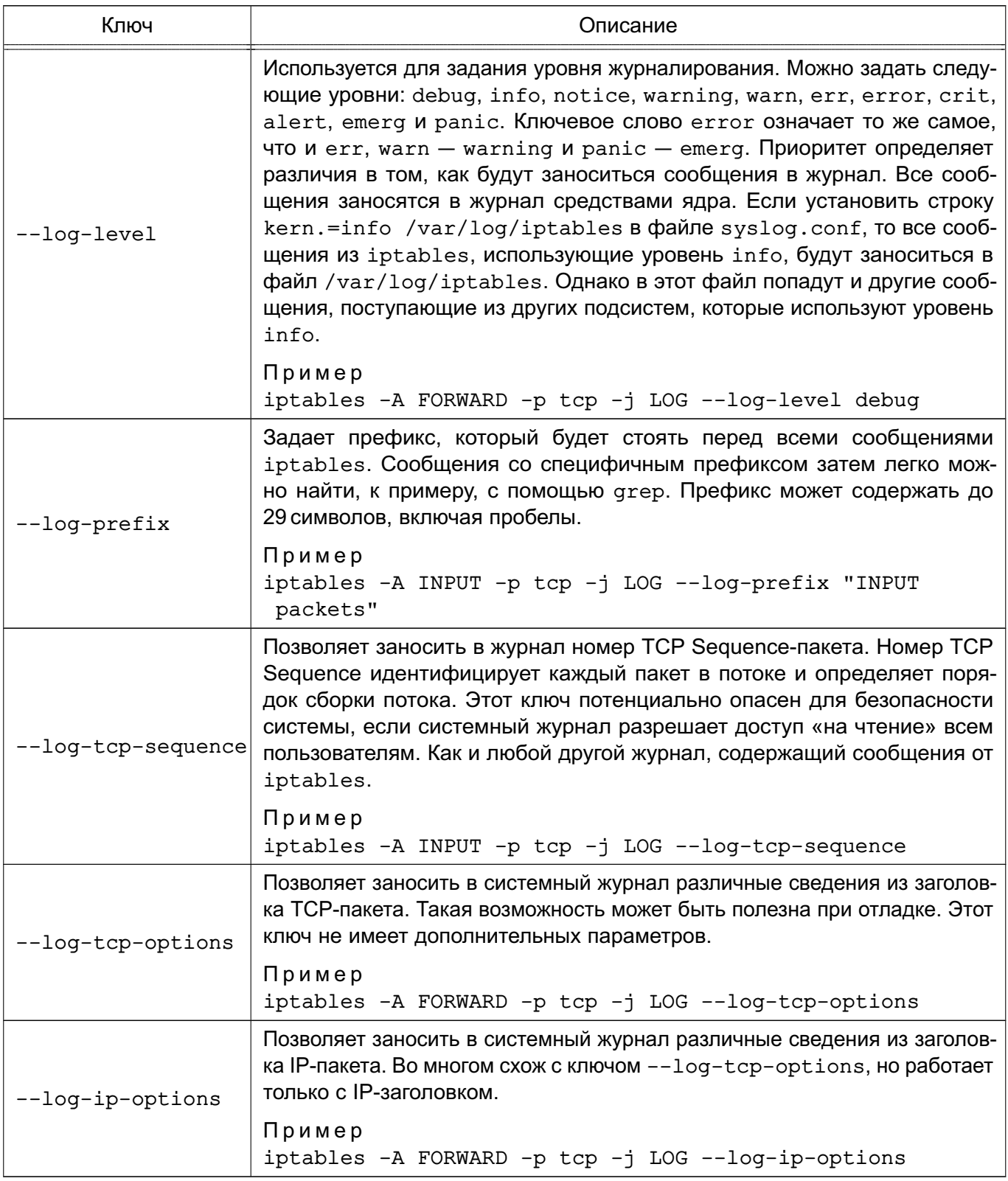

### **MARK**

МАRК используется для установки меток для определенных пакетов. Это действие может выполняться только в пределах таблицы mangle. Установка меток обычно используется

### 135

для нужд маршрутизации пакетов по различным маршрутам, для ограничения трафика и т. п. Метка пакета существует только в период времени, пока пакет не покинул брандмауэр, т.е. метка не передается по сети. Если необходимо как-то пометить пакеты, чтобы использовать маркировку на другом компьютере, то можно манипулировать битами поля TOS.

Ключ для действия MARK - --set - - устанавливает метку на пакет. После ключа --set-mark должно следовать целое число.

Пример

iptables -t mangle -A PREROUTING -p tcp --dport 22 -j MARK --set-mark 2

### **MASQUERADE**

Маскарадинг подразумевает получение IP-адреса от заданного сетевого интерфейса, вместо прямого его указания, как это делается с помощью ключа --to-source в действии SNAT.

Действие MASQUERADE может быть использовано вместо SNAT, даже если имеется постоянный IP-адрес.

MASQUERADE допускается указывать только в цепочке POSTROUTING таблицы nat, так же как и действие SNAT. MASQUERADE имеет ключ, использование которого необязатель-HO.

Ключ для действия MASQUERADE - -- to-ports - используется для указания порта источника или диапазона портов исходящего пакета. Можно указать один порт, например:  $--to$ -ports 1025

#### или диапазон портов:

```
--to-ports 1024-3100
```
Этот ключ можно использовать только в правилах, где критерий содержит явное указание на протокол TCP или UDP с помощью ключа --protocol.

Пример

iptables -t nat -A POSTROUTING -p TCP -j MASQUERADE --to-ports 1024-31000

### **REDIRECT**

REDIRECT выполняет перенаправление пакетов и потоков на другой порт того же самого компьютера. К примеру, можно пакеты, поступающие на НТТР-порт, перенаправить на порт HTTP-прокси. Действие REDIRECT очень удобно для выполнения прозрачного проксирования (transparent proxving), когда компьютеры в ЛВС даже не подозревают о существовании прокси.

REDIRECT МОЖЕТ ИСПОЛЬЗОВАТЬСЯ ТОЛЬКО В ЦЕПОЧКАХ PREROUTING И OUTPUT ТАбЛИЦЫ nat. а также выполняться в подцепочках.

Ключ для действия REDIRECT  $-$  --to-ports  $-$  определяет порт или диапазон

портов назначения. Без указания ключа --to-ports перенаправления не происходит, т.е. пакет идет на тот порт, куда и был назначен.

Для указания одного порта назначения ввести:

iptables -t nat -A PREROUTING -p tcp --dport 80 -j REDIRECT --to-ports 8080

Если необходимо указать диапазон портов:

iptables -t nat -A PREROUTING -p tcp --dport 80 -j REDIRECT --to-ports / 8080-8090

Этот ключ можно использовать только в правилах, где критерий содержит явное указание на протокол TCP или UDP с помощью ключа --protocol.

### **REJECT**

REJECT ИСПОЛЬЗУЕТСЯ, КАК ПРАВИЛО, В ТЕХ ЖЕ САМЫХ СИТУАЦИЯХ, ЧТО И DROP, НО В отличие от DROP, команда REJECT выдает сообщение об ошибке на компьютер, передавший пакет. Действие REJECT работает только в цепочках INPUT, FORWARD и OUTPUT (и во вложенных в них цепочках). Пока существует только единственный ключ, управляющий **ПОВЕДЕНИЕМ КОМАНДЫ REJECT.** 

Ключ для действия REJECT  $-$  --reject-with  $-$  указывает, какое сообщение необходимо передать в ответ, если пакет совпал с заданным критерием. При применении действия REJECT к пакету сначала на компьютер-отправитель будет отослан указанный ответ, а затем пакет будет сброшен. Допускается использовать следующие типы OTBeTOB: icmp-net-unreachable, icmp-host-unreachable, icmp-port-unreachable, icmp-proto-unreachable, icmp-net-prohibited  $\nu$  icmp-host-prohibited. No ymonчанию передается сообщение port-unreachable. Все вышеуказанные типы ответов являются ICMP error messages (сообщениями об ошибках). Тип ответа tcp-reset используется только для протокола TCP. Если указано значение tcp-reset, то действие REJECT передаст в ответ пакет TCP RST, который используется для закрытия TCP-соединения.

Пример iptables -A FORWARD -p TCP --dport 22 -j REJECT --reject-with tcp-reset

#### **RETURN**

RETURN прекращает движение пакета по текущей цепочке правил и производит возврат в вызывающую цепочку, если текущая цепочка была вложенной, или, если текущая цепочка лежит на самом верхнем уровне (например, INPUT), к пакету будет применена политика по умолчанию. В качестве политики по умолчанию назначают действия АССЕРТ ИЛИ DROP.

### **SNAT**

SNAT используется для преобразования сетевых адресов, т. е. изменение исходящего IP-адреса в IP-заголовке пакета. SNAT допускается выполнять только в таблице nat, в цепоч-

ке POSTROUTING. Другими словами, только здесь допускается преобразование исходящих адресов. Если первый пакет в соединении подвергся преобразованию исходящего адреса, то все последующие пакеты из этого же соединения будут преобразованы автоматически и не пойдут через эту цепочку правил.

Ключ для действия SNAT - --to-source - используется для указания адреса, присваиваемого пакету.

Пример

iptables -t nat -A POSTROUTING -o eth0 -j SNAT --to-source 194.236.50.155-194.236.50.160:1024-32000

Указывается IP-адрес, который будет подставлен в заголовок пакета в качестве исходящего. Если необходимо перераспределить нагрузку между несколькими брандмауэрами, то можно указать диапазон адресов, где начальный и конечный адреса диапазона разделяются дефисом, например:

194.236.50.155-194.236.50.160

Тогда конкретный IP-адрес будет выбираться из диапазона случайным образом для каждого нового потока. Дополнительно можно указать диапазон портов, которые будут ИСПОЛЬЗОВАТЬСЯ ТОЛЬКО ДЛЯ НУЖД SNAT.

### **TOS**

тоѕ используется для установки бит в поле тоѕ IP-заголовка. Поле тоѕ содержит восемь бит, которые используются для маршрутизации пакетов. Это одно из нескольких полей, используемых iproute2. Данное поле может обрабатываться различными маршрутизаторами с целью выбора маршрута движения пакета. Как уже указывалось выше, это поле, в отличие от MARK, сохраняет свое значение при движении по сети, а поэтому может использоваться для маршрутизации пакета. Данное действие допускается выполнять только в пределах таблицы mangle.

Ключ для действия TOS — --set-tos — определяет числовое значение в десятичном или шестнадцатеричном виде.

Пример

iptables -t mangle -A PREROUTING -p TCP --dport 22 -j TOS --set-tos 0x10

Поскольку поле TOS является 8-битным, то можно указать число в диапазоне от 0 до 255 (0x00-0xFF). Большинство значений этого поля никак не используется. Лучше использовать мнемонические обозначения: Minimize-Delay (16 или 0x10), Maximize-Throughput (8 или 0x08), Maximize-Reliability (4 или 0x04), Minimize-Cost (2 или 0x02) или Normal-Service (0 или 0x00). По умолчанию большинство пакетов имеют признак Normal-Service или 0. Список мнемоник можно получить, выполнив команду:

iptables -j TOS -h

### **TTL**

TTL используется для изменения содержимого поля TTL в IP-заголовке. Один из вариантов применения этого действия - устанавливать значение поля TTL во всех исходящих пакетах в одно и то же значение.

Действие TTL можно указывать только в таблице mangle.

Ключи для действия TTL приведены в таблице 51.

<span id="page-138-0"></span>Таблица 51

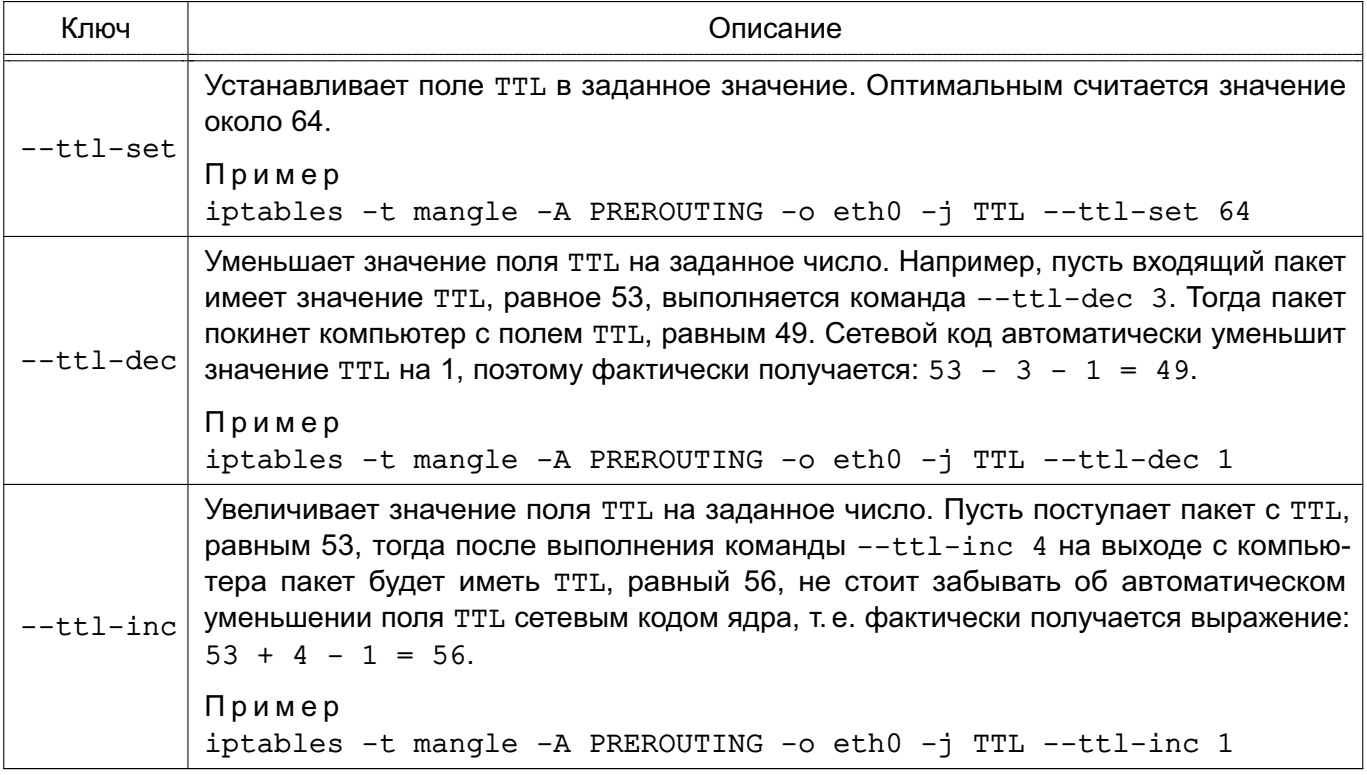

### **ULOG**

ULOG предоставляет возможность журналирования пакетов в пользовательское пространство. Оно заменяет традиционное действие LOG, базирующееся на системном журнале. При использовании этого действия пакет через сокеты netlink передается специальному демону, который может выполнять очень детальное журналирование в различных форматах (например, обычный текстовый файл) и к тому же поддерживает возможность добавления надстроек (плагинов) для формирования различных выходных форматов и обработки сетевых протоколов.

Ключи для действия ULOG приведены в таблице 52.

### <span id="page-139-0"></span>Таблица 52

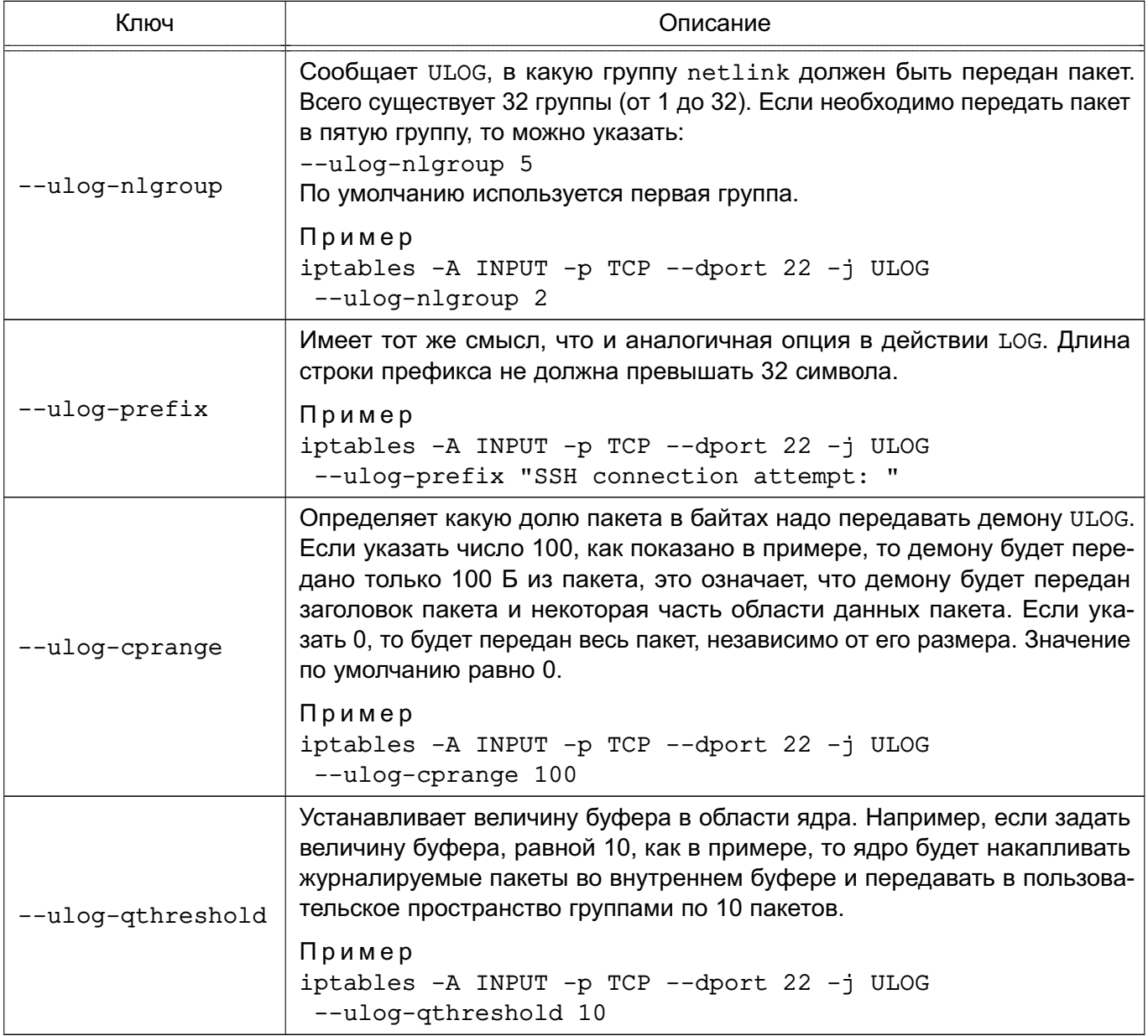

### 11.8. Поддержка фильтрации на основе классификационных меток

### 11.8.1. Модули iptables для работы с классификационными метками

<span id="page-139-1"></span>Поддержка фильтрации на основе классификационных меток реализована с помощью дополнительного модуля тестирования astralabel, обеспечивающего тестирование значений мандатных атрибутов с помощью параметров --maclev и --maccat.

Для работы с классификационными метками необходимо установить пакеты iptables (по умолчанию пакеты не устанавливаются):

- iptables-astralabel-generic для использования с ядром generic;
- iptables-astralabel-hardened для использования с ядром hardened;
- iptables-astralabel-common общие для generic и hardened модули.

### 141

### PYCE.10015-01 97 01-1

Для установки пакетов выполнить команды:

- для ядра generic

sudo apt install iptables-astralabel-common iptables-astralabel-generic - для ядра hardened

sudo apt install iptables-astralabel-common iptables-astralabel-hardened

При необходимости модули для generic и hardened могут быть установлены одновременно.

Модуль astralabel поддерживает стандартный синтаксис командной строки, используемый в iptables, а также дополнительные параметры для контроля мандатных атрибутов сетевых пакетов, приведенные в таблице 53.

<span id="page-140-0"></span>Таблица 53

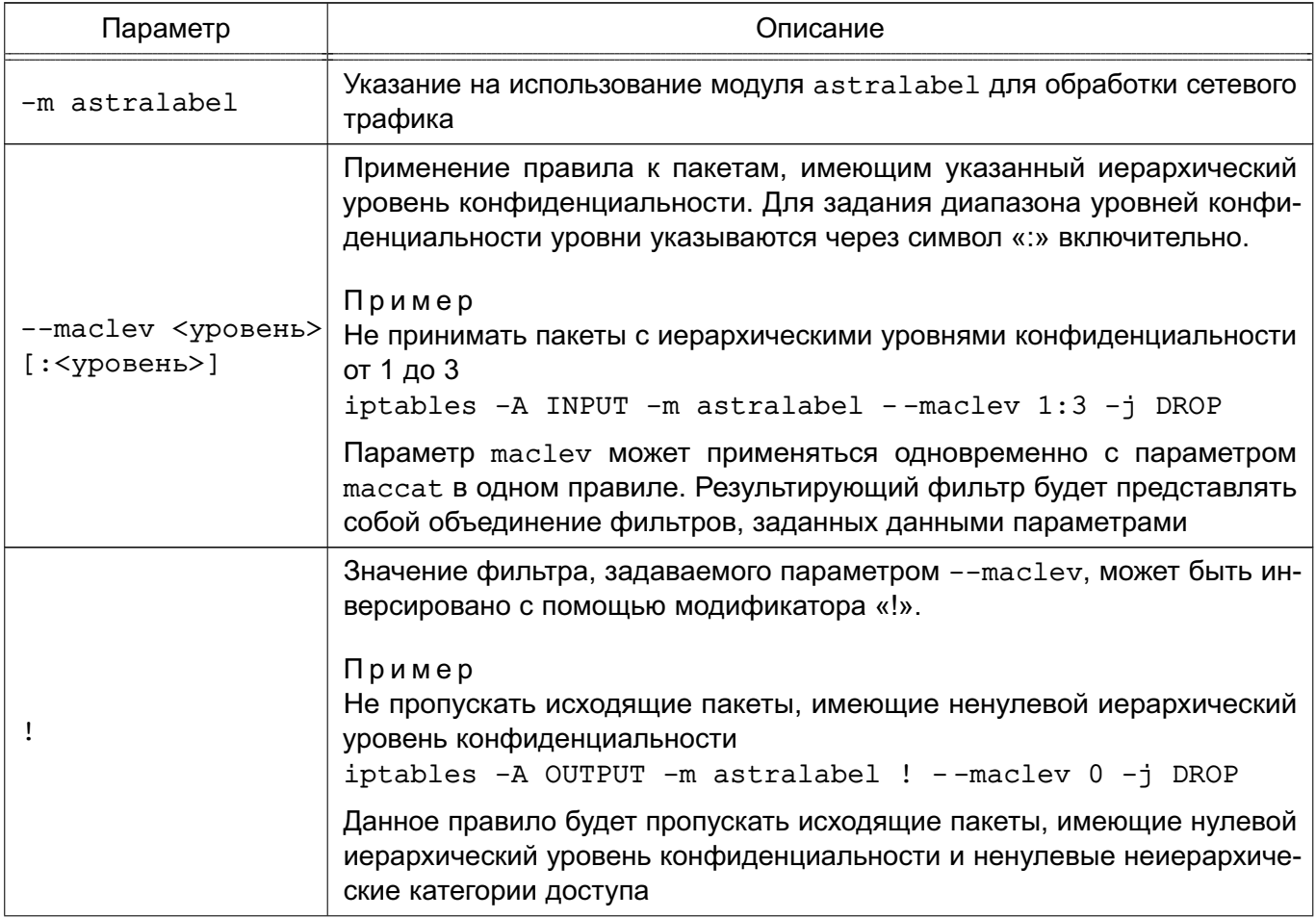

### Окончание таблицы 53

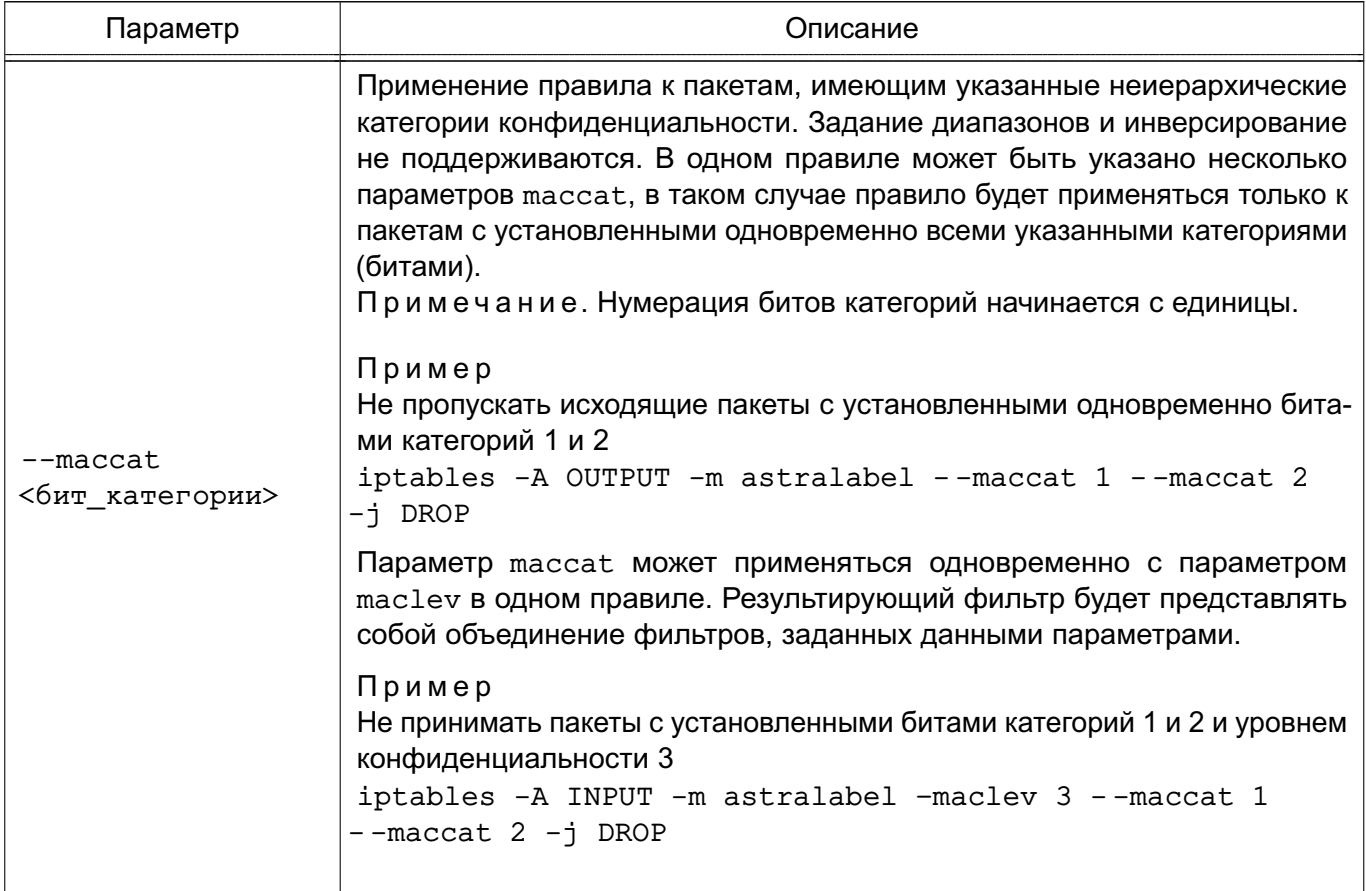

ВНИМАНИЕ! Если параметры для фильтрации пакетов на основе классификационной метки не указаны, то правило применяется ко всем пакетам, имеющим ненулевую классификационную метку. Например, правило

iptables -A OUTPUT -m astralabel -j DROP

запретит все исходящие пакеты, имеющие ненулевую классификационную метку (т.е. имеющие ненулевой уровень конфиденциальности и/или ненулевые категории доступа).

Описание модулей iptables для фильтрации пакетов на основе классификационной метки приведено в руководстве man для iptables-astralabel.

### 11.8.2. Использование и и для работы с классификационными метками

В межсетевом экране и и включена поддержка работы с классификационными метками по умолчанию. Для управления сетевыми соединениями с учетом классификационных меток в межсетевой экран ufw добавлены параметры mac, macley и maccat, по действию аналогичные параметрам iptables.

Для того, чтобы данные параметры работали, в системе должен быть установлен в соответствии с 11.8.1 пакет iptables-astralabel-common и один из пакетов iptables-astralabel-generic ИЛИ iptables-astralabel-hardened, COOTBETCTBYЮщий используемому ядру.

### 142

Примеры:

1. Запрет отправки на 80-й IP-порт пакетов с ненулевой классификационной меткой: ufw deny out 80/tcp mac

Аналогично параметрам iptables:

-A OUTPUT -p tcp --dport 80 -m astralabel -j DROP

2. Запрет отправки на 80 IP-порт (протокол HTTP) сетевых пакетов, имеющих уровень конфиденциальности 2:

ufw deny out 80/tcp maclev 2

Аналогично параметрам iptables:

-A OUTPUT -p tcp --dport 80 -m astralabel --maclev 2 -j DROP

3. Запрет отправки на 80 IP-порт (протокол HTTP) сетевых пакетов, имеющих категорию конфиденциальности 3:

ufw deny out 80/tcp maccat 3

Аналогично параметрам iptables:

-A OUTPUT -p tcp --dport 80 -m astralabel --maccat 3 -j DROP

Возможность инверсии правил и возможность одновременного указания нескольких категорий в одном правиле текущей реализацией и и не поддерживаются.

Описание и и для фильтрации пакетов на основе классификационной метки приведено в руководстве man для ufw.

### РУСБ.10015-01 97 01-1

### **12. МАРКИРОВКА ДОКУМЕНТОВ**

Защищенный комплекс программ печати и маркировки документов обеспечивает маркировку выводимых на печать документов.

Дополнительно к дискреционному контролю доступа на основе политик сервера CUPS используется мандатный контроль доступа. Мандатные атрибуты порождаемых объектов в CUPS наследуют мандатный контекст, получаемый с сетевого соединения.

Все субъекты доступа (пользователи) сервера печати делятся на 2 группы: администраторов и обычных пользователей.

Администраторам разрешено выполнять ряд действий по модификации сервера печати (добавление/удаление принтеров, модификация их параметров и т.д.).

**ВНИМАНИЕ!** Данные операции должны проводиться только под нулевым мандатным контекстом.

Пользователям разрешается выводить документы на печать, выполнять модификацию и просмотр заданий согласно их мандатному контексту доступа. В таблице [54](#page-143-0) приведено разделение операций по группам доступа и типам операций доступа.

<span id="page-143-0"></span>Таблица 54

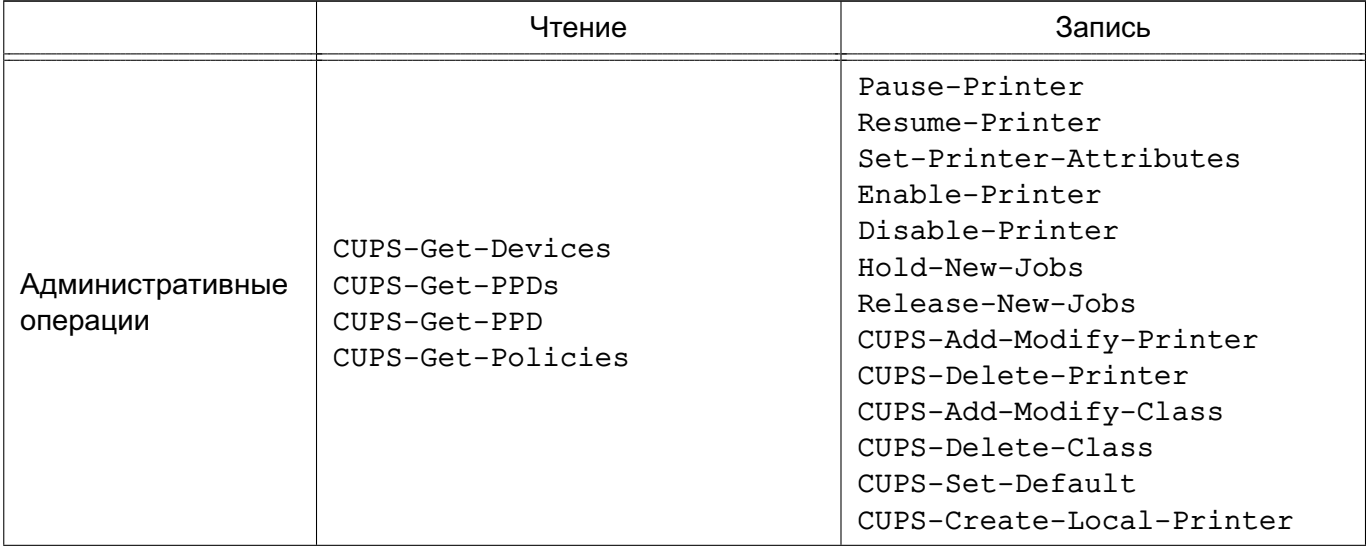
Окончание таблицы 54

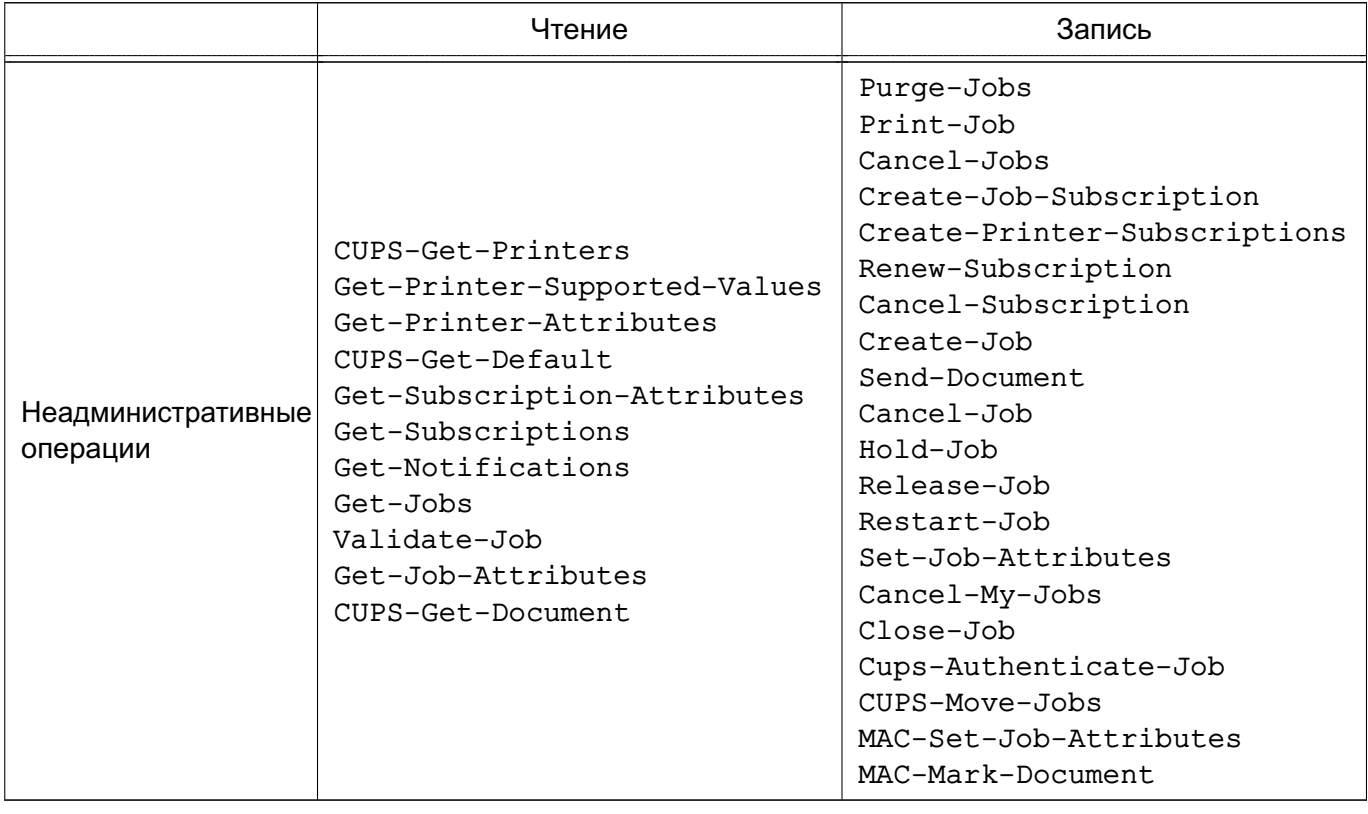

Принтеры и классы являются объектами-контейнерами, в которые помещаются задания. Они обладают атрибутами mac-printer-mac-max и mac-printer-mac-min.

Aтрибут mac-printer-mac-max определяет максимальный мандатный контекст заданий, которые могут находиться в нем.

Aтрибут mac-printer-mac-min определяет минимальный мандатный контекст заданий, которые могут находиться в нем.

Все задания, приобретающие ненулевой мандатный контекст задерживаются в сервером до проведения специальным привилегированным пользователем маркировки документа. Файлы заданий (в каталоге /var/spoo/cups) маркируются согласно их мандатному контексту.

**CUPS** Конфигурационные параметры сервера определены  $\mathbf{B}$ файле /etc/cups/cupsd.conf. Для управления конфигурационными параметрами сервера CUPS используется утилита командной строки cupsct1, запускаемая от имени администратора через механизм sudo. Описание данной утилиты приведено в man cupsctl.

Для разрешения серверу CUPS удаленно принимать задания и команды необходимо от имени учетной записи администратора выполнить следующие команды:

sudo cupsctl --remote-admin --share-printers --remote-any sudo cupsctl ServerAlias=\*

Для разрешения серверу CUPS обрабатывать задания печати, формируемые в ненулевом мандатном контексте, необходимо от имени учетной записи администратора выполнить следующие команды:

sudo cupsctl MarkerUser=ipp

sudo cupsctl DefaultPolicy=parsec

Для разрешения печати на принтере документов пользователей, работающих в ненулевом мандатном контексте, необходимо выполнить от имени учетной записи администратора следующие команды:

sudo lpadmin -p <имя\_принтера> -o printer-op-policy=parsec sudo lpadmin -p <имя\_принтера> -o mac-printer-mac-min=LLabel sudo lpadmin -p <имя\_принтера> -o mac-printer-mac-max=MLabel где LLabel — минимальный контекст заданий, которые разрешено печатать, а MLabel максимальный контекст заданий.

Если ЕПП не используется, то команды выполняются от имени администратора через механизм sudo. Если ЕПП используется, то команды выполняются от имени пользователя, входящего в специальную группу администраторов печати в БД службы каталогов LDAP (см. документ РУСБ.10015-01 95 01-1).

Маркировка осуществляется на основе модифицируемых файлов шаблонов:

- /usr/share/cups/marker.template — описание элементов маркера, проставляемых на первой, каждой, последней странице и на обороте последней страницы;

- /usr/share/cups/psmarker/marker.defs — описание положения элементов маркера на странице;

- /usr/share/cups/fonarik/fonarik.defs — описание положения элементов маркера на обороте последей страницы.

Для установки значений атрибутов, определенных в перечисленных выше файлах шаблонов, используется утилита командной строки lpattr. Для применения утилиты без ЕПП необходимо наличие локальной группы lpmac в ОС. Для применения утилиты в ЕПП необходимо наличие группы lpmac в БД службы каталогов LDAP. Запуск утилиты должен осуществляться от имени пользователя, входящего в группу lpmac.

Описание утилит lpadmin и lpattr приведено в man lpadmin и man lpattr, соответственно.

Для управления принтерами используется графическая утилита fly-admin-printer. Подробное описание утилиты см. в электронной справке.

# 13. КОНТРОЛЬ ПОДКЛЮЧЕНИЯ СЪЕМНЫХ МАШИННЫХ НОСИТЕЛЕЙ ИНФОРМАЦИИ

Съемные машинные носители информации могут рассматриваться относительно ОС с двух точек зрения:

- как блочные или символьные устройства ввода-вывода;

- как блочное устройство, которое может быть смонтировано.

В первом случае устройство представляет собой специальный файловый объект, доступ к которому контролируется мандатными и дискреционными ПРД обычным образом и, следовательно, ввод-вывод остается в рамках контроля этих правил.

Во втором случае съемный машинный носитель информации содержит в себе образ ФС, которая и хранит данные. Данный носитель может быть смонтирован в заданный каталог, и при этом ФС носителя становится частью (представленной в виде поддерева) корневой ФС. Доступ к объектам данной ФС подчиняется мандатным и дискреционным ПРД обычным образом и, следовательно, ввод-вывод на съемный машинный носитель информации остается в рамках контроля этих правил.

ВНИМАНИЕ! В качестве файловых систем на съемных машинных носителях информации должны использоваться только файловые системы Ext2/Ext3/Ext4, поддерживающие расширенные (в т.ч. мандатные) атрибуты файловых объектов и обеспечивающие гарантированное уничтожение (стирание) информации.

Для ОС возможность санкционированного монтирования конкретным пользователем конкретных носителей с конкретными ФС определяется администратором системы. В ОС реализованы средства разграничения доступа к подключаемым устройствам на основе генерации правил для менеджера устройств udev.

Учет носителей и управление их принадлежностью, протоколированием и мандатными атрибутам осуществляется с помощью утилиты flv-admin-smc («Управление политикой безопасности»), в том числе и при работе в ЕПП.

Рекомендации по использованию указанных средств приведены в документе PYCE.10015-01 95 01-1.

# РУСБ.10015-01 97 01-1

## **14. СОПОСТАВЛЕНИЕ ПОЛЬЗОВАТЕЛЯ С УСТРОЙСТВОМ**

ОС обеспечивает ввод-вывод информации на запрошенное пользователем устройство как для произвольно используемых им устройств, так и для идентифицированных (при совпадении маркировки).

ОС включает в себя механизм, обеспечивающий надежное сопоставление мандатного контекста пользователя с мандатным уровнем и категориями, установленными для устройства. Кроме того, механизм сопоставления пользователя с устройством, реализованный в ОС, обеспечивает при проверке совпадения маркировок носителя и пользователя применение дискреционных ПРД.

#### 15. ГЕНЕРАЦИЯ КСЗ

Генерация КСЗ осуществляется в одном из двух следующих режимов:

- режим ЕПП;

- локальный режим.

Для использования режима ЕПП необходимо наличие в сети установленного и настроенного сервера ALD. На рабочих местах пользователей в ОС должен быть установлен naket ald-client и выполнены соответствующие действия по настройке (см. документ PYCE.10015-01 95 01-1).

После определения режима работы КСЗ ОС для завершения процедуры генерации КСЗ необходимо выполнить следующие действия:

1) создать набор мандатных уровней;

2) создать набор мандатных категорий;

3) создать набор служебных пользователей, наличие которых необходимо для функционирования защищенных комплексов программ СУБД, гипертекстовой обработки данных, электронной почты и программ маркировки и учета печатных документов из состава ОС;

4) установить привилегии для служебных пользователей;

5) установить параметры аудита (протоколирования событий) в ОС.

ВНИМАНИЕ! Для изменения максимального мандатного контекста объектов (см. 4.1) необходимо внести изменения в сценарий pdp-init-fs. размещенный в каталоге /usr/sbin, переопределив значения переменных:

- sysmaxlev - максимальный мандатный уровнь:

- sysmaxilev - максимальный уровнь целостности;

- sysmaxcat - максимальный набор мандатных категорий.

После выполнения перечисленного набора действий осуществляется создание пользователей, установка для них разрешенных мандатных уровней и категорий, а в случае необходимости, параметров протоколирования.

В режиме ЕПП указанные действия выполняются при помощи графической утилиты fly-admin-smc или при помощи утилиты командной строки ald-admin (см. man ald-admin).

В локальном режиме указанные действия выполняются при помощи графической утилиты  $fly$ -admin-smc или при помощи соответствующих утилит командной строки (см. 4.8) от имени учетной записи администратора (см. раздел 1) через механизм sudo. Более подробное описание графических утилит см. в электронной справке.

#### 16. ОГРАНИЧЕНИЕ ПРОГРАММНОЙ СРЕДЫ

#### 16.1. Замкнутая программная среда

<span id="page-149-1"></span>Инструменты замкнутой программной среды (ЗПС) предоставляют возможность внедрения цифровой подписи в исполняемые файлы формата ELF, входящие в состав устанавливаемого СПО (16.1.2), и в расширенные атрибуты файловой системы.

Механизм контроля целостности исполняемых файлов и разделяемых библиотек формата ELF при запуске программы на выполнение реализован в модуле ядра ОС digsig verif, который является не выгружаемым модулем ядра Linux и может функционировать в одном из следующих режимов:

1) исполняемым файлам и разделяемым библиотекам с неверной ЭП, а также без ЭП загрузка на исполнение запрещается (штатный режим функционирования);

2) исполняемым файлам и разделяемым библиотекам с неверной ЭП, а также без ЭП загрузка на исполнение разрешается, при этом выдается сообщение об ошибке проверки ЭП (режим для проверки ЭП в СПО);

3) ЭП при загрузке исполняемых файлов и разделяемых библиотек не проверяется (отладочный режим для тестирования СПО).

Механизм контроля целостности файлов при их открытии на основе ЭП в расширенных атрибутах файловой системы также реализован в модуле ядра ОС digsig\_verif и может функционировать в одном из следующих режимов:

1) запрещается открытие файлов, поставленных на контроль, с неверной ЭП или без ЭП:

2) открытие файлов, поставленных на контроль, с неверной ЭП или без ЭП разрешается, при этом выдается сообщение об ошибке проверки ЭП (режим для проверки ЭП в расширенных атрибутах файловой системы);

3) ЭП при открытии файлов не проверяется.

# 16.1.1. Настройка модуля digsig verif

<span id="page-149-0"></span>Hастройка режима функционирования модуля digsig verif осуществляется посредством графической утилиты fly-admin-smc («Панель управления - Безопасность -Политика безопасности - Замкнутая программная среда») или путем редактирования конфигурационного файла /etc/digsig/digsig initramfs.conf. Описание использования утилиты приведено в электронной справке.

Редактирование конфигурационного файла /etc/digsig/digsig initramfs.conf осуществляется следующим образом:

1) для использования отладочного режима для тестирования СПО необходимо установить для параметра DIGSIG ELF MODE значение 0:

#### 150

DIGSIG ELF MODE=0

2) для использования режима для проверки ЭП в СПО необходимо установить для параметра DIGSIG ELF MODE значение 2:

DIGSIG ELF MODE=2

3) для использования штатного режима функционирования необходимо установить для параметра DIGSIG ELF MODE значение 1:

DIGSIG\_ELF\_MODE=1

ВНИМАНИЕ! После внесения изменений конфигурационный  $\overline{B}$ файл /etc/digsig/digsig initramfs.conf необходимо от имени учетной записи администратора через механизм sudo выполнить команду:

sudo update-initramfs -u -k all

В модуль digsig verify встроены открытые ключи изготовителя, которые исполь-ЗУЮТСЯ:

- для проверки подписи исполняемых файлов;

- для проверки подписи открываемых файлов в расширенных атрибутах;

- для проверки подписи на дополнительных ключах, загружаемых из /etc/digsig/keys.

В каждый момент времени модуль использует два набора ключей:

- основной набор (изначально три встроенных ключа изготовителя) — для проверки любых подписей;

- дополнительный набор (изначально пустой) — только для проверки подписи открываемых файлов в расширенных атрибутах.

Если дополнительный набор не содержит ключа, который использовался для подписи файла в расширенных атрибутах, модуль ищет подходящий ключ в основном наборе.

Каталог /etc/digsig/keys содержит **ОТКРЫТЫЕ** ключи R. формате gnupg --export, которыми расширяется основной набор ключей при загрузке системы. Каждый ключ, использованный для подписывания СПО (16.1.2), необходимо скопировать в каталог /etc/digsig/keys/, например, с использованием команды: ср /<каталог>/<файл ключа> /etc/digsig/keys/

В каталоге /etc/digsig/keys/ может располагаться иерархическая структура ключей. Каждый ключ должен быть подписан уже загруженным ключом основного набора в момент его добавления в основной набор. Иерархия подкаталогов /etc/digsig/keys обрабатывается сверху вниз таким образом, что:

- файлы ключей в /etc/digsig/keys должны быть подписаны встроенными в модуль digsig\_verify ключами изготовителя;

- файлы ключей в /etc/digsig/keys/subdirectory могут быть подписаны и встроенными ключами изготовителя, и ключами из /etc/digsig/keys;

- в целом, каждый ключ из подкаталога внутри /etc/digsig/keys должен быть подписан либо ключом из вышележащего каталога, либо встроенным ключом изготовителя.

#### Пример

/etc/digsig/keys/key1.gpg - публичный ключ 1, подписанный на первичном ключе изготовителя /etc/digsig/keys/key2.gpg - публичный ключ 2, подписанный на первичном ключе изготовителя /etc/digsig/keys/key1/key1-1.gpg - публичный ключ, подписанный на ключе 1 /etc/digsig/keys/key1/key1-2.gpg - публичный ключ, подписанный на ключе 1 /etc/digsig/keys/key2/key2-1.gpg - публичный ключ, подписанный на ключе 2 /etc/digsig/keys/key2/key2-2.gpg - публичный ключ, подписанный на ключе 2

Для проверки использования дополнительных ключей для контроля целостности исполняемых файлов и разделяемых библиотек формата ELF (до перезагрузки ОС) можно от имени учетной записи администратора через механизм sudo выполнить команды:

```
cat /etc/digsig/key_for_signing.gpg > /sys/digsig/keys
```

```
cat /etc/digsig/keys/key1.gpg >> /sys/digsig/keys
```

```
cat /etc/digsig/keys/key2.gpg >> /sys/digsig/keys
```
cat /etc/digsig/keys/key1/key1-1.gpg >> /sys/digsig/keys

```
cat /etc/digsig/keys/key1/key1-2.gpg >> /sys/digsig/keys
```

```
cat /etc/digsig/keys/key2/key2-1.gpg >> /sys/digsig/keys
```

```
cat /etc/digsig/keys/key2/key2-2.gpg >> /sys/digsig/keys
```
ВНИМАНИЕ! При проверке ЭП в расширенных атрибутах файловой системы установка для параметра DIGSIG XATTR MODE значения 1 запрещает открытие поставленных на контроль файлов с неверной ЭП или без ЭП.

Настройка режима функционирования механизма контроля целостности файлов при их открытии на основе ЭП в расширенных атрибутах файловой системы осуществляется с помощью графической утилиты fly-admin-smc («Панель управления - Безопасность — Политика безопасности — Замкнутая программная среда») или путем редактирования конфигурационного файла /etc/digsig/digsig initramfs.conf.

Редактирование конфигурационного файла /etc/digsig/digsig\_initramfs.conf осуществляется следующим образом:

1) для включения проверки подписей в режиме запрета открытия поставленных на контроль файлов с неверной ЭП или без ЭП в расширенных атрибутах файловой системы необходимо установить для параметра DIGSIG XATTR MODE значение 1: DIGSIG XATTR MODE=1

2) для включения проверки подписей в режиме вывода предупреждений об открытии

поставленных на контроль файлов с неверной ЭП или без ЭП в расширенных атрибутах файловой системы необходимо установить для параметра DIGSIG XATTR MODE значение 2:

DIGSIG XATTR MODE=2

3) для игнорирования дополнительных ключей, используемых только при проверке ЭП в расширенных атрибутах файловой, необходимо установить для параметра DIGSIG IGNORE XATTR KEYS 3HAYEHUE 1:

DIGSIG IGNORE XATTR KEYS=1

4) для настройки шаблонов имен, используемых при проверке ЭП в расширенных атрибутах ФС, необходимо в файле /etc/digsig/xattr control задать их список. Каждая строка задает свой шаблон в виде маски полного пути. Например, следующий шаблон определяет, что будет проверяться ЭП всех файлов в каталоге /bin, имя которых начинается на lo:

\bin\lo

Каталог /etc/digsig/xattr keys содержит открытые ключи в формате qnupq --export, которыми расширяется дополнительный набор ключей модуля (изначально пустой набор, используемый только для проверки подписи в расширенных атрибутах файла). Подписи на ключах дополнительного набора не проверяются.

Каждый дополнительный ключ, использованный для подписывания файлов в расширенных атрибутах, необходимо скопировать в каталог /etc/digsig/xattr keys/, например, с использованием команды:

ср /<каталог>/<файл ключа> /etc/digsig/xattr keys/

B каталоге /etc/digsig/xattr keys/ может располагаться иерархическая структура дополнительных ключей для контроля целостности файлов. В указанной структуре одни дополнительные ключи могут быть подписаны на других дополнительных ключах. При этом дополнительные ключи должны располагаться в подкаталогах таким образом, чтобы при их загрузке не нарушалась цепочка проверки подписей.

Пример

/etc/digsig/xattr keys/key1.gpg - публичный ключ 1

/etc/digsig/xattr\_keys/key2.gpg - публичный ключ 2

/etc/digsig/xattr keys/key1/key1-1.gpg - публичный ключ, подписанный на ключе 1 /etc/digsig/xattr keys/key1/key1-2.gpg - публичный ключ, подписанный на ключе 1 /etc/digsig/xattr keys/key2/key2-1.gpg - публичный ключ, подписанный на ключе 2 /etc/digsig/xattr\_keys/key2/key2-2.gpg - публичный ключ, подписанный на ключе 2

Для проверки использования дополнительных ключей для контроля целостности файлов (до перезагрузки ОС) можно от имени учетной записи администратора через механизм sudo выполнить команды:

```
cat /etc/digsig/xattr keys/key1.gpg >> /sys/digsig/xattr keys
cat /etc/digsig/xattr_keys/key2.gpg >> /sys/digsig/xattr_keys
cat /etc/digsig/xattr_keys/key1/key1-1.gpg >> /sys/digsig/xattr_keys
cat /etc/digsig/xattr_keys/key1/key1-2.gpg >> /sys/digsig/xattr_keys
cat /etc/digsig/xattr_keys/key2/key2-1.gpg >> /sys/digsig/xattr_keys
cat /etc/digsig/xattr_keys/key2/key2-2.gpg >> /sys/digsig/xattr_keys
```
Управление модулем digsig verif осуществляется через интерфейс sysfs с использованием файлов:

- /sys/digsig/elf mode — просмотр и переключение режима работы при проверке ЭП исполняемых файлов и разделяемых библиотек формата ELF;

- /sys/digsig/xattr mode - просмотр и переключение режима работы при проверке ЭП в расширенных атрибутах файловой системы;

- /svs/digsig/keys — файл загрузки дополнительных ключей для проверки ЭП исполняемых файлов формата ELF и ЭП в расширенных атрибутах ФС:

- /sys/digsig/ignore gost2001 - отключение проверки ЭП по ГОСТ Р 34.10- $2001:$ 

- /sys/digsig/ignore xattr keys-1;

- /sys/digsig/xattr control — список шаблонов имен, используемых при проверке ЭП в расширенных атрибутах ФС;

- /sys/digsig/xattr\_keys - файл загрузки дополнительных ключей, используемых только при проверке ЭП в расширенных атрибутах ФС.

Проверка режимов работы выполняется командами:

cat /sys/digsig/elf\_mode cat /sys/digsig/xattr\_mode

ВНИМАНИЕ! Для отключения проверки ЭП по ГОСТ Р 34.10-2001 необходимо в конфигурационном файле /etc/digsig/digsig\_initramfs.conf установить следующее значение параметра:

DIGSIG IGNORE GOST2001=1

**RHUMAHUF!** После конфигурационный внесения изменений  $\mathbf{B}$ файл /etc/digsig/digsig initramfs.conf и для загрузки модулем digsig verif ключей после их размещения в каталогах /etc/digsig/keys/ и /etc/digsig/xattr\_keys/ необходимо от имени учетной записи администратора через механизм sudo выполнить команду:

sudo update-initramfs -u -k all

#### РУСБ.10015-01 97 01-1

#### **16.1.2. Подписывание**

<span id="page-154-0"></span>В модуле ядра digsig\_verif реализован механизм, позволяющий использовать несколько ключей при подписывании файлов формата ELF.

Порядок использования ключей для digsig\_verif: дополнительные ключи записываются в /sys/digsig/keys или /sys/digsig/xattr\_keys в иерархической последовательности цепочек подписей.

Все дополнительные ключи должны быть подписаны главным ключом или другим дополнительным ключом, подпись которого может быть проверена (за исключением первого ключа в каталоге /sys/digsig/xattr\_keys).

Для создания дополнительных ключей используется GNU Privacy Guard. Модифицированный GnuPG выводит ГОСТ Р 34.11-94 в списке доступных алгоритмов. Для получения списка доступных алгоритмов необходимо выполнить команду:

```
# gpg --version
gpg (GnuPG) 1.4.18
Copyright (C) 2014 Free Software Foundation, Inc.
License GPLv3+: GNU GPL version 3 or later <http://gnu.org/licenses/gpl.html>
This is free software: you are free to change and redistribute it.
There is NO WARRANTY, to the extent permitted by law.
Home: ~/.gnupg
Поддерживаются следующие алгоритмы:
С открытым ключом: RSA, RSA-E, RSA-S, ELG-E, DSA,
          GOST_R 34.10-2001,GOST_R 34.10-2012
Симметричные: 3DES, CAST5, BLOWFISH,
          AES, AES192, AES256, TWOFISH,
          CAMELLIA128, CAMELLIA192, CAMELLIA256
Хэш-функции: MD5, SHA1, RIPEMD160, SHA256, SHA384, SHA512,
          SHA224, GOST_R34.11-2012, GOST_R34.11-94
Алгоритмы сжатия: Без сжатия, ZIP, ZLIB,
```
BZIP2

Далее приведен пример создания дополнительного ключа и его использования для подписывания СПО.

#### П р и м е р

1) создается ключевая пара GOST R 34.10-2001 и сохраняется в каталоге  $\sim$ /, gnupg. Для создания ключевой пары необходимо выполнить приведенную далее команду с последующим выбором в меню gpg алгоритма ГОСТ Р 34.10-2001: keys@debian:~\$ gpg --full-generate-key gpg (GnuPG) 1.4.18; Copyright (C) 2014 Free Software Foundation, Inc. This is free software: you are free to change and redistribute it.

There is NO WARRANTY, to the extent permitted by law. gpg: создан каталог '/home/keys/.gnupg' qpq: создан новый файл настоек '/home/keys/.gnupg/qpg.conf' gpg: ВНИМАНИЕ: параметры в '/home/keys/.gnupg/gpg.conf' еще не активны при / этом запуске qpq: создана таблица ключей '/home/keys/.gnupq/secring.gpg' qpq: создана таблица ключей '/home/keys/.gnupq/pubring.qpq' Выберите тип ключа: (1) RSA и RSA (по умолчанию) (2) DSA *H* Elgamal (3) DSA (только для подписи) (4) RSA (только для подписи) (10) GOST R 34.10-2001 (только для подписи) устаревший (12) GOST R 34.10-2012 (только для подписи) Ваш выбор? 12 GOST keypair will have 256 bits. Выборите срок действия ключа. 0 = без ограничения срока действия <n> = срок действия - n дней <n>w = срок действия - n недель <n>m = срок действия - n месяцев <n>y = срок действия - n лет Срок действия ключа? (0) 0 Срок действия ключа не ограничен Все верно? (y/N) у Для идентификации Вашего ключа необходим ID пользователя. Программа создаст / ero из Вашего имени, комментария и адреса электронной почты в виде: "Baba Yaga (pensioner) <yaga@deepforest.ru>" Ваше настоящее имя: Test GOST R 34.10-2012 Secondary Key Адрес электронной почты: test@gost.secondary.key Комментарий: Вы выбрали следующий ID пользователя: "Test GOST R 34.10-2001 Secondary Key <test@gost.secondary.key>" Сменить (N)Имя, (C)Комментарий, (E)адрес или (O)Принять/(Q)Выход? О Для защиты закрытого ключа необходим пароль. Введите пароль: ПАРОЛЬ

Повторите пароль: ПАРОЛЬ

#### 156

# РУСБ.10015-01 97 01-1

2) экспорт ключа в файл осуществляется командой: keys@debian:\$ gpg --export "Test GOST R 34.10-2012 Secondary Key <test@gost.secondary.key>" > /tmp/secondary\_gost\_key.gpg 3) ключ пользователя может быть заверен с использованием команд: gpg --import /tmp/secondary\_gost\_key.gpg

gpg --sign-key "Test GOST R 34.10-2012 Secondary Key <test@gost.secondary.key>"

gpg --export "Test GOST R 34.10-2001 Secondary Key <test@gost.secondary.key>" > /tmp/secondary\_gost\_key\_signed.gpg

4) пользователь подписывает на данном ключе некоторый файл формата ELF с использованием утилиты bsign (по умолчанию подпись внедряется в том числе и в расширенные атрибуты файла):

keys@debian:~\$ bsign --sign test\_elf

5) пользователь подписывает утилитой bsign на данном ключе произвольный файл с внедрением подписи только в расширенные атрибуты:

keys@debian:~\$ bsign --sign --xattr test\_elf

Дополнительная информация приведена в справке по утилите bsign;

6) для проверки правильности ЭП файла формата ELF используется утилита bsign: keys@debian:~\$ bsign -w test\_elf

7) дополнительный ключ пользователя, подписанный на главном ключе, копируется в каталог /etc/digsig/ (см. [16.1.1\)](#page-149-0);

8) подписанный файл формата ELF может выполняться:

```
keys@debian:~$ ./test_elf
hello world!
keys@debian:~$
```
#### <span id="page-156-0"></span>**16.2. Режим киоска**

#### **16.2.1. Общие сведения**

Режим киоска служит для ограничения прав пользователей в системе. Для использования функциональных возможностей данного режима необходимо установить пакет parsec-cups.

Степень этих ограничений прав пользователей задается маской киоска. Ее действие аналогично действию маски umask с тем отличием, что если umask накладывается при создании новых объектов ФС, то маска киоска накладывается на права доступа к файлу при любой попытке пользователя получить доступ.

Маска киоска задается в конфигурационном файле /etc/parsec/kiosk mask и по умолчанию равна 0000 (режим киоска выключен). При маске, равной 0000, поведение

#### 157

системы не изменяется и на права доступа пользователя не накладываются ограничения. Если маска равна, например, 0003, то для пользователя блокируется доступ по записи и исполнению ко всем файлам, не принадлежащим ему, либо группе, в которую он входит.

Получить текущую маску киоска можно, прочитав содержимое файла /parsecfs/mode mask. Маска киоска применяется только к обычным файлам. К каталогам, сокетам и т. д. маска не применяется.

В режиме киоска (маска по умолчанию) пользователь не имеет возможности запустить ни одну системную программу, т.к. эти действия замаскированы.

#### 16.2.2. mkiosk

<span id="page-157-0"></span>Команда mkiosk позволяет задавать права доступа пользователя к конкретным файлам. Эти права доступа не подвержены действию маски и реализованы в виде ACL на специальные виртуальные файлы ФС parsec, являющиеся ссылками на реальные файлы. После перезагрузки все установленные ACL будут утеряны.

При задании прав доступа к файлу указывается абсолютный путь к данному файлу и набор прав доступа к нему. Например, права только на чтение для файла /etc/hosts задаются в виде:

/etc/hosts r--

При этом путь к файлу и набор прав передаются mkiosk как единый параметр и заключается в кавычки, например:

mkiosk -u ttt "/etc/hosts r--"

Так как задавать все права доступа в командной строке было бы крайне неудобно, существует система профилей. Профиль - это файл с готовым набором прав доступа для запуска программы. Например, профиль для запуска bash, профиль для запуска 1s и т.д. Профили хранятся в каталоге /etc/parsec/kiosk-profiles. Для задания прав доступа путем использования профиля необходимо в командной строке при выполнении kоманды mkiosk вместо прав доступа к файлу указать профиль. Команда mkiosk отличает задание файлов от задания профиля по наличию первого символа / в имени файла имена профилей задаются без указания абсолютного пути к ним.

Профиль может содержать в себе права доступа на более сложные действия, чем запуск одной программы. Существует также профиль с именем default, который используется автоматически при каждом запуске mkiosk. В нем содержатся необходимые всегда права доступа, например, право на использование динамической компоновки.

Для создания профилей можно использовать команду otrace в соответствии с описанием в 16.2.3.

Для автоматизации процесса установки прав доступа для каждого пользователя существует конфигурационный файл, хранящийся в каталоге /etc/parsec/kiosk и со-

держащий все необходимые права доступа. По сути это такой же профиль, как и в случае профилей программ, но относящийся к конкретному пользователю. Этот файл может содержать как явное задание прав доступа к конкретным файлам, так и ссылки на профили программ. При входе пользователя в систему права доступа из конфигурационного файла будут установлены автоматически при помощи специального РАМ-модуля.

Параметры команды mkiosk приведены в таблице 55.

<span id="page-158-1"></span>Таблица 55

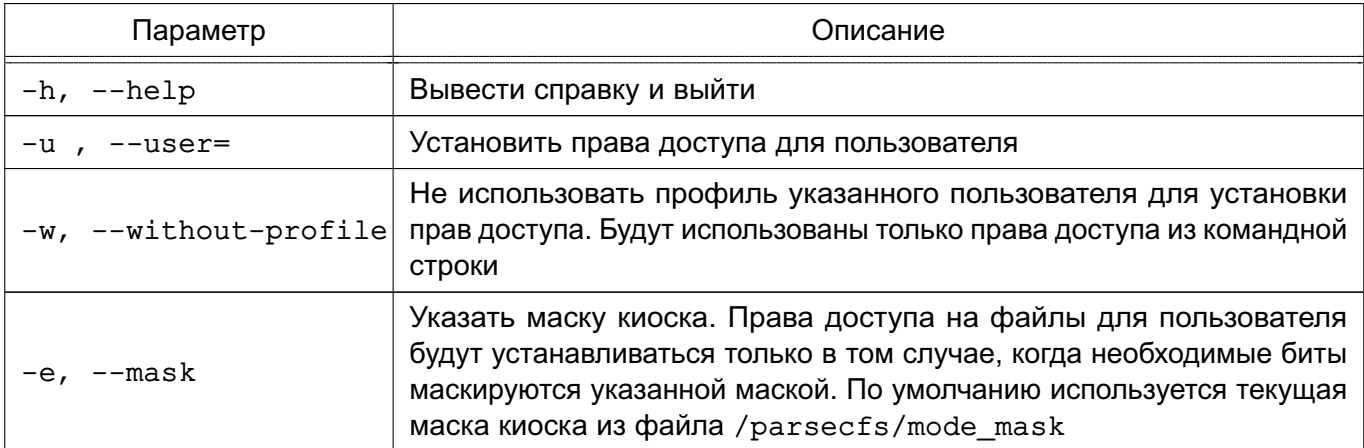

Примеры:

1. Установить права доступа для пользователя ttt, взятые из его профиля /etc/parsec/kiosk/ttt:

mkiosk -u ttt

2. Установить права на чтение файла /etc/passwd для пользователя ttt. При этом не учитывать профиль пользователя. Предполагается, что системная маска киоска равна 0003 и, соответственно, замаскированы права на запись и выполнение файлов:

mkiosk -u ttt --mask=3 --without-profile "/etc/passwd r--"

#### 16.2.3. otrace

<span id="page-158-0"></span>Команда otrace предназначена для протоколирования (трассировки) процессов относительно системных вызовов open () и execve ().

Синтаксис:

```
otrace [-h, --help] [-s, --silent] [-o, --output=] [-k, --kiosk-dir=]
```

```
[-p, -pid=] [-u, --user=] [-t, --trace] [-a, -audit-trace]
```
[-m, --merge] [-f, --trace-failed] [-e, --mask=] [command]

Команда otrace используется в процессе конфигурирования режима киоска и служит для автоматизации создания профилей прав доступа.

Примечание. Если в ОС установлен пакет parsec-kiosk2, то процедура трас-

сировки процессов осуществляется в соответствии с описанием, приведенным в 16.3.

В режиме киоска (стандартные настройки) пользователю запрещены запись и выполнение файлов, не принадлежащих ему, либо группе, в которую он входит. Чтобы пользователь имел возможность войти в систему, необходимо явно указать права доступа ко всем файлам, прямо или косвенно участвующим при этой операции. Права доступа к файлам задаются с помощью установки ACL на специальные файлы-ссылки в ФС parsec. При этом права доступа на реальные файлы не изменяются. При перезагрузке системы все ACL на специальные файлы-ссылки будут утеряны.

Чтобы облегчить задачу установки пользователям прав доступа. ИCпользуются профили прав доступа. Системные профили хранятся в каталоге /etc/parsec/kiosk-profiles. Далее приведен пример профиля, позволяющий запустить команду 1s:

- $/bin/ls r-x$
- /etc/group r--
- /etc/ld.so.cache r--
- /etc/ld.so.preload r--
- /etc/localtime r--
- /etc/nsswitch.conf r--
- /etc/passwd r--
- /etc/selinux/config r--
- $\frac{1}{1}$ b/libacl.so.1 r--
- /lib/libattr.so.1 r--
- $\frac{1}{1}$ b/libc.so.6 r--
- $\frac{1}{1}$ ib $\frac{1}{1}$ ibdl.so.2 r--
- $\frac{1}{1}$ b/libnsl.so.1 r--
- /lib/libnss compat.so.2 r--
- /lib/libnss\_files.so.2 r--
- /lib/libnss\_nis.so.2 r--
- /lib/libpthread.so.0 r--
- /lib/librt.so.1 r--
- /lib/libselinux.so.1 r--
- /proc/mounts r--
- /usr/lib/gconv/gconv-modules.cache r--
- /usr/lib/gconv/KOI8-R.so r--
- /usr/lib/locale/locale-archive r--
- /usr/share/locale/locale.alias r--
- /usr/share/locale/ru/LC MESSAGES/coreutils.mo r--
- /usr/share/locale/ru/LC TIME/coreutils.mo r--

/usr/share/locale/ru RU/LC MESSAGES/coreutils.mo r--/usr/share/locale/ru RU/LC TIME/coreutils.mo r--/usr/share/locale/ru RU.utf8/LC MESSAGES/coreutils.mo r--/usr/share/locale/ru RU.UTF-8/LC MESSAGES/coreutils.mo r--/usr/share/locale/ru RU.utf8/LC TIME/coreutils.mo r--/usr/share/locale/ru RU.UTF-8/LC TIME/coreutils.mo r--/usr/share/locale/ru.utf8/LC MESSAGES/coreutils.mo r--/usr/share/locale/ru.UTF-8/LC MESSAGES/coreutils.mo r--/usr/share/locale/ru.utf8/LC TIME/coreutils.mo r--/usr/share/locale/ru.UTF-8/LC\_TIME/coreutils.mo r--

Для применения профиля к конкретному пользователю используется команда mkiosk (CM. 16.2.2).

Если профиль служит для запуска программы, он должен содержать права доступа не только к исполняемому файлу, но и ко всем используемым библиотекам и файлам, которые открывает программа в процессе исполнения. Также необходимы права доступа на динамический компоновщик, которые не попадут автоматически в профиль, созданный командой otrace (см. 16.2.2).

Профили могут описывать права доступа для более сложных задач, чем запуск одной программы. Чтобы облегчить администрирование, можно использовать профили внутри других профилей. Если внутри профиля встречается строка с именем другого профиля, то содержимое указанного профиля полностью объединяется с содержимым текущего профиля. Объединение профилей осуществляется рекурсивно. Если строка в файле профиля начинается не с символа /, то она рассматривается как имя профиля. Команда otrace также занимается объединением профилей (см. опцию --merge).

Наконец, существуют профили, относящиеся к отдельным пользователям. Они хранятся в каталоге /etc/parsec/kiosk и заполняются вручную на основе готовых профилей либо стандартных строк, описывающих права доступа к конкретному файлу. При включенном режиме киоска профили пользователей автоматически применяются при входе пользователя в систему. Это реализовано при помощи специального РАМ-модуля и команды mkiosk (CM. 16.2.2).

Команда otrace может использовать два различных механизма для протоколирования процессов. Первый - это программа strace (опция --trace). Второй - подсистема аудита PARSEC (опция --audit-trace). Программа strace имеет некоторые ограничения по использованию, поэтому применять механизм --trace следует только для протоколирования простых, не SUID-программ.

В режиме -- trace цель протоколирования может быть задана либо в командной

строке команды otrace в качестве параметра (тогда указанная программа будет запущена), либо может быть задан PID уже существующего процесса (опция --pid).

B режиме --audit-trace цель протоколирования задается также, как и в режиме --trace. Но кроме описанных, есть еще дополнительный способ задания цели протоколирования - параметр --user. При этом всем существующим процессам, принадлежащим указанному пользователю, будут выставлены соответствующие флаги аудита (см. 6.1.6). Таким образом, будут протоколироваться все действия пользователя. Режим полезен, когда необходимо создать профиль, разрешающий пользователю выполнять целый набор сложных действий и протоколировать каждую программу в отдельности затруднительно.

Если используется режим --audit-trace, то в системе не должно быть сторонних процессов, на которых установлены флаги аудита. Иначе в профиль может попасть информация, порожденная сторонними процессами. В режиме протоколирования всех процессов указанного пользователя достаточно, чтобы в системе не было других процессов с установленными флагами аудита и принадлежащих этому пользователю.

Команда otrace по умолчанию записывает в профиль информацию только о тех действиях процесса (open (), execve ()), которые прошли успешно. Однако для большей универсальности можно использовать опцию --trace-failed, которая позволит записать в профиль также информацию и о неудачных попытках. Это полезно, например, если процесс пытается открывать конфигурационные файлы. В момент протоколирования файл может не существовать, но впоследствии он может появиться.

Параметры команды otrace приведены в таблице 56.

#### <span id="page-161-0"></span>Таблица 56

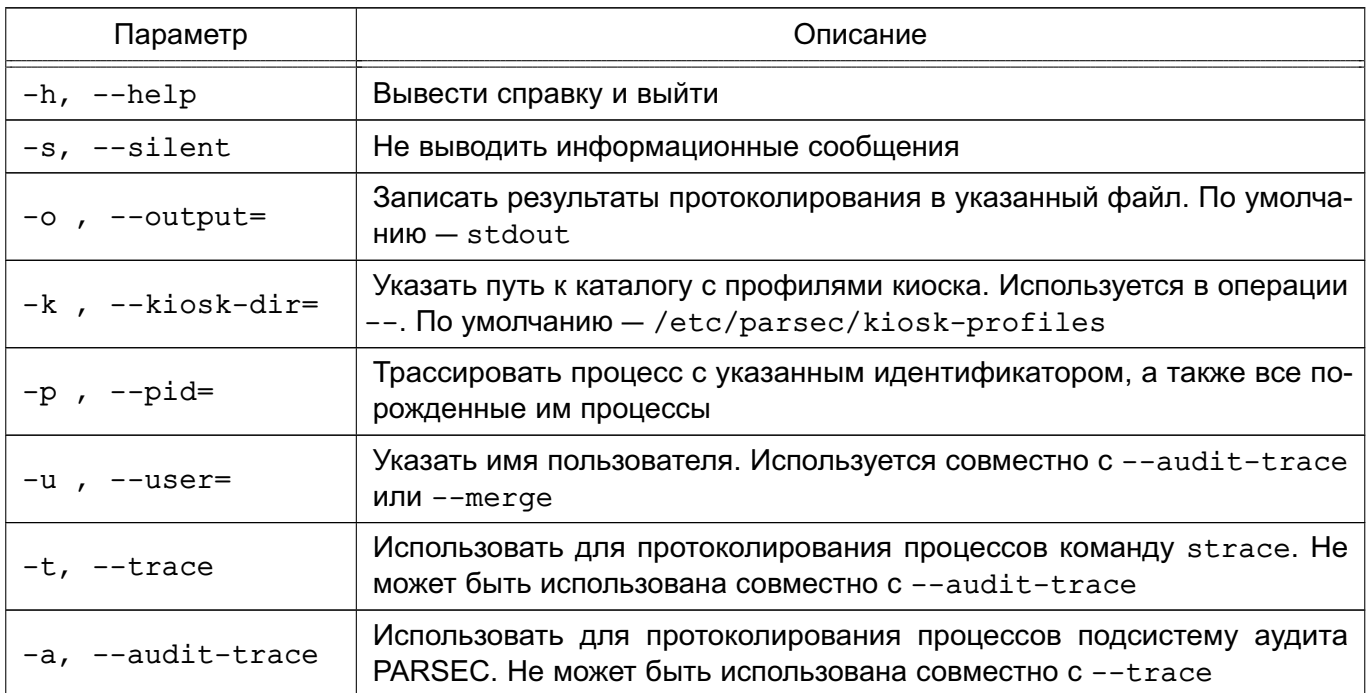

Окончание таблицы 56

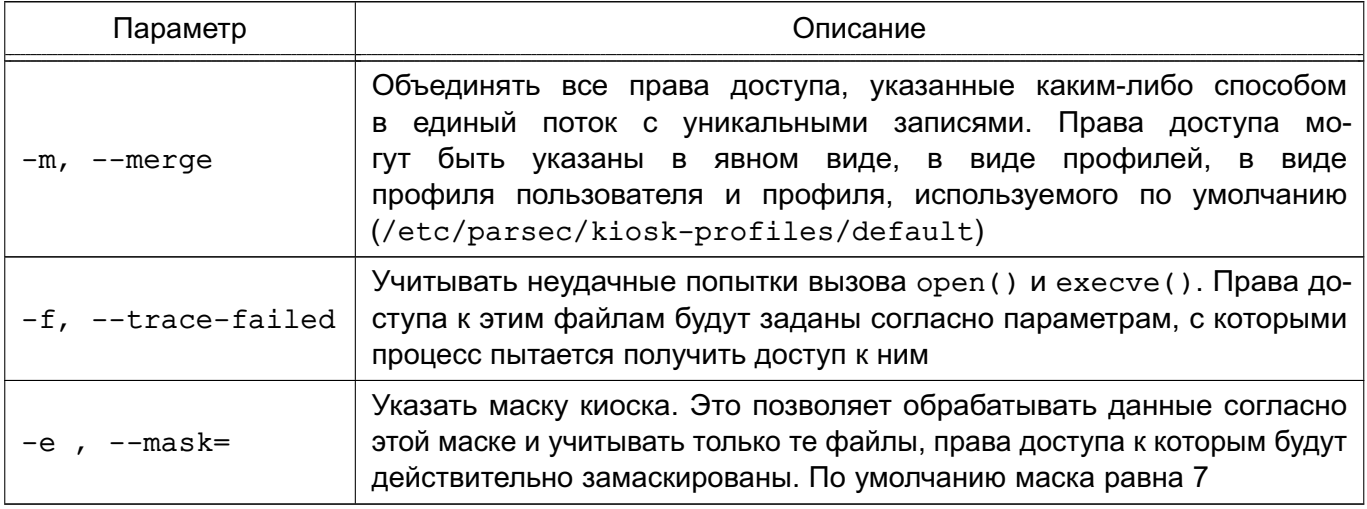

Примеры:

1. Запустить и протоколировать процесс 1s / с помощью команды strace. Записать результат в файл /tmp/ls trace

otrace --trace -o /tmp/ls trace ls /

2. Трассировать запущенные процессы пользователя ttt и все вновь порожденные ими процессы с помощью подсистемы аудита PARSEC. Отслеживать также информацию о неудачных попытках открытия файлов и запуска процессов. Результаты протоколирования вывести в stdout

otrace --audit-trace -u ttt -f

3. Объединить содержимое профиля пользователя ttt, профиля с именем 1s из каталога /etc/parsec/kiosk-profiles и добавить права на чтение и выполнение файла /usr/bin/example. Предполагать, что системная маска киоска равна 3 и, соответственно, учитывать только те файлы, для которых права доступа должны включать права на запись или выполнение

otrace --merge --mask=3 -u ttt ls "/usr/bin/example r-x"

#### 16.2.4. fly-admin-kiosk

<span id="page-162-0"></span>Кроме средств для работы в режиме командной строки, в распоряжении администратора имеется графическая утилита flv-admin-kiosk, которая может быть использована для настройки и управления режимом киоска.

**ВНИМАНИЕ!** Если в ОС установлен пакет parsec-kiosk2, то утилита fly-admin-kiosk служит для управления только режимом Киоск-2 (см. 16.3). В этом случае работа fly-admin-kiosk описана в 16.3.4.

Описание утилиты приведено в электронной справке.

ВНИМАНИЕ! Перед использованием утилиты необходимо сделать резервную копию всех системных профилей, находящихся в каталоге /etc/parsec/kiosk-profiles, и

#### 163

системного профиля fly-dm в каталоге /etc/parsec/kiosk. Системные профили, устанавливаемые по умолчанию, находятся в пакете parsec-kiosk.

Переместить системный профиль fly-dm из каталога /etc/parsec/kiosk в каталог/etc/parsec/kiosk-profiles, выполнив команду:

mv /etc/parsec/kiosk/fly-dm /etc/parsec/kiosk-profiles

Создать пользовательский профиль fly-dm в каталоге /etc/parsec/kiosk, выполнив команду:

echo fly-dm > /etc/parsec/kiosk/fly-dm

Отредактировать содержимое файла /etc/parsec/kiosk-profiles/default, заключив в кавычки имена файлов:

"/lib64/ld-linux-x86-64.so.2"  $r-x$ 

"/lib/x86 64-linux-qnu/ld-linux-x86-64.so.2"  $r-x$ 

Далее можно использовать утилиту fly-admin-kiosk.

#### 16.2.5. Настройка режима киоска для пользователя

Для разрешения входа пользователя в режиме текстовый консоли необходимо, используя механизм sudo, от имени пользователя root создать файл профиля для пользователя имя пользователя в каталоге /etc/parsec/kiosk и добавить в файл имя пользователя перечень профилей, необходимых для разрешения входа пользователя, выполнив команды:

echo default > /etc/parsec/kiosk/имя\_пользователя echo bash >> /etc/parsec/kiosk/имя пользователя

Для добавления разрешенных для пользователя команд необходимо:

1) войти в систему от имени учетной записи пользователя на одной консоли (напри $mep, tty1);$ 

2) войти в систему от имени учетной записи администратора на другой консоли (например, tty2). Используя команду sudo -s, переключиться в сессию суперпользователя root и запустить протоколирование действий пользователя, выполнив команду:

otrace -a -o /etc/parsec/kiosk-profile/новый файл профиля -f --mask=3 -и имя пользователя

3) дождаться перезапуска сервиса parlogd;

4) перейти на консоль пользователя и выполнить все команды, которые должны быть разрешены данному пользователю;

5) завершить сеанс пользователя;

6) в консоли пользователя root остановить протоколирование, нажав клавишу <Enter>:

7) подключить полученный новый профиль к пользователю, выполнив команду:

#### 165

# PYC6.10015-01 97 01-1

echo новый файл профиля >> /etc/parsec/kiosk/имя\_пользователя

8) в консоли пользователя root включить режим киоска и перезагрузить ОС, выполнив команды:

echo 0003 > /etc/parsec/kiosk mask

reboot

Для разрешения входа пользователя в графическом режиме необходимо:

1) проверить наличие профиля fly-dm в файле /etc/parsec/kiosk/fly-dm;

2) подключить профиль flv к профилю пользователя имя пользователя, выполнив от имени пользователя root команду:

echo fly >> /etc/parsec/kiosk/имя пользователя

Для создания профиля fly необходимо:

1) войти в систему в режиме текстовой консоли от имени администратора, используя команду sudo -s, переключиться в сессию суперпользователя root и остановить работу fly-dm, выполнив команду:

service fly-dm stop

2) проверить наличие логической ссылки /usr/bin/x-session-manager, выполнив команду:

1s -1 /usr/bin/x-session-manager

3) удалить указанную логическую ссылку и создать другую с суффиксом. orig, выполнив команды:

rm /usr/bin/x-session-manager

ln -s /etc/alternatives/x-session-manager

/usr/bin/x-session-manager.orig

4) создать текстовый файл /usr/bin/x-session-manager со следующим содер-ЖИМЫМ:

#!/bin/bash

/usr/sbin/otrace -t -f -o /test/fly --mask=3

/usr/bin/x-session-manager.orig \$0 &

sleep 20

/usr/bin/fly-wmfunc FLYWM EXIT

5) изменить права на созданный файл, выполнив команду:

chmod 777 /usr/bin/x-session-manager

6) установить пакет strace, выполнив команду:

apt-get install starce

7) создать каталог / test с правами 777, выполнив команду:

mkdir -m 777 /test

8) запустить fly-dm, выполнив команду:

service fly-dm start

9) выполнить вход пользователя в графическом режиме и подождать 20 с до автоматического завершения сессии пользователя (можно открыть стартовую меню-панель Fly, терминал fly-term);

10) в сессии суперпользователя root проверить наличие профиля fly в каталоге /test, выполнив команду:

ls -1 /test/fly

11) удалить файл /usr/bin/x-session-manager, выполнив команду:

rm /usr/bin/x-session-manager

12) создать логическую ссылку /usr/bin/x-session-manager, выполнив команду:

 $\ln$  -s /etc/alternatives/x-session-manager /usr/bin/x-session-manager

13) открыть полученный профиль /test/fly в текстовом редакторе, удалить строки вида... resumed .... строки для / proc и строки, содержащие пути, начинающиеся с $\cdot$  /:

14) перенести профиль в каталог профилей, выполнив команду:

cp /test/fly /etc/parsec/kiosk-profiles/fly

15) подключить профиль fly к профилю пользователя, выполнив команду:

echo fly >> /etc/parsec/kiosk/имя\_пользователя

16) включить режим киоска и перезагрузить ОС, выполнив команды:

echo 0003 > /etc/parsec/kiosk\_mask

reboot

17) выполнить в графическом режиме вход в систему от имени пользователя;

18) если сессия не открывается, то проверить в консоли пользователя гоот содержимое файла /home/имя\_пользователя/.xsession-errors, содержащего файлы, права на которые не выставлены в профиле fly, и добавить разрешение вручную. Пример строки из файла / home/имя пользователя/.xsession-errors:

/etc/X11/fly-dm/Xsession : line 55 /bin/df: отказано в доступе Пример добавления строки в профиль fly:

echo '"/bin/df" r-x' >> /etc/parsec/kiosk-profiles/fly

19) после изменений применить профиль к пользователю, выполнив команду: mkiosk -u user

20) при наличии в файле /home/имя пользователя/.xsession-errors строки. содержащей:

unable to create error file

проверить наличие в профиле fly команд chmod, rm, ср и файлов XErrorDB, /usr/lib/parsec/bin/x-session-manager и, при необходимости, добавить в профиль полные пути к ним.

Для добавления пользователю разрешения на выполнение конкретных программ

#### 167

#### PYC5.10015-01 97 01-1

(например, firefox) необходимо:

```
1) выключить режим киоска, выполнив команды:
```

```
echo 0000 > /etc/parsec/kiosk_mask
reboot
```
2) выполнить в графическом режиме вход в систему от имени пользователя;

3) войти в систему в режиме текстовой консоли от имени администратора, используя команду sudo -s, переключиться в сессию root и запустить протоколирование действий пользователя, выполнив команду:

```
otrace -a -o /etc/parsec/kiosk-profile/firefox -f --mask=3
```
-и имя пользователя

4) дождаться перезапуска сервиса parlogd;

5) перейти в графический интерфейс пользователя и запустить/завершить firefox:

6) завершить сеанс пользователя:

```
7) в консоли пользователя root остановить протоколирование, нажав клавишу
<Enter>:
```
8) подключить полученный профиль firefox для пользователя, выполнив команду: echo firefox >> /etc/parsec/kiosk/имя пользователя

9) в консоли пользователя root включить режим киоска и перезагрузить ОС, выполнив команды:

```
echo 0003 > /etc/parsec/kiosk mask
reboot
```
#### **16.2.6. Киоск Fly**

Для ограничения возможности запуска программ локальным пользователям администратор может использовать графическую утилиту fly-admin-smc. Для этого необходимо в настройках политики безопасности пользователя графической утилиты fly-admin-smc во вкладке «Графический киоск Fly» установить флаг «Режим графического киоска Fly». Флаг включает режим киоска при работе с приложениями из списка. Если в списке одно приложение, то режим киоска включается при работе с этим приложением. Если в списке несколько приложений, то запускается Рабочий стол с этими приложениями. Все доступные каталоги, ярлыки и т. д. устанавливаются в соответствии с предоставленным доступом.

Настройка режима киоска с помощью графической утилиты fly-admin-smc ocyществляется администратором на максимальном уровне мандатного контроля целостности, установленном в ОС.

#### <span id="page-167-0"></span>16.3. Режим Киоск-2

#### 16.3.1. Общие сведения

Режим Киоск-2 (parsec-kiosk2), при его установке в ОС, заменяет режим киоска (см. 16.2). Не рекомендуется совместное использование режимов киоска и Киоск-2. При установленном в ОС пакете parsec-kiosk2 рекомендуется использовать только режим Киоск-2.

## 16.3.2. Профили пакета parsec-kiosk2

Профили  $\overline{B}$ пользователей parsec-kiosk2 располагаются каталоге /etc/parsec/kiosk2 и служат для применения ограничений действий пользователей. Профиль пользователя - это текстовый файл, имя которого совпадает с именем пользователя. Один профиль пользователя служит для установки ограничений только для одного пользователя.

Если при включенном режиме Киоск-2 в/etc/parsec/kiosk2 отсутствует профиль пользователя, то права данного пользователя в ОС не ограничиваются.

ВНИМАНИЕ! Если для пользователя создан пустой профиль, то данному пользователю запрещены любые действия.

Системные профили parsec-kiosk2 располагаются  $\mathbf{B}$ каталоге /etc/parsec/kiosk2-profiles и также служат для применения ограничений действий пользователей. Содержимое файла системного профиля представляет собой список файлов и профилей приложений с абсолютными или относительными путями, а также с информацией о правах доступа и владельцах этих файлов. Системный профиль можно добавить в профили нескольких пользователей, тогда для всех этих пользователей будет доступно использование приложения в соответствии с ограничениями в правах доступа и владельцах, указанных в системном профиле данного приложения.

Профили, созданные  $\overline{B}$ режиме киоска И скопированные из ката-/etc/parsec/kiosk /etc/parsec/kiosk-profiles лога или  $\overline{B}$ каталог /etc/parsec/kiosk2 или /etc/parsec/kiosk2-profiles соответственно, будут корректно работать в режиме Киоск-2.

#### 16.3.2.1. Синтаксис профилей режима Киоск-2

Для профилей режима Киоск-2 используется синтаксис, отличный от синтаксиса режима киоска.

Примечание. В синтаксисе профилей режима Киоск-2 можно использовать кириллицу.

Синтаксис разрешения на доступ к файлу: +file rwc u/o: <имя\_файла>

или на доступ к ссылке:

+link rwc uo: <имя файла>

где гwc - это права на чтение (r), запись (w) и создание (c), которые указываются при наличии соответствующего разрешения;

u/o - владелец (o) или невладелец (u) файла;

<имя файла> — файл, права доступа к которому назначаются. При этом имя файла для ссылки должно соответствовать существующей символьной ссылке. Целевой файл для ссылки, который не обязан существовать в момент загрузки профиля, добавляется в список доступных.

В синтаксисе Киоск-2 также могут быть использованы метасимволы, например, в имени файла (см. таблицу 57).

ВНИМАНИЕ! Метасимволы в имени файла для ссылки не интерпретируются.

<span id="page-168-0"></span>Таблица 57

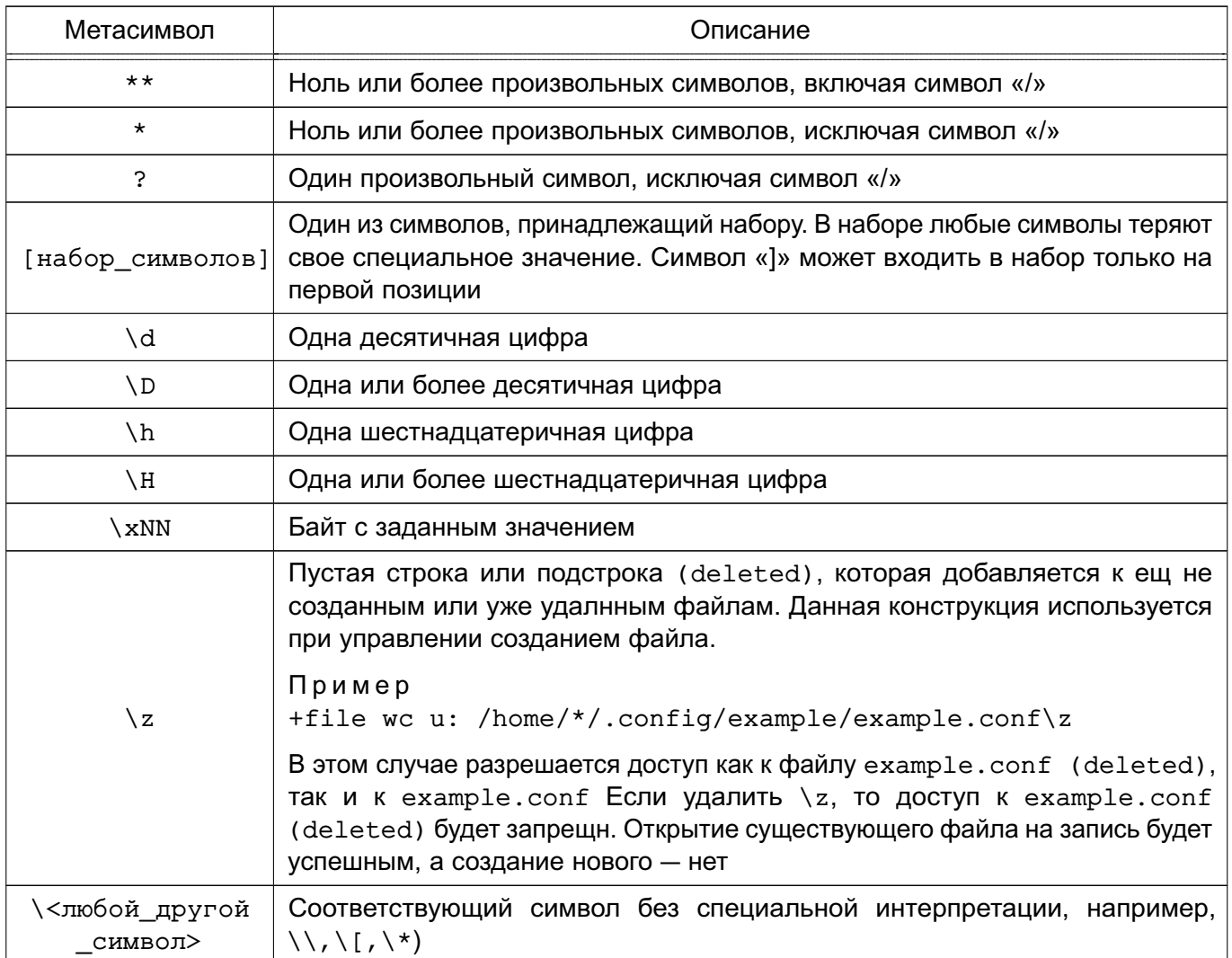

Для включения в профиль другого профиля используется @include:

# 16.3.2.2. Синтаксис, совместимый с parsec-kiosk

В профилях режима Киоск-2 корректно распознаются строки, написанные по синтаксису режима киоска.

При использовании синтаксиса режима киоска в режиме Кисок-2:

1) в имени файла спецсимволы не интерпретируются;

2) любое из прав на чтение (r) или исполнение (x) преобразуется в право на чтение

(r), а право на запись (w) преобразуется в права на запись (w) и создание (c);

3) правила одинаково применяются для доступа как владельцев, так и невладельцев;

4) строка обязательно должна начинаться с символа «"» или «/»;

5) если файл представляет символьную ссылку, то режим Киоск-2 обрабатывает целевой файл ссылки;

6) имя профиля должно начинаться только с латинской буквы, а также в нем должен отсутствовать символ «/».

Если профиль, созданный в режиме киоска, отредактировать в fly-admin-kiosk, то он сохранится с использованием синтаксиса режима Киоск-2.

# 16.3.3. Работа с Киоск-2 через консоль

# 16.3.3.1. Включение и выключение Киоск-2

При первом запуске ОС режим Киоск-2 выключен. Чтобы включить режим контроля доступа Киоск-2 и применять ограничения на работу с файлами, требуется выполнить команду:

echo 1 | sudo tee /sys/module/parsec/parameters/uc enforce

Для включения протоколирования попыток нарушений установленных фильтров доступа выполнить команду:

echo 1 | sudo tee /sys/module/parsec/parameters/uc\_complain

ВНИМАНИЕ! Результаты применения данных команд будут действительны до перезагрузки ОС.

Для выключения режима контроля доступа Киоск-2 и протоколирования в соответствующих командах требуется заменить 1 на 0.

Для включения режима контроля доступа Киоск-2 и протоколирования с сохранением данного состояния после перезагрузки требуется выполнить команды:

```
echo 1 | sudo tee /etc/parsec/kiosk2_enforce
```

```
echo 1 | sudo tee /etc/parsec/kiosk2 complain
```
и перезагрузить ОС.

Результаты применения этих команд будут действительны после перезагрузки ОС. Для того чтобы избирательно включать режим Киоск-2 и исключать выбранных

пользователей, требуется:

1) создать каталог disabled в /etc/parsec/kiosk2:

cd /etc/parsec/kiosk2

sudo mkdir disabled

2) перенести в каталог disabled профили тех пользователей, для которых не должны применяться ограничения:

sudo mv <имя пользователя1> <имя пользователя2> disabled

3) включить режим Киоск-2:

echo 1 | sudo tee /sys/module/parsec/parameters/uc enforce

После выполнения данных действий, ограничения режима Киоск-2 будут применены ко всем пользователям, кроме <имя пользователя1>, <имя пользователя2> и тех пользователей, для которых не были созданы профили. После перезагрузки ОС режим Киоск-2 вернется в состояние, указанное в /etc/parsec/kiosk2 enforce. При повторном включении режима Киоск-2 исключения для <имя пользователя1>, <имя пользователя2> и тех пользователей, для которых не были созданы профили, сохранятся и ограничения доступа к ним не будут применены.

#### 16.3.3.2. Протоколирование процессов

Для того чтобы ограничения на работу приложений выполнялись корректно и без ошибок, требуется учитывать все зависимости файлов данного приложения. Поэтому при создании системного профиля приложения рекомендуется выполнить протоколирование процессов при работе с соответствующим приложением. Результат протоколирования процессов показывает все необходимые файлы приложения и пути к ним. Для выполнения протоколирования процессов требуется:

1) выключить режим контроля доступа Киоск-2:

echo 0 | sudo tee /sys/module/parsec/parameters/uc enforce

2) включить режим протоколирования процессов:

echo 1 | sudo tee /sys/module/parsec/parameters/uc complain

3) создать профиль пользователя:

true | sudo tee /etc/parsec/kiosk2/<имя пользователя>

4) запустить сессию <имя пользователя>:

su - <имя пользователя>

5) запустить протоколируемое приложение;

6) выйти из сессии пользователя <имя пользователя>:

exit

7) выключить режим протоколирования процессов:

echo 0 | sudo tee /sys/module/parsec/parameters/uc complain

<span id="page-170-0"></span>8) получить сообщения о запрещенных операциях:

sudo dmesq | grep PARSEC-UC:

#### 16.3.3.3. Создание профиля

Для создания системного профиля протоколируемого приложения требуется в каталоге /etc/parsec/kiosk2-profiles создать файл, задав в качестве его имени название приложения, и вписать в него все пути с учетом синтаксиса из результатов выполнения команды dmesq | grep PARSEC-UC: в соответствии с перечислением 8) на странице 171.

Для создания профиля пользователя требуется в каталоге /etc/parsec/kiosk2 создать файл с именем, совпадающим с именем данного пользователя.

#### 16.3.4. Графическая утилита управления профилями

<span id="page-171-0"></span>Для управления режимом Киоск-2 и профилями, расположенными в каталогах /etc/parsec/kiosk2 и /etc/parsec/kiosk2-profiles, используется графическая утилита fly-admin-kiosk (см. 16.2.4).

**ВНИМАНИЕ!** Если в ОС использовался режим киоска parsec-kiosk, то при установленном в ОС пакете parsec-kiosk2 графическая утилита fly-admin-kiosk не будет распознавать профили, расположенные в каталогах /etc/parsec/kiosk и /etc/parsec/kiosk-profiles. Для работы с профилями режима киоска с использованием утилиты fly-admin-kiosk необходимо переместить их в каталоги ветственно.

Для запуска утилиты выполнить в консоли команду:

sudo fly-admin-kiosk

или перейти «меню «Пуск» - Панель управления - Безопасность - Системный киоск».

Утилита fly-admin-kiosk позволяет:

1) включать и выключать режим Киоск-2;

2) включать и выключать протоколирование процессов в режиме «настройка трассировки процесса» или в «режим глобальной загрузочной записи» (название отличается в зависимости от версии fly-admin-kiosk);

- 3) создавать и редактировать профили с помощью:
	- а) включения в профиль пользователя стандартных профилей;
	- б) генерации набора файлов протоколированием системного или выполняемого от имени пользователя приложения;
- 4) копировать профили пользователей;
- 5) удалять профили пользователей;
- 6) включать и выключать профили пользователей;
- 7) обновлять состояние профилей;
- 8) отменять изменения в профилях.

При выключении профиля пользователя, как и при его удалении, права данного пользователя в системе не ограничиваются, но, в отличие от удаления, информация об ограничениях сохраняется. При включении профиля все ограничения применяются повторно с включением режима Киоск-2.

После выполнения операций с профилями в fly-admin-kiosk требуется сохранить изменения. Описание интерфейса fly-admin-kiosk приведено в электронной справке.

#### 16.4. Установка системных ограничений

Параметры системных ограничений заданы  $\overline{B}$ файле /etc/security/limits.conf. Управление системными ограничениями осуществляется с помощью графической утилиты fly-admin-smc или инструмента командной строки astra-ulimits-control.

Для включения системных ограничений используется команда:

```
astra-ulimits-control enable
```
Для выключения системных ограничений используется команда:

```
astra-ulimits-control disable
```
Для проверки состояния используется команда:

```
systemctl is-enabled astra-ulimits-control
```
Результат выполнения команды:

```
- enabled - системные ограничения включены:
```
- disabled - системные ограничения выключены:

- Failed to get unit file state - сервис не активирован.

#### 16.5. Ограничение действий пользователя

#### 16.5.1. Режим запрета установки бита исполнения

В ОС реализован режим запрета установки бита исполнения, обеспечивающий предотвращение несанкционированного создания пользователями или непреднамеренного создания администратором исполняемых сценариев для командной оболочки.

Включение режима запрета установки бита исполнения осуществляется от имени учетной записи администратора через механизм sudo с использованием следующих команд: sudo echo  $1$  > /parsecfs/nochmodx

sudo echo 1 > /etc/parsec/nochmodx

#### или команды:

#### astra-nochmodx-lock enable

Отключение режима запрета установки бита исполнения осуществляется от имени учетной записи администратора через механизм sudo с использованием следующих команд: sudo echo  $0$  > /parsecfs/nochmodx

sudo echo  $0$  > /etc/parsec/nochmodx

или команды:

astra-nochmodx-lock disable

ВНИМАНИЕ! В режиме запрета установки бита исполнения данная операция запрещена для всех пользователей ОС, включая администратора и суперпользователя root. Установка пакетов программ, создающих в ФС файлы с битом исполнения, будет завершаться с ошибкой.

Проверка состояния режима запрета установки бита исполнения выполняется командой:

cat /parsecfs/nochmodx

Результат выполнения команды:

- 1 - режим включен;

- 0 - режим выключен.

Для управления режимом запрета установки бита исполнения в графическом режиме используется утилита fly-admin-smc (см. электронную справку).

#### 16.5.2. Блокировка консоли для пользователей

Блокировка консоли для пользователей осуществляется с помощью графической VTИЛИТЫ fly-admin-smc ИЛИ ИНСТРУМЕНТА КОМАНДНОЙ СТРОКИ astra-console-lock.

Для включения блокировки консоли для пользователей используется команда: astra-console-lock enable

Для выключения блокировки консоли для пользователей используется команда: astra-console-lock disable

Для проверки состояния используется команда:

systemctl is-enabled astra-console-lock

Результат выполнения команды:

- enabled блокировка консоли для пользователей включена;
- disabled блокировка консоли для пользователей выключена;
- Failed to get unit file state сервис не активирован.

#### 16.5.3. Блокировка интерпретаторов

В ОС реализована функция блокировки следующих интерпретаторов:

- Python;
- Perl:
- Expect;
- Rubv:
- Dash

При включении блокировки интерпретаторов блокируется несанкционированное

использование интерпретатора для выполнения кода напрямую из командной строки или из неименованного канала (pipe). При этом сценарии из каталога /usr/bin/, написанные для этих интерпретаторов, выполняются в штатном режиме.

Блокировка интерпретаторов осуществляется с помощью графической утилиты fly-admin-smc или инструмента командной строки astra-interpreters-lock.

Для включения блокировки интерпретаторов используется команда:

astra-interpreters-lock enable

Для выключения блокировки интерпретаторов используется команда:

astra-interpreters-lock disable

Для проверки состояния используется команда:

systemctl is-enabled astra-interpreters-lock

Результат выполнения команды:

- enabled — блокировка интерпретаторов включена;

- disabled — блокировка интерпретаторов выключена;

- Failed to get unit file state — сервис не активирован.

#### **16.5.4. Блокировка макросов**

Блокировка макросов осуществляется с помощью графической утилиты fly-admin-smc или инструмента командной строки astra-macros-lock.

Для включения блокировки макросов используется команда:

astra-macros-lock enable

Для выключения блокировки макросов используется команда:

astra-macros-lock disable

Для проверки состояния используется команда:

systemctl is-enabled astra-macros-lock

Результат выполнения команды:

- enabled блокировка макросов включена;
- disabled блокировка макросов выключена;
- Failed to get unit file state сервис не активирован.

#### **16.5.5. Блокировка трассировки ptrace**

Блокировка трассировки ptrace осуществляется с помощью графической утилиты

fly-admin-smc или инструмента командной строки astra-ptrace-lock.

Для включения блокировки трассировки ptrace используется команда:

astra-ptrace-lock enable

Для выключения блокировки трассировки ptrace используется команда:

astra-ptrace-lock disable

Для проверки состояния используется команда:

#### 176

#### РУСБ.10015-01 97 01-1

systemctl is-enabled astra-ptrace-lock

Результат выполнения команды:

- enabled блокировка трассировки ptrace включена;
- disabled блокировка трассировки ptrace выключена;
- Failed to get unit file state сервис не активирован.

# **16.5.6. Блокировка клавиш SysRq**

Блокировка клавиш SysRq осуществляется с помощью графической утилиты fly-admin-smc или инструмента командной строки sysctl.

Для включения блокировки клавиш SysRq используется команда:

sysctl -w kernel.sysrq=0

Для выключения блокировки клавиш SysRq используется команда:

sysctl -w kernel.sysrq=1

Для проверки состояния используется команда:

#### cat /proc/sys/kernel/sysrq

Результат выполнения команды:

- 0 блокировка клавиш SysRq включена;
- 1 блокировка клавиш SysRq выключена.

# РУСБ.10015-01 97 01-1

# **17. ЗАПУСК ОС**

# **17.1. Запуск**

При запуске ОС появляется окно, вид которого представлен на рис. [1.](#page-176-0)

<span id="page-176-0"></span>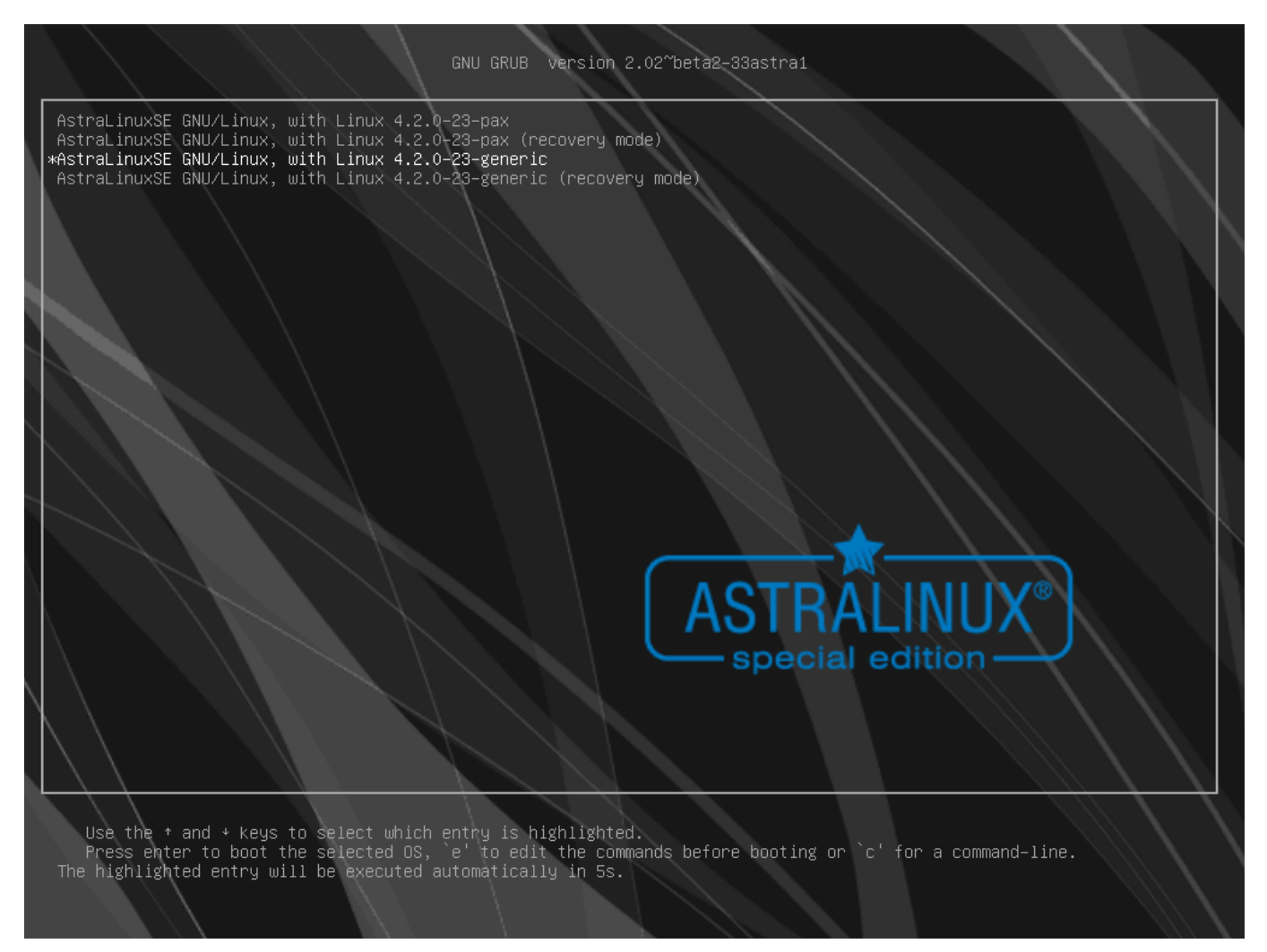

Рис. 1 – Окно запуска ОС

В окне приведен перечень режимов загрузки ОС. Для загрузки в штатном режиме необходимо в перечне выбрать режим generic. Для загрузки в целях восстановления работоспособности ОС может использоваться режим generic (single-user mode).

В процессе загрузки ОС осуществляется инициализация модуля ядра и запуск сервисов системы безопасности информации PARSEC.

По завершении загрузки ОС появляется окно, содержащее приглашение для ввода имени и пароля пользователя. В случае успешного прохождения идентификации и аутентификации пользователю будет предложено выбрать мандатный уровень и категории, которые будут использованы при создании сеанса пользователя в ОС. Выбор мандатной метки осуществляется в соответствии с текущими настройками максимального и минимального уровней и максимального и минимального наборов категорий, установленных для данного

#### 177

<span id="page-177-0"></span>пользователя.

Вид окна для выбора мандатной метки (уровня и категорий) представлен на рис. 2.

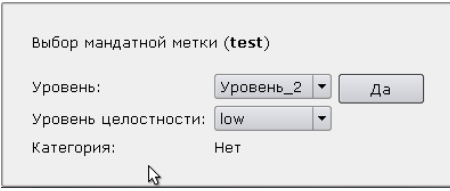

Рис. 2 – Окно выбора мандатной метки

#### 17.2. Настройка параметров, необходимых для эксплуатации ОС

Перед началом эксплуатации ОС администратор безопасности должен обеспечить выполнение следующих условий:

1) механизм замкнутой программной среды должен быть настроен для работы в штатном режиме (см. 16.1);

2) с использованием средств управления дискреционными ПРД (см. 3.3) пользователям должен быть запрешен доступ к библиотеке libpcprofile.so:

3) с использованием средств управления мандатными ПРД (см. 4.8) всем отчуждаемым носителям, используемым на объекте эксплуатации, должны быть присвоены мандатные метки, соответствующие грифу обрабатываемой информации. Все отчуждаемые носители должны быть учтены режимно-секретным отделом организации, эксплуатирующей автоматизированную систему. Использование неучтенных отчуждаемых носителей должно быть запрещено;

4) с использованием средств управления дискреционными ПРД (см. 3.3) пользователям, не обладающим привилегиями администратора, должен быть запрещен запуск (использование) средств создания символических ссылок;

5) с использованием средств управления запуском сервисов должна быть отключена служба орт для поддержки мыши в консольном режиме;

6) в случае разрешения интерактивного входа суперпользователя root для предотвращения подбора его пароля необходимо заблокировать возможность его удаленного входа в ОС посредством включения РАМ-модуля pam securetty в файл сценария /etc/pam.d/common-auth. Для этого необходимо в «Primary block» в указанном файле первой строкой добавить:

auth required pam\_securetty.so

7) используя графическую утилиту fly-admin-smc («Управление политикой безопасности»), запущенную от имени администратора через механизм sudo (см. электронную справку), в категории «Политики учетной записи» задать следующие значения для настройки политики паролей:

а) «Сложность»:

#### РУСБ.10015-01 97 01-1

- «Минимальная длина пароля» — 8;

- установить флаг «Минимальное количество строчных букв в новом пароле»;

- установить флаг «Минимальное количество заглавных букв в новом пароле»;

- установить флаг «Минимальное количество цифр в новом пароле»;

б) «Срок действия»:

- установить флаг «Минимальное количество дней между сменами пароля» и в поле задать значение «0 дней»;

- установить флаг «Максимальное количество дней между сменами пароля» и в поле задать значение «90 дней»;

либо задать настройки политики паролей путем корректировки файлов сценариев:

а) в файле /etc/pam.d/common-password в строке password requisite pam cracklib.so установить значение minlen=8 и добавить параметры dcredit=-1, ucredit=-1 и lcredit=-1;

б) в файле /etc/login.defs для переменной PASS\_MAX\_DAYS установить значение 90.

Дополнительно необходимо запретить повторное использование последних четырех паролей, откорректировав файл /etc/pam.d/common-password. Для этого в указанном файле в строке « $\ldots$  pam\_unix.so» добавить параметр remember=4; 8) используя графическую утилиту fly-admin-smc («Управление политикой безопасности»), запущенную от имени администратора через механизм sudo (см. электронную справку), в категории «Политики учетной записи» задать следующие значения для настройки блокировки:

- установить флаг «Неуспешных попыток» и в поле задать значение 6;

- установить флаг «Период блокировки» и в поле задать значение «1800 секунд»; либо настроить блокировку учетной записи, откорректировав файл /etc/login.defs. Для этого в указанном файле для переменной LOGIN\_RETRIES установить значение 6 и для переменной LOGIN\_TIMEOUT установить значение 1800;

9) используя графическую утилиту fly-admin-theme («Программа «Темы рабочего стола»), запущенную от имени администратора через механизм sudo (см. электронную справку), в разделе «Блокировка» установить флаг «Блокировать экран через» и в поле задать значение «15 мин».

#### 17.3. Условия применения

#### 17.3.1. Условия применения ОС

ОС может использоваться в составе автоматизированных систем, обрабатывающих информацию, содержащую сведения, составляющие государственную тайну, при соблюдении условий и ограничений, изложенных в документации на ОС.

Проверка целостности ядра ОС и других компонентов при загрузке/перезагрузке, при необходимости, должна осуществляться путем применения сертифицированных аппаратнопрограммных модулей доверенной загрузки и/или средств доверенной загрузки.

Для создания защищённой среды виртуализации изделие должно применяться совместно с аппаратным обеспечением, поддерживающим соответствующие технологии VT/SVM, в том числе при необходимости предоставления доступа виртуальным машинам к физическим устройствам.

При использовании разделов подкачки в ОС необходимо активировать в файле /etc/parsec/swap wiper.conf их очистку согласно 8.1.

В качестве файловых систем на носителях информации компьютеров с ОС (в том числе съемных машинных носителях информации) должны использоваться только файловые системы Ext2/Ext3/Ext4, поддерживающие расширенные (в т.ч. мандатные) атрибуты файловых объектов и обеспечивающие гарантированное уничтожение (стирание) информации.

В случае необходимости использования мандатного разграничения доступа на сетевых дисках, их монтирование в файловую систему ОС должно осуществляться только с использованием файловой системы CIFS, поддерживающей расширенные (в т.ч. мандатные) атрибуты пользователей.

Использование файловой системы NFS для доступа к сетевым дискам возможно при выполнении следующих условий:

- на сетевых дисках не используется мандатное разграничение доступа:

- версия используемого протокола NFS не ниже 3.

В конфигурационном файле защищенного сервера печати из состава изделия /etc/cups/cupsd.conf не допускается установка значения None параметра DefaultAuthType (отключение аутентификации) и внесение изменений в параметры политики PARSEC, не соответствующих эксплуатационной документации.

При использовании защищенного сервера СУБД из состава ОС в режиме мандатного разграничения доступа необходимо в конфигурационном файле кластера postgresgl.conf для параметра enable bitmapscan установить значение off и для параметра ac ignore socket maclabel установить значение false.

При использовании защищенного сервера СУБД из состава ОС в режиме мандат-

#### 180
ного управления доступом не допускается отключать аутентификацию субъектов доступа установкой в конфигурационном файле кластера pq hba.conf режима trust (без аутентификации).

При использовании защищенного комплекса программ электронной почты из состава ОС в режиме мандатного управления доступом конфигурационные параметры агента передачи электронной почты Exim и агента доставки электронной почты Dovecot не должны допускать отправку и прием сообщений электронной почты без аутентификации.

Для штатной работы ОС не допускается отключение администратором системы расширения XPARSEC у X-сервера (использование отладочной опции XPARSEC=Disable в конфигурационных файлах X-сервера (см. РУСБ.10015-01 31 01 «Операционная система специального назначения «Astra Linux Special Edition». Описание применения»).

При использовании пакета gemu-quest-agent не допускать запуск программы дети-да от привилегированного пользователя (с уровнем целостности выше нуля) с паpaметром -m unix-listen и параметрами -p и -t, указывающими на файлы и сокеты, доступные непривилегированным субъектам доступа (т.е. процессам с уровнем целостности, равным нулю).

#### 17.3.2. Условия применения ПО

ПО, образующее совместно с изделием доверенную программную среду, должно применяться при соблюдении следующих условий:

1) необходимость и корректность использования в ПО привилегий администратора, прикладного программного интерфейса подсистемы безопасности PARSEC, мандатных привилегий, функционирования в пространстве ядра или только на высоком уровне механизма мандатного контроля целостности должны быть обоснованы в документации на данное ПО;

2) ПО, подлежащее сертификации по требованиям безопасности информации и использующее интерпретаторы PHP, Perl, Python, TCL, Go и Ruby из состава изделия, должно пройти сертификационные исследования совместно с ними. При проведении таких сертификационных исследований должен быть определен перечень сценариев ПО, исполняемых интерпретаторами, зафиксированы их контрольные суммы и определен регламент контроля их целостности;

3) ПО при обработке запросов пользователей не должно взаимодействовать с защищенной СУБД из состава изделия от имени пользователя с привилегиями PARSEC CAP SETMAC и PARSEC CAP CHMAC, позволяющими изменять мандатные атрибуты защищаемых объектов в СУБД;

4) ПО, содержащее сетевые сервисы (программы, обрабатывающие запросы пользователей с применением протоколов стека TCP/IP), которые используют привилегии

#### PYC6.10015-01 97 01-1

(PARSEC CAP SETMAC и PARSEC CAP PRIV SOCK) и прикладной программный интерфейс подсистемы безопасности PARSEC из состава изделия, должно пройти сертификационные исследования, подтверждающие корректность реализации указанных сервисов;

5) программный компонент RabbitMQ не применять при одновременной обработке данных с различными уровнями конфиденциальности либо для обеспечения взаимодействия процессов с различными уровнями доступа;

6) для ПО, использующего модуль wsgi mod для Apache из состава изделия, в документации разработчика ПО должен быть определен перечень сценариев работы модуля wsgi mod. При этом должны быть исключены сценарии работы wsgi mod в режимах, предусматривающих работу вне контекста пользователя и изменяющих процесс аутентификации;

7) ПО, обрабатывающее одновременно данные с различными уровнями конфиденциальности, не должно использовать программные пакеты Erlang.

ПО, образующее совместно с изделием доверенную программную среду, не должно изменять алгоритм принятия решения о предоставлении доступа субъектов (пользователей) к объектам ОС и содержать скрытых или явных возможностей, позволяющих:

1) подменять файлы образа ядра vmlinuz-\*, находящиеся в директории /boot, файлы модулей ядра, находящиеся в директории /lib/modules, и прочие файлы, входящие в состав изделия или стороннего ПО;

2) статически или динамически изменять таблицу системных вызовов и поля структуры типа security operations и иных структур типа \*security\*;

3) переопределять основной процесс OC. конфигурацион- $\overline{B}$ файле **HOM** загрузчика изделия путем установки параметра init=<полный путь к исполняемому файлу>;

4) изменять параметры аутентификации в конфигурационных файлах PAMсценариев, находящихся в каталоге /etc/pam.d, если такие изменения приводят к снижению установленного уровня доверия к результатам идентификации и аутентификации (по ГОСТ Р 58833-2020);

5) устанавливать подгружаемые модули аутентификации (РАМ-модули), определяющие мандатные атрибуты сессии пользователя с использованием функций API библиотеки libparsec-mac подсистемы безопасности PARSEC, имена которых начинаются с префиксов mac set, parsec или pdp ;

6) устанавливать PAM-модули, определяющие привилегии PARSEC сессии пользователя с использованием функций API библиотеки libparsec-cap подсистемы безопасности PARSEC, имена которых начинаются с префиксов mcap или parsec:

# PYC6.10015-01 97 01-1

7) устанавливать серверы печати, позволяющие осуществить вывод на печать документов в обход защищенного сервера печати из состава изделия;

8) устанавливать интерпретаторы команд, заменяющие интерпретаторы, входящие в состав изделия (bash, dash, PHP, Perl, Python, TCL, Go, Ruby);

9) получать доступ к памяти других процессов ПО с использованием привилегии CAP SYS PTRACE И СИСТЕМНОГО ВЫЗОВА ptrace;

10) изменять системное время (если наличие возможностей по изменению времени не предусмотрено функциональным назначением ПО);

11) динамически изменять сегмент кода ядра ОС и использовать неэкспортируемые символы ядра ОС;

12) осуществлять доступ к файлу ctl файловой системы parsecfs посредством системного вызова ioctl, минуя системные функции API-библиотек libparsec-\*.

Для управления авторизацией пользователей и обеспечения работы средств разграничения доступа в сервере гипертекстовой обработки данных Apache2 используется параметр AstraMode в конфигурационном файле /etc/apache2/apache2.conf. По умолчанию режим включен, а параметр AstraMode отсутствует, что соответствует значению AstraMode on. Для отключения режима авторизации в конфигурационном файле /etc/apache2/apache2.conf следует добавить/изменить параметр на AstraMode off.

ВНИМАНИЕ! При отключенной авторизации пользователей Apache2 осуществляет все запросы к своим ресурсам посредством только одной системной учетной записи (по умолчанию www-data), которая в случае настроенной политики мандатного контроля целостности имеет уровень целостности равный 1.

Для настройки безопасной конфигурации средств защиты ОС CH. peкомендуется учитывать материал страницы Astra Linux Red-Book по адресу https://wiki.astralinux.ru/display/doc/Astra+Linux+Red-Book.

## 17.3.3. Условия исключения скрытых каналов

Для исключения скрытых каналов (информационных потоков) при защите от угрозы целостности информации используется мандатный контроль целостности (см. 4.3), который в условиях установленных в компьютерной системе уровней целостности (уровней доверия) обеспечивает невозможность записи отправителем с низким уровнем доверия информации в объекты с более высоким уровнем доверия.

Для исключения возможности использования отправителем и получателем общего буфера обмена в ОС обеспечивается изоляция процессов (см. 7) в совокупности с очисткой областей оперативной памяти при освобождении или выделении (см. 8.1), а также обеспечение запуска процессов в замкнутой относительно остальных процессов среде по памяти, в частности, использование режима киоска (см. 16.2) и Херһуг в графической подсистеме, обеспечивающих изоляцию буфера обмена.

Таким образом, условиями исключения скрытых каналов является реализуемая ОС политика дискреционного (см. 3), мандатного управления доступом и мандатного контроля целостности (см. 4), которая является неотъемлемой частью модели политики безопасности ОС. С учетом указанных условий эксплуатации скрытые каналы по памяти не могут быть реализованы, а по времени крайне затруднены, т.е. имеют низкие пропускную способность и вероятность возникновения условий для реализации.

## 17.4. Проверка правильности запуска

<span id="page-183-0"></span>В случае успешного входа пользователя в систему при наведении мыши на индикатор мандатных атрибутов в области уведомлений на панели задач (рис. 3) открывается всплывающее окно, которое отражает текущие мандатные атрибуты сеанса пользователя.

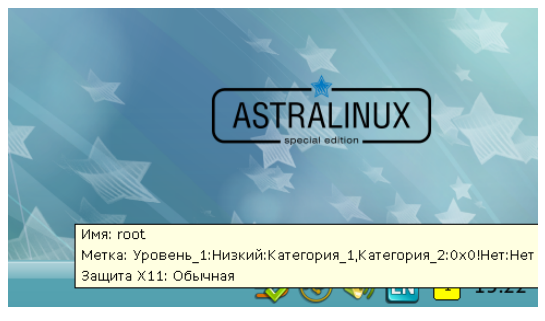

Рис. 3

При правильном запуске СЗИ данные атрибуты должны совпадать с введенными пользователем при входе в ОС.

Кроме того, для получения текущих мандатных атрибутов пользователя может быть использована консольная утилита pdp-id, описание которой приведено в man pdp-id.

#### 185

## PYCE.10015-01 97 01-1

# **ПЕРЕЧЕНЬ СОКРАЩЕНИЙ**

- БД — база данных
- BO<sub>C</sub> - виртуальная файловая система
- ENN -- единое пространство пользователей
- $3\Box C$ - замкнутая программная среда
- KC<sub>3</sub> - комплекс средств защиты
- МКЦ - мандатный контроль целостности
- несанкционированный доступ НСД
- $OC$ - операционная система
- $\overline{10}$ - программное обеспечение
- ПРД - правила разграничения доступа
- C3N - средства защиты информации
- СЗФС сетевая защищенная файловая система
- СКЗИ средства криптографической защиты информации
- СПО специальное программное обеспечение
- СУБД система управления базами данных
- СЭП сервис электронной подписи
- $\Phi C$ - файловая система
- ЭП - электронная подпись
- **ACL** - Access Control List (список контроля доступа)
- **ALD** - Astra Linux Directory (единое пространство пользователей)
- **RIND** — Berkley Internet Name Domain (служба доменных имен в сети Интернет)
- **CCR** - Container Clearance Required (атрибут способа доступа к содержимому контейнера в рамках мандатного управления доступом)
- **CIFS** — Common Internet File System (общий протокол доступа к файлам Интернет)
- DAC - Discretionary Access Control (дискреционное управление доступом)
- DHCP Dynamic Host Configuration Protocol (протокол динамической конфигурации хоста)
- **DNS** - Domain Name System (служба доменных имен)
- **FTP** - File Transfer Protocol (протокол передачи файлов)
- **GID** - Group Identifier (идентификатор группы)
- IP - Internet Protocol (протокол Интернет)
- IPC. - InterProcess Communication (межпроцессное взаимодействие)
- LDAP Lightweight Directory Access Protocol (легковесный протокол доступа к сервисам каталогов)

#### 186

# PYC5.10015-01 97 01-1

- **MAC** - Mandatory Access Control (мандатное управление доступом)
- **NFS** - Network File System (сетевая файловая система)
- **NIS** - Network Information Service (сетевая информационная служба)
- **NSS** - Name Service Switch (служба для организации унифицированного доступа к информации о пользователях, группах, сетевых именах, службах и т.п. на основе конфигурации различных источников, таких как: локальные файлы, различные средства сетевой идентификации (DNS, NIS), а также LDAP)
- **PAM** - Pluggable Authentication Modules (подгружаемые аутентификационные модули)
- **PID** - Process Identifier (идентификатор процесса)
- Request for Comments (документ, содержащий технические спецификации и стан-**RFC** дарты, применяемые в сети Интернет)
- **RSA** - Rivest Shamir Adelman (алгоритм по схеме открытого ключа)
- SQL - Structured Query Language (язык структурированных запросов)
- **TCP** - Transmission Control Protocol (протокол передачи данных)
- **UDP** - User Datagram Protocol (протокол пользовательских дейтаграмм)
- **UID** - User Identifier (идентификатор пользователя)

# 187 РУСБ.10015-01 97 01-1

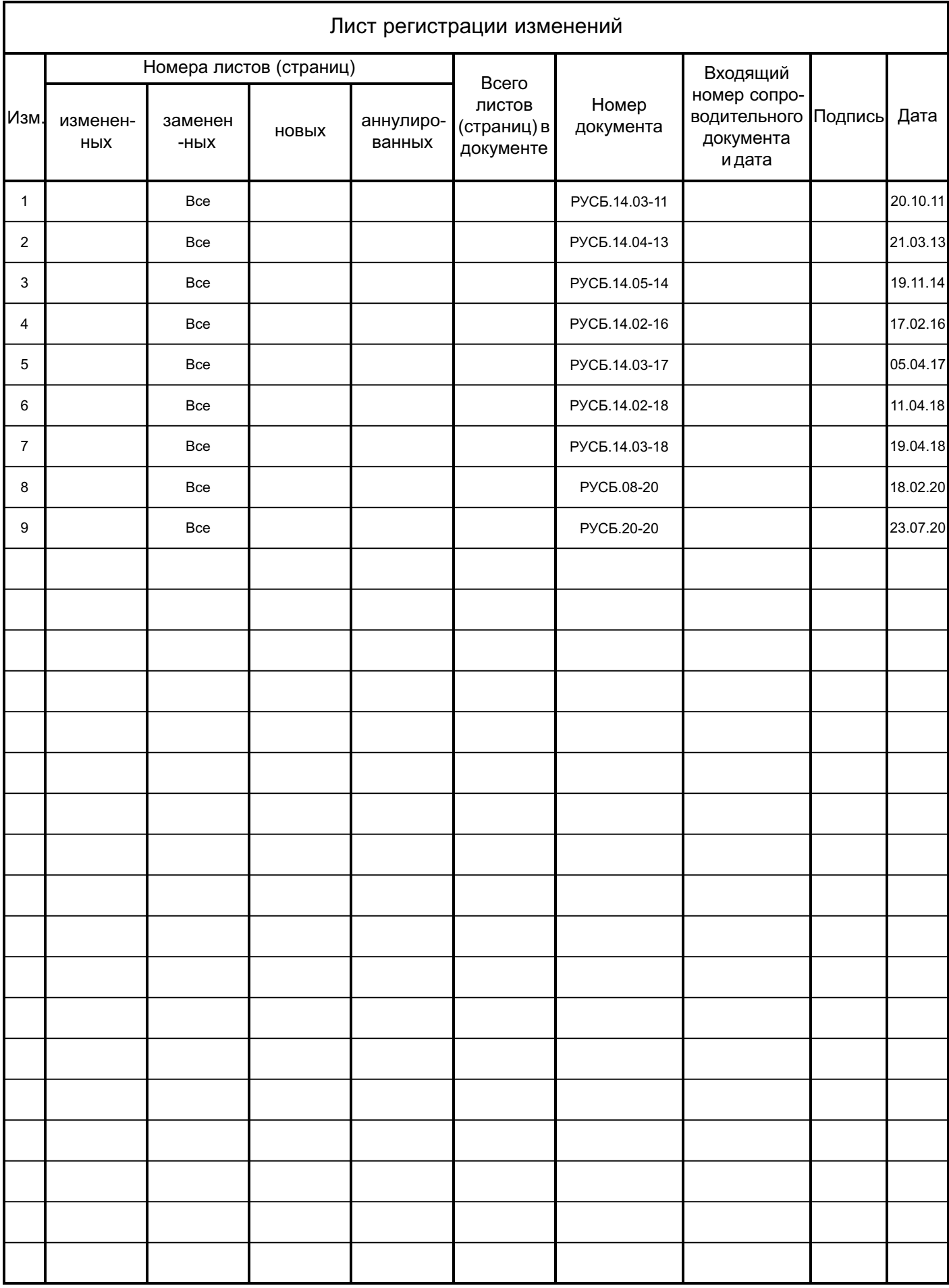